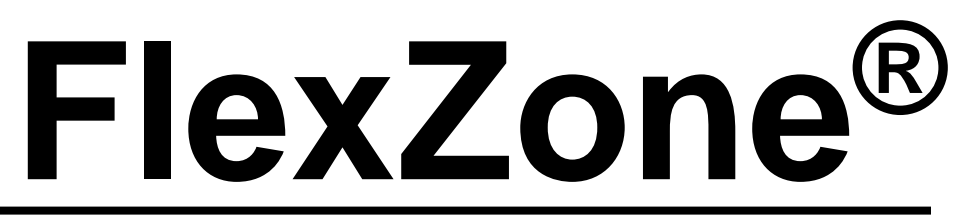

Capteur de détection d'intrusion de périmètre monté sur une clôture

# **Guide de produit**

G6DA0102-001 Rev M 19 avril 2022

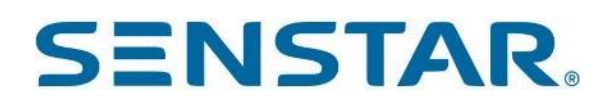

#### **Senstar Corporation** Site web : [www.senstar.com](http://www.senstar.com/) Adresse électronique : [info@senstar.com](mailto:info@senstar.com)

G6DA0102-001 Rev M 15 avril 2022

FlexZone, Senstar et le logo Senstar sont des marques déposées, et *Silver Network* est une marque de commerce de Senstar Corporation. Les noms de produits et de sociétés figurant dans ce document sont utilisés uniquement à des fins d'identification et sont la propriété de, et peuvent être des marques commerciales de, leurs propriétaires respectifs. Copyright © 2017, 2014, Senstar Corporation, tous droits réservés. Imprimé au Canada.

Les informations fournies dans ce guide ont été préparées par Senstar Corporation au mieux de ses capacités. Senstar Corporation n'est pas responsable des dommages ou accidents qui pourraient survenir en raison d'erreurs ou d'omissions dans ce guide. Senstar Corporation n'est pas responsable des dommages, ou des conséquences fortuites, résultant de l'utilisation ou de l'impossibilité d'utiliser le logiciel et l'équipement décrits dans ce guide. Senstar Corporation n'est pas responsable des dommages ou des accidents qui pourraient survenir en raison d'informations sur des éléments d'équipement ou des composants fabriqués par d'autres sociétés. Les caractéristiques et les spécifications peuvent être modifiées sans préavis.

Tout changement ou modification du logiciel ou de l'équipement qui n'est pas expressément approuvé par Senstar Corporation annule la garantie du fabricant et peut annuler l'autorisation de l'utilisateur à utiliser l'équipement.

Les figures incluses dans ce document sont uniquement destinées à l'illustration, et peuvent différer de l'équipement réel.

#### **Agréments**

**Canada** : Cet appareil numérique de la classe B respecte toutes les exigences du Règlement sur le matériel brouilleur du Canada. Cet appareil numérique de la classe B respecte toutes les exigences du Règlement sur le matériel brouilleur du Canada.

**USA** : Cet appareil est conforme à la partie 15 des règles de la FCC. Son fonctionnement est soumis aux deux conditions suivantes : (1) Cet appareil ne doit pas causer d'interférences nuisibles, et (2) cet appareil doit accepter toute interférence reçue, y compris toute interférence pouvant causer un fonctionnement indésirable.

L'utilisation de câbles blindés est requise pour la conformité.

Remarque : Cet équipement a été testé et déclaré conforme aux limites d'un appareil numérique de classe B, conformément à la partie 15 des règles de la FCC. Ces limites sont conçues pour fournir une protection raisonnable contre les interférences nuisibles dans une installation résidentielle. Cet équipement génère, utilise et peut émettre de l'énergie de fréquence radio et, s'il n'est pas installé et utilisé conformément aux instructions, peut causer des interférences nuisibles aux communications radio. Cependant, il n'y a aucune garantie que des interférences ne se produiront pas dans une installation particulière. Si cet équipement provoque des interférences nuisibles à la réception de la radio ou de la télévision, ce qui peut être déterminé en l'éteignant et en le rallumant, l'utilisateur est encouragé à essayer de corriger ces interférences par l'une ou plusieurs des mesures suivantes :

- Réorientez ou déplacez l'antenne de réception.
- Augmentez la distance de séparation entre l'équipement et le récepteur.
- Connectez l'équipement à une prise sur un circuit différent de celui auquel le récepteur est connecté.
- Consultez le revendeur ou un technicien radio/TV expérimenté pour obtenir de l'aide.

**Europe** : Cet appareil est conforme aux exigences de protection des directives 89/336/CEE du Conseil concernant le rapprochement des législations des États membres relatives à la compatibilité électromagnétique, modifiée par la directive 93/68/CEE.

L'utilisation de câbles blindés est requise pour la conformité.

Le système de gestion de la qualité de Senstar Corporation est certifié ISO 900 : 2008.

## **Table des matières**

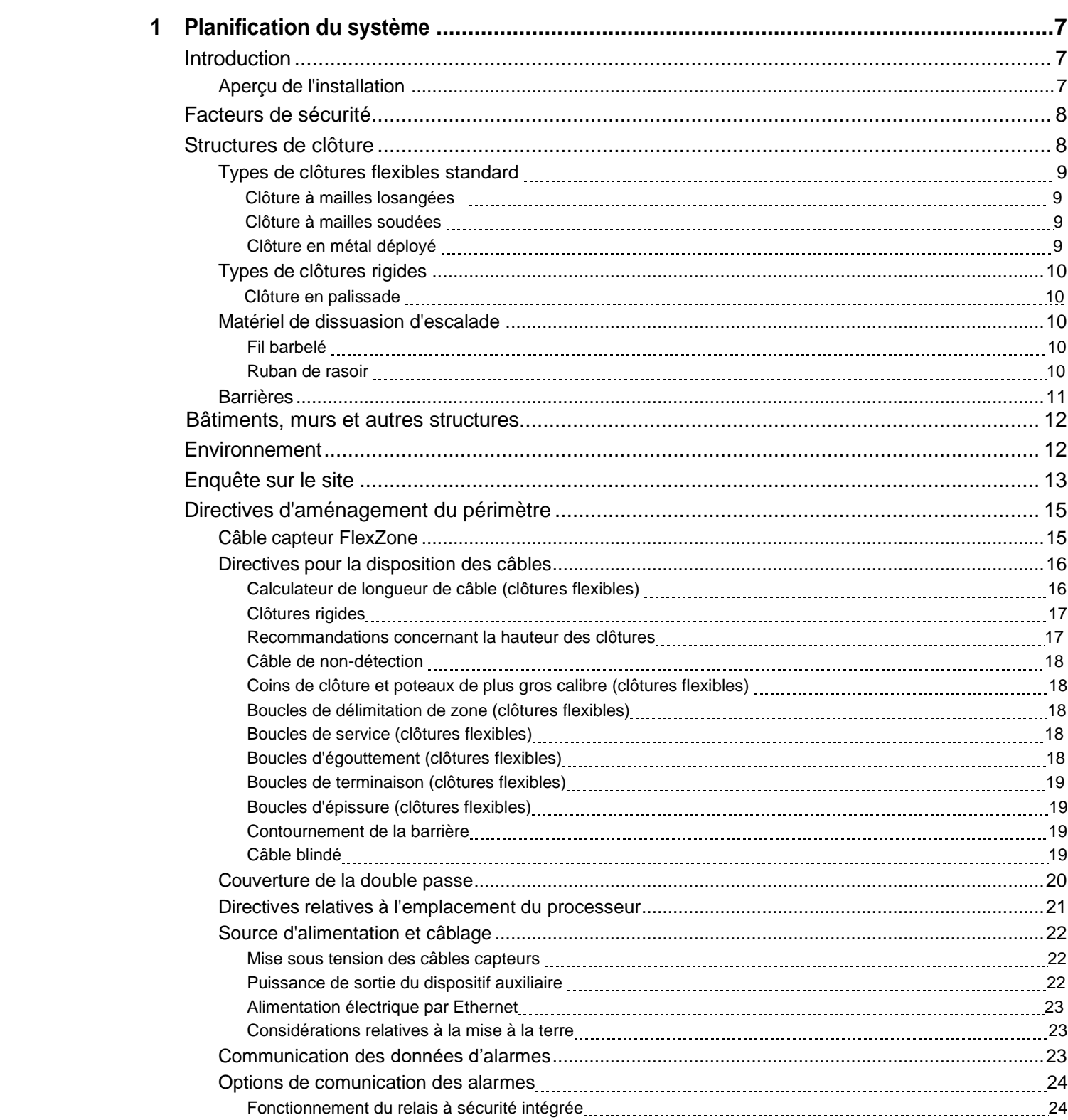

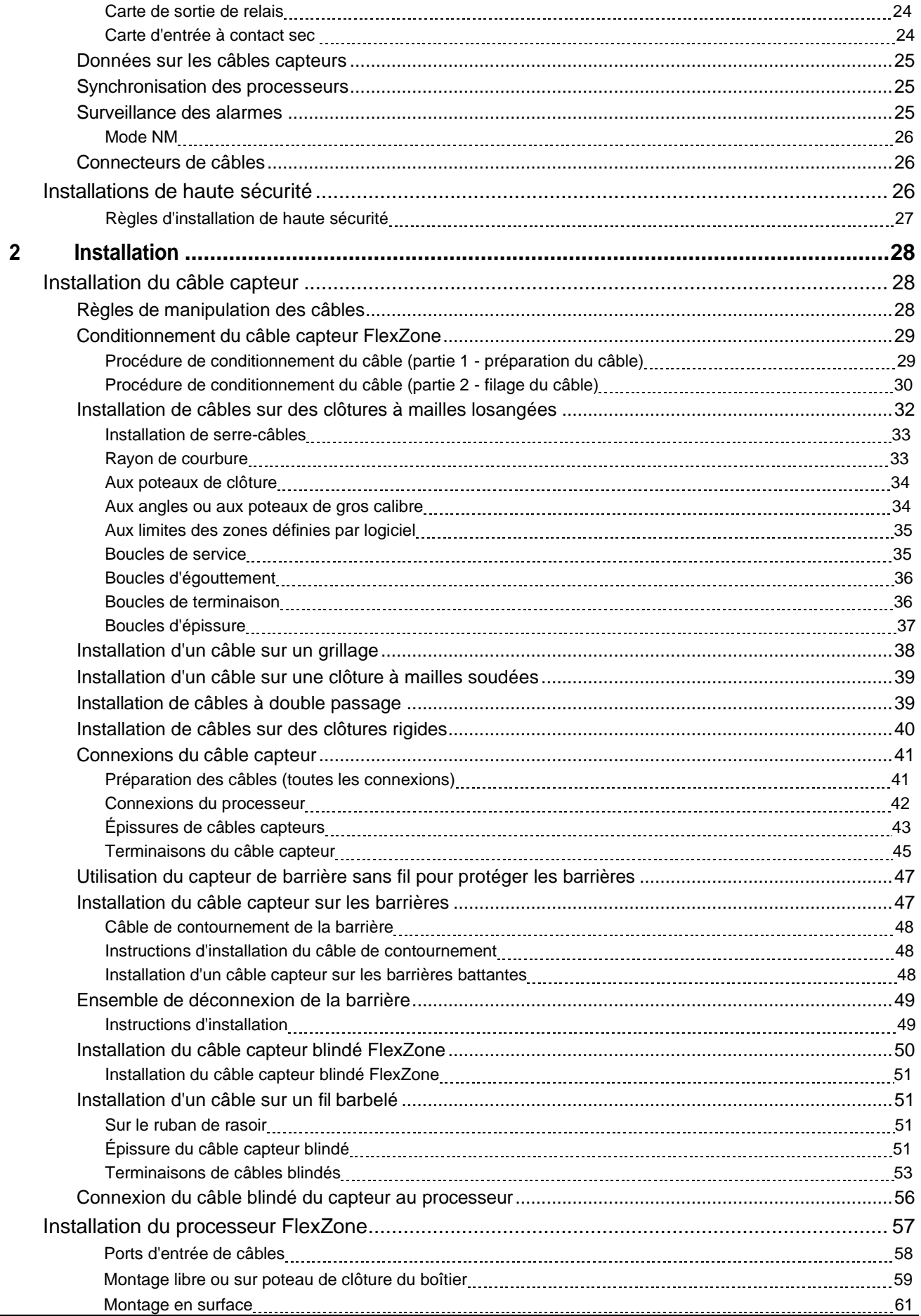

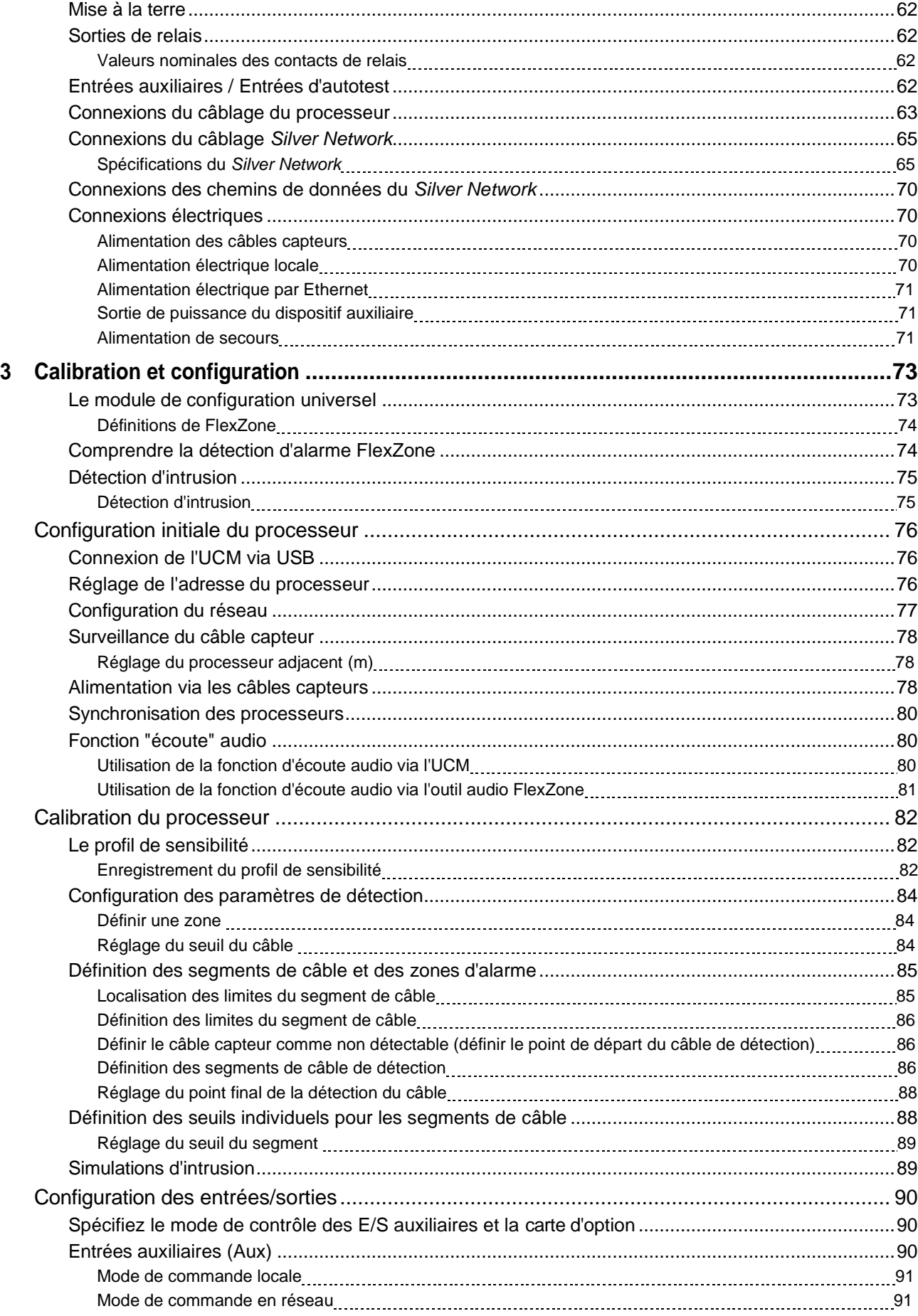

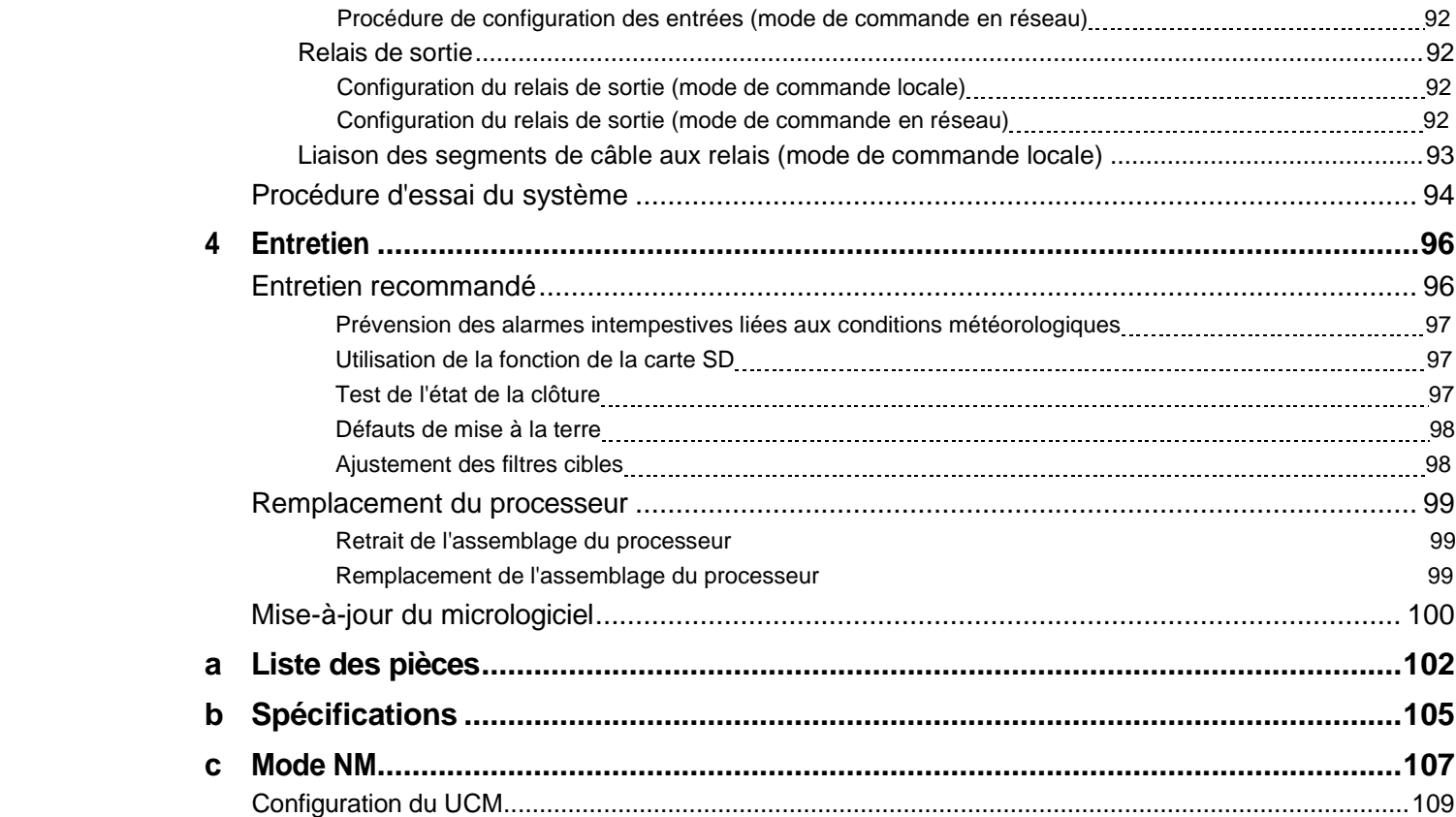

## **1 Planification du système**

## <span id="page-6-1"></span><span id="page-6-0"></span>**Introduction**

Le système de protection des clôtures FlexZone utilise des câbles capteurs coaxiaux à tube libre montés sur une clôture pour détecter les vibrations causées par l'escalade, la coupe, le soulèvement ou toute autre forme de perturbation du tissu de la clôture. Chaque processeur FlexZone peut surveiller l'activité d'un ou deux câbles capteurs, chacun pouvant atteindre 300 m (984 pi) de long, et signaler l'état d'alarme d'un maximum de 60 zones de capteurs définies par logiciel. FlexZone peut localiser la source d'une perturbation à ± 3 m (10 pi) près. Un seul passage du câble capteur peut protéger une clôture en mailles de chaîne de haute qualité, sans rail central, jusqu'à 4,3 m (14 pi) de haut. Des passages supplémentaires de câble capteur sont recommandés pour les clôtures en mailles de chaîne dont la hauteur est supérieure à 4,3 m (14 pi).

Le processeur FlexZone est disponible en deux modèles. Les deux modèles traitent les données d'alarme de la même manière. Toutefois, le processeur FlexZone-4 prend en charge jusqu'à 4 zones d'alarme définies par logiciel, mais ne signale pas l'emplacement de la cible. Le processeur FlexZone-60 prend en charge jusqu'à 60 zones d'alarme distinctes et signale la localisation de la cible.

Ce guide de produit couvre l'installation et la configuration de FlexZone pour les clôtures à mailles losangées, à mailles soudées, en métal déployé et en palissade.

## <span id="page-6-2"></span> **Aperçu de l'installation**

L'installation d'un système FlexZone est un processus en quatre étapes :

- 1. Planifier et concevoir le système.
- 2. Inspecter et, si nécessaire, réparer la clôture et la zone environnante.
- 3. Installer le câble capteur, le processeur et le boîtier.
	- tige de terre (si nécessaire)
	- câblage de communication d'alarme
	- alimentation électrique
- <span id="page-6-3"></span>4. Configurer et calibrer le système.

## **Facteurs de sécurité**

Il existe de nombreux facteurs importants à prendre en compte lors de la planification d'un système de sécurité périmétrique monté sur une clôture :

- **Hauteur de la clôture**  La clôture doit être suffisamment haute pour constituer une barrière efficace contre les intrusions par escalade. Elle doit également comporter des éléments dissuasifs tels que du fil de fer barbelé ou du ruban de rasoir (pour les clôtures flexibles). Les clôtures rigides doivent comporter un dispositif de dissuasion contre l'escalade (piquets pointus ou pales). Senstar recommande que la hauteur minimale de la clôture pour une installation FlexZone sur un type de clôture flexible soit de 2,5 m (8 pi). Pour les types de clôtures rigides, la hauteur minimale recommandée est de 2 m (6,5 pi).
- **État de la clôture** FlexZone détecte les intrusions en captant les infimes vibrations ou le bruit de la clôture provoqués par une tentative d'intrusion. Par conséquent, la clôture doit être en bon état pour éviter tout contact métallique sur le métal ou toutes vibrations causées par des facteurs environnementaux. Il peut être nécessaire d'améliorer les clôtures d'enceinte pour s'assurer qu'elles constituent suffisamment de barrières contre les intrusions par escalade et par reptation. Si vous n'êtes pas sûr de l'adéquation de votre clôture pour un capteur FlexZone, Senstar recommande d'embaucher un entrepreneur local spécialisé dans les clôtures pour inspecter et, si nécessaire, réparer la clôture.
- **Probabilité de détection (Pd) par rapport au taux d'alarmes intempestives (NAR)**  Avec un système de détection d'intrusion monté sur clôture, il y a toujours un compromis entre la probabilité de détection et le taux d'alarmes intempestives. Un système correctement calibré fournira une Pd élevée et minimisera le NAR.
- <span id="page-7-0"></span>• **Évaluation/réponse de l'alarme** - Que se passe-t-il lorsque le système déclenche une alarme ? L'alarme peut-elle être évaluée visuellement ? Le site dispose-t-il d'une couverture CCTV pour vérifier l'événement ? Senstar recommande de faire appel à un consultant en sécurité pour discuter des méthodes d'évaluation des alarmes disponibles. Pour assurer une confiance maximale dans le capteur, vous devez être en mesure de faire la distinction entre les alarmes valides et les alarmes intempestives.

## **Structures de clôture**

Pour assurer une détection cohérente, un câble capteur doit être monté sur un seul type de clôture. Tous les panneaux de clôture doivent être similaires en termes de type, de taille et d'état. Assurez-vous qu'il n'y ait pas de panneaux, de raccords ou de pièces métalliques desserrés qui peuvent bouger et causer des alarmes intempestives. Un test de secousse dans lequel vous saisissez le tissu de clôture au milieu d'un panneau et le secouez doucement d'avant en arrière avec un mouvement croissant, permet d'identifier les pièces détachées. Écoutez le contact métal sur métal et corrigez les problèmes détectés. Vérifiez qu'il n'y a pas d'affouillements ou de dépressions sous la clôture qui pourraient permettre à un intrus d'y accéder. Assurez-vous qu'il n'y a pas de végétation ou d'autres objets qui pourraient entrer en contact avec la clôture en cas de vent.

**Remarque** Les clôtures recouvertes de lamelles en vinyle ou d'autres matériaux de protection peuvent ne pas convenir au capteur FlexZone en raison des caractéristiques d'amortissement des vibrations des matériaux de protection et du mouvement supplémentaire de la clôture causé par le vent. Il peut être nécessaire d'enlever le matériau de protection pour assurer une performance optimale du capteur FlexZone.

## **Types de clôtures flexibles standard**

#### **Clôture à mailles losangées**

Les clôtures en mailles de chaîne sont constituées de fils d'acier pliés dans le sens de la longueur pour former des zigzags. Les fils en zigzag sont tissés verticalement pour former la caractéristique d'un motif en losange. Le tissu de clôture est fixé à des poteaux de clôture espacés d'environ 3 m (10 pi). Des fils de tension sont souvent utilisés pour rigidifier le tissu de la clôture en haut, en bas et au milieu de la clôture. Les clôtures en mailles de chaîne sont disponibles en différentes hauteurs et sont parfois recouvertes de vinyle.

## **Clôtures à mailles soudées**

Une section typique de clôture à mailles soudées est constituée de fils d'acier soudés en grille, dont l'espacement horizontal différent de l'espacement vertical. Ces sections de clôture sont fixées à des poteaux de clôture et comprennent souvent des rails supérieurs et inférieurs.

## **Clôtures en métal déployé**

Les mailles en métal déployées sont généralement constituées d'un matériau métallique percé de trous en forme de diamant. Les métaux peuvent être étendus dans une gamme d'épaisseur de matériau et selon un large choix de motifs pour répondre à des applications spécifiques. Les mailles en métal déployé sont disponibles avec une variété d'ouvertures en forme de diamant et de calibres qui peuvent être attachés à un cadre de clôture typique constitué de tuyaux ronds et de rails de ligne.

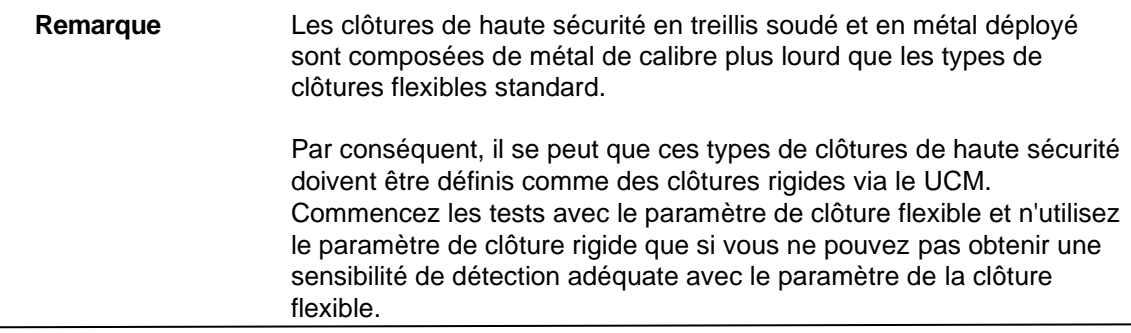

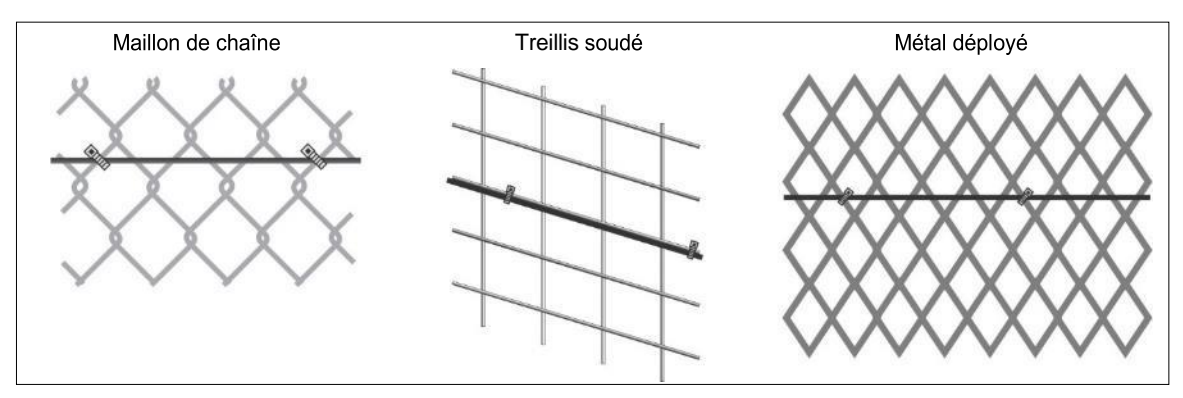

Figure 1 : Types de clôtures flexibles standard

## <span id="page-9-0"></span> **Types de clôtures rigides**

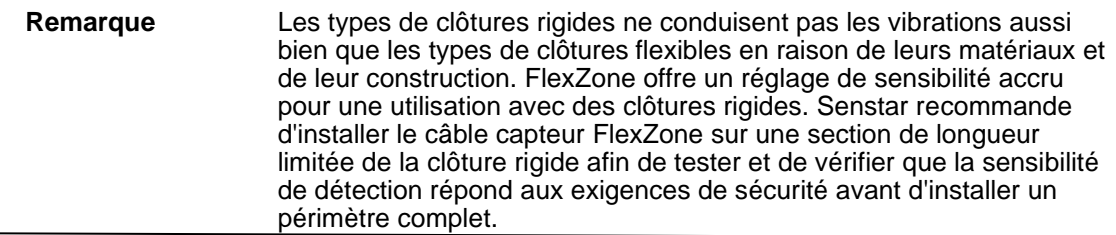

#### **Clôtures en palissade**

Un panneau de clôture en palissade typique est constitué de palettes métalliques fixées sur des rails horizontaux. Ces sections de clôture sont fixées à des poteaux de clôture qui sont solidement ancrés au sol ou dans le sol.

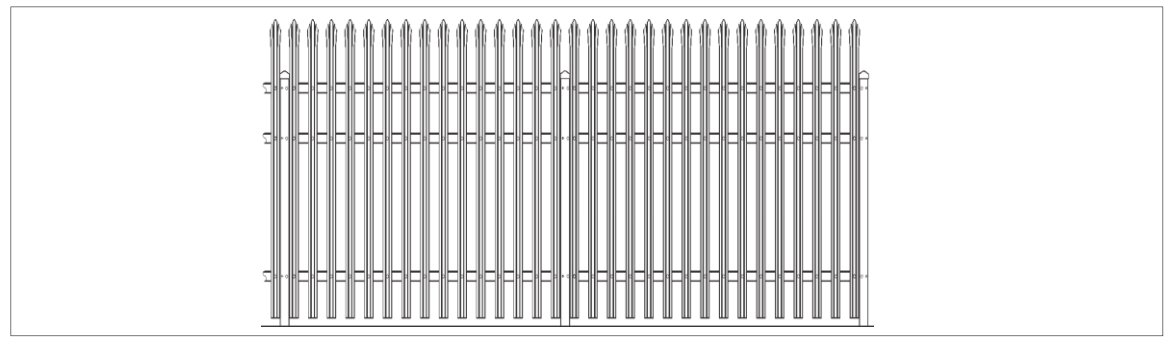

Figure 2 : Clôture rigide (palissade)

## <span id="page-9-1"></span> **Matériel de dissuasion d'escalade**

#### **Fil barbelé**

Senstar recommande d'utiliser un câble capteur blindé sur fil barbelé. Le câble blindé est composé d'un câble capteur FlexZone à l'intérieur d'un conduit métallique flexible. Pour protéger à la fois la clôture et le fil barbelé, utilisez un câble blindé sur le fil barbelé et un câble capteur sur le tissu de la clôture. Installez un câble blindé des deux côtés de chaque stabilisateur et le long de la partie supérieure de la clôture (voir  $Figure 3:$ ). Ces configurations permettent aux deux câbles capteurs d'être correctement calibrés pour la surface de montage spécifique.

Les stabilisateurs de fils barbelés doivent être fixés pour éviter tout mouvement dû aux conditions environnementales. Installez des fils de renfort entre les supports des stabilisateurs pour empêcher les fils barbelés de s'écarter. Chaque brin de fil barbelé doit être tendu et solidement fixé à chaque support. Les bras d'extension ou les stabilisateurs fixés au sommet des poteaux doivent être bien ajustés ou soudés par points. Retirez ou fixez tout équipement lâche ou cliquetant.

#### **Ruban de rasoir**

Senstar recommande d'utiliser un câble blindé sur le ruban de rasoir. Le ruban de rasoir doit être fixé de manière à ce qu'il ne bouge pas dans le vent. Utilisez des fils de tension pour fixer la bobine et empêcher le ruban de rasoir de se détacher s'il est coupé (voir figure 4 :).

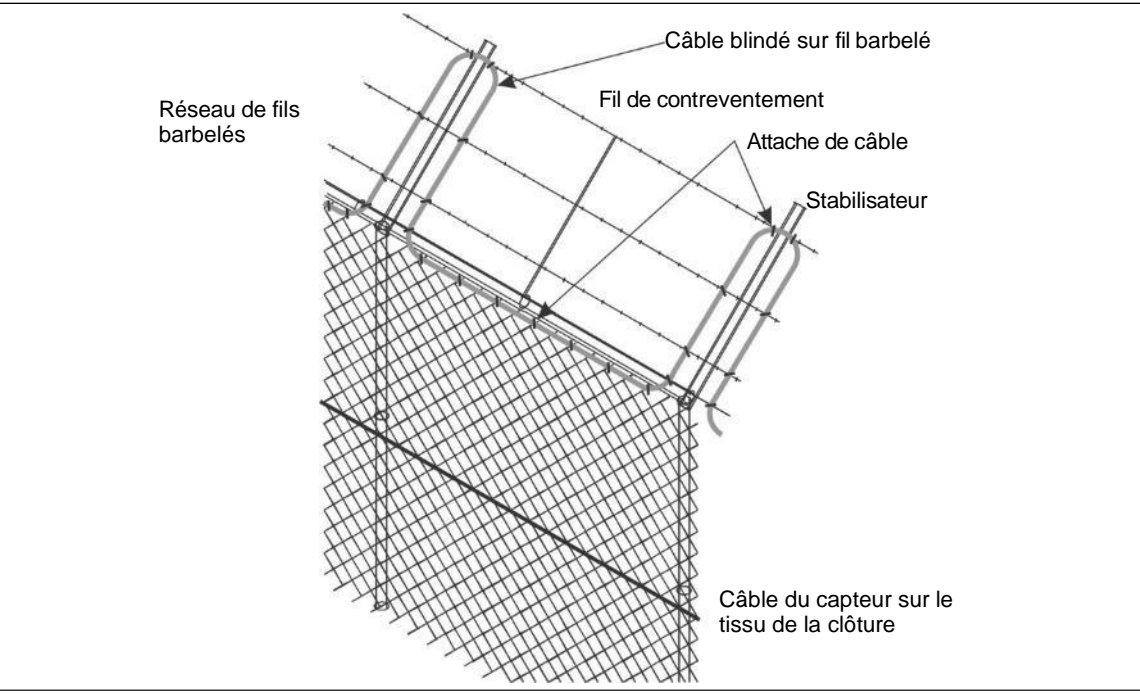

Figure 3 : Installation recommandée du câble sur un fil barbelé

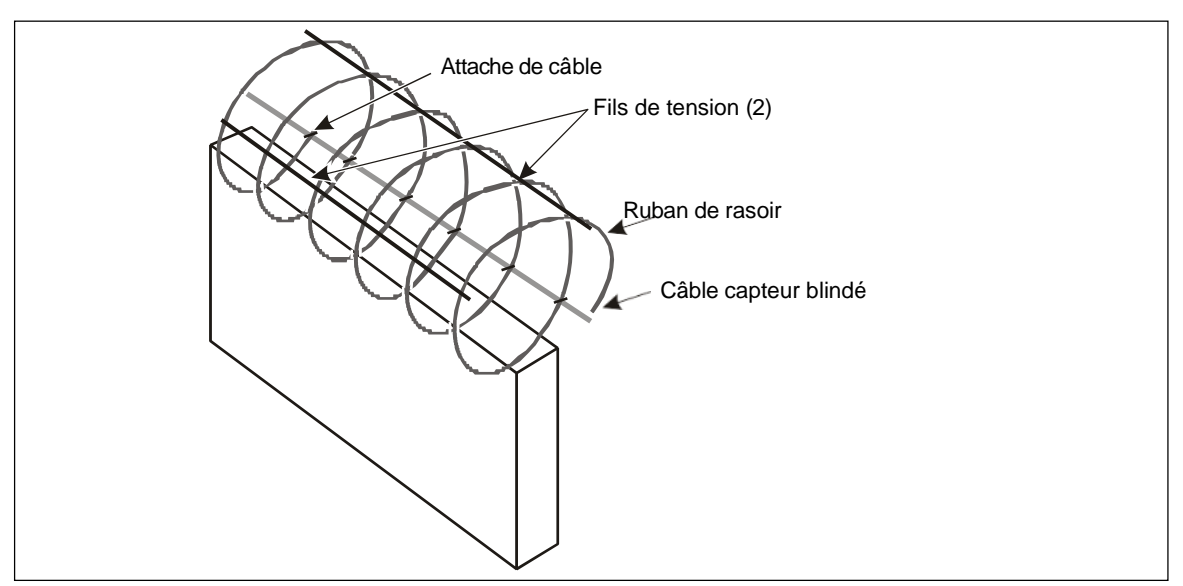

Figure 4 : Ruban de rasoir

## **Barrières**

Il existe généralement deux types de barrières utilisées avec les clôtures, les barrières battantes et les barrières coulissantes. Le type de protection de barrière requis est déterminé par :

- le type de barrière
- la fréquence d'utilisation d'une barrière
- le moment où le capteur est actif
- le type de sol sous la barrière
- le plan de protection global (le nombre de processeurs et de câbles capteurs, ainsi que leur emplacement par rapport à la barrière en question)

Les barrières doivent être constituées d'un tissu de clôture sur un cadre rigide comprenant des contreventements horizontaux et verticaux :

- Fixez fermement tous les accessoires de quincaillerie de la barrière (jeu libre minimum).
- Assurez-vous que les barrières doubles soient équipées de butoirs (ancrages rigides).
- Empêcher la quincaillerie de verrouillage de bouger sous l'effet du vent.
- Empêchez les ferrures, les supports, les guides, etc. des rails des barrières coulissantes de s'agiter sous l'effet du vent.

Il existe trois façons de protéger les barrières avec le système de capteurs FlexZone :

- Le capteur de barrière sans fil (WGS),
- Le câble capteur FlexZone,
- Une autre technologie de capteur (par exemple, un capteur à micro-ondes).

Les barrières qui ne sont pas protégées par le capteur de barrière sans fil ou le câble capteur, sont contournées par logiciel (voir **Figure 48 :** ). Le câble capteur est installé dans un conduit souterrain, d'un côté à l'autre de la barrière, et le câble de contournement est défini comme non détectable (il ne signale pas d'alarmes). Le câble capteur continue au-delà de la barrière et une autre technologie est utilisée pour assurer une protection dans la zone de la barrière.

Parfois, il n'est pas possible de creuser sous terre pour poursuivre la couverture active sur l'autre côté de la barrière. Il existe trois solutions standard pour cette situation :

- Installez le câble sur la surface du sol, sous un tapis de câbles sécurisé et protecteur.
- Terminer le câble à la porte.
- Connectez le câble à travers la barrière à l'aide de connecteurs à déconnexion rapide.

## **Bâtiments, murs et autres structures**

FlexZone peut être utilisé pour détecter les intrus qui tentent de couper, scier, ciseler, percer ou défoncer les murs, les plafonds, les toits, les planchers ou les cages de stockage d'un bâtiment. Le câble capteur FlexZone peut être fixé à la structure à l'aide de dispositifs de fixation disponibles dans le commerce, tels que des serre-câbles ou des pinces à clous, qui assurent un bon contact entre le câble capteur et la structure protégée. Les dispositifs de fixation ne doivent pas aplatir ou déformer le câble capteur aux points d'attache. Le câble capteur peut également être installé à l'intérieur d'un conduit métallique, qui est fixé à la surface protégée. En raison de la grande variation des matériaux de construction utilisés dans les structures, Senstar recommande une installation d'essai sur une section représentative de la structure avant de procéder à l'installation complète.

## **Environnement**

Pour les installations dans des environnements comprenant des périodes chaudes et ensoleillées, installez un pare-soleil pour protéger le boîtier de la lumière directe du soleil, ou installez le boîtier dans une zone ombragée. Des précautions supplémentaires doivent être prises sur les sites qui subissent régulièrement des vents forts. La clôture doit être bien entretenue pour éviter tout contact entre métal causé par le vent. Toute la végétation (mauvaises herbes, broussailles, arbres, etc.) doit être dégagée autour de la clôture. La végétation ne doit pas toucher ou dépasser le tissu de la clôture. Tout objet susceptible d'entrer en contact avec la clôture doit également être retiré du périmètre. Pour les sites qui subissent

des chutes de neige en hiver, la clôture doit être débarrassée de la neige accumulée. La neige peut atténuer les vibrations que le capteur FlexZone utilise pour détecter les intrusions. La neige accumulée peut également servir de pont ou de tunnel pour franchir les clôtures périmétriques.

**Remarque** La température ambiante, telle que mesurée à l'intérieur du boîtier, doit être comprise entre -40 et +70º C (-40 et +158º F).

## <span id="page-12-0"></span>**Enquête sur le site**

Effectuez une étude du site pour vous assurer que les conditions du site conviennent à un système de capteurs FlexZone. La principale préoccupation est l'état des clôtures et des barrières. Utilisez les résultats de l'enquête du site pour créer un plan du site.

**Remarque** Les sites dont la ligne de clôture est contiguë à la clôture du périmètre principal peuvent être vulnérables aux intrusions par escalade à la jonction des deux clôtures. Pour renforcer la sécurité dans cette situation, prolongez le câble FlexZone d'au moins 2 m sur la clôture adjacente.

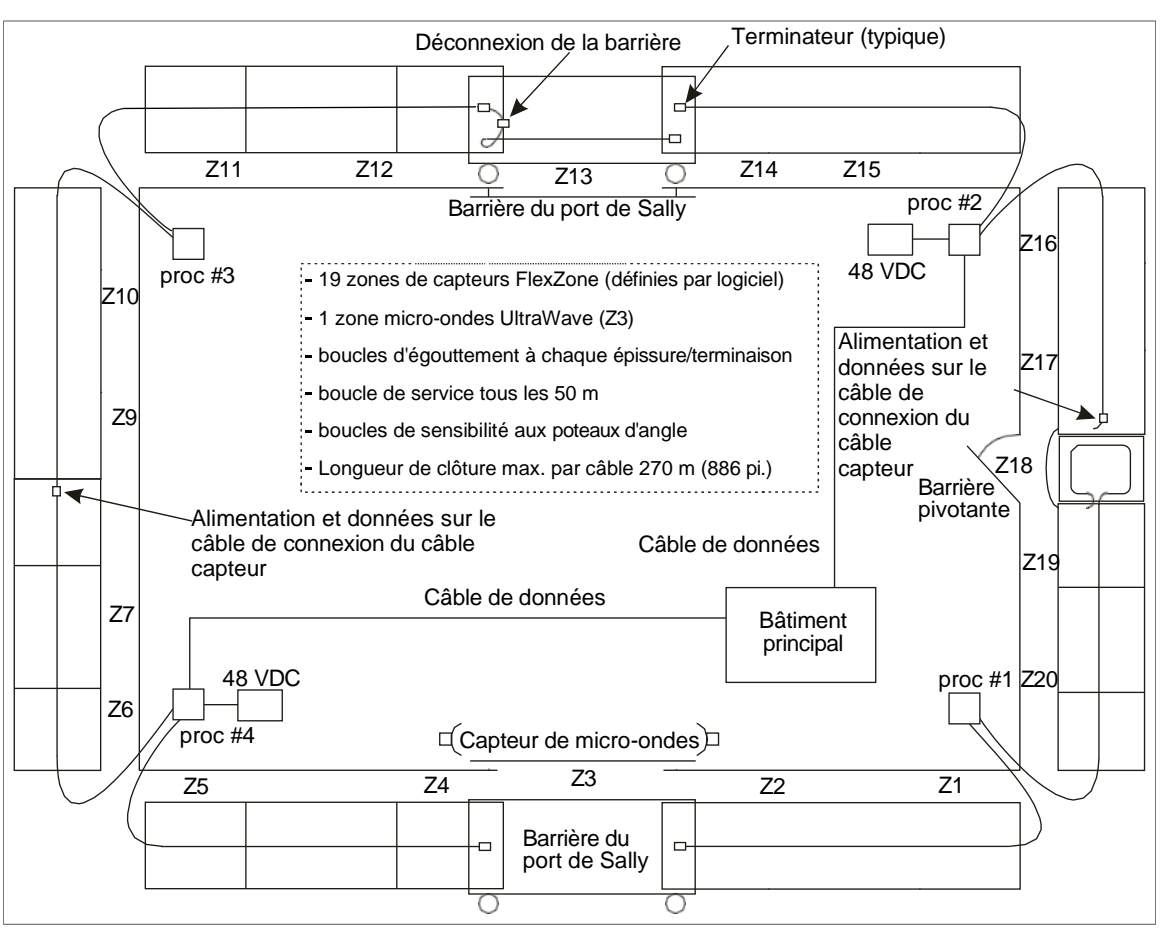

Figure 5 : Exemple de plan du site

Indiquez les éléments suivants sur le plan du site :

- l'emplacement des structures existantes (y compris les clôtures, les barrières, les bâtiments, les routes, etc.). Vérifiez que les surfaces de montage sont conformes aux normes établies en matière d'installation et de stabilité.
- l'emplacement des obstacles, y compris la végétation et les arbres.
- les emplacements des composants FlexZone :
	- câble capteur indiquez la disposition des câbles et les limites des zones pour chaque câble capteur.
	- câble de non-détection indiquez la disposition si un câble de non-détection est nécessaire (au niveau du processeur, ou pour un contournement).
	- connecteurs de câbles indiquez le type de connexion (épissure, terminaison).
	- processeurs FlexZone notez les adresses des processeurs basés sur le réseau.
	- alimentation électrique indiquez le type d'alimentation électrique et le plan de distribution de l'électricité.
	- câblage de communication d'alarme sortie de relais ou communications d'alarme en réseau.
	- alimentation/données via les câbles des capteurs.
- <span id="page-13-0"></span>l'emplacement des autres équipements de sécurité périmétrique.

## **Directives d'aménagement du périmètre**

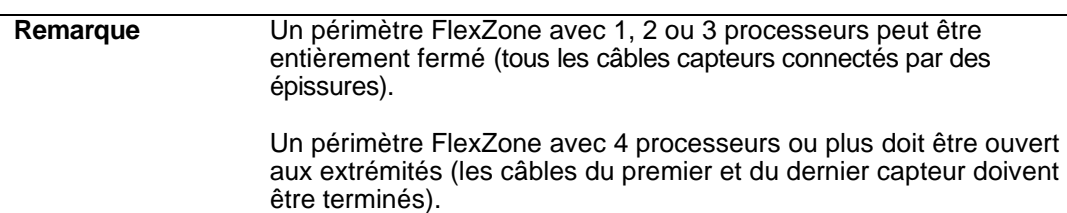

## **Câble capteur FlexZone**

Il existe deux types de câble capteur FlexZone, standard et blindé. Le câble capteur FlexZone standard et le câble capteur blindé FlexZone sont disponibles en longueurs de 150 m (492 pi) et 220 m (722 pi). Deux longueurs peuvent être épissées ensemble pour obtenir un câble capteur de 300 m (984 pi) de long.

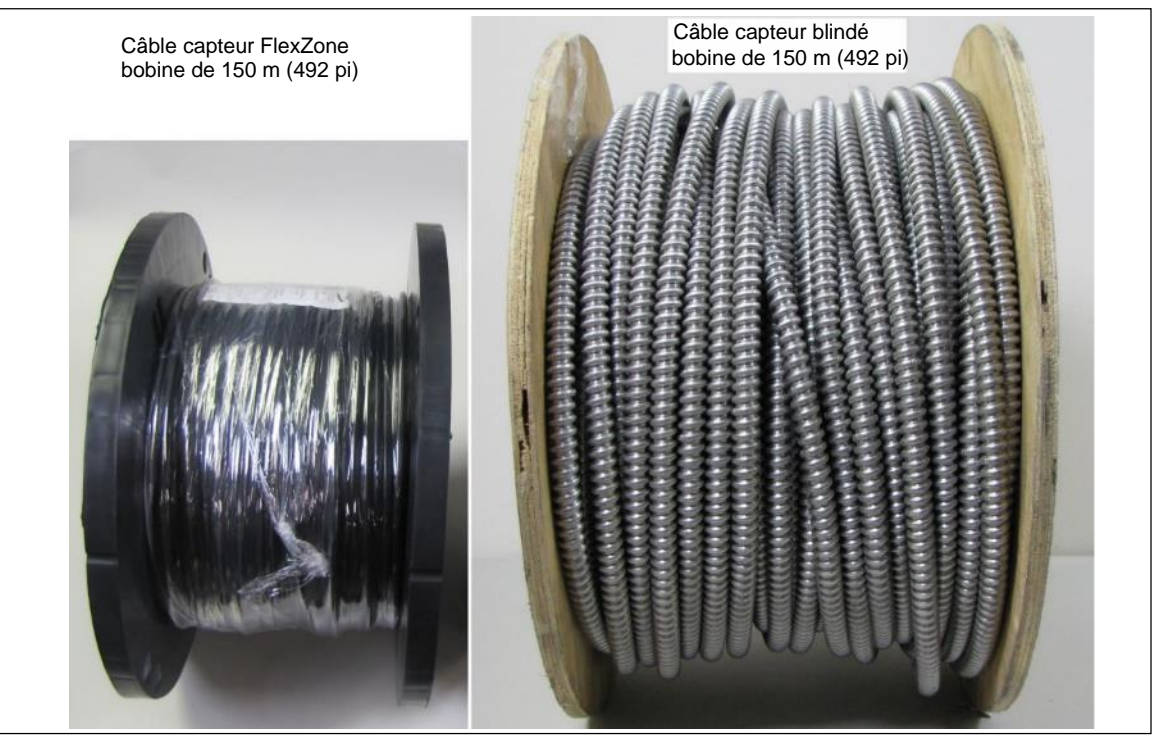

Figure 6 : Bobines de câble capteur FlexZone et FlexZone blindé

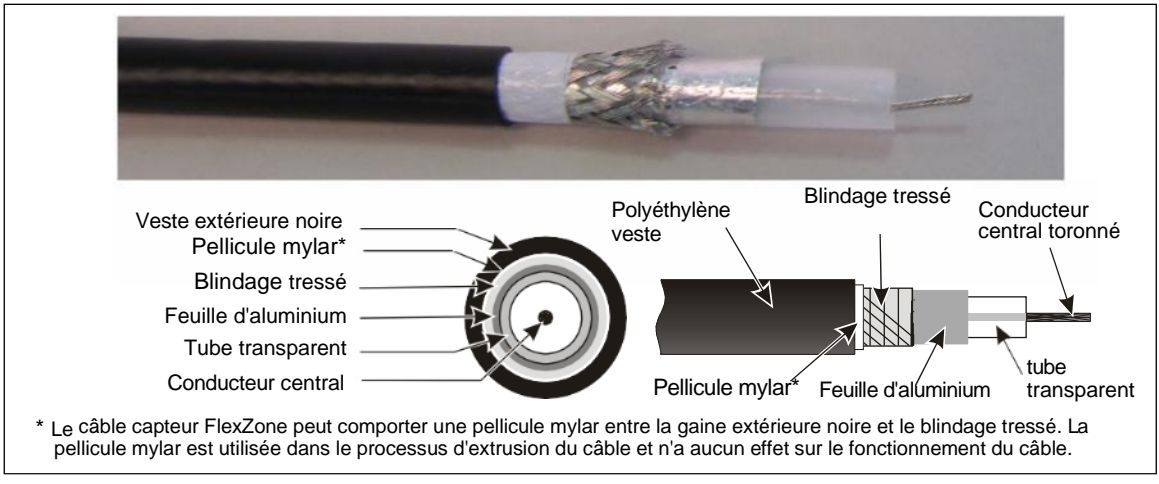

Figure 7 : Description du câble capteur FlexZone

## <span id="page-15-0"></span> **Directives pour la disposition des câbles**

- Le câble capteur doit être monté sur toute sa longueur sur le même type de surface.
- La longueur maximale du câble pour chaque côté du processeur est de 300 m (984 pi).
- Le plus petit rayon de courbure autorisé pour le câble capteur FlexZone est de 10 cm (4 po).
- Le plus petit rayon de courbure autorisé pour le câble capteur blindé est de 15 cm (6 po).
- Les chutes verticales du câble capteur doivent être à moins de 1 m (3,3 pi).
- Le câble capteur doit suivre le contour du sol pour maintenir une hauteur constante audessus du sol.

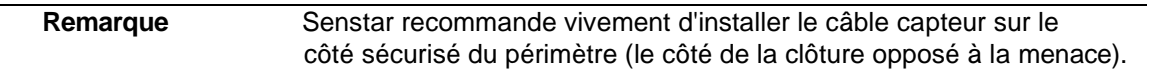

## **Calculateur de longueur de câble (clôtures flexibles)**

En général, la couverture d'une clôture nécessite environ 10 % de câble en plus par rapport à la longueur linéaire de la clôture. Le tableau suivant fournit une ligne directrice pour calculer la quantité de câble capteur nécessaire pour une clôture (en mètres) de type 2,44 m (8 pi) :

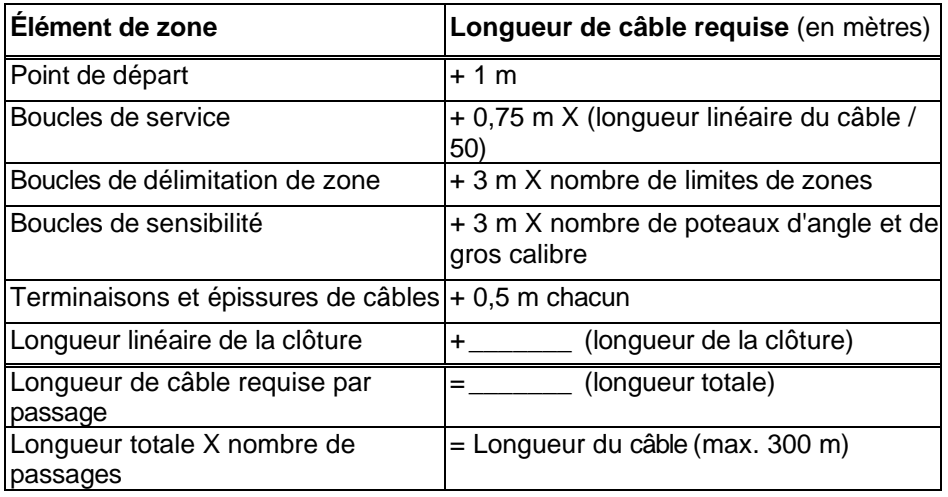

#### **Clôtures rigides**

Les boucles de service, les boucles de démarcation de zone et les boucles de sensibilité ne sont pas recommandées sur les clôtures rigides. Par conséquent, la longueur de câble requise sur une clôture rigide correspond approximativement à la longueur de la clôture plus 5 % de dépassement (pour chaque passage de câble).

#### <span id="page-16-0"></span>**Recommandations concernant la hauteur des clôtures**

Les recommandations suivantes concernant l'espacement des câbles offrent une probabilité élevée de détection sur les clôtures bien entretenues (voir figure 8) :

- Pour les clôtures flexibles d'une hauteur maximale de 4,3 mètres (14 pi) un seul passage du câble capteur à la moitié de la hauteur de la clôture.
- Pour les clôtures flexibles de plus de 4,3 m de hauteur un double passage du câble capteur à 1/3 et 2/3 de la hauteur de la clôture.

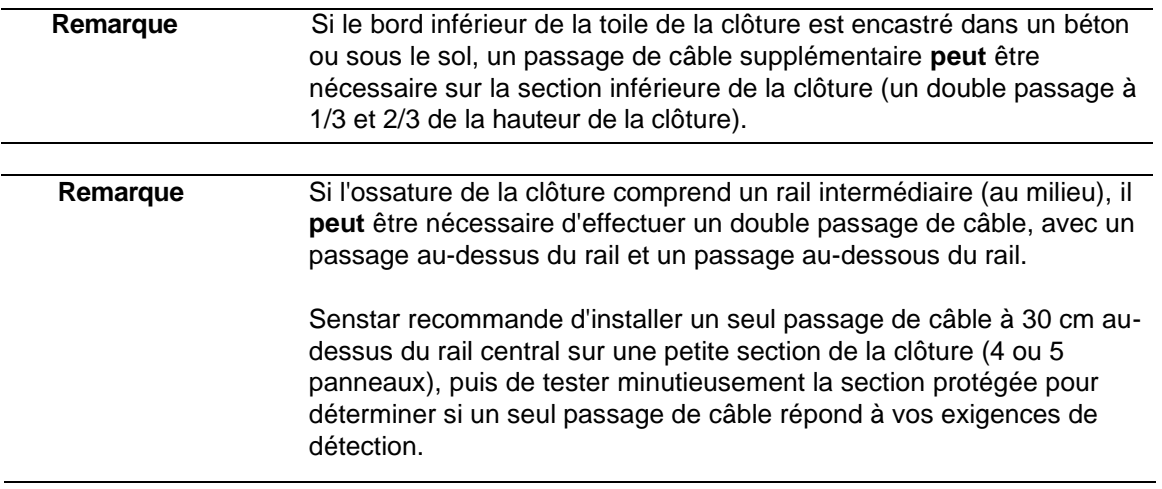

• Pour les clôtures rigides (hauteur minimale recommandée de 2 m (6,5 pi)) - un double passage du câble capteur le long des rails supérieur et inférieur.

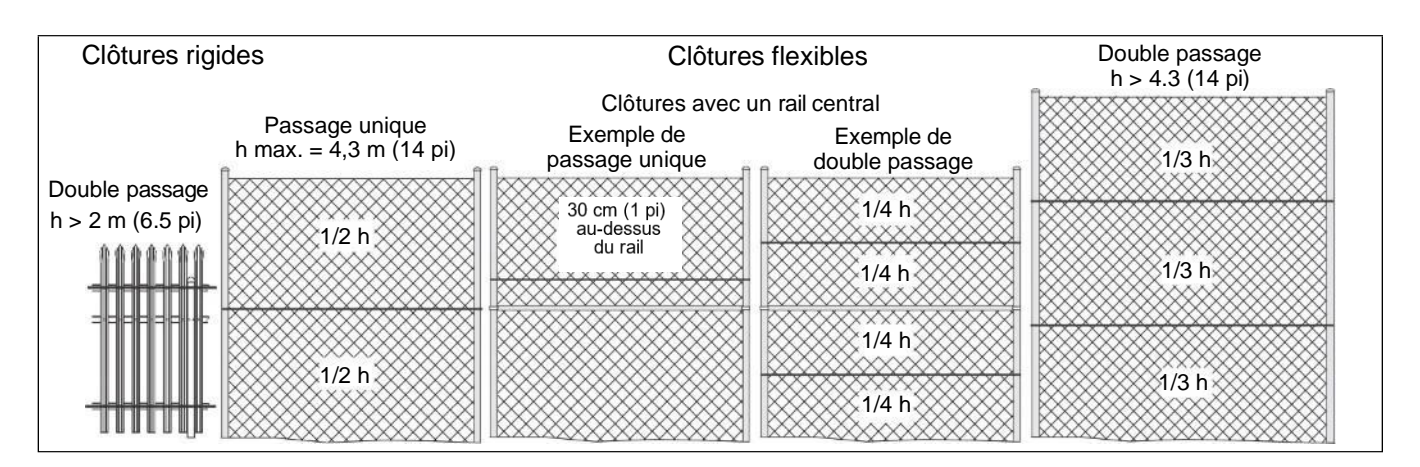

Figure 8 : Recommandations pour le passage des câbles

## **Câble de non-détection**

Dans les cas où le processeur est éloigné de la clôture protégée, un câble coaxial blindé de 75 Ohms, résistant aux intempéries et doté d'un conducteur central en cuivre massif, peut être utilisé comme câble d'entrée (par exemple, RG6). Pour les contournements de câble le long du périmètre, le câble capteur FlexZone est utilisé. Le câble de contournement est réglé sur inactif (zone 0) dans le logiciel et ne signale pas les alarmes du capteur. Le câble FlexZone non détectable doit être bien fixé pour éviter tout mouvement du câble. La longueur du câble coaxial utilisé pour l'entrée doit être déduite de la longueur du câble de détection.

(La longueur maximale de câble de détection et non-détection = 300 m (984 pi)).

#### **Coins de clôture et poteaux de plus gros calibre (clôtures flexibles)**

Les poteaux d'angle et les poteaux de soutien de gros calibre ont tendance à atténuer les caractéristiques de transmission des vibrations de la clôture. Par conséquent, utilisez des boucles de câble au niveau des poteaux d'angle et des poteaux de support de gros calibre, afin d'augmenter la sensibilité. Chaque boucle de sensibilité nécessite environ 3 m (10 pi) de câble capteur (voir [Figure 23 :](#page-33-0) ).

#### **Boucles de délimitation de zone (clôtures flexibles)**

Des boucles de démarcation de zone peuvent être utilisées aux limites des zones définies par le logiciel pour améliorer la précision de la localisation. Il est possible qu'une alarme qui se produit très près d'une limite de zone définie par logiciel soit signalée dans la zone adjacente  $(\pm 3 \text{ m})$ . Les boucles de démarcation de zone ajoutent un câble capteur supplémentaire aux limites de la zone afin de garantir qu'une alarme est signalée dans la zone où elle se produit. Allouez 3 m (10 pi) pour chaque zone à la limite de la zone adjacente (voir Figure 24 : ). Plutôt que d'utiliser des câbles supplémentaires pour les boucles de démarcation de zone, le chevauchement de la couverture CCTV peut fournir une évaluation visuelle pour vérifier les alarmes et leur emplacement. Lorsque vous configurez les vues de la caméra, assurez-vous qu'il y a une couverture chevauchante d'au moins 6 m (20 pi) à chaque limite de zone.

#### **Boucles de service (clôtures flexibles)**

Les boucles de service fournissent un câble capteur supplémentaire le long de la clôture pour effectuer des réparations. Allouer 75 cm (30 po) de câble tous les 50 m (164 pi) pour une boucle de service. Placez les boucles de service en forme de U sur les poteaux de clôture (voir la figure 25).

#### **Boucles d'égouttement (clôtures flexibles)**

Les boucles d'égouttement soulèvent le connecteur au-dessus du câble capteur pour empêcher l'eau de s'écouler le long du câble et de s'accumuler dans le boîtier. Les boucles d'égouttage soulagent également la tension résultant des changements de température qui provoquent la dilatation et la contraction du câble. Formez la boucle d'égouttage en élevant le connecteur de 15 cm (6 po) au-dessus du niveau du câble. Prévoyez 50 cm de câble pour chaque épissure ou terminaison (voir *Figure 26 : )*.

#### **Boucles de terminaison (clôtures flexibles)**

Les boucles de terminaison fournissent un câble capteur supplémentaire à l'extrémité de la section protégée de la clôture (au niveau de la terminaison) pour effectuer des réparations sur le câble ou des modifications futures de la disposition du câble capteur. La quantité de câble pouvant être utilisée pour une boucle de terminaison dépend de la longueur du câble capteur (plus le câble d'entrée s'il est utilisé) connecté au processeur (côté A ou côté B, maximum 300 m). Les boucles de terminaison sont généralement constituées d'un maximum de 5 boucles enroulées de câble capteur d'un diamètre de 60 cm (2 pi). Les boucles de terminaison comprennent également la longueur d'un panneau de clôture, car le câble utilise un double passage sur le dernier panneau protégé (voir [Figure 27 :](#page-35-1) ).

## **Boucles d'épissure (clôtures flexibles)**

S'il y a un surplus du câble capteur à l'emplacement d'une épissure de câble, vous pouvez conserver le câble pour des réparations de câble ou des modifications futures de la disposition du câble capteur en formant une boucle d'épissure au lieu de couper le câble à la longueur voulue (voir [Figure 28 :](#page-36-0) ). La longueur maximale de câble par côté (300 m) ne peut pas être dépassée, mais il est possible d'enrouler jusqu'à 10 m de câble et de le fixer à la clôture de chaque côté d'une épissure de câble. Une boucle d'épissure de 10 m est composée de 5 boucles enroulées de câble capteur d'un diamètre de 60 cm (2 pi). Chaque bobine de câble capteur de 60 cm de diamètre contient environ 2 m de câble.

## **Contournement de la barrière**

Si une barrière se trouve dans une zone de détection FlexZone, vous avez besoin d'une quantité suffisante de câble inactif pour contourner la barrière, même si elle est protégé par un câble capteur. Fixez le câble de contournement et enterrez-le dans un conduit en PVC. Voir la [Figure](#page-47-0)  [48 :](#page-47-0) pour un exemple de barrière contournée, qui utilise un système à micro-ondes pour assurer la sécurité de la barrière.

## **Câble blindé**

Le câble blindé est un câble capteur FlexZone enveloppé dans un conduit métallique flexible. L'armure protège le câble capteur contre les dommages et le vandalisme, ainsi que le soleil et les intempéries. Les attaches de câble en acier ou les attaches en fil de fer sont les attaches recommandées pour le câble capteur blindé. Le câble blindé est disponible en longueurs de 150 m (492 pi). Deux longueurs peuvent être épissées ensemble pour créer un câble de 300 m (984 pi). Les épissures du câble blindé sont enfermées dans des raccords de conduits métalliques (G6KT0300).

## <span id="page-19-0"></span> **Couverture de la double passe**

Pour les installations FlexZone qui nécessitent un double passage du câble capteur, vous utilisez les deux côtés du câble d'un processeur pour fournir un zonage logiciel et une localisation précise de la cible. Pour ce faire, le processeur est situé à une extrémité et les deux côtés du câble capteur sont parallèles sur une distance pouvant atteindre 300 m le long de la clôture, en un passage de câble supérieur et inférieur. Les extrémités des deux câbles capteurs sont terminées ou épissées ensemble. Pour permettre une localisation précise de la cible, les points de départ de la détection des deux câbles doivent correspondre, et les deux câbles doivent être de longueur égale et présenter des caractéristiques identiques (par exemple, boucles de service, boucles de sensibilité, etc.) Chaque processeur FlexZone peut assurer une couverture à double passage pour un maximum de 300 m de câble.

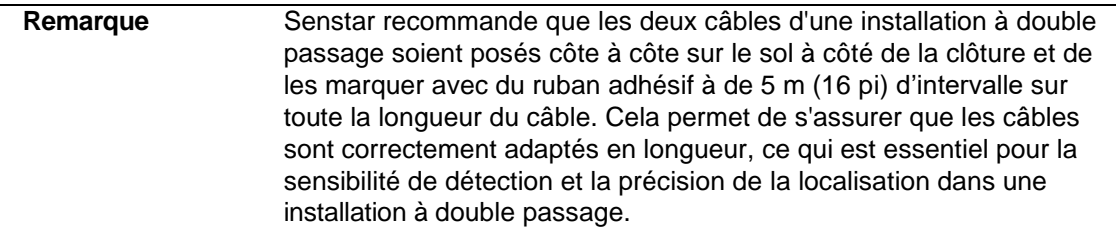

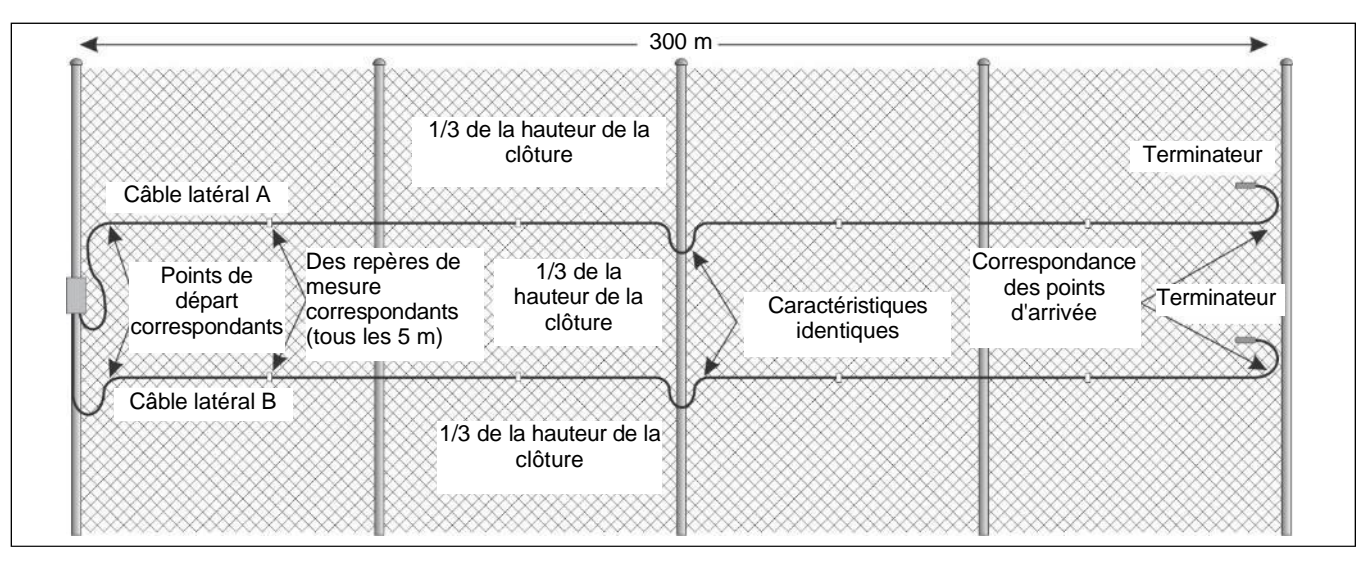

Figure 9 : Configuration à un processeur unique et à double passage de câbles

Pour une installation FlexZone multiprocesseur avec un double passage du câble capteur utilisant le zonage par logiciel, la localisation précise des cibles, ainsi que l'alimentation et les données sur les câbles capteurs, un certain nombre d'exigences doivent être respectées. La [figure 10](#page-20-1) illustre un périmètre FlexZone de 1,8 km avec six processeurs et un double passage de câble capteur.

- Chaque alimentation 48 VDC peut alimenter jusqu'à cinq processeurs sur une longueur maximum de 1,5 km de câble capteur. L'alimentation électrique doit être connectée au processeur central.
- Les processeurs doivent être divisés en blocs de deux avec des cartes d'interface réseau (NIC) transportant les données entre les blocs adjacents (utilisez des NIC à fibre optique multimode pour isoler les blocs de capteurs).
- Les points de départ de détection des câbles capteurs de chaque processeur doivent correspondre, et les deux câbles doivent être de longueur égale et avoir des caractéristiques identiques (par exemple, boucles de service, boucles de sensibilité, boucles de démarcation

<span id="page-20-1"></span>de zone, etc.).

• Le flux d'énergie, le flux de données et la synchronisation doivent être configurés pour chaque bloc de capteurs via l'UCM.

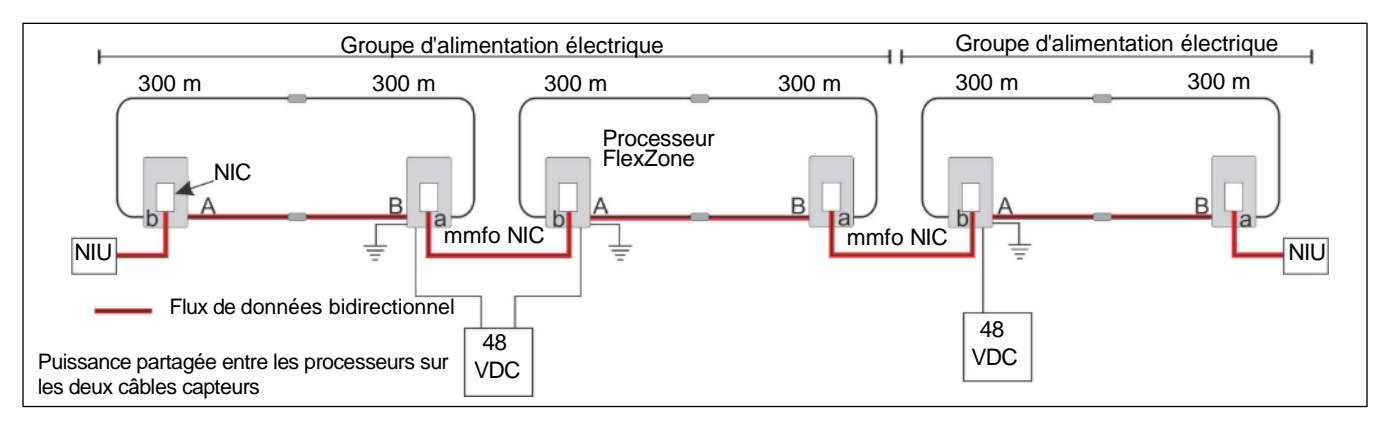

Figure 10 : Multiprocesseurs, capteurs de télémétrie à double passage avec groupe d'alimentation isolé

## <span id="page-20-0"></span> **Directives relatives à l'emplacement du processeur**

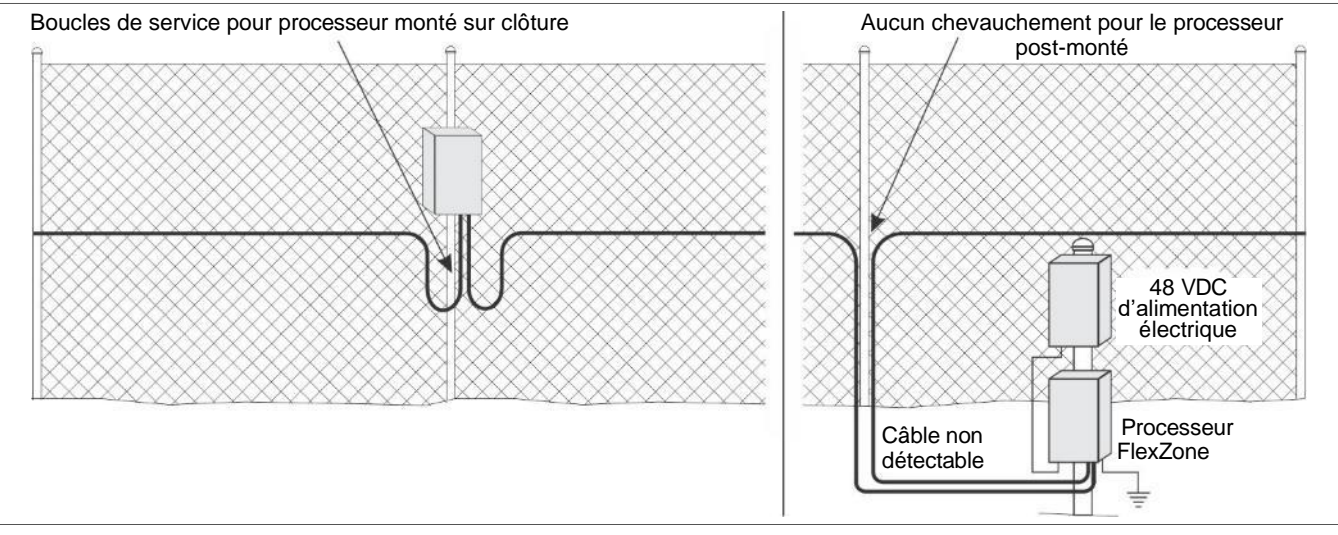

Figure 11 : Emplacement du processeur - Points de départ des câbles actifs

<span id="page-20-2"></span>Le processeur FlexZone peut être monté à l'extérieur sur un poteau, soit sur, soit séparé de, la clôture sur laquelle les câbles capteurs sont installés (voir [Figure 11 :](#page-20-2) ). Un poteau fixe rigide est recommandé pour les applications extérieures. Le processeur FlexZone peut également être installé à l'intérieur ou à l'extérieur sur une surface plane et stable. Le matériel de montage sur poteau est fourni pour des poteaux de 4,5 cm à 12,7 cm (1,75 po à 5 po). Le matériel nécessaire au montage en surface du processeur est fourni par le client. Le boîtier FlexZone est articulé et comprend un loquet verrouillable (nécessite un cadenas fourni par le client).

## <span id="page-21-0"></span> **Source d'alimentation et câblage**

Le processeur FlexZone peut fonctionner sur une large gamme de tensions d'entrée (12 à 48 VDC). L'alimentation électrique, le nombre de processeurs et la longueur des câbles d'alimentation détermineront le calibre des câbles d'alimentation nécessaire. Dans les endroits où le courant alternatif (CA) n'est pas stable ou fiable, une alimentation sans coupure (UPS) doit être utilisée pour l'alimentation primaire. Supposez une consommation électrique maximale de 2,5 W par processeur FlexZone (avec NIC).

## **Mise sous tension des câbles capteurs**

Un groupe de cinq processeurs FlexZone au maximum peut partager l'alimentation via les câbles capteurs connectés. Dans ce cas, le processeur central est connecté à une alimentation de 48 VDC. Les câbles capteurs du processeur central sont connectés aux deux processeurs adjacents (un de chaque côté). Le processeur connecté à l'alimentation électrique nécessite une connexion de terre stable et de faible résistance, qui sert également de référence de terre pour le bloc de processeurs connecté.

La distribution de l'alimentation et des données est configurée par l'intermédiaire de l'UCM. La [figure 12](#page-21-1) illustre un périmètre FlexZone de 7,2 km (4,5 mi) à 12 processeurs, avec alimentation et données via les câbles des capteurs, et communications redondantes du *Silver Network*.

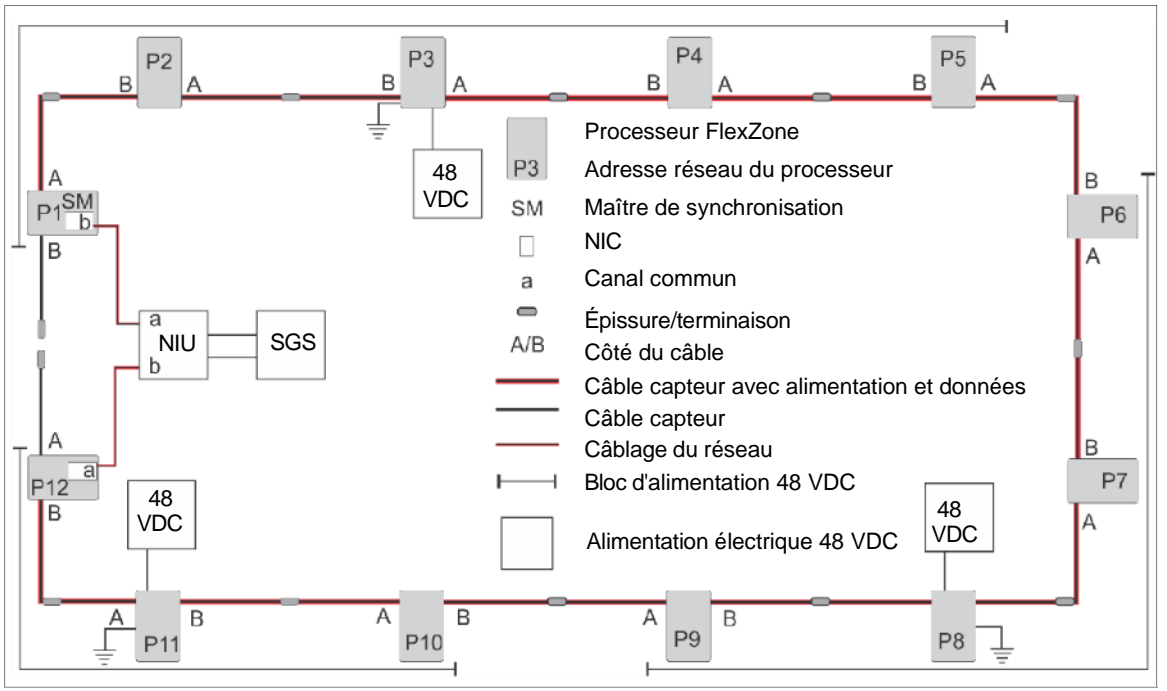

Figure 12 : Distribution de l'alimentation et des données via les câbles capteurs

## <span id="page-21-1"></span>**Puissance de sortie du dispositif auxiliaire**

Les processeurs qui reçoivent de l'énergie par les câbles des capteurs peuvent fournir jusqu'à 2 W d'énergie à un dispositif de sécurité auxiliaire par le biais de T4, le connecteur d'alimentation. L'alimentation de sortie est à la même tension que l'alimentation reçue via les câbles capteurs. La tension minimale requise pour permettre l'alimentation par les câbles capteurs est de 38 VDC. La [Figure 76 :](#page-71-0) illustre les schémas de connexion d'un processeur FlexZone fournissant l'alimentation et transmettant les données d'alarme pour un capteur hyperfréquence UltraWave dans les modes de contrôle locale et en réseau.

#### **Alimentation électrique par Ethernet**

Les processeurs basés sur le *Silver Network* utilisant des communications Ethernet ont la possibilité d'utiliser l'alimentation électrique par Ethernet (la [figure 73 :](#page-68-0) illustre un *Silver Network* basé sur Ethernet). Pour utiliser cette option d'alimentation, il faut un commutateur PoE de classe 3 situé à moins de 100 m (328 pi) du processeur et un câble réseau de catégorie 5 au minimum. L'alimentation électrique par Ethernet est fournie à la carte d'interface réseau (NIC) du processeur et la sortie d'alimentation électrique de la NIC est connectée à l'entrée d'alimentation du processeur. Chaque processeur recevant du PoE nécessite une connexion à la terre.

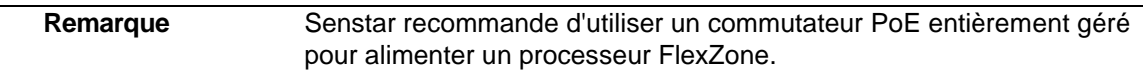

#### **Considérations relatives à la mise à la terre**

Une connexion stable et de faible résistance à la terre est nécessaire pour chaque processeur connecté directement à une alimentation électrique. Utilisez une courte longueur de fil de cuivre de gros calibre pour relier la cosse de mise à la terre située au bas du boîtier du processeur à une mise de terre approuvée. Les processeurs recevant du PoE nécessitent également une connexion à la terre via la cosse de mise à la terre du boîtier. Les processeurs alimentés par les câbles capteurs ne nécessitent pas de connexion directe à la terre. Ces processeurs utilisent la mise à la terre du processeur qui est connecté à l'alimentation électrique du réseau comme référence de mise à la terre. Consultez le code électrique local pour obtenir des informations sur la mise à la terre.

## **Communication des données d'alarme**

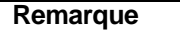

**Remarque** Senstar recommande la mise en place d'un *Silver Network*, même en utilisant le mode de contrôle local. Ce mode permet la calibration, l' entretien et le diagnostic en réseau de vos processeurs FlexZone à partir d'une installation de contrôle centrale.

Il existe deux modes de commande sélectionnables pour les entrées et sorties (E/S) du processeur FlexZone : le mode de commande local et le mode de commande en réseau. Vous définissez le mode de commande par logiciel, via le module de configuration universel (UCM) qui est une application logicielle basée sur Windows. Le paramètre par défaut est le mode de commande local, dans lequel le processeur commande les relais intégrés pour signaler les conditions d'alarme et de supervision. En mode de commande locale, les deux entrées Aux (auxiliaires) sont des entrées d'autotest pour le processeur. En mode de commande en réseau, les données d'alarme sont transmises par le *Silver* à un hôte du système de gestion de la sécurité (SGS). Le mode de commande en réseau permet au SGS de contrôler les relais du processeur en tant que points de sortie pour faire fonctionner d'autres équipements de sécurité. Les deux entrées auxiliaires fournissent des entrées à l'hôte de SGS pour signaler l'état des dispositifs auxiliaires. Dans les deux modes, vous pouvez configurer la réponse des entrées/sorties du processeur en fonction des besoins spécifiques de votre site.

- **mode de commande local**  des connexions câblées de données d'alarme par fermeture de contact et des connexions de câblage d'entrée d'autotest sont effectuées entre le processeur et l'équipement d'annonce (4 relais de sortie, 2 entrées d'autotest) (la carte de sortie de relais en option fournit 4 sorties supplémentaires pour signaler les conditions d'alarme).
- **mode de commande en réseau** les communications de données d'alarme se font via le *Silver Network* - les chemins de données en fil de cuivre EIA-422 ou les câbles à fibre optique relient un ou deux processeurs à l'unité d'interface de réseau (NIU), les processeurs restants peuvent être connectés via un câblage EIA-422, un câble à fibre optique, ou les données peuvent être transportées entre les processeurs via les câbles capteurs. Les 4 relais de sortie sont disponibles comme points de contrôle de sortie du système hôte (la carte de sortie de relais en option fournit 4 relais supplémentaires, qui sont également disponibles comme points de contrôle de sortie). Les 2 entrées de dispositif auxiliaire sont disponibles pour signaler l'état de l'équipement auxiliaire au système d'hôte (la carte

d'entrée de contact à sec en option fournit 4 entrées supplémentaires, qui sont également disponibles pour connecter l'équipement auxiliaire au système d'hôte).

## <span id="page-23-0"></span> **Options de communication des alarmes**

- Communications d'alarme par fermeture de contact (mode de commande locale) jusqu'à 8 zones d'alarme distinctes par processeur (nécessite une carte de sortie de relais (ROC) en option).
- Réseau de communication de données intégré, des données sécurisées transitent entre les processeurs par les câbles capteurs (un ou deux processeurs doivent disposer d'une connexion *Silver Network* à la NIU).
- Les communications de données du *Silver Network* sont reliées en guirlande à chaque processeur autour du périmètre en utilisant des chemins de données en fil de cuivre EIA-422 ou un câble en fibre optique (Boucle *Silver).*
- Les communications de données du *Silver Network* sont effectuées via Ethernet vers chaque processeur à l'aide d'un câble de catégorie 5 et d'un commutateur PoE (*Silver* en Étoile).

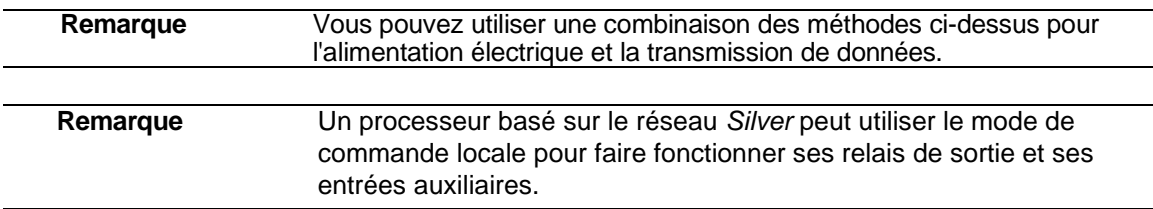

## **Fonctionnement du relais à sécurité intégrée**

Dans la configuration par défaut, les relais du processeur fonctionnent en mode de sécurité intégrée. En fonctionnement normal, les relais se verrouillent dans l'état de non-alarme. En cas de défaillance totale du processeur, tous les relais passent à l'état d'alarme. Les relais 1 et 2 indiquent les conditions de défaillance et de supervision et les relais 3 et 4 signalent les alarmes des capteurs.

## **Carte de sortie de relais**

La carte de sortie de relais (ROC) (00BA2500) comprend quatre relais qui complètent les quatre relais disponibles sur le processeur. En mode de commande en réseau, le système d'hôte de gestion de la sécurité fait fonctionner les relais de la carte ROC comme des points de commande de sortie (par exemple, pour activer des lumières, des portes, des sirènes, des équipements de vidéosurveillance, etc.). Vous pouvez configurer les relais en mode verrouillage (« ON » par commande, « OFF » par commande), en mode flash (« ON-OFF-ON-OFF », etc. par commande, puis « OFF » par commande), ou en mode impulsion (« ON » pendant une période, puis « OFF »). Pour les modes flash et impulsion, les durées d'activation et de désactivation peuvent être sélectionnées.

## **Carte d'entrée à contact sec**

La carte d'entrée à contact sec (DRIC) (00BA2400) comprend quatre entrées pour compléter les deux entrées disponibles sur le processeur. En mode de commande en réseau, les entrées de la DRIC connectent des dispositifs auxiliaires au système d'hôte de gestion de la sécurité (par exemple, pour signaler l'état d'un autre équipement de sécurité tel qu'un micro-ondes ou un contact magnétique). Le paramètre « Filter Window (Fenêtre de filtrage) » permet de définir la période pendant laquelle une entrée doit être active, avant qu'un événement ne soit signalé.

## <span id="page-24-0"></span> **Données sur les câbles capteurs**

Un groupe de processeurs FlexZone peut communiquer via les câbles capteurs connectés. Dans ce cas, au moins un processeur a besoin d'une carte d'interface réseau (NIC) pour permettre les communications du *Silver Network*. Les câbles capteurs de ce processeur sont connectés aux deux processeurs adjacents (un de chaque côté). Les processeurs qui utilisent les câbles capteurs pour la distribution des données doivent être synchronisés pour éviter les interférences mutuelles.

Pour bénéficier de la capacité de communication redondante du *Silver Network*, deux des processeurs connectés ont besoin de NIC et de connexions à une unité d'interface réseau (NIU). De cette façon, les communications réseau circuleront dans les deux sens sur les câbles capteurs, de sorte qu'une simple rupture d'un câble capteur n'interrompra pas les communications.

## <span id="page-24-1"></span> **Synchronisation des processeurs**

Un groupe de processeurs FlexZone reliés par les câbles capteurs doit être synchronisé pour éviter les interférences mutuelles. Pour un périmètre de 2 ou 3 processeurs entièrement fermé, un processeur doit être défini comme maître de synchronisation pour le groupe. Le maître de synchronisation génère un signal de synchronisation et le transmet par le câble capteur de côté A. Le processeur suivant reçoit le signal de synchronisation par son câble de côté B, se synchronise en conséquence et envoie ensuite le signal de synchronisation au processeur connecté suivant (côté A vers côté B). Le maître de synchronisation n'accepte pas le signal d'un autre processeur et recommence toujours le processus de synchronisation. Pour définir un processeur comme maître de synchronisation, connectez l'UCM au processeur et décochez la case « accepter le signale de synchronisation ».

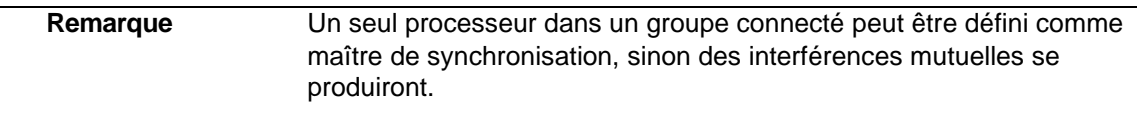

Dans le cas d'une configuration de capteur en boucle ouverte où au moins un câble capteur se termine par un terminateur (non connecté à un autre câble capteur), le processus de synchronisation est automatique et ne nécessite aucune modification de la configuration. Chaque processeur réglé sur **Accepter Signal Sync** (Accepter le signal de synchronisation) reçoit le signal de synchronisation par son câble de côté B, se synchronise en conséquence, et envoie le signal de synchronisation au processeur connecté suivant. Par défaut, le processeur situé à l'extrémité du périmètre qui est connecté au processeur suivant par son câble de côté A génère le signal de synchronisation qui démarre le cycle de synchronisation.

## <span id="page-24-2"></span> **Surveillance des alarmes**

La surveillance des alarmes est spécifique à chaque site et dépend de l'utilisation de sorties de relais pour le signalement des alarmes (mode de commande locale) ou du signalement des alarmes basé sur le Réseau *Silver* (mode de commande en réseau). Chaque processeur possède quatre sorties de relais de forme C configurables par l'utilisateur. En mode de commande locale, les quatre relais sont utilisés pour signaler les conditions d'alarme et de supervision. Pour les processeurs basés sur le réseau, les données d'alarme sont transmises par les câbles du réseau et les quatre relais sont disponibles comme points de commande de sortie du système de gestion de la sécurité (SGS).

#### **Mode NM**

Le processeur FlexZone peut être configuré pour signaler les conditions d'alarme et de supervision via le système d'E/S modulaire UltraLink. En mode NM, le processeur d'E/S UltraLink joue le rôle de gestionnaire de réseau et fournit des sorties d'alarme pour un réseau connecté comprenant jusqu'à huit dispositifs *Silver*. En mode NM, les dispositifs *Silver* n'ont pas besoin d'être connectés à un PC équipé du logiciel *Silver Network Manager*. Les alarmes des capteurs et les conditions de supervision sont attribuées aux sorties E/S UltraLink (relais ou collecteur ouvert). Lorsqu'une alarme se produit sur un capteur connecté, la sortie E/S UltraLink correspondante est activée (voir Mode NM pour plus de détails).

## <span id="page-25-0"></span> **Connecteurs de câbles**

Le kit d'épissure est utilisé pour joindre deux câbles FlexZone ensemble et pour joindre le câble d'entrée au câble capteur. Le kit d'épissure est également utilisé pour réparer les câbles. Le kit de terminaison est utilisé dans les situations où un câble capteur FlexZone n'est pas connecté à un autre câble capteur FlexZone. Dans ce cas, le kit de terminaison est connecté à l'extrémité du câble capteur pour permettre la supervision du processeur. Les connecteurs de câble sont montés horizontalement sur la clôture à l'aide de deux serre-câbles.

**Remarque** Senstar recommande de limiter les épissures de réparation de câble à une épissure par longueur de câble de 150 m (492 pi).

## <span id="page-25-1"></span>**Installations de haute sécurité**

Le capteur FlexZone peut assurer la redondance des installations de haute sécurité, à condition de respecter certaines règles. Si ces règles sont respectées, le système continuera à assurer la détection du périmètre même si un processeur tombe en panne, si un câble capteur est coupé ou si une alimentation électrique fait défaut. Avec cette configuration, chaque 300 m de câble capteur est surveillé simultanément par deux processeurs.

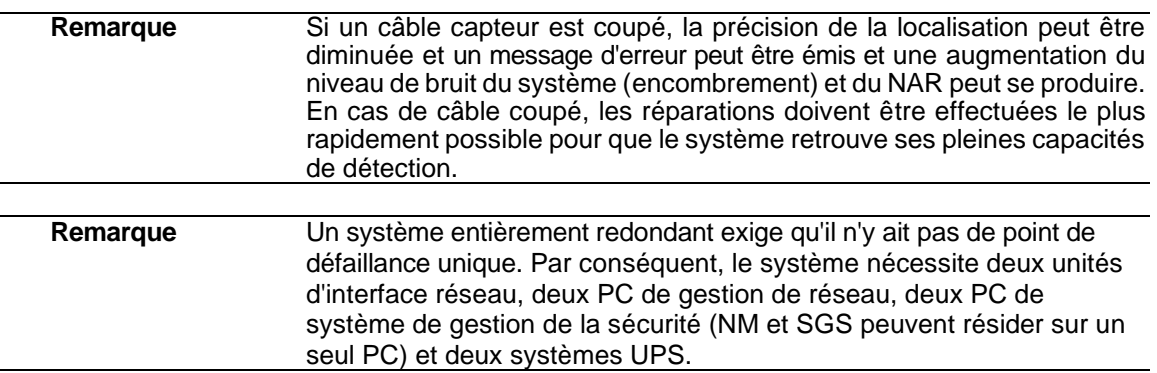

#### **Règles d'installation de haute sécurité**

- la longueur maximale du câble capteur pour un côté d'un processeur est de 150 m (492 pi), sauf pour les extrémités ouvertes du périmètre (300 m maximum).
- la longueur maximale du câble capteur entre 2 processeurs est de 300 m (984 pi).
- un minimum de deux alimentations 48 VDC (en fonction du nombre total de processeurs).
- les alimentations électriques doivent être connectées aux processeurs situés aux extrémités du périmètre.
- deux connexions *Silver Network* à deux PC *Network Manager* situés aux extrémités opposées de la boucle, OU, configuration de réseau en étoile utilisant PoE avec des commutateurs redondants.

[La figure 13 :](#page-26-0) montre un périmètre de haute sécurité à sept processeurs d'une longueur maximale de 2,1 km (1,3 mi).

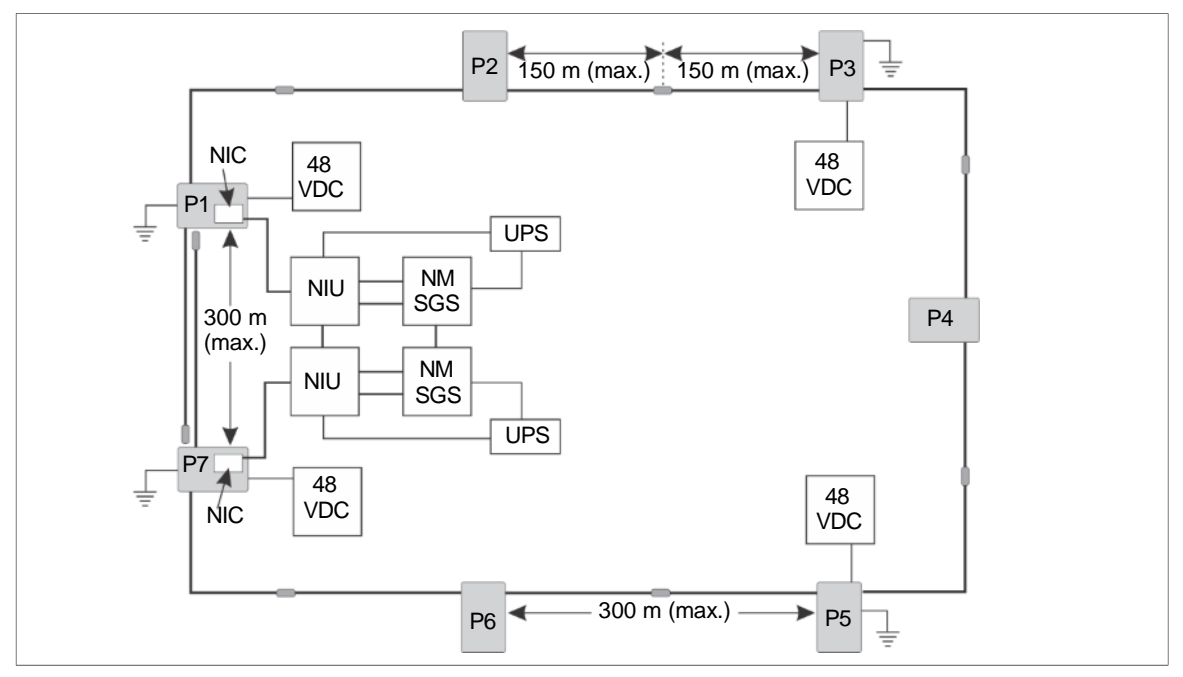

<span id="page-26-0"></span>Figure 13 : Redondance de haute sécurité (exemple de 2,1 km)

## <span id="page-27-1"></span><span id="page-27-0"></span>**Installation du câble capteur**

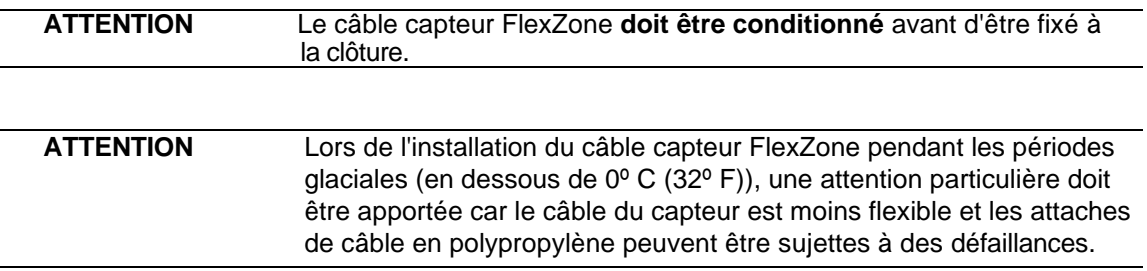

## <span id="page-27-2"></span> **Règles de manipulation des câbles**

Le câble capteur FlexZone convertit les minuscules vibrations du tissu de la clôture en signaux électriques. Tout dommage causé au câble par une mauvaise manipulation ou de mauvaises pratiques d'installation aura un effet négatif sur les performances du système.

- NE PAS plier, tordre, secouer, nouer ou plier le câble capteur.
- NE PAS entailler ou gratter la gaine extérieure du câble capteur.
- Évitez les virages serrés dans le câble capteur. Le rayon de courbure minimum du câble capteur FlexZone est de 10 cm (4 po) et celui du câble blindé FlexZone est de 15 cm (6 po).
- NE PAS placer d'objets sur le câble capteur ni permettre à quiconque de se tenir debout ou de marcher sur le câble.
- NE PAS laisser le câble tomber du côté de l'enrouleur.
- N'appliquez à aucun moment une tension excessive sur le câble capteur.
- Lorsque vous utilisez des colliers de serrage pour attacher le câble capteur à une clôture, installez les colliers à la main et serrez-les jusqu'à ce qu'ils soient bien serrés.
- N'utilisez PAS de tendeurs mécaniques pour attacher les attaches de câble à une clôture.
- NE PAS laisser le câble capteur se coincer entre la clôture et un poteau de clôture ou tout autre objet.
- Maintenez les extrémités du câble capteur propres et sèches. Si de l'eau pénètre dans le tube lâche, elle peut provoquer de la corrosion et potentiellement geler en hiver, ce qui aura un effet négatif sur la sensibilité.

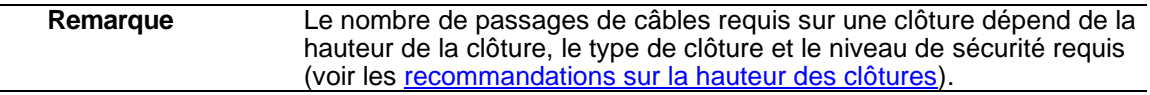

## <span id="page-28-0"></span> **Conditionnement du câble capteur FlexZone**

Avant d'installer le câble capteur FlexZone, le câble doit être conditionné. Avant le conditionnement, il peut y avoir un excès de conducteur central dans le câble, ou le conducteur central peut être collé aux parois latérales du câble après le processus de fabrication. Le conditionnement libère le conducteur central et maximise son mouvement, ce qui permet d'obtenir la plus grande sensibilité. Il est préférable que le conditionnement du câble soit effectué de préférence par deux personnes et prend généralement environ 10 minutes pour un câble capteur de 150 mètres. Le conditionnement du câble FlexZone peut être effectué par une seule personne, mais il peut prendre beaucoup plus de temps en raison des allers-retours répétés.

**Procédure de conditionnement du câble** (partie 1 - préparation du câble)

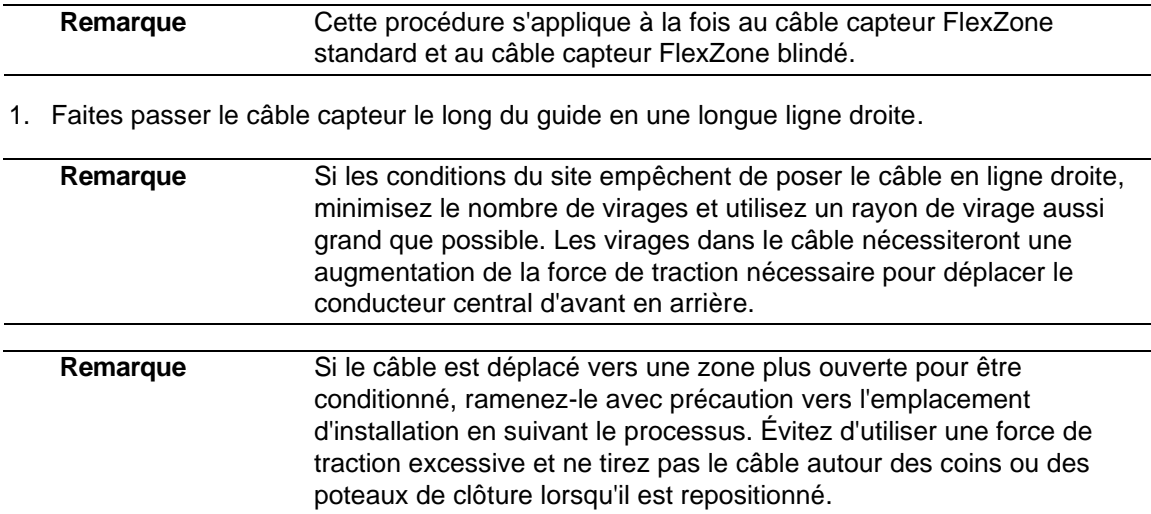

2. Retirez soigneusement 30 cm (12 po) de la gaine extérieure noire, du blindage et du tube transparent pour exposer 30 cm du conducteur central aux deux extrémités du câble. Pour les câbles blindés, enlevez 45 cm (18 po) de blindage à chaque extrémité du câble, puis exposez 30 cm (12 po) de conducteur central à chaque extrémité.

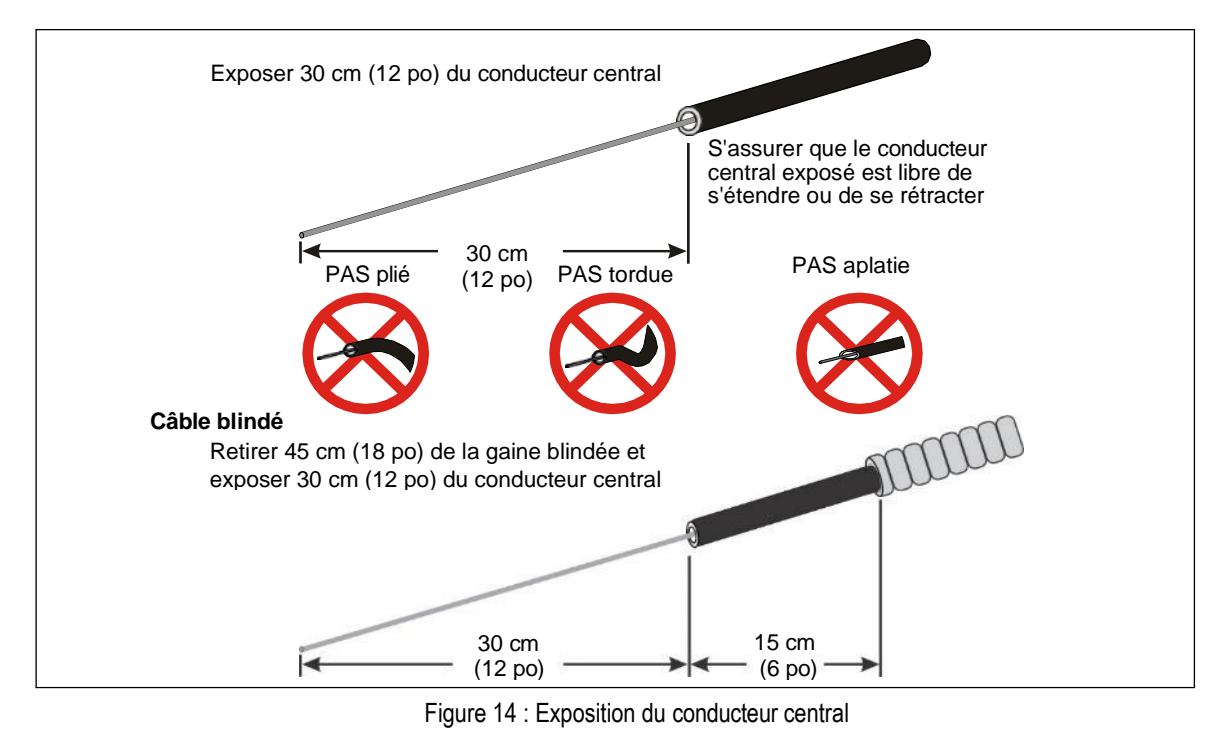

- 3. Vérifiez les extrémités du câble pour s'assurer que le conducteur central est libre de se replier ou de s'étendre (c'est-à-dire que le conducteur central est droit et que l'extrémité du câble n'est pas pincée, aplatie, tordue, pliée ou déformée). Si une extrémité est suffisamment endommagée pour empêcher le libre mouvement du conducteur central, coupez la section endommagée et rembobinez le câble.
- 4. Aux deux extrémités du câble, attachez une boucle à travers un morceau de 2,5 cm (1 po) de la gaine noire, pour empêcher le conducteur central de se replier dans le câble pendant la procédure de conditionnement.

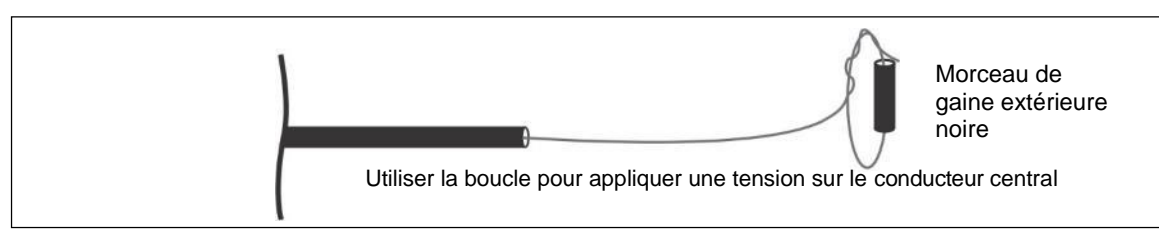

Figure 15 : Sécurisation du conducteur central

## **Procédure de conditionnement du câble** (partie 2 - filage du câble)

Tirez le câble par la gaine noire pour éliminer tout relâchement, puis utilisez un mouvement de va et vient de type « soie dentaire » pour tirer le conducteur central d'avant en arrière afin de s'assurer que le conducteur central flotte librement sur toute la longueur du câble capteur.

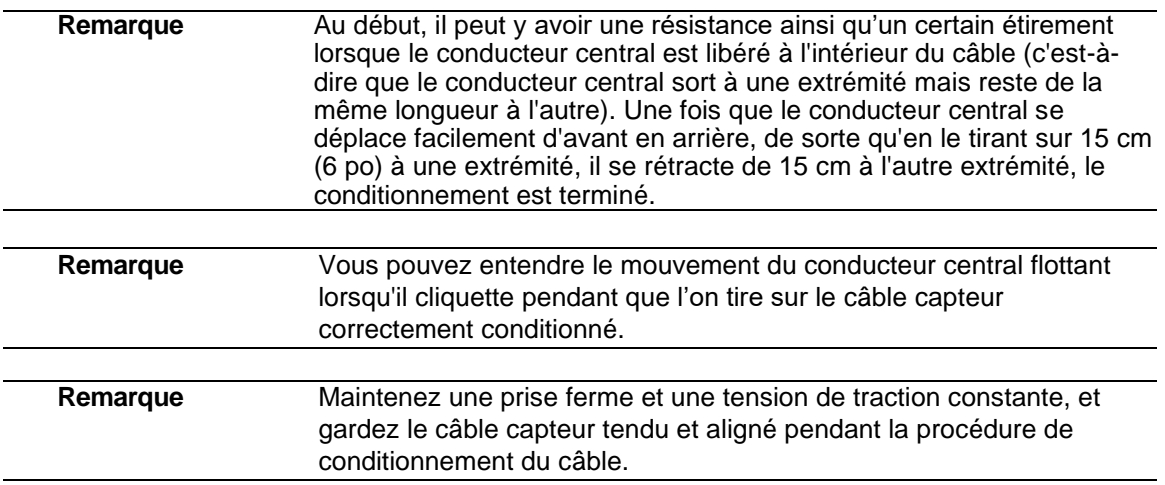

1. La première personne commence par tenir le câble par la gaine noire d'une main et exerce une légère tension de traction sur le conducteur central de l'autre main (voir [figure 16 :](#page-33-1) ). La deuxième personne tient le câble par la gaine noire et laisse le conducteur central se déplacer librement (sans appliquer de tension). La première personne arrête de tirer lorsqu'elle rencontre une augmentation de la résistance ou que le conducteur central ne peut plus être tiré.

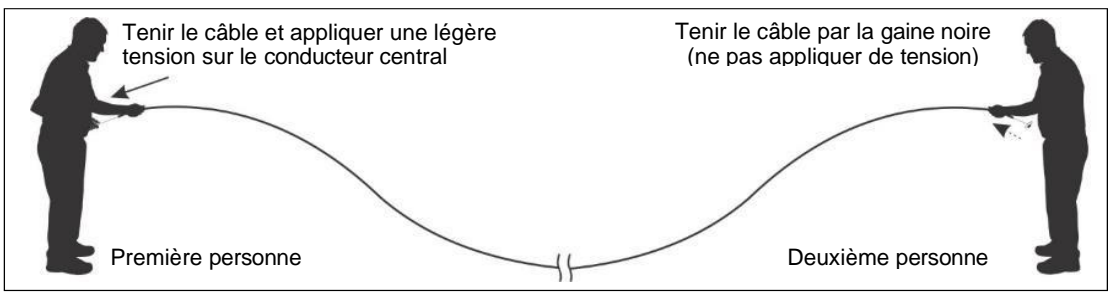

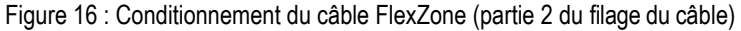

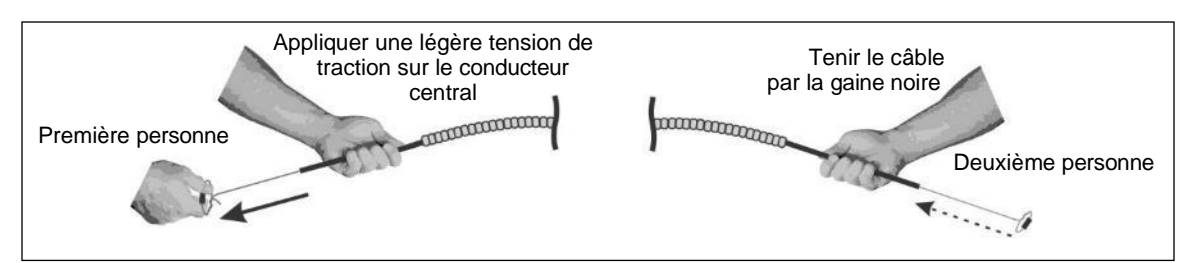

Figure 17 : Conditionnement du câbles blindé FlexZone (partie 2 du filage du câble)

2. Lorsque la deuxième personne observe que le conducteur central a été tiré jusqu'à sa limite, elle attend 10 secondes et applique ensuite une légère tension de traction sur le conducteur central tout en tenant le câble par la gaine noire avec l'autre main (voir [figure 18 :](#page-30-0) ). La première personne tient le câble par la gaine noire et laisse le conducteur central se déplacer librement (sans appliquer de tension). La deuxième personne arrête de tirer lorsqu'elle rencontre une augmentation de la résistance ou que le conducteur central ne peut plus être tiré.

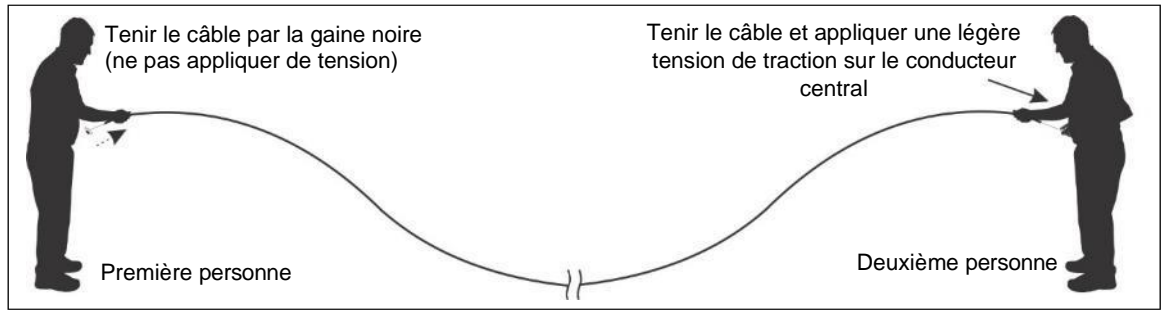

Figure 18 : Conditionnement du câble FlexZone (partie 2 du filage du câble)

<span id="page-30-0"></span>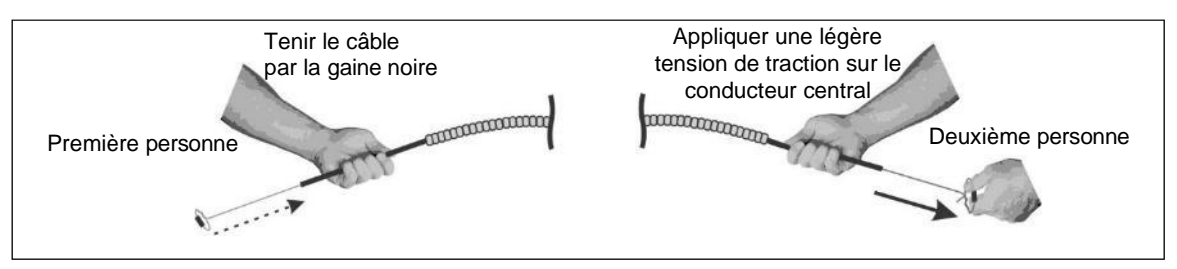

Figure 19 : Conditionnement des câbles blindés FlexZone (partie 2 du filage du câble)

- 3. Continuez ce mouvement de filage de va-et-vient jusqu'à ce que le conducteur central bouge facilement avec très peu de résistance.
- 4. Lorsque la procédure de conditionnement est terminée, relâchez la tension sur le conducteur central et coupez tout conducteur central qui a été endommagé pendant le conditionnement.

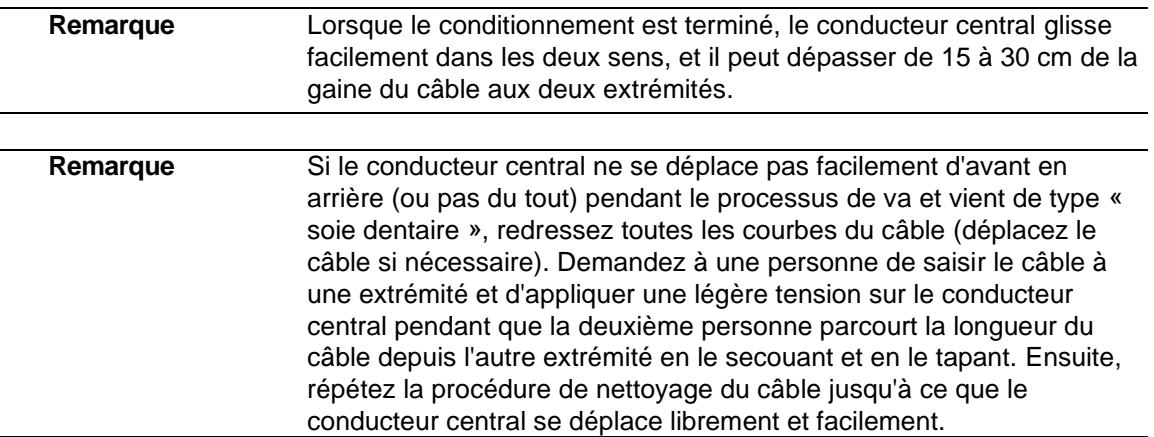

## <span id="page-31-0"></span> **Installation de câbles sur des clôtures à mailles losangées**

- Attachez le câble capteur sur le côté sécurisé de la clôture (le côté opposé à la menace).
- Fixez le câble à la clôture de manière à ce qu'il maintienne une hauteur constante au-dessus du sol (c'est-à-dire que si la clôture monte une colline, le câble doit également monter la colline).
- Utilisez des attaches de câble en polypropylène résistant aux UV, espacées de 25 à 30 cm (10 à 12 po), pour attacher le câble capteur à la clôture.
- Tirez sur les attaches de câble jusqu'à ce qu'elles soient serrées à la main et que le câble soit bien ajusté à la clôture.
- Attachez les attaches de câble au centre d'un maillon (un fil) et NON à la jonction de deux fils de clôture.
- En option, pour une sécurité accrue, utilisez deux attaches de câble en acier par panneau de clôture en plus des attaches de câble en polypropylène. Serrez à la main le serre-câble en acier sur un fil de clôture adjacent à un serre-câble en polypropylène pour maintenir le câble contre la clôture sans écraser ou déformer le câble capteur en quelconque manière que ce soit. N'utilisez PAS de dispositif de serrage mécanique.
- NE PAS attacher le câble capteur aux fils de tension.
- Attachez le câble capteur à au moins 30 cm des barres de soutient horizontales et des autres câbles.
- Pour un passage de câble unique, attachez le fil du capteur au milieu de la clôture.
- Évitez les chutes verticales supérieures à 1 m (3,3 pi) lors de l'installation du câble capteur FlexZone. Les chutes verticales de 1 m ou plus peuvent entraîner une sensibilité excessive de la zone, ce qui peut provoquer des alarmes intempestives. Installez les chutes verticales de câble supérieures à 1 m avec une pente minimale de 15º.
- Utilisez un câble capteur blindé si le câble est installé dans une zone où il risque d'être endommagé par des actes de vandalisme, des équipements ou des matériaux.
- Gardez les extrémités du câble propres et sèches.

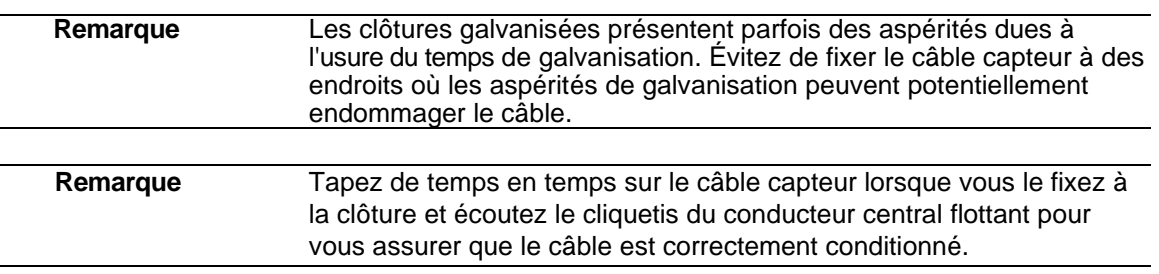

## **Installation de serre-câbles**

• À l'aide de serre-câbles en polypropylène résistant aux UV, arrangez le câble au tissu de la clôture au milieu de la maille de chaîne. Installez les serre-câbles à la main, en les serrant suffisamment pour maintenir le câble contre la clôture.

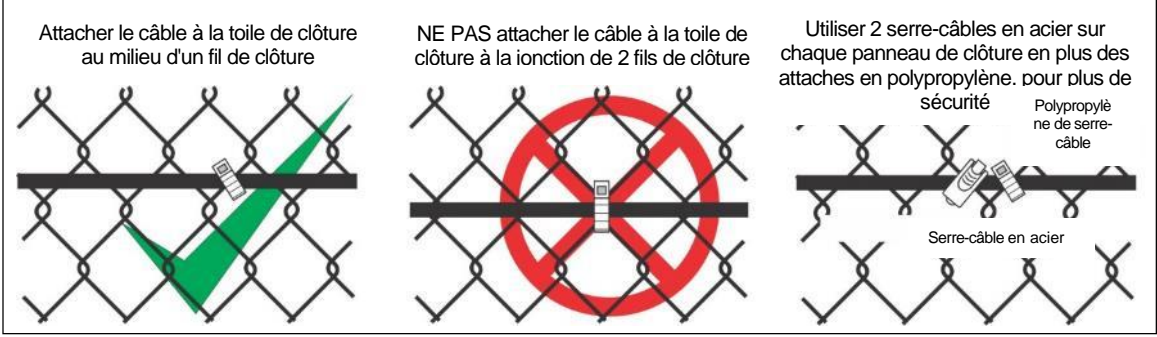

Figure 20 : Sécurisation d'un câble à une clôture en mailles de chaîne

## **Rayon de courbure**

- Le plus petit rayon autorisé pour le câble capteur FlexZone est de 10 cm (4 po).
- Le plus petit rayon autorisé pour un câble capteur blindé est de 15 cm (6 po).

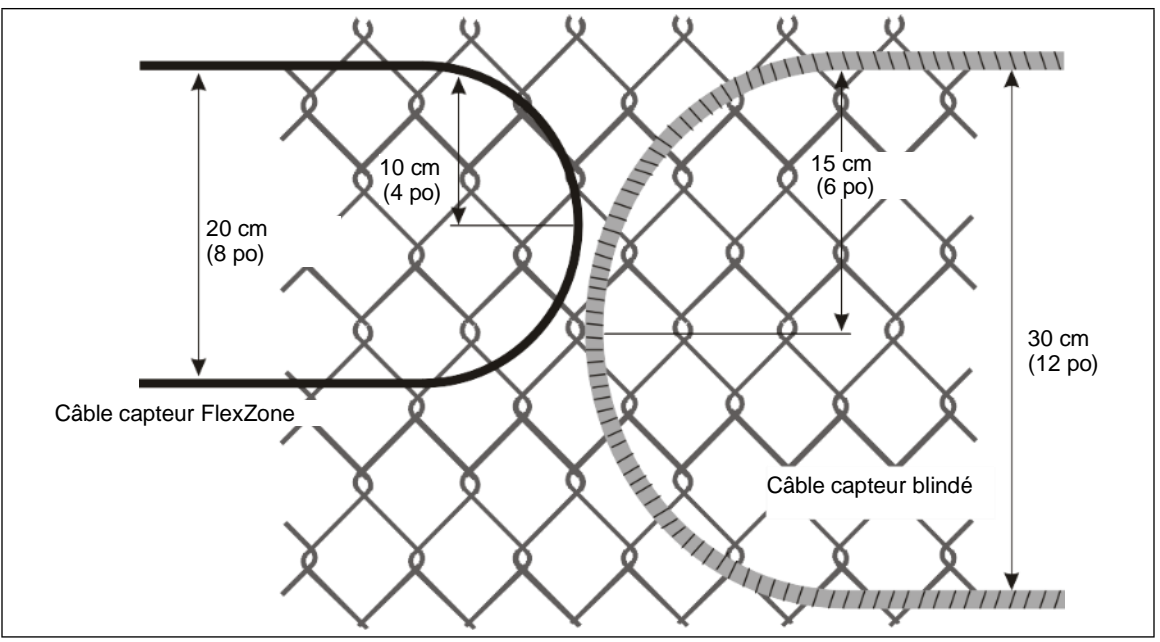

Figure 21 : Plus petit rayon de courbure autorisé

## **Aux poteaux de clôture**

• Sécurisé le câble de chaque côté de chaque poteau de clôture de manière à ce que le câble soit en contact avec le poteau. Le câble doit être suffisamment détendu pour ne pas être trop tendu ou aplati. Une fois les serre-câbles sont attachés de chaque côté du poteau, il doit être facile de déplacer le câble capteur du bout des doigts.

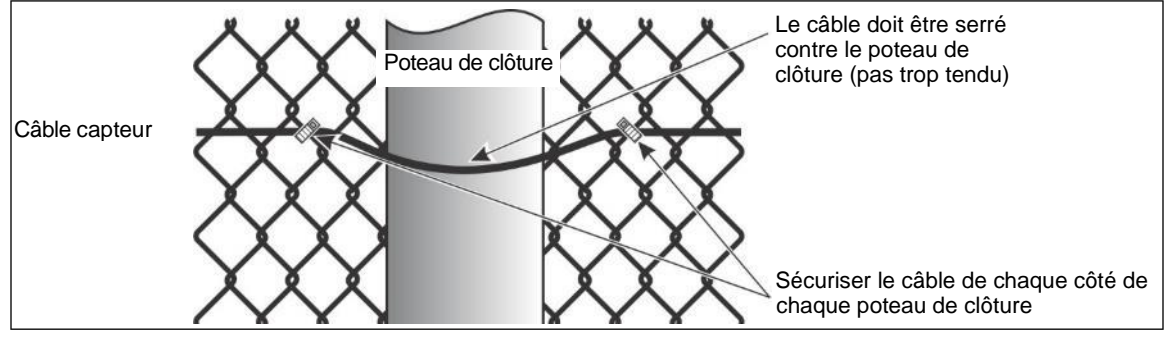

<span id="page-33-2"></span><span id="page-33-1"></span>Figure 22 : Câble aux poteaux de clôture

## **Aux angles ou aux poteaux de gros calibre**

• Installez des boucles de sensibilité à tous les coins de la clôture et à tous les poteaux de clôture de gros calibre.

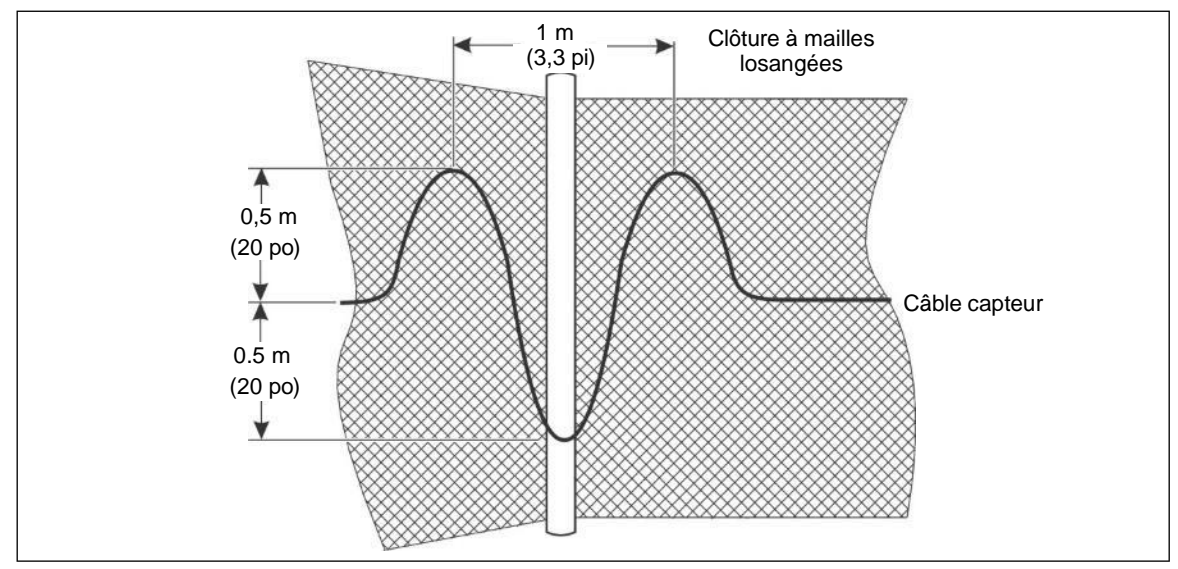

<span id="page-33-0"></span>Figure 23 : Boucles de sensibilité à l'angle et aux poteaux de gros calibre

## **Aux limites des zones définies par logiciel**

• En option, installez des boucles de démarcation de zone aux limites des zones douces pour une isolation accrue des zones. Le câble supplémentaire permet de s'assurer que les cibles valides sont localisées avec précision dans la bonne zone. Voir la [Figure 23 :](#page-33-2) pour les recommandations de disposition des boucles de sensibilité et des boucles de démarcation de zone. Voir la Figure 24 : pour une illustration de l'utilisation des boucles de démarcation de zone.

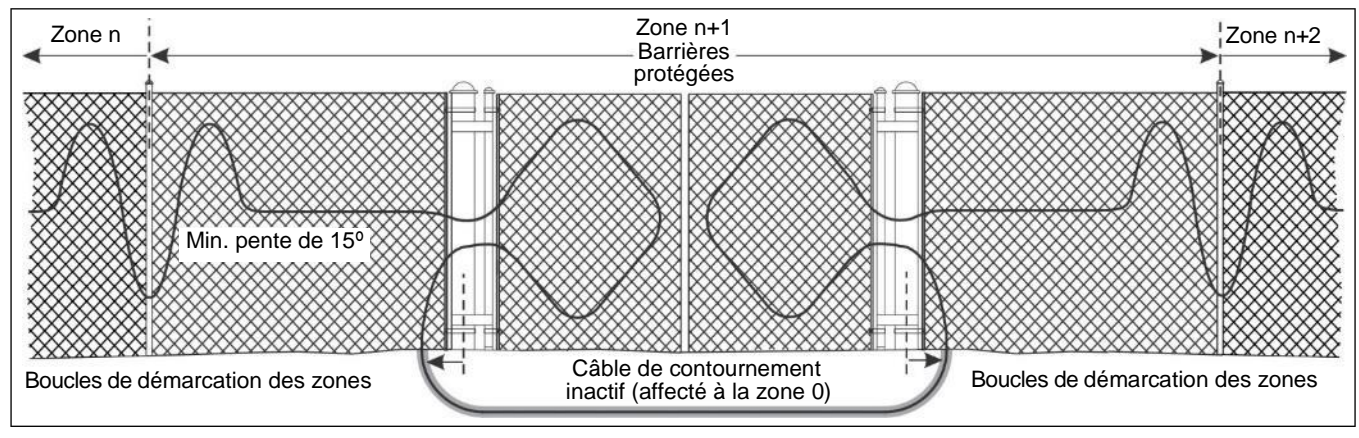

Figure 24 : Boucles de démarcation de zone optionnelles pour les limites de zone définies par logiciel (accès protégé par barrière)

## **Boucles de service**

- Installez des boucles de service en forme de U à une distance d'environ 50 m (164 pi) d'intervalle le long du câble capteur. La boucle doit mesurer de 30 à 45 cm de haut en bas. Installez les boucles de service au niveau des poteaux de clôture.
- Pour un double passage de câble, créez deux boucles de service également espacées de la même manière que pour un passage de câble simple.

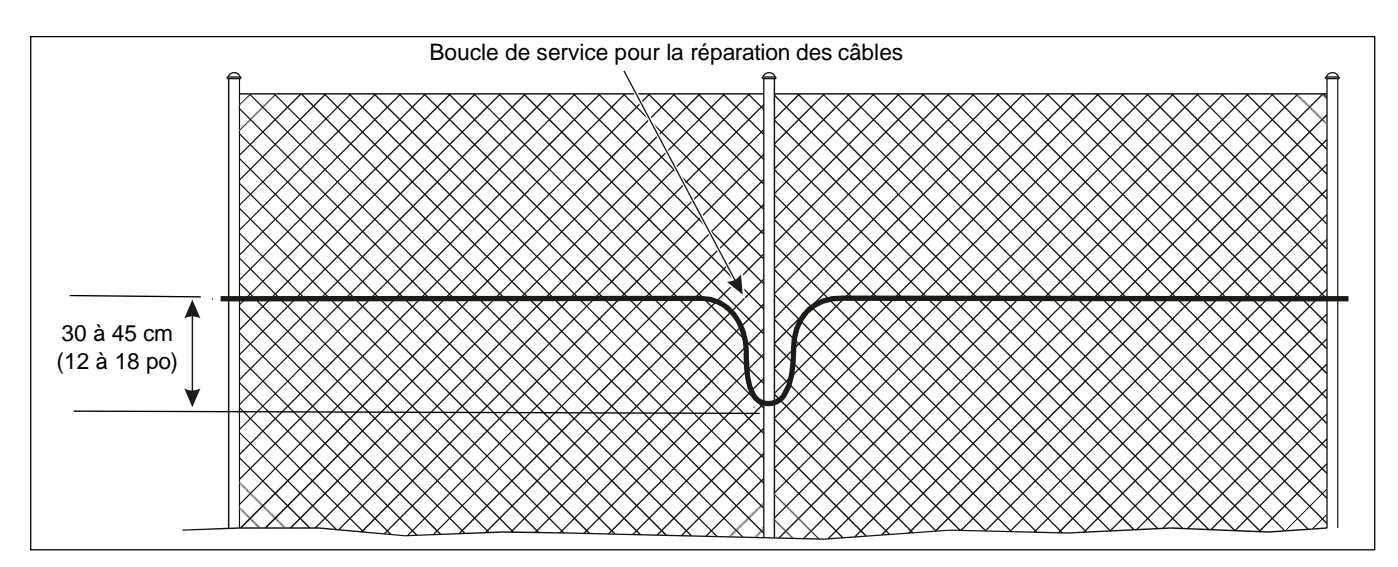

Figure 25 : Boucle de service avec passage de câble unique

## **Boucles d'égouttement**

• Installez des boucles d'égouttement à chaque connecteur de câble. Formez la boucle d'égouttement en soulevant le connecteur au-dessus du niveau du parcours du câble avant de le fixer, horizontalement, au tissu de la clôture (15 cm (6 po) pour les épissures ou 20 cm (8 po) pour les terminaisons).

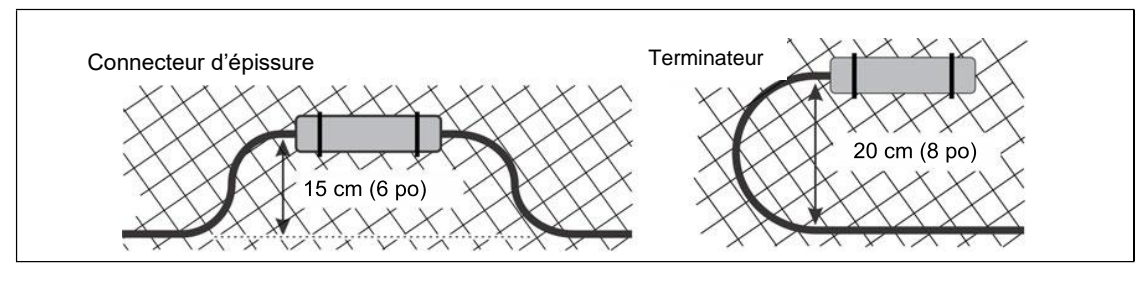

<span id="page-35-2"></span><span id="page-35-0"></span>Figure 26 : Boucles d'égouttement

## **Boucles de terminaison**

• S'il y a un surplus de câble à l'emplacement de la terminaison, faites une boucle de câble sur un panneau de clôture et formez une boucle de terminaison en créant jusqu'à 5 boucles de câble capteur d'un diamètre de 60 cm (2 pi). Vous obtiendrez ainsi jusqu'à 13 m de câble capteur qui pourront être utilisés pour des réparations futures ou pour des modifications de la disposition du câble capteur. La [figure 27](#page-35-2) illustre la configuration recommandée pour une boucle de terminaison.

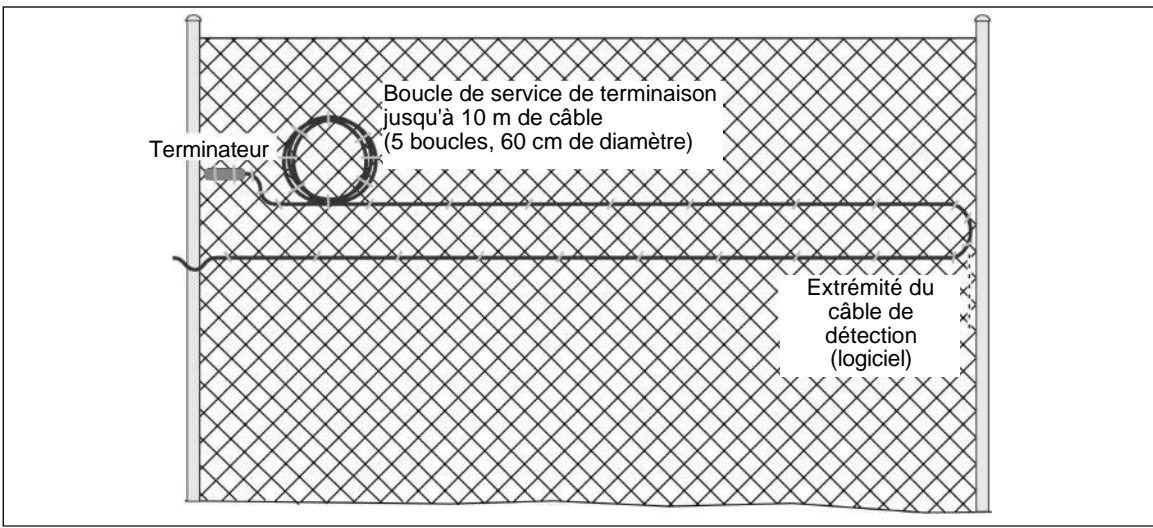

<span id="page-35-1"></span>Figure 27 : Exemple de boucle de terminaison
#### **Boucles d'épissure**

• S'il y a un surplus de câble à l'emplacement d'une épissure, formez des boucles de service d'épissure en créant jusqu'à 5 boucles de câble capteur d'un diamètre de 60 cm (2 pi). Cela permet d'obtenir jusqu'à 10 m de câble capteur de chaque côté de l'épissure, qui peuvent être utilisés pour des réparations futures ou pour des modifications de la disposition du câble capteur. La Figure 28 : illustre la configuration recommandée pour les boucles d'épissure.

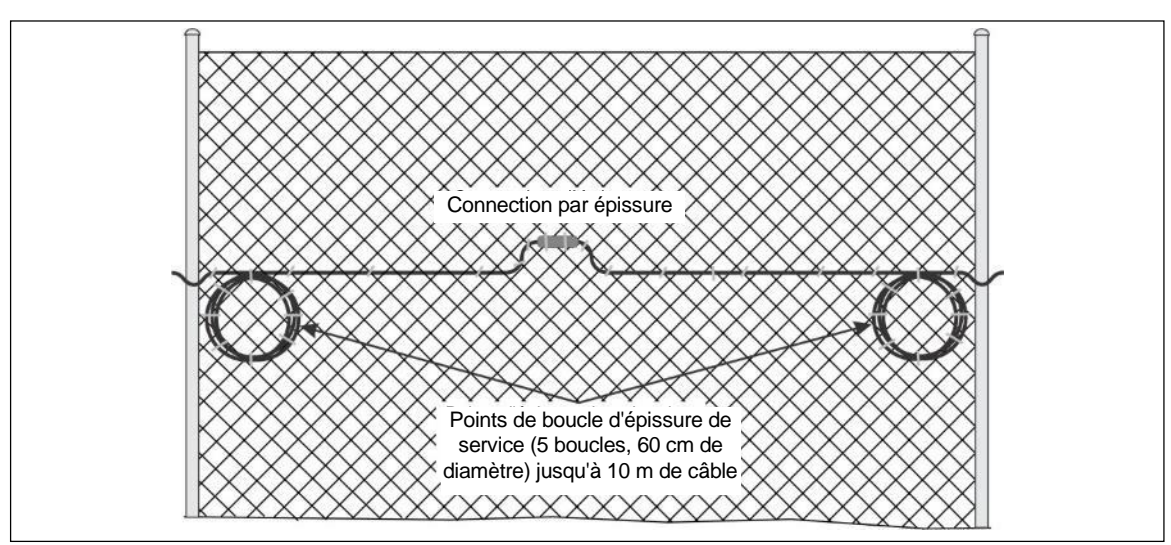

Figure 28 : Exemple de boucle d'épissure

## **Installation d'un câble sur un grillage**

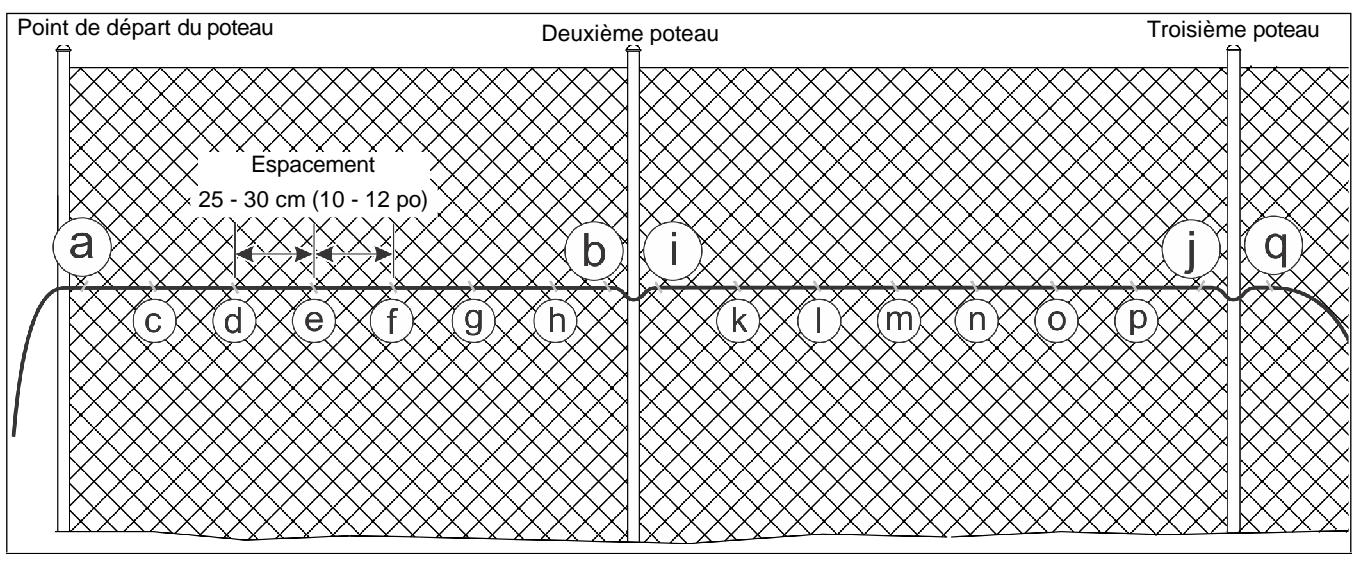

Figure 29 : Schéma de la procédure d'installation

- <span id="page-37-0"></span>1. Distribuez le câble capteur le long de l'emplacement d'installation sur le côté sécurisé de la clôture. Ne laissez pas le câble capteur tomber de la bobine, car il pourrait se tordre et se plier. (Le câble FlexZone doit avoir été déployé à l'emplacement d'installation pour la procédure de conditionnement).
- 2. En commençant par le point de départ, attachez le câble capteur au tissu de la clôture au point a (voir **Figure 29 :** ). Laissez suffisamment de câble capteur supplémentaire à ce point pour installer un kit d'épissure ou pour connecter le câble capteur au processeur (reportezvous au plan du site pour connaître l'emplacement d'installation du processeur).
- 3. Maintenez le câble capteur droit et de niveau le long de la clôture pendant que vous attachez le câble au tissu de la clôture à côté du deuxième poteau au point b. Assurez-vous qu'il n'y a pas de tension dans le câble capteur.
- 4. Revenez au point de départ et installez des attaches de câble tous les 25 à 30 cm (10 à 12 po) le long du premier panneau de clôture aux points c à h.
- 5. Attachez le câble à la clôture à côté du deuxième poteau au point i. Veillez à ce que le câble ne soit pas trop tendu, mais qu'il soit bien en place sur le poteau de la clôture.
- 6. Maintenez le câble capteur droit et de niveau le long de la clôture pendant que vous attachez le câble au tissu de la clôture à côté du troisième poteau au point j.
- 7. Revenez au deuxième poteau et installez des attaches de câble tous les 25 à 30 cm (10 à 12 po) le long du deuxième panneau de clôture aux points k à p.
- 8. Continuez cette procédure, un panneau de clôture à la fois, jusqu'à ce que le câble soit complètement installé.
- 9. Vérifiez qu'il n'y a pas de sections de câble détendues ou lâches, et que les attaches de câble sont correctement serrées. Coupez et jetez correctement les extrémités des attaches de câble.

## **Installation d'un câble sur une clôture à mailles soudées**

**Remarque** Suivez les instructions d'installation et respectez les recommandations de hauteur pour les clôtures à mailles losangées lorsque vous installez le câble capteur sur une clôture à mailles soudées.

- Installez le câble capteur sur le côté sécurisé de la clôture (le côté opposé à la menace).
- Le câble capteur installé du même côté de la clôture que les fils horizontaux doit être placé directement sous le fil horizontal et fixé tous les 25 cm (10 po).
- Le câble capteur installé du côté opposé de la clôture par rapport aux fils horizontaux doit être placé aux points d'intersection des deux fils tous les 25 cm (10 po).

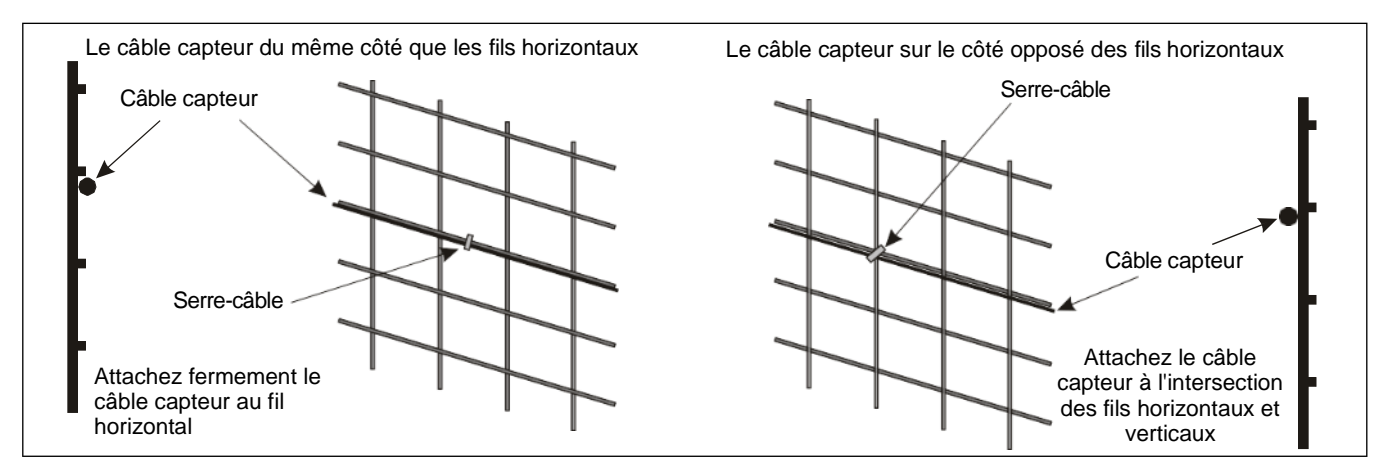

Figure 30 : Clôture à mailles soudées

## **Installation de câbles à double passage**

Pour une installation à double passage de câble, utiliser les deux côtés d'un processeur pour les passages de câble supérieur et inférieur. Le capteur FlexZone surveille les signaux reçus des deux câbles capteurs pour déterminer l'activité d'intrusion. Par conséquent, il est essentiel que les caractéristiques et les longueurs des deux câbles soient correctement adaptées. La [figure 31](#page-39-0)  [:](#page-39-0) illustre le concept de double passage pour une installation à processeur unique. Pour les installations à plusieurs processeurs, les câbles supérieurs et inférieurs de deux processeurs sont reliés par des kits d'épissure (voir [Figure 10 :](#page-20-0) ). Se reporter à la [Figure 31 :](#page-39-0) et à la section Installation de câbles sur des clôtures en mailles de chaîne pour placer le câble capteur FlexZone dans une configuration à double passage. L'espacement des câbles pour une configuration à double passage est de 1/3 de la hauteur de la clôture pour le passage inférieur et de 2/3 de la hauteur de la clôture pour le passage supérieur. Si le double passage est nécessaire parce que la clôture a un rail central, alors le passage inférieur doit être à mi-chemin entre le rail central et le sol, tandis que le passage supérieur doit être à mi-chemin entre le rail central et le haut de la clôture.

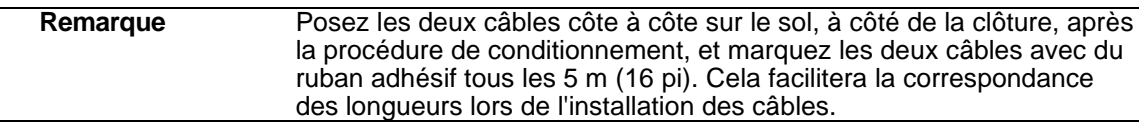

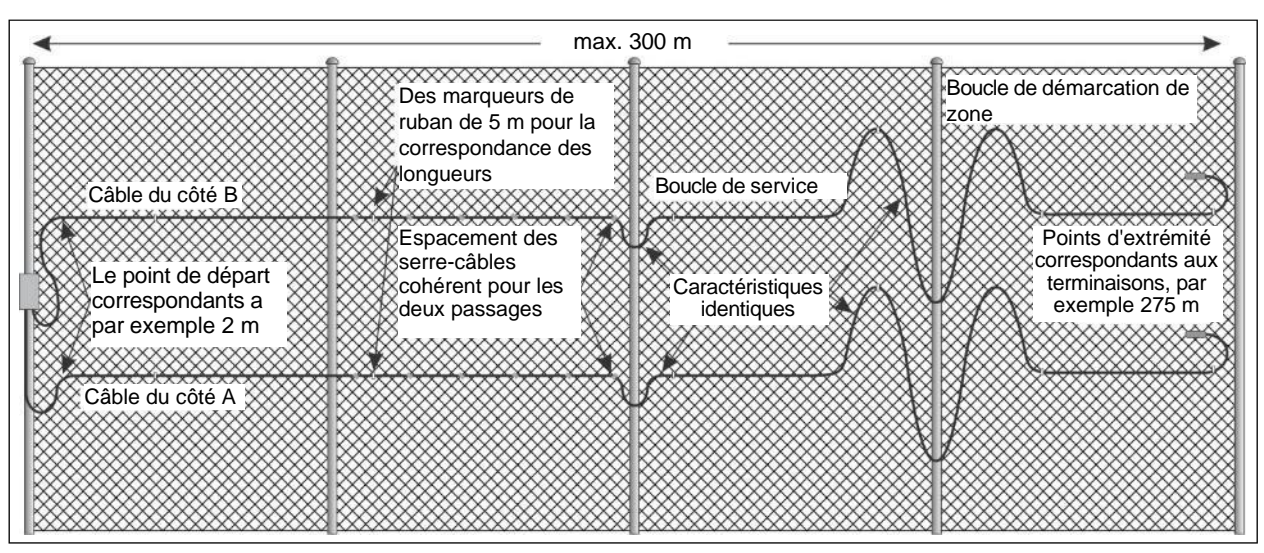

Figure 31 : Installation du câble à double passage

## <span id="page-39-0"></span> **Installation de câbles sur des clôtures rigides**

La technique utilisée pour installer le câble capteur sur les clôtures rigides dépend du type et de la marque de la clôture. Dans certains cas, des serre-câbles sont utilisés pour fixer le câble capteur. Certains fabricants proposent des serre-câbles spécifiques à leur type de clôture (voir [Figure 32 :](#page-39-1) ). Les boucles de service, les boucles de sensibilité et les boucles de délimitation de zone ne sont pas recommandées sur les types de clôtures rigides. Consultez la note d'application G6DA0309-001 (Utilisation de FlexZone sur des clôtures en palissade) si vous envisagez d'installer le capteur FlexZone sur un type de clôture rigide.

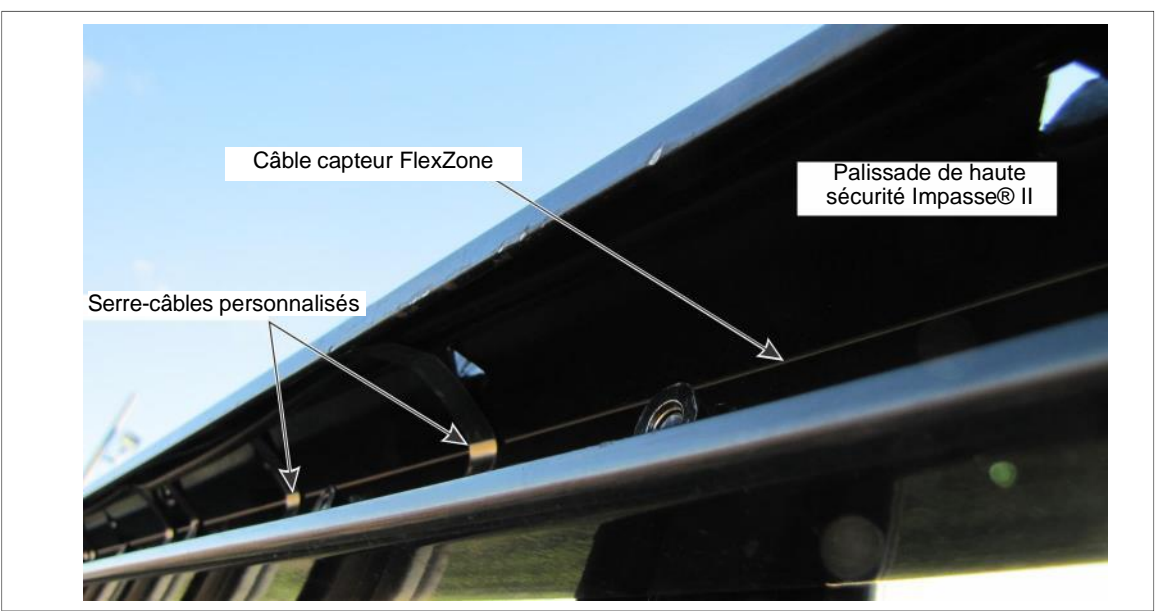

<span id="page-39-1"></span>Figure 32 : Clôture de palissade avec câble capteur FlexZone sur le rail supérieur

## **Connexions du câble capteur**

Il existe trois types de connexions pour le câble capteur FlexZone : les connexions du processeur, les épissures et les terminaisons. Les connexions entre le câble capteur et le processeur sont effectuées sur des blocs détachables, qui se branchent sur des connecteurs du processeur. Les connexions des épissures et des terminaisons sont réalisées sur des blocs de connexion montés sur de petites cartes de circuits imprimés assemblées (PCB).

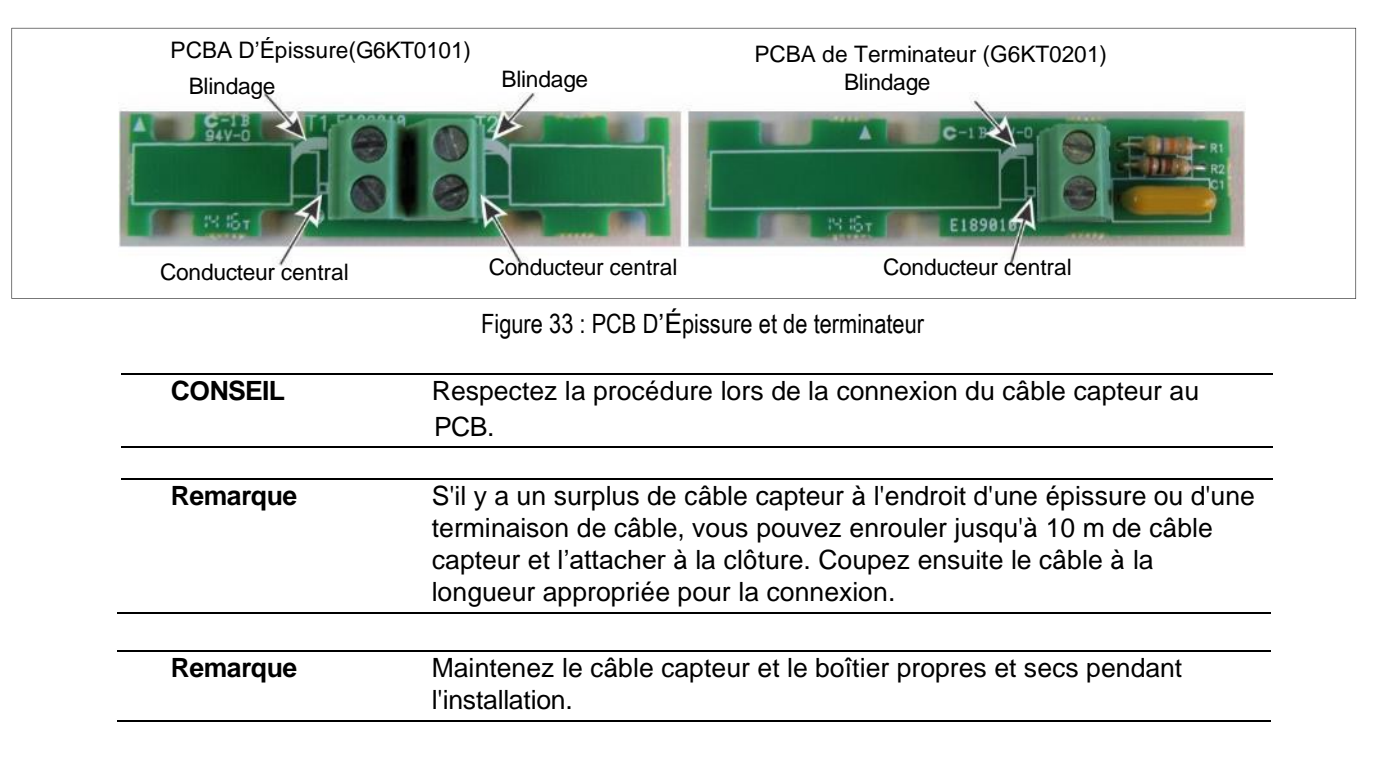

#### <span id="page-40-0"></span>**Préparation des câbles (toutes les connexions)**

- 1. Coupez le câble capteur à la longueur appropriée pour l'application :
	- Pour les connexions par épissure, coupez le câble capteur 15 cm (6 po) au-delà de l'emplacement spécifié de l'épissure.
	- Pour les terminaisons, coupez le câble à 50 cm (20 po) au-delà du point de terminaison spécifié.
	- Pour les connexions du processeur, tirez environ 60 cm (23,6 po) de câble capteur dans le boîtier en passant par les deux presse-étoupes situés sur le côté droit du boîtier.
- 2. Retirez avec précaution 20 mm (0,8 po) de la gaine extérieure et de la pellicule mylar de l'extrémité du câble capteur. N'entaillez PAS le blindage tressé.

**ASTUCE** Ne coupez qu'une partie de l'enveloppe extérieure, puis séparez les deux sections en les tordant.

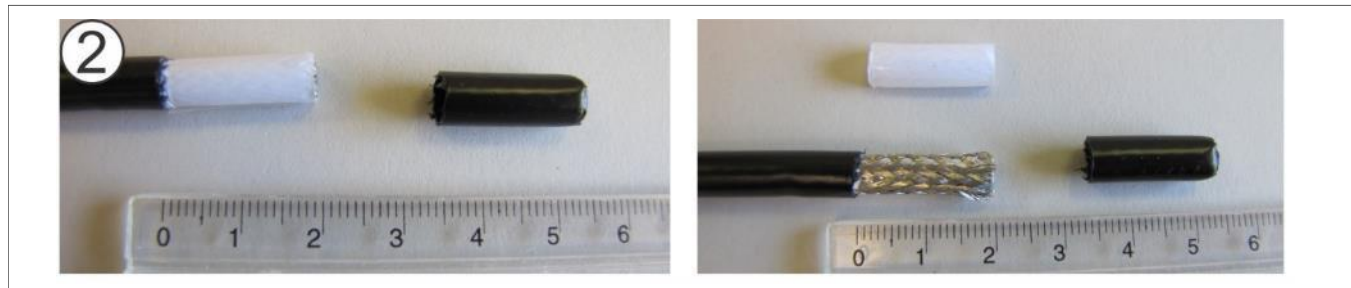

Figure 34 : Préparation du câble capteur FlexZone, étape 2

- 3. Séparez les brins du blindage tressé exposé, et tordez les brins pour former deux conducteurs distincts, sur les côtés opposés du câble.
- 4. Décollez et retirez la feuille d'aluminium qui recouvre l'enveloppe extérieure noire.

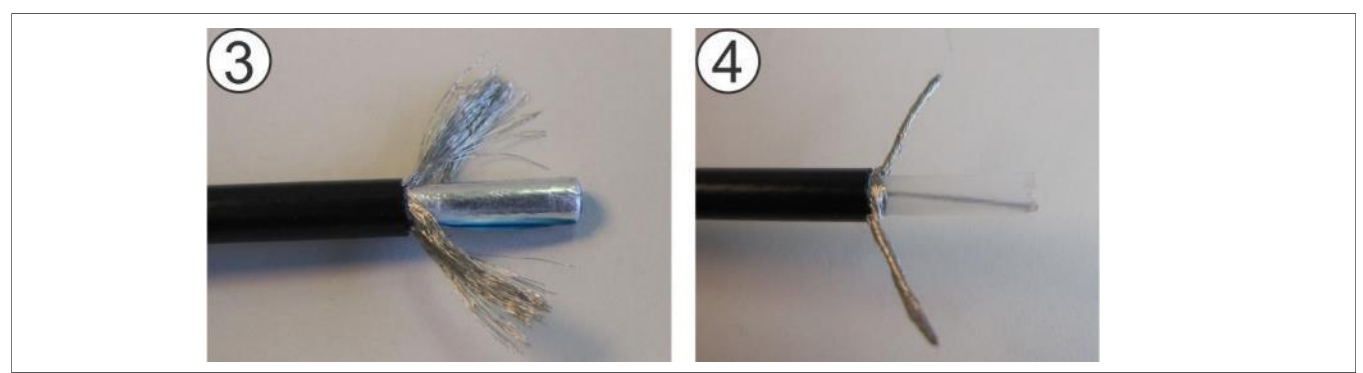

Figure 35 : Préparation du câble capteur FlexZone, étapes 3 et 4

- 5. Coupez le tube transparent à une longueur de 5 mm (1/5 po) en retirant soigneusement environ 15 mm (3/5 po) de l'extrémité du câble. NE PAS entailler le conducteur central.
- 6. Pliez et formez les deux sections du blindage tressé torsadé en conducteurs parallèles au conducteur central, et séparés de celui-ci de 5 mm (1/5 po) sur les côtés opposés du câble.

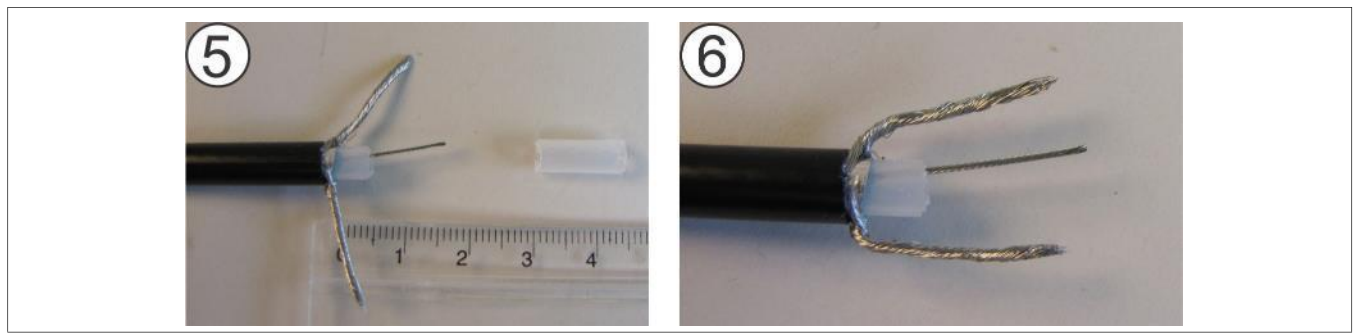

Figure 36 : Préparation du câble capteur FlexZone, étapes 5 et 6

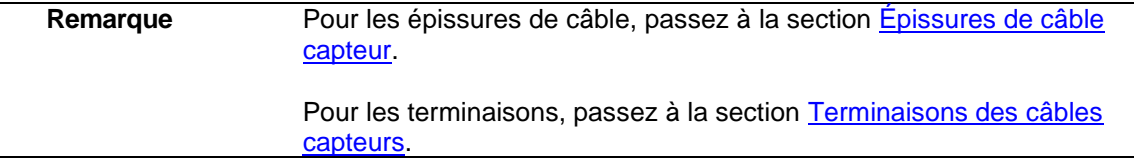

#### **Connexions du processeur**

Voir [Préparation des câbles \(toutes les connexions\)](#page-40-0) pour les étapes 1 à 6.

- 7. Coupez les blindages tressés torsadés et le conducteur central à une longueur de 6 mm (1/4 po) au-delà de l'extrémité du tube transparent.
- 8. Retirez le bornier du côté A de T9. Connectez le câble du côté A au bornier à trois positions en insérant le conducteur central et les deux conducteurs de blindage tressés dans le bornier et en serrant les vis. Le conducteur central est inséré dans la (deuxième) borne centrale.

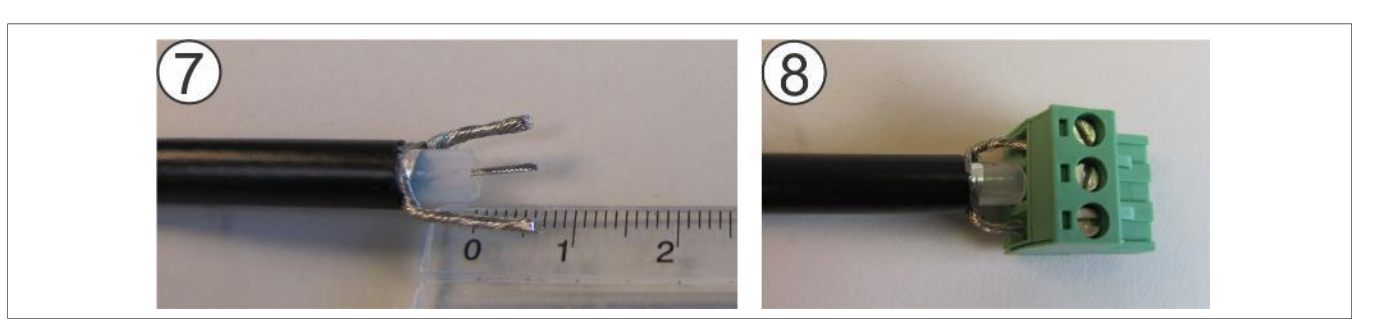

Figure 37 : Connexions du câble capteur du processeur, étapes 7 et 8

- 9. Répétez cette procédure pour le câble capteur du côté B.
- 10. Tirez les câbles capteurs vers l'arrière à travers les presse-étoupes jusqu'à ce qu'ils aient la bonne longueur pour se brancher sur T9 (côté A vers les bornes 1, 2, 3 ; côté B vers les bornes 4, 5, 6). Serrez les vis.

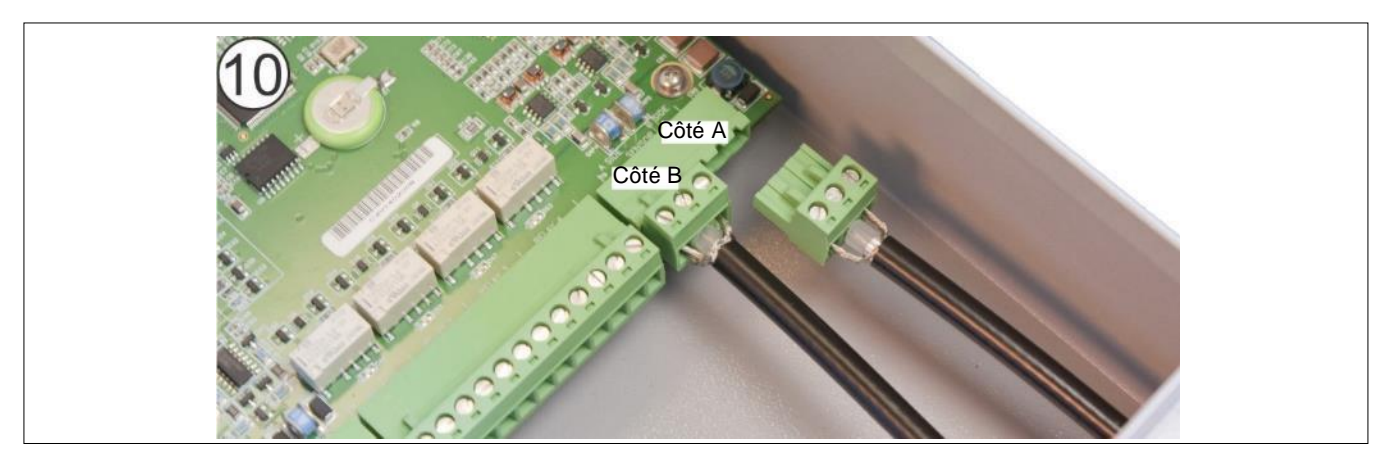

Figure 38 : Connexions du câble capteur du processeur, étape 10

#### <span id="page-42-1"></span><span id="page-42-0"></span>**Épissures de câbles capteurs**

Voir [Préparation des câbles \(toutes les connexions\)](#page-40-0) pour les étapes 1 à 6.

- 7. Pour les connexions d'épissure, pliez et formez la section du blindage tressé du côté gauche du câble en un conducteur parallèle au conducteur central et séparé de celui-ci de 5 mm (1/5 po). Coupez la deuxième section du blindage tressé au ras de la gaine noire.
- 8. Coupez le blindage tressé et le conducteur central à une longueur de 6 mm (1/4 po) au-delà du tube transparent.

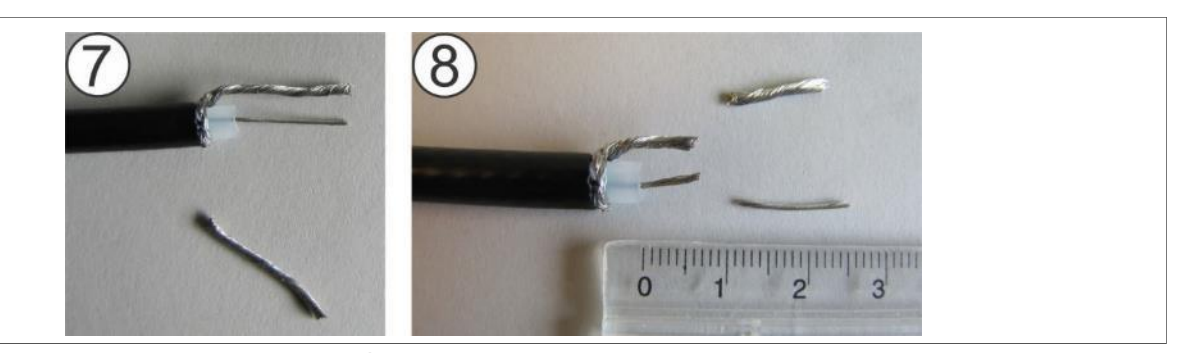

Figure 39 : Épissures du câble capteur, étapes 7 et 8

- 9. Répétez cette procédure pour le deuxième câble capteur.
- 10. Insérez les conducteurs centraux dans les bornes opposées de l'assemblage de carte de circuit d'épissage (PCB) et serrez les vis. Insérez les blindages tressés dans les bornes opposées adjacentes de la carte de circuit d'épissure, puis serrez les vis.

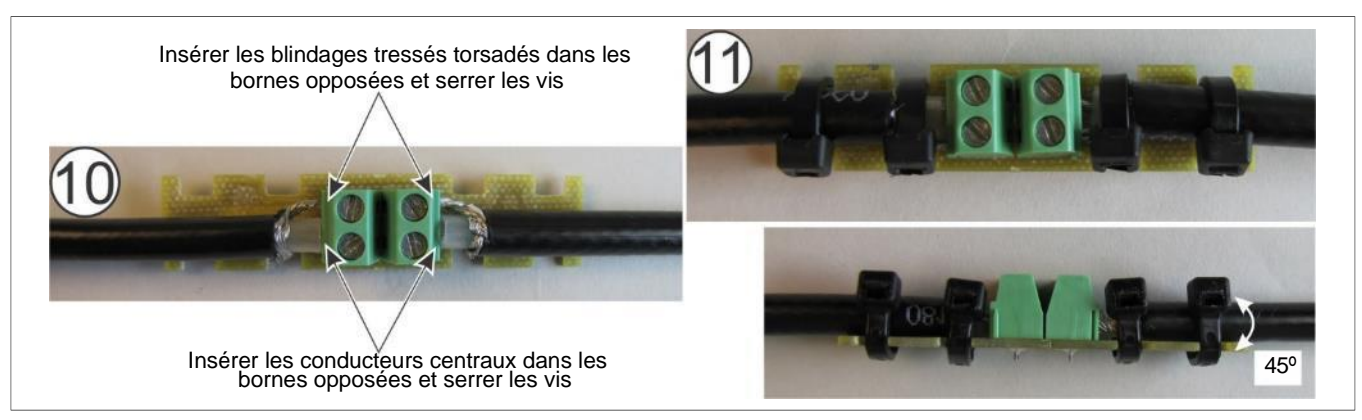

Figure 40 : Épissures du câble capteur, étapes 10 et 11

- 11. Placez les deux câbles capteurs au PCB de l'épissure à l'aide des serre-câbles fournis. Veillez à ce que les têtes des serre-câbles se trouvent toutes du même côté du PCB et qu'elles forment un angle de 45º par rapport au plan plat du PCB.
- 12. Alignez le PCB au centre de la cavité remplie de gel et appuyez fermement sur les câbles et placer le PCB avec le boîtier de gel. Si le boîtier comprend des barres de guidage de câbles, enfoncez le PCB au centre du côté qui comporte deux ensembles de barres de guidage.
- 13. Fermez le boîtier en vous assurant que les deux languettes sont bien verrouillées dans les fentes.

**Remarque** Le gel de protection contre les intempéries devrait s'écouler de la pochette du gel.

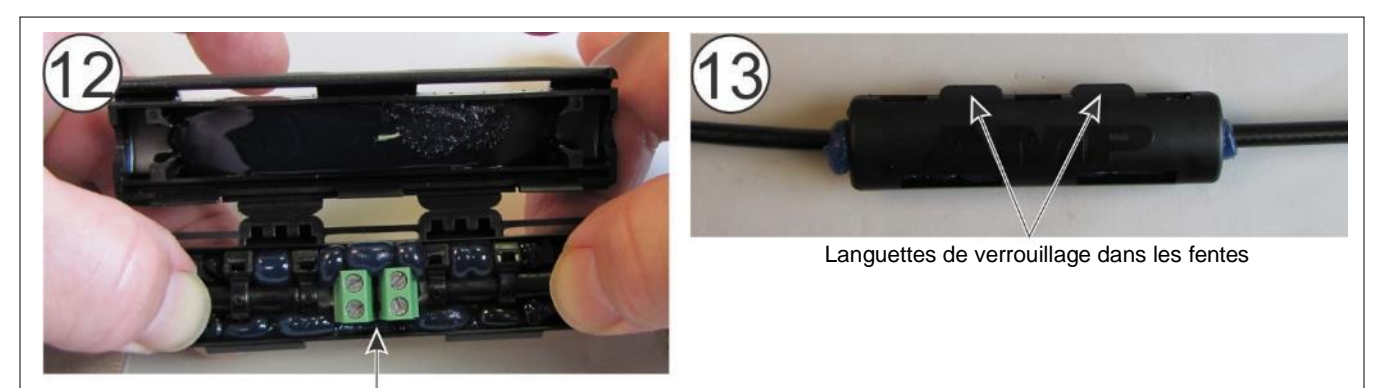

Centrer le PCBA de l'épissure entre les deux barres de guidage du câble et mettre l'enceinte remplie de gel

Figure 41 : Épissures du câble capteur, étapes 12 et 13

14. Formez deux boucles d'égouttement de 15 cm (6 po) et attachez le boîtier d'épissure à la clôture.

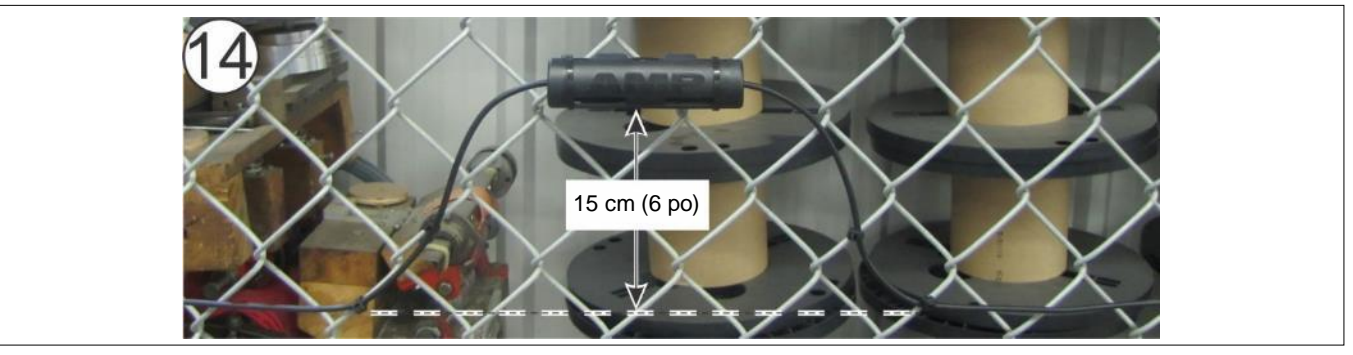

Figure 42 : Montage du boîtier d'épissure

#### **Terminaisons du câble capteur**

<span id="page-44-0"></span>Voir [Préparation des câbles \(toutes les connexions\)](#page-40-0) pour les étapes 1 à 6.

7. Pour les terminaisons, pliez et formez la section du blindage tressé torsadé sur le côté gauche du câble en un conducteur parallèle au conducteur central et séparé de celui-ci par 5 mm (1/5 po). Coupez la deuxième section du blindage tressé au ras de la gaine noire.

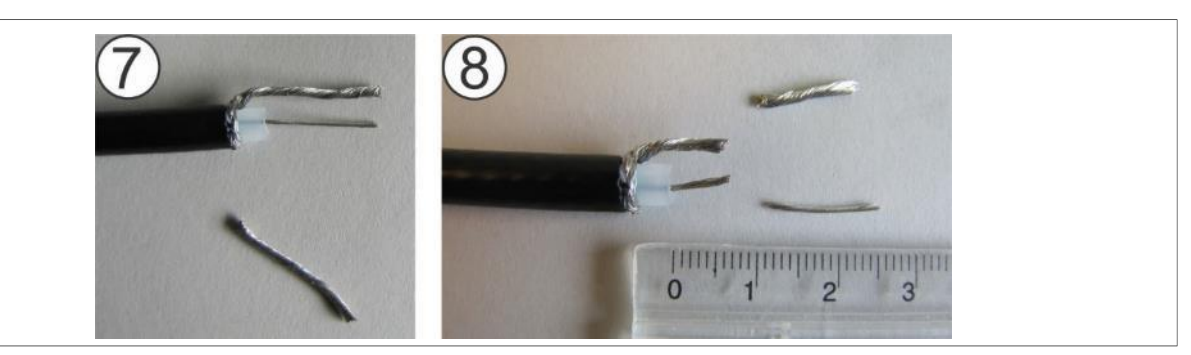

Figure 43 : Terminaisons du câble capteur, étapes 7 et 8

- 8. Coupez le blindage tressé et le conducteur central à une longueur de 6 mm (1/4 po) au-delà du tube transparent.
- 9. Insérez le conducteur central dans la borne de droite (+) et serrez la vis. Insérez le blindage tressé dans la borne de gauche (-) et serrez la vis. Respectez la polarité.
- 10. Sécurisez le câble capteur au PCB de terminaisonà l'aide des serre-câbles fournis. S'assurez à ce que les têtes des serre-câbles se trouvent du même côté du PCB et qu'elles forment un angle de 45º par rapport au plan plat du PCB.

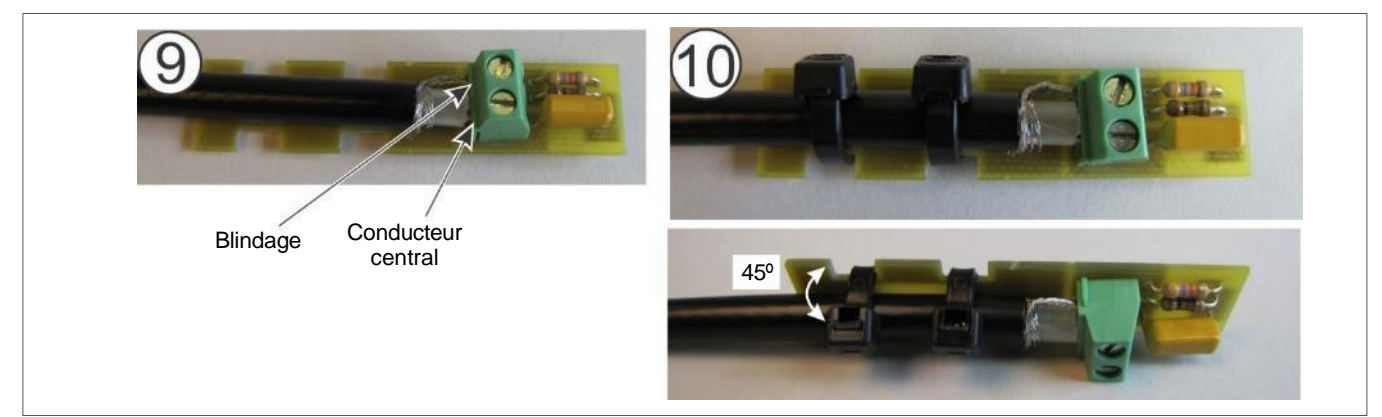

Figure 44 : Terminaisons du câble capteur, étapes 9 et 10

- 11. Placez le PCB de terminaison au centre de la cavité remplie de gel et appuyez fermement le câble et le PCB dans le gel. Si le boîtier comprend des barres de guidage de câbles, enfoncez le PCB au centre du côté qui comporte deux ensembles de barres de guidage.
- 12. Fermez le boîtier en vous assurant que les deux languettes sont bien verrouillées dans les fentes.

**Remarque** Le gel de protection contre les intempéries devrait s'écouler de l'enveloppe de gel.

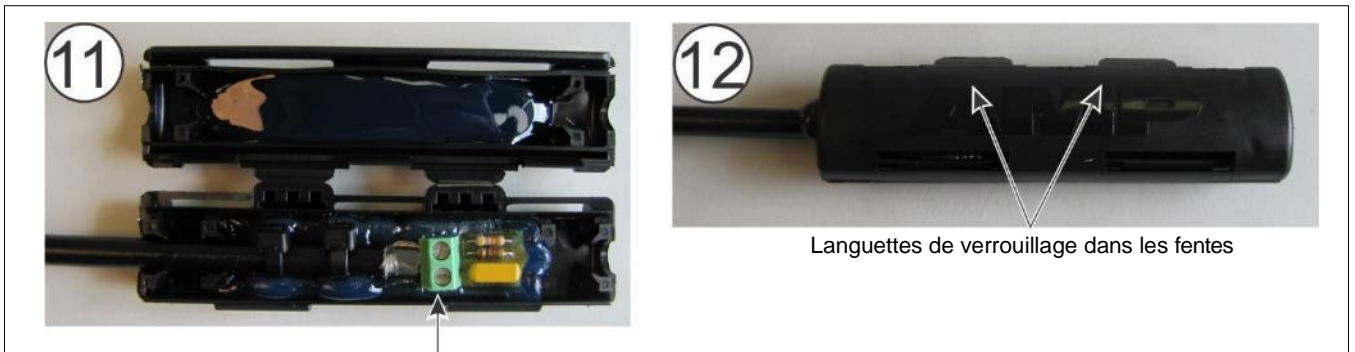

Centrez le PCBA de terminaison et l'enfoncer dans le boîtier rempli de gel.

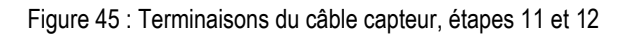

13. Placez le boîtier sur la clôture. Formez une boucle d'égouttement de 20 cm et installez le boîtier horizontalement pour protéger les points d'entrée des câbles de la pluie et du ruissellement.

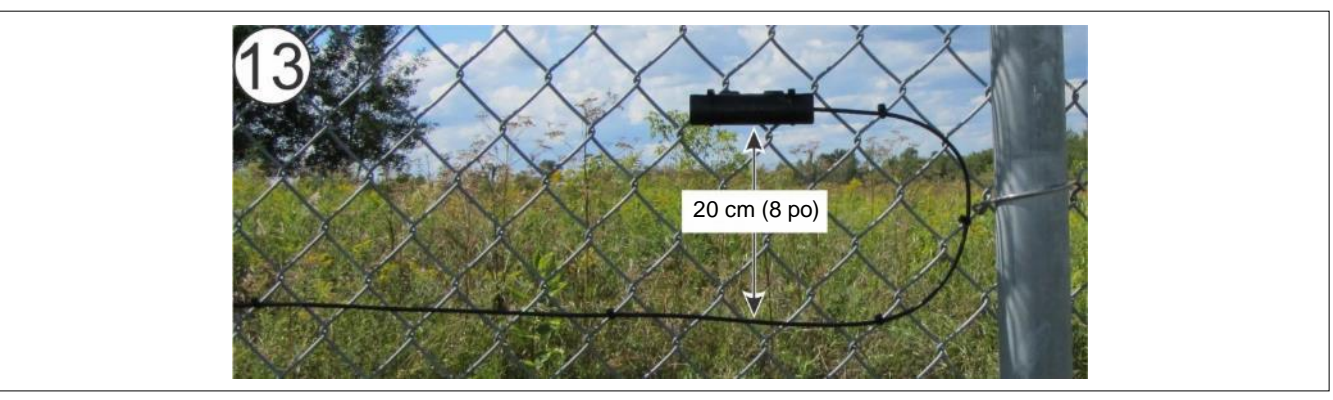

Figure 46 : Montage de l'enceinte de terminaison

## **Utilisation du capteur de barrière sans fil pour protéger les barrières**

Le capteur de barrière sans fil (WGS) fonctionne en conjonction avec le processeur FlexZone pour fournir une protection de sécurité sans fil basée sur la RF pour les barrières. Le WGS est composé de deux éléments. Le module du capteur de barrière (GSM), un accéléromètre à haute sensibilité, est fixé à la barrière protégée. Le GSM analyse les signaux captés par le tissu de la clôture sur la barrière et transmet une alarme lorsqu'il détecte une vibration, un mouvement ou un changement de position. Un récepteur de capteur de barrière (GSR) monté sur le processeur FlexZone reçoit la transmission et transmet le signal d'alarme au processeur FlexZone. Une antenne fouet en caoutchouc est montée sur le boîtier du processeur pour faciliter les communications du WGS. Les communications de données d'alarme se font via le processeur FlexZone sur le *Silver Network* ou par des fermetures de contact.

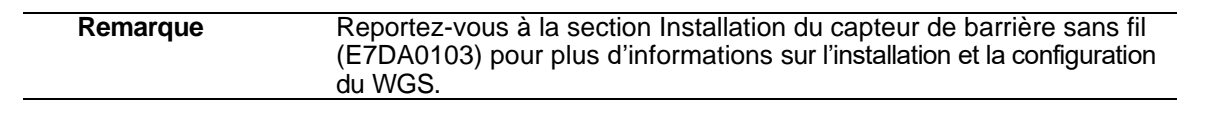

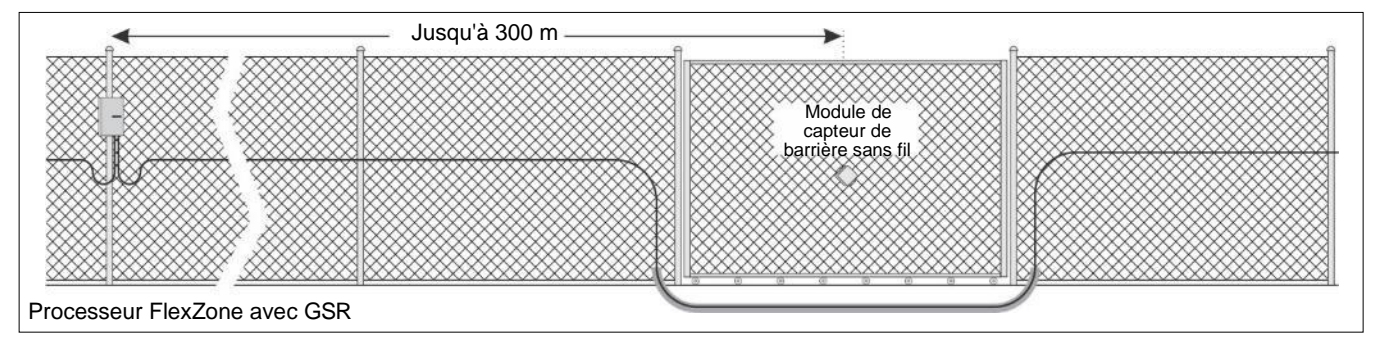

Figure 47 : Exemple du capteur de barrière sans fil

## **Installation du câble capteur sur les barrières**

**Remarque** Cette section fournit des détails sur la protection des barrières battantes avec le câble capteur FlexZone. Consultez la note d'application G6DA0109 pour obtenir des informations sur la protection des barrières coulissantes avec le câble capteur FlexZone.

Les barrières pivotantes nécessitent généralement le même niveau de protection que la clôture.

- Installez le câble capteur du côté de la clôture sur lequel s'ouvre le panneau de la barrière.
- Si le panneau de la barrière s'ouvre dans la direction opposée, ou dans les deux directions, laissez suffisamment de mou dans le câble capteur pour que la barrière puisse s'ouvrir complètement dans l'une ou l'autre direction.
- Assurez-vous qu'il n'y a pas de câble capteur desserré lorsque la barrière est fermée.
- Faites passer le câble de la clôture à la barrière du côté des charnières, puis revenez à la clôture du même côté.
- Veillez à ce que le câble ne puisse pas être coincé et pincé lors de l'ouverture et de la fermeture de la barrière.
- Passez le câble une fois complètement autour de la barrière en forme de losange, à environ 30 cm (1 pi) du bord (respectez le rayon de courbure minimal - pas d'angles vifs).
- Installez un câble de contournement sous le sol à l'intérieur d'un conduit.
- Continuez l'installation du câble sur le reste de la clôture.

#### **Câble de contournement de la barrière**

Pour contourner une barrière dans une zone FlexZone, faites passer le câble capteur d'un côté de la barrière à l'autre, dans un conduit souterrain. Placez le câble de contournement des deux côtés de la barrière. Le câble de contournement est ensuite spécifié comme non-détectable pendant le processus de calibration (le câble défini comme non-détectable ne signale pas d'alarmes). La barrière peut être protégée par une autre technologie, telle qu'un capteur à microondes. Optionnellement, créez une boucle d'isolation de 3 m (10 pi) à chaque extrémité du câble contourné par le logiciel.

#### **Instructions d'installation du câble de contournement**

- 1. Installez le câble capteur sur la clôture menant à la barrière de la manière habituelle.
- 2. Coupez un morceau de conduit en PVC à la longueur requise, et enterrez le conduit à une profondeur d'au moins 45 cm (18 po). Consultez le code du bâtiment local pour connaître les recommandations relatives à la profondeur d'enfouissement des conduits.

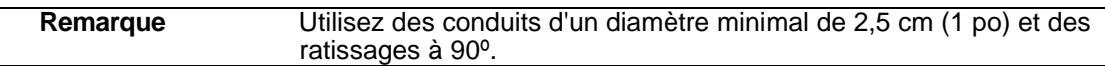

- 3. Tirez le câble capteur à travers le conduit enterré.
- 4. Scellez les extrémités du conduit.
- 5. Utilisez des serre-câbles pour attacher solidement tout câble de contournement exposé à la toile de la clôture.
- 6. Continuez à installer le câble capteur sur la clôture au-delà de la barrière.

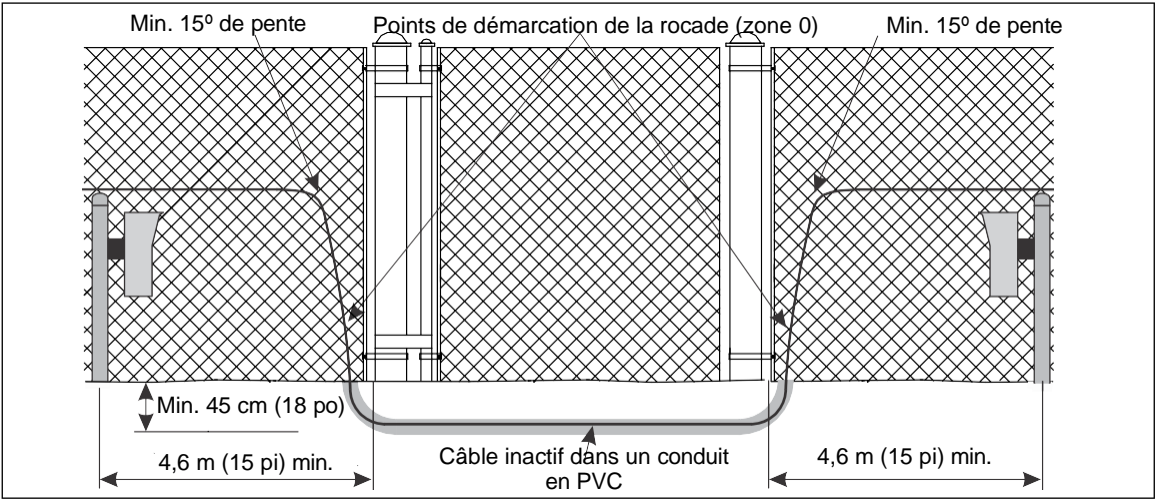

Figure 48 : Contournement de la barrière (avec protection par micro-ondes)

### **Installation d'un câble capteur sur les barrières battantes**

- 1. Faites passer le câble capteur du côté des charnières de la barrière.
- 2. Faites une boucle de service qui atteint la barrière sans coincer le câble lorsque la barrière est complètement ouverte dans un sens ou dans l'autre direction.
- 3. Faites passer le câble capteur autour du périmètre du panneau de la barrière en forme de losange, à environ 30 cm (12 po) à partir des bords. (Pour une barrière battante à double panneau, installez le câble capteur sur les deux panneaux de la barrière).
- 4. Tirez le câble capteur à travers le conduit enterré.
- 5. Scellez les extrémités du conduit.
- 6. Utilisez des serre-câbles pour placer solidement tout câble de contournement exposé à la toile de la clôture.

7. Continuez l'installation du câble capteur sur la clôture au-delà de la barrière. (Pour une barrière à double panneau, installez le câble capteur sur le deuxième panneau de la barrière avant de continuer l'installation du câble).

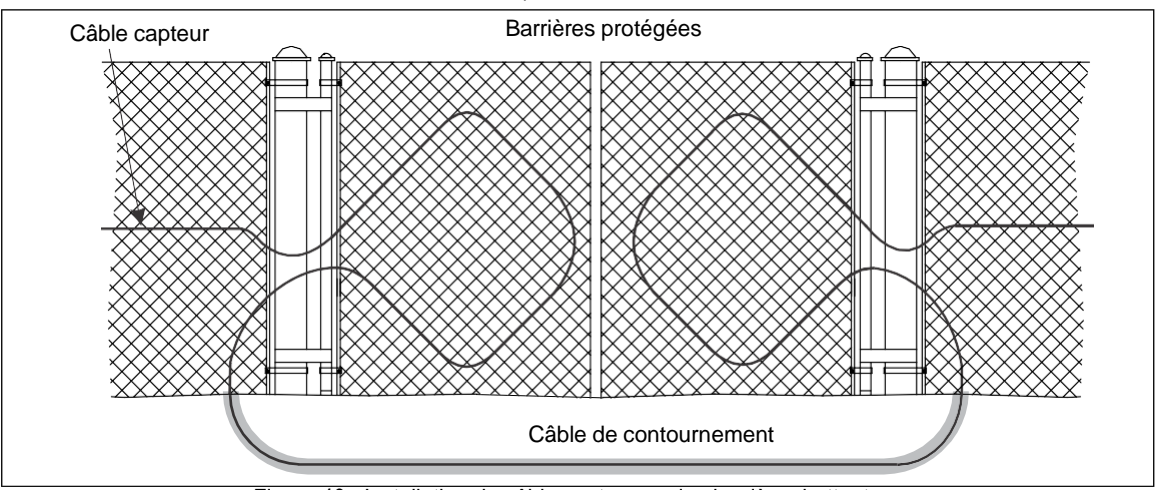

Figure 49 : Installation du câble capteur sur les barrières battantes

## **Ensemble de déconnexion de la barrière**

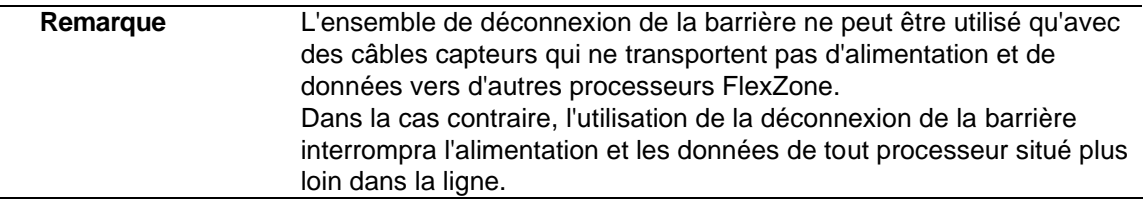

L'ensemble de déconnexion de la barrière protège les barrières qui sont rarement utilisées. La barrière peut être ouverte et fermée en séparant manuellement la connexion (voir [Figure 50 :](#page-49-0) ). Lorsque l'ensemble est ouvert, une alarme de supervision est générée. Lorsque l'ensemble est fermé, la barrière est protégée.

### **Instructions d'installation**

- 1. Placez le fil d'arrêt du capuchon mâle sur l'extrémité ouverte du câble de non-détection sur le connecteur mâle. Mettez le capuchon en place sur le connecteur pendant l'installation.
- 2. Enroulez un serre-câble (fourni par le client) autour du poteau fixe du côté de l'ouverture de la clôture sur lequel le dispositif de déconnexion de la barrière sera monté.
- 3. Avant de serrer le serre-câble, positionnez le support en L contre le poteau sous le serrecâble.
- 4. Serrez le serre-câble jusqu'à ce que l'ensemble soit fermement placé au poteau.
- 5. Attachez les câbles non détecteurs aux kits d'épissure à l'aide de serre-câbles.
- 6. Suivez les instructions pour une épissure standard.
- 7. Placez le couvercle en caoutchouc sur l'ensemble de déconnexion.

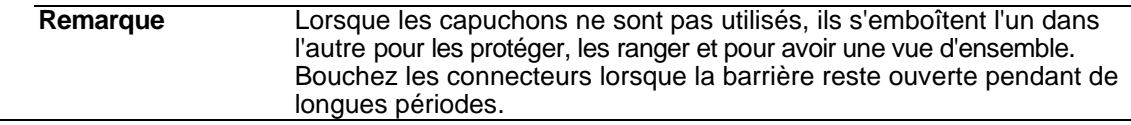

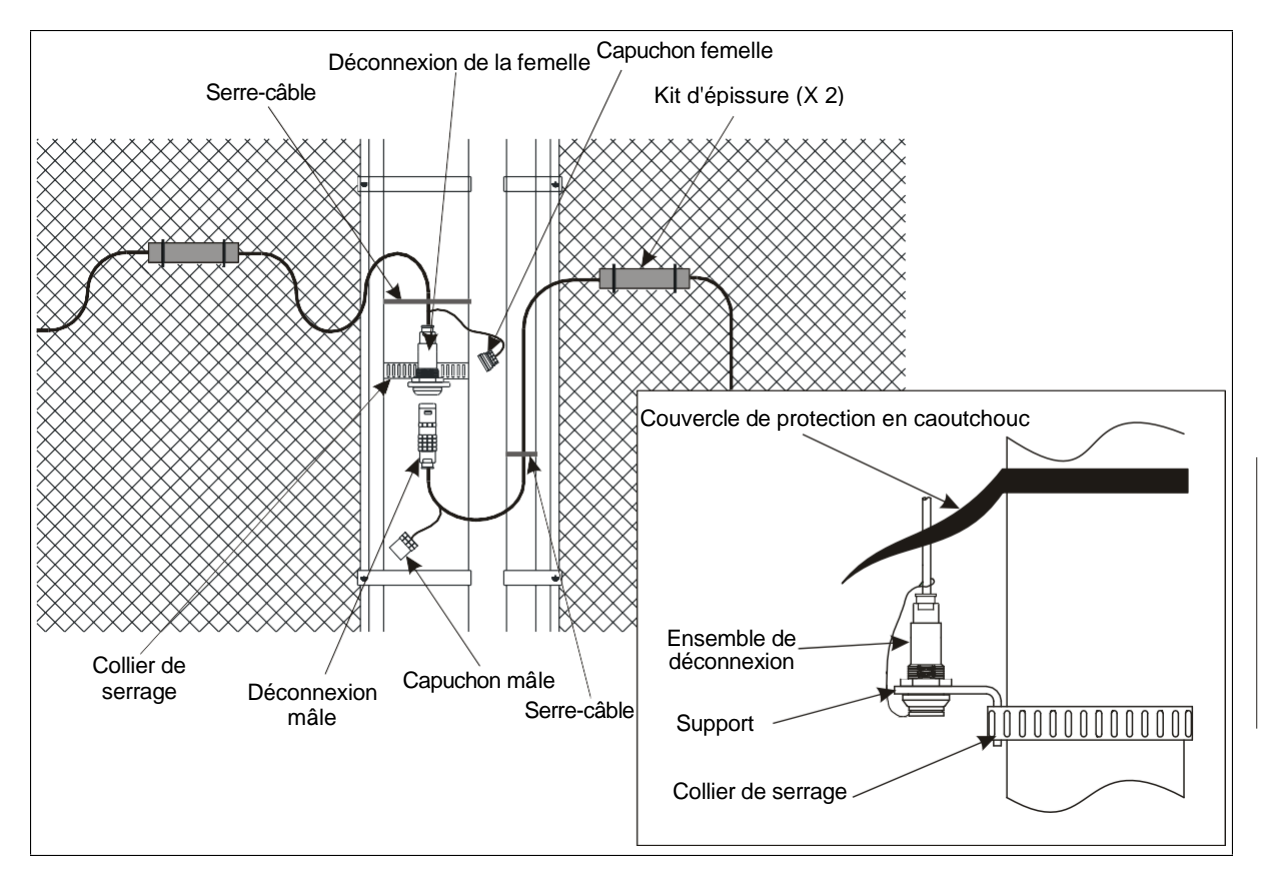

<span id="page-49-0"></span>Figure 50 : Assemblage de la déconnexion de la porte

## **Installation du câble capteur blindé FlexZone**

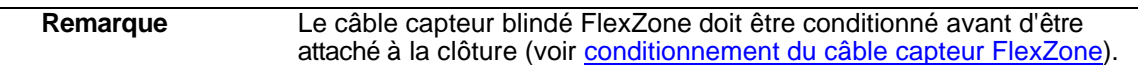

Le câble capteur blindé FlexZone (G6FG0200) se compose d'un câble capteur FlexZone enveloppé dans un conduit flexible et protecteur en aluminium de 13 mm (1/2 po).

- Manipulez le câble blindé avec précaution pour éviter de le tordre, de le plier, de le secouer ou de l'étirer. Faites particulièrement attention lorsque vous déployez le câble blindé dans les courbes et les angles. Une mauvaise manipulation du câble peut endommager la gaine et avoir un effet négatif sur le câble capteur.
- Le plus petit rayon de courbure autorisé pour un câble capteur blindé est de 15 cm (6 po).
- NE PAS soumettre le câble capteur blindé à une tension excessive (max. 3,4 kg (7,5 lb)).
- Le câble blindé est disponible en longueurs de 150 m (492 pi) et 220 m (722 pi). Vous pouvez épisser deux sections de câble blindé pour créer un câble de 300 m (985 pi).
- Utilisez des raccords de conduits blindés (G6KT0300) pour protéger les épissures et les terminaisons de câbles (voir [Figure 55 :](#page-52-0) ).
- Si vous devez déplacer un câble capteur blindé après l'avoir distribué sur le sol, déplacez-le avec précaution par longueurs de 5 m (16 pi), pour éviter d'endommager le câble.
- Utilisez des serre-câbles en acier inoxydable ou des attaches en fil métallique pour fixer le câble blindé au tissu de la clôture.
- Placez fermement le câble capteur blindé à la toile de clôture au milieu de la maille. Ne placez pas le câble à la jonction de deux maillons de la clôture.
- Maintenez les extrémités du câble capteur blindé propres et sèches.

#### **Installation du câble capteur blindé FlexZone**

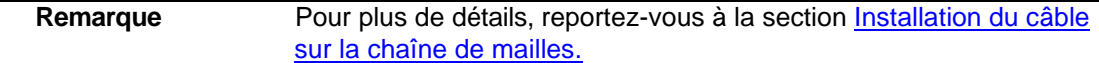

- 1. Déployez avec précaution l'ensemble du rouleau de câble capteur blindé en ligne droite sur le sol à côté du lieu d'installation.
- 2. Conditionnez le câble capteur blindé (voir Conditionnement du câble capteur FlexZone ).
- 3. Sécurisez le câble capteur blindé à la clôture à l'aide de colliers de serrage en acier inoxydable ou de serre-fils.

## **Installation d'un câble sur un fil barbelé**

**Remarque** Senstar recommande l'utilisation d'un câble capteur blindé dans les cas suivants où le câble est attaché à un fil barbelé ou à un ruban de rasoir.

Reportez-vous à la section Matériel de dissuasion de l'escalade.

- Veillez à ne pas endommager le câble capteur sur les barbelés pendant l'installation.
- Placez le câble capteur au fil barbelé à l'aide de colliers de serrage résistant aux UV.
- Attachez le câble au fil supérieur en deux points pour vous assurer que le rayon de courbure minimal n'est pas dépassé.
- Attachez le câble des deux côtés de chaque stabilisateur et faites passer le câble le long du sommet de la clôture.

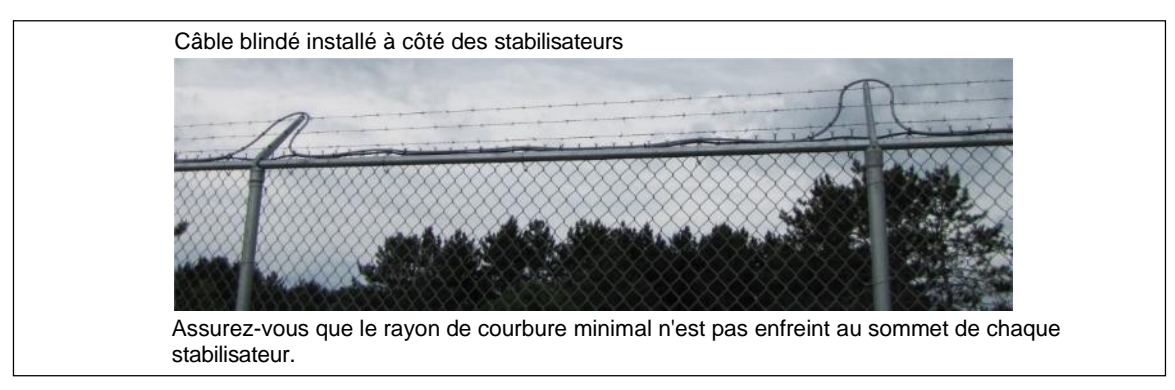

Figure 51 : Installation d'un câble capteur blindé sur un fil barbelé

#### **Sur le ruban de rasoir**

- Attachez le fil du capteur au périmètre extérieur des boucles du rasoir (voir **Figure 4** : ).
- Utilisez des fils de raidissement pour empêcher l'accordéon de bouger.

#### **Épissure du câble capteur blindé**

Les épissures de câble capteur blindé utilisent le kit d'épissure standard (G6KT0101) et sont protégées par une gaine métallique blindée (G6KT0300).

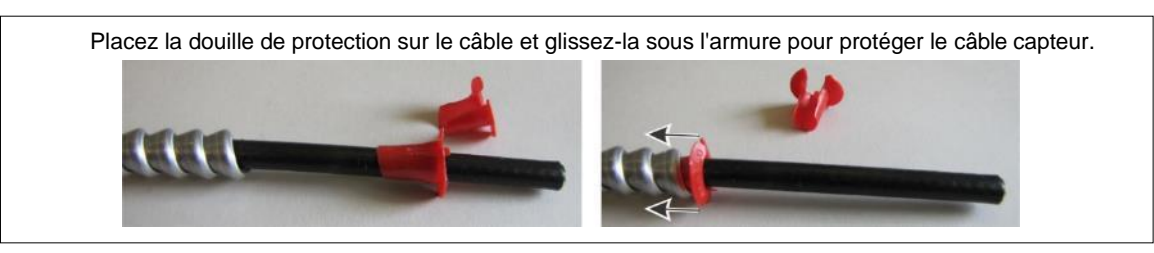

Figure 52 : Utilisation des douilles fournies pour protéger le câble capteur FlexZone

1. Coupez les deux sections de câble capteur blindé de manière qu'il y ait un chevauchement de 10 cm (4 po) à l'endroit de l'épissure.

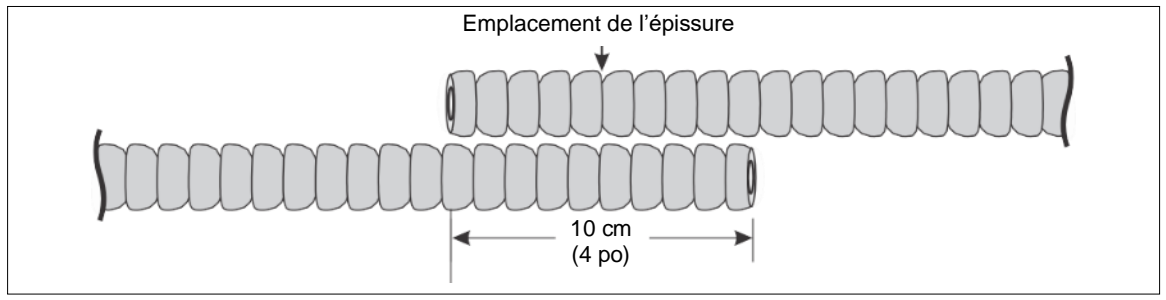

Figure 53 : Découpage des câbles capteurs blindés pour l'épissure

#### 2. Préparez les deux câbles capteurs pour l'épissage.

a. Avec précaution, retirez 6,5 cm (2,6 po) de la gaine métallique. b. Retirez 2 cm (0,8 po) de la gaine noire.

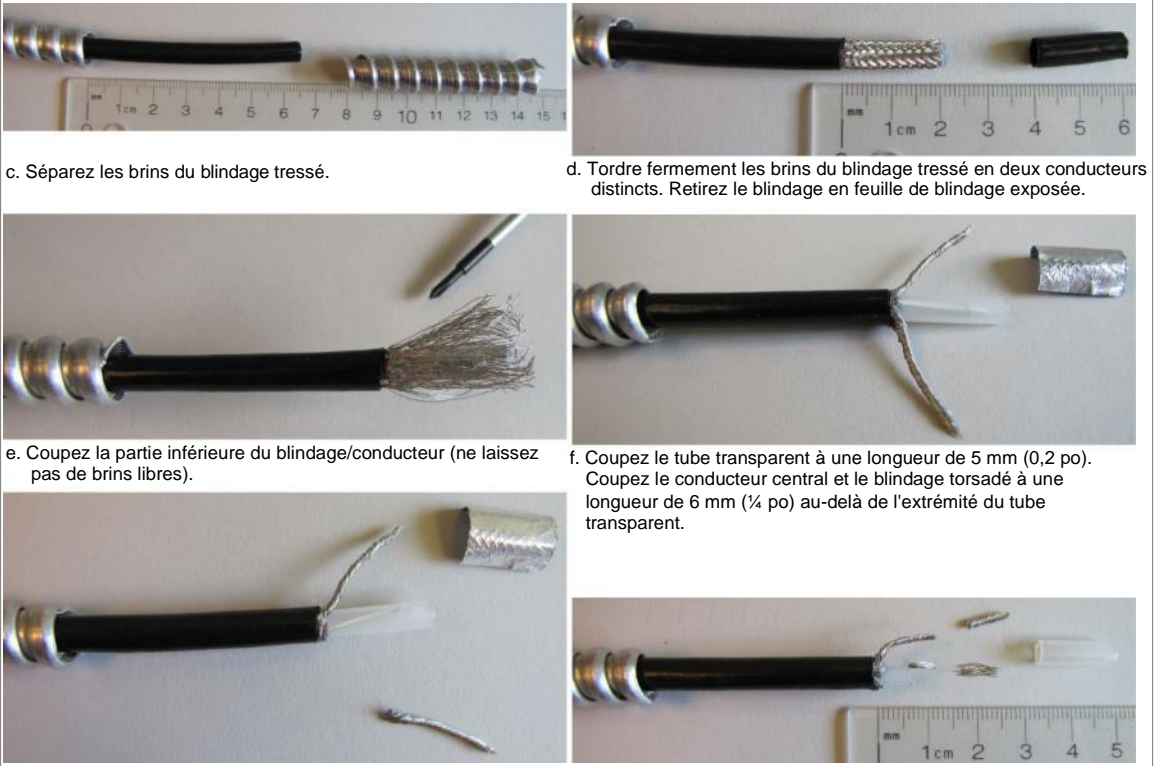

Figure 54 : Préparation du câble blindé pour l'épissure

#### 3. Effectuez la connexion de l'épissure.

a. Faites passer chaque câble par une section de la gaine. b. Insérez le conducteur central dans la borne inférieure et le blindage dans la borne supérieure et serrez les vis (suivez le blindage sur le PCB).

> d. Placez les câbles capteurs à la carte de circuit imprimé d'épissure à l'aide de quatre serre-câbles. Maintenez les serrecâbles du même côté, et à un angle de 45º par rapport au plan

Fermez le boîtier de manière à ce que les deux languettes de verrouillage soient enclenchées dans les fentes, et que le boîtier soit fermé et verrouillé avec du gel suintant par les

plat du PCBA.

extrémités.

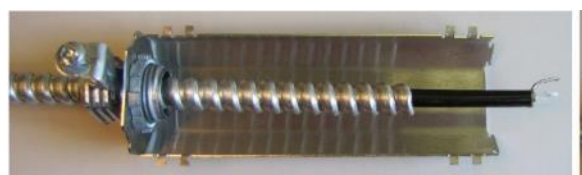

c. Connectez le deuxième câble capteur en veillant à ce que le blindage coïncide avec le blindage et que le conducteur central coïncide avec le conducteur central.

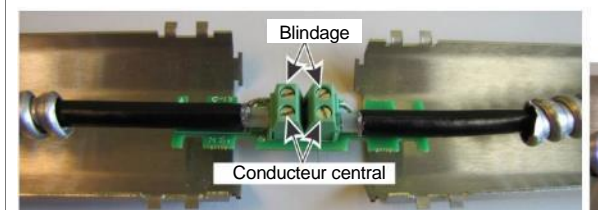

e. Centrez le l'épissure dans le boîtier rempli de gel, puis enfoncez fermement les câbles capteurs dans le gel. Si le boîtier comporte des barres de guidage des câbles, centrez le PCBA sur le côté

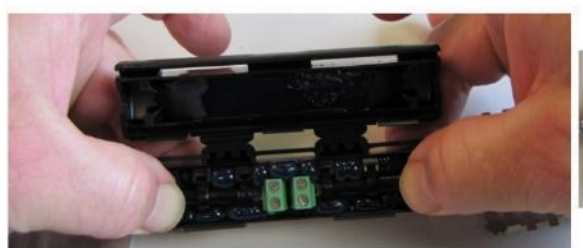

g. Faites pivoter une moitié de la gaine blindée pour que les deux pinces à vis soient vissées ensemble. Pour une sécurité accrue, utilisez des attaches en acier inoxydable qui sont dirigées vers le sol et s'adaptent aux deux colliers de serrage ou aux attaches en fil métallique et emboîtez les deux moitiés de gaine en centrant l'enceinte à l'intérieur. Serrez les colliers de serrage.

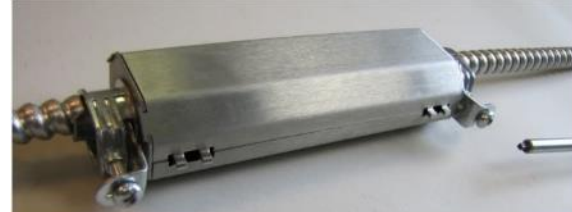

<span id="page-52-1"></span>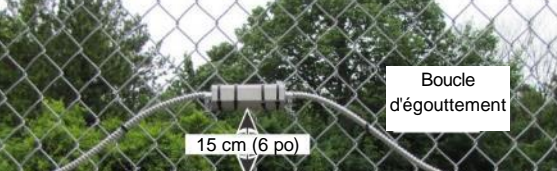

h. Soulevez la gaine blindée de 15 cm (6 po) au-dessus du passage des câbles et placez-la horizontalement à la clôture à

l'aide de quatre attaches de câbles.

55555

Figure 55 : Réalisation de la connexion d'épissure

#### <span id="page-52-0"></span>**Terminaisons de câbles blindés**

Les terminaisons du câble capteur blindé utilisent le kit de terminaison standard (G6KT0201) et sont protégées par une gaine métallique blindée (G6KT0300).

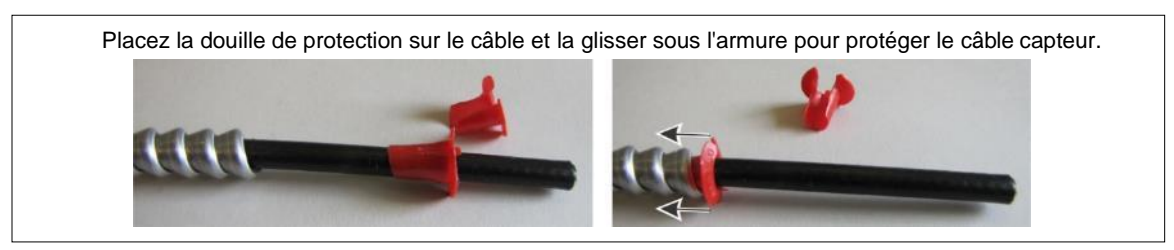

Figure 56 : Utilisation des douilles fournies pour protéger le câble capteur FlexZone

1. Coupez le câble blindé 53 cm au-delà de l'emplacement spécifié pour la terminaison du câble.

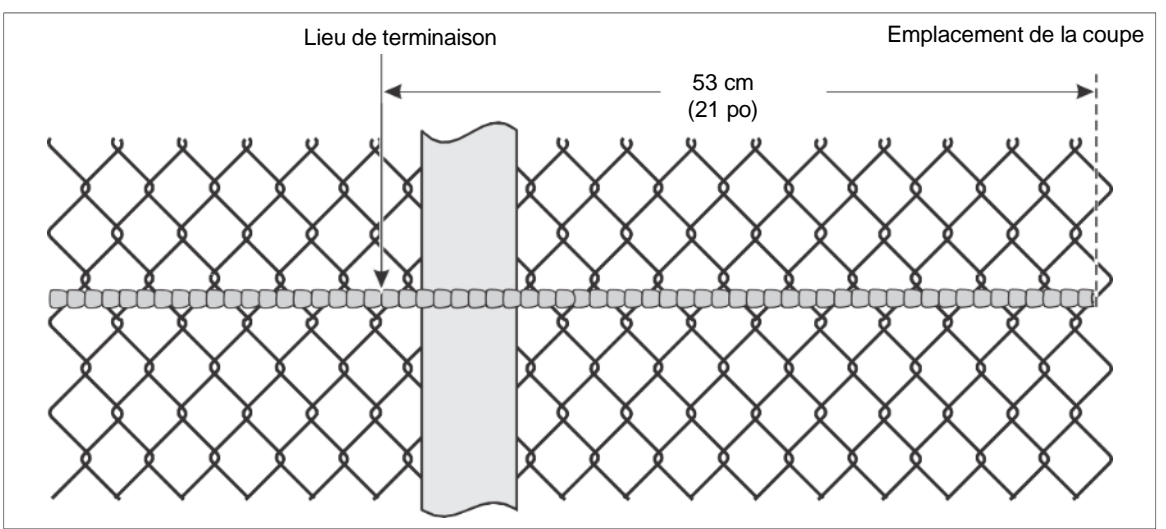

Figure 57 : Coupe du câble capteur blindé pour les terminaisons

2. Préparez le câble capteur pour la terminaison.

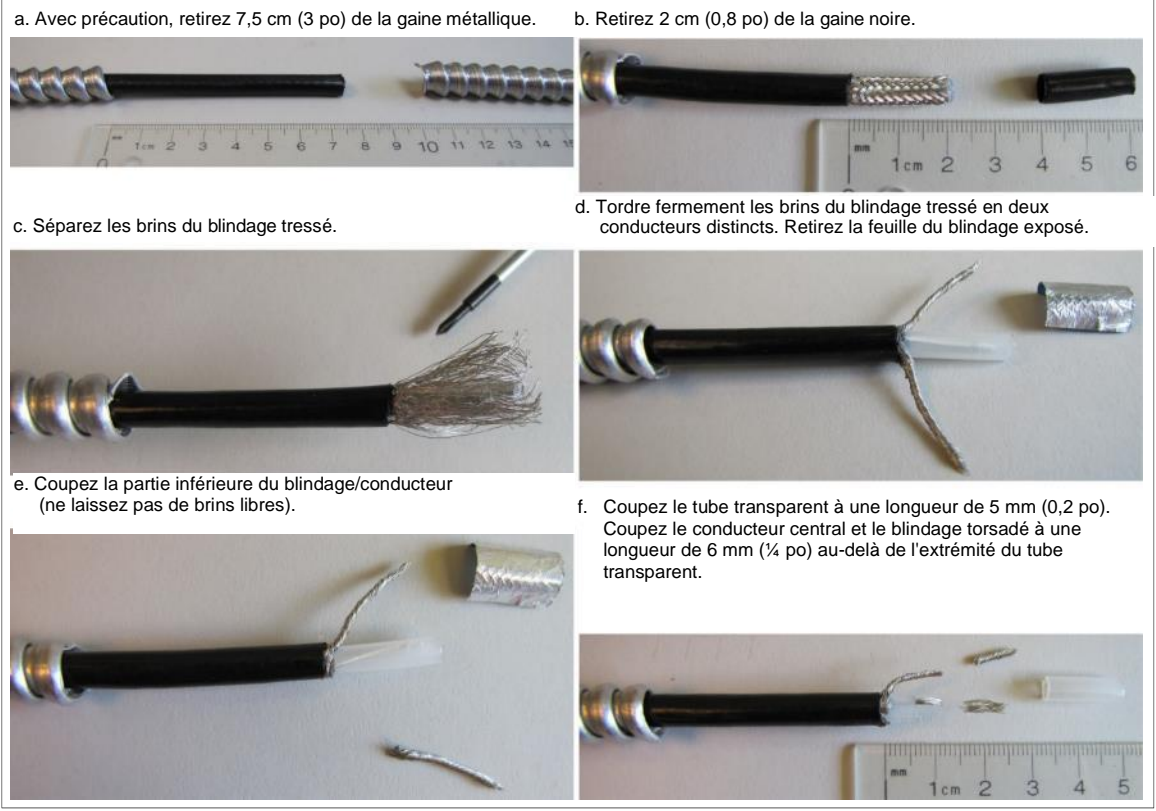

Figure 58 : Préparation du câble blindé pour les terminaisons

#### 1. Procédez à la terminaison.

a. Faites passer le câble à travers la moitié de la gaine blindée et suivez le blindage pour connecter le conducteur central et le blindage au bornier du PCBA.

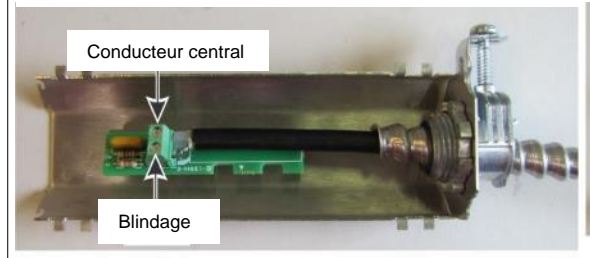

c. Centrez le terminateur dans le boîtier sur le côté avec les doubles barres de guidage du câble. Appuyez fermement le câble dans les barres de guidage et le terminateur dans le gel.

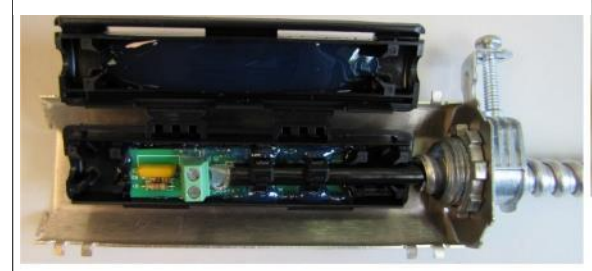

e. Assembler les deux moitiés de la gaine blindée à l'aide du boîtier centré à l'intérieur. Veillez à ce que les pinces soient

orientés vers le haut, puis serrez les pinces.

b. Sécurisez le câble du capteur au PCBA à l'aide de deux serre-câbles. Maintenez les serre-câbles du même côté et à un angle de 45º par rapport au plan plat du PCBA.

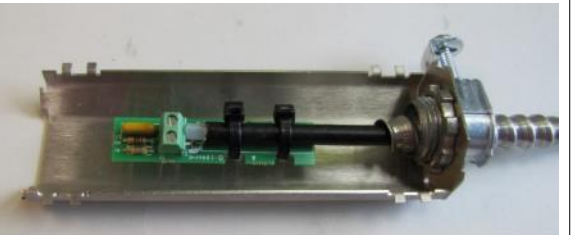

d. Fermez le boîtier de manière que les deux languettes de verrouillage soient verrouillées dans les fentes, et que le boîtier soit fermé et verrouillé, avec du gel suintant par l'extrémité du boîtier.

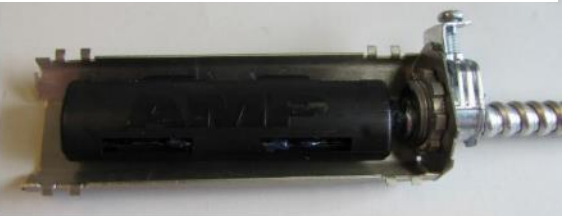

f. Soulevez la gaine de 30 cm au-dessus du passage des câbles et fixez-la horizontalement à la clôture à l'aide de 4 gros serre-câbles. Pour une sécurité accrue, utilisez des sangles ou du fil de fer en acier inoxydable.

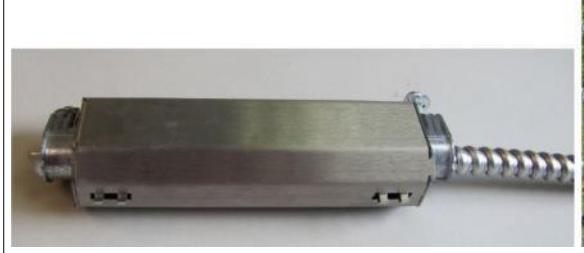

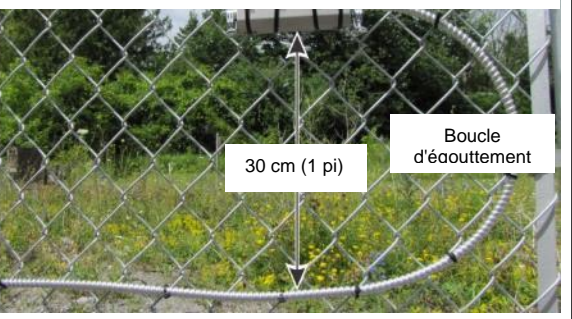

Figure 59 : Réalisation de la terminaison

## **Connexion du câble capteur blindé au processeur**

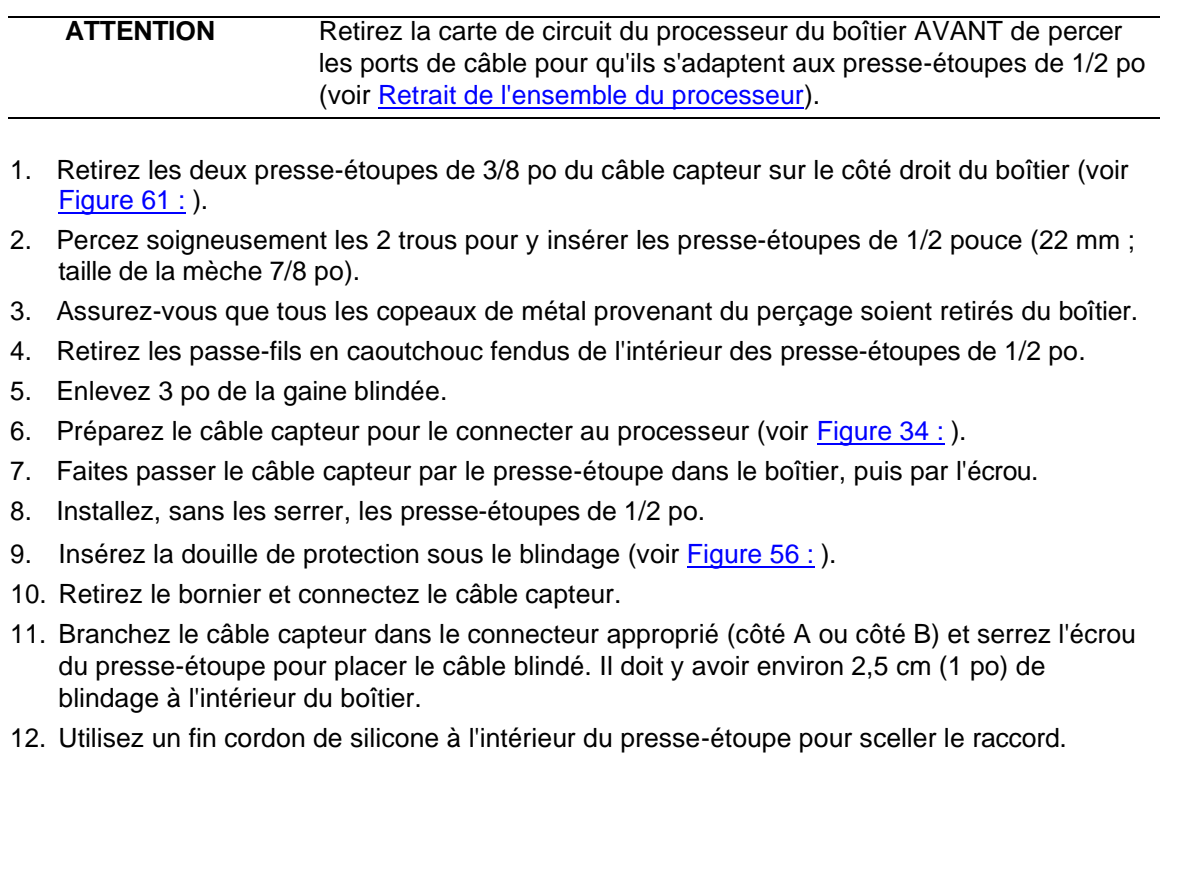

# **Installation du processeur FlexZone**

Ne retirez pas la carte de circuit imprimé du processeur lors de l'installation du boîtier. Le processeur est expédié avec deux pinces à engrenages qui servent à placer le boîtier à un poteau. Le matériel nécessaire pour monter le boîtier sur un autre type de surface est fourni par le client. La [figure 62 :](#page-59-0) illustre un processeur FlexZone monté sur une clôture. La [figure 60 :](#page-56-0) illustre les caractéristiques du processeur FlexZone et le [tableau 1](#page-57-0) comprend des descriptions des caractéristiques.

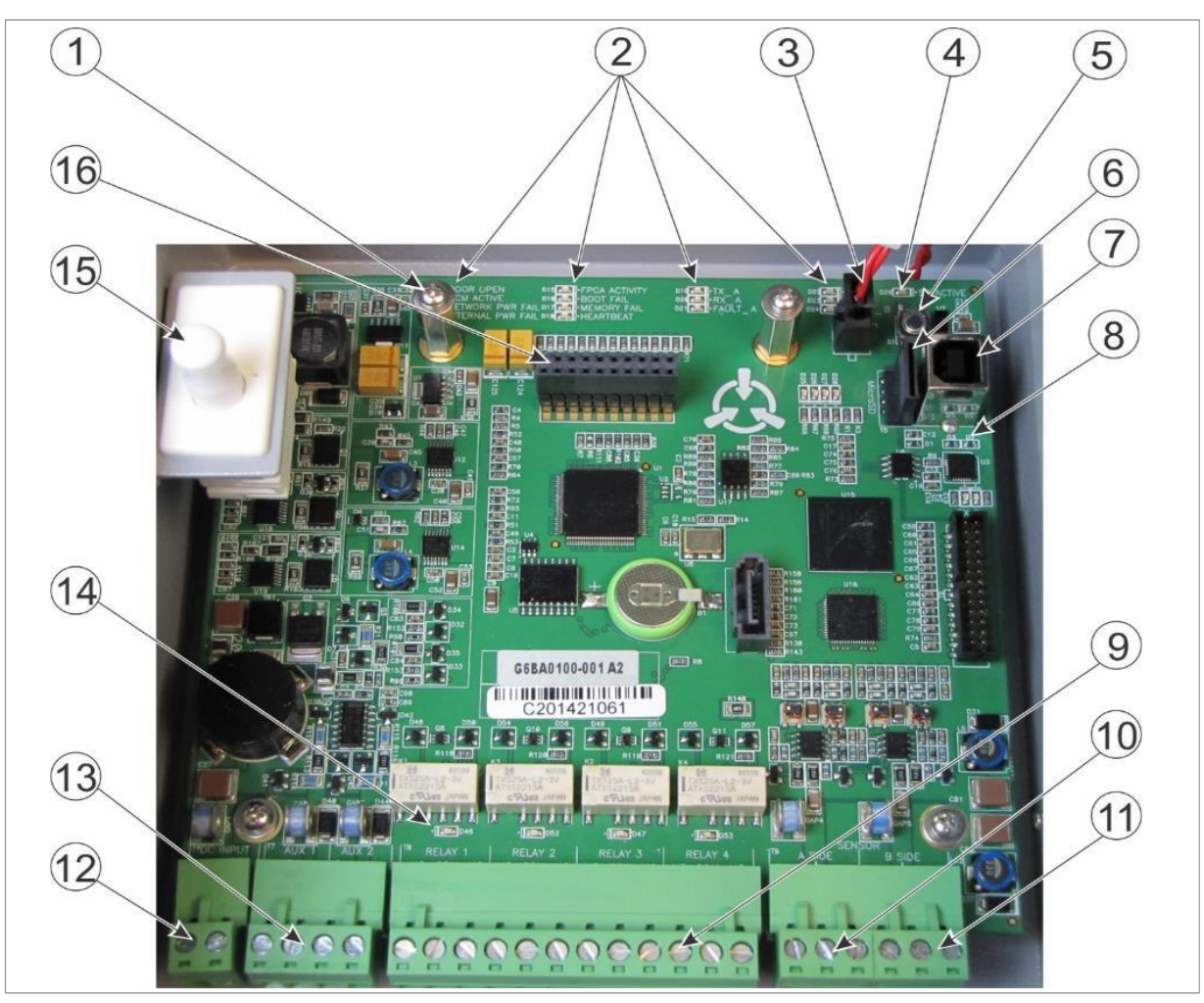

<span id="page-56-0"></span>Figure 60 : Caractéristiques du processeur FlexZone

|                | <b>Article Description</b>                                                                                                    |    | <b>Article Description</b>                                                                                                   |
|----------------|----------------------------------------------------------------------------------------------------|----|----------------------------------------------------------------------------------------------------|
|                | Matériel de montage de la carte d'interface<br>réseau (X 2)                                                                                                    | Ι9 | T8 - Connexions de sortie de relais de forme C<br>(X4) Normalement fermé, Commun,<br>Normalement ouvert                      |
| $\overline{2}$ | DEL indiquant les activités - BOITIER<br>OUVERT, UCM ACTIF, PANNE<br>D'ALIMENTATION DU RÉSEAU, PANNE<br>D'ALIMENTATION INTERNE, ACTIVITÉ DU<br>FPGA, ÉCHEC DE DÉMARRAGE, ÉCHEC DE<br>MÉMOIRE, BATTEMENT DE COEUR, TXA,<br>RXA, DÉFAUT A, TXB, RXB, DÉFAUT B (DEL<br>$ALLUMÉ = La condition est active)$ | 10 | T9 (bornes 1, 2, 3) – Entrée du câble capteur<br>Côté A latéral (1 & 3 = blindage, $2$ = conducteur<br>central)              |
|                |                                                                                                    | 11 | T9 (bornes 4, 5, 6) - Entrée du câble capteur<br>Côté B latéral (4 & $6 =$ blindage, $5 =$ conducteur<br>central)            |
| 3              | T1 - entrée de l'interrupteur anti-sabotage                                                                                                    | 12 | T4 - Entrée d'alimentation (- +) 12 à 48 VDC                                                                                 |
| 4              | DEL SD allumé indique actif                                                                                                    | 13 | T7 - Entrées auxiliaires (entrées d'autotest/de<br>dispositif auxiliaire) AUX 1 - +, AUX 2 - +                               |
| 5              | Bouton d'enregistrement SD (ALUMÉ/ÉTEINT)                                                                                                    | 14 | Activité du relais DEL (X4) - DEL Actif = relais<br>actif                                                                    |
| 6              | Emplacement pour carte microSD                                                                                                    | 15 | Interrupteur d'anti-sabotage - Actif = alarme                                                                                |
| 7<br>8         | T3 - Connexion USB au PC de l'UCM<br>DEL d'activité de communication au UCM (TX,<br>RX)                                                                                                    | 16 | T2 - Connecteur d'extension pour carte<br>d'interface réseau, récepteur de capteur de<br>barrière et carte d'Entrées/Sorties |

**Tableau 1 : Caractéristiques du processeur**

### <span id="page-57-0"></span>**Ports d'entrée de câbles**

Le fond du boîtier FlexZone comprend cinq ports d'entrée de câbles équipés de presse-étoupes pour les câbles capteurs, le câble d'alimentation et les câbles de données d'alarme. Le port central comprend un presse-étoupe de 12,7 mm (1/2 po), qui s'adapte aux câbles de 4,3 à 11,4 mm (0,17 à 0,45 po). Les quatre autres ports (deux de chaque côté) sont équipés de presseétoupes à compression de 9,5 mm (3/8 po), qui conviennent aux câbles de 2,9 à 7,9 mm (0,115 à 0,312 po.). Cinq bouchons étanches sont inclus pour les cas où tous les ports d'entrée de câbles ne sont pas nécessaires. Le fond du boîtier comprend également une cosse de mise à la terre extérieure pour la connexion à la terre.

Si le câble blindé FlexZone est connecté au processeur, les deux ports du câble capteur doivent être percés et équipés de presse-étoupes de 1/2 po (fournis avec la gaine blindée ; voir [Connexion du c](#page-78-0)âble capteur blindé au processeur ).

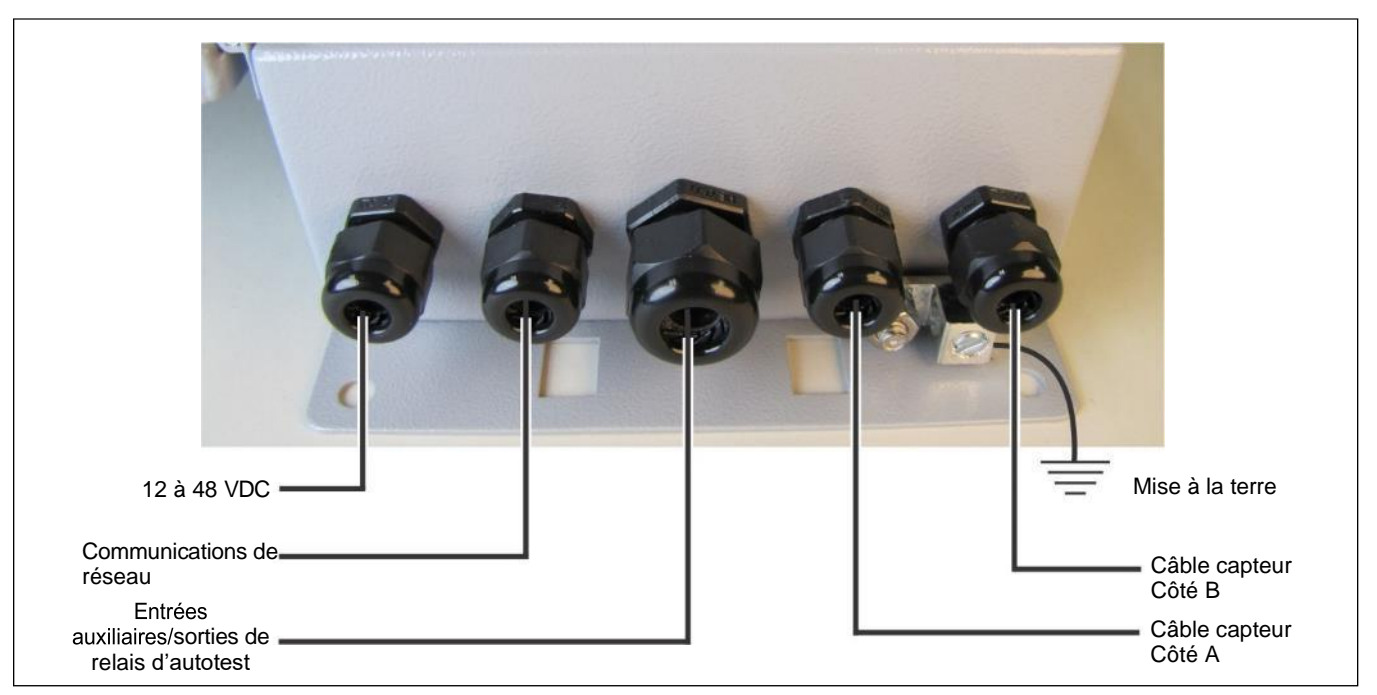

Figure 61 : Recommandations pour l'entrée des câbles

### <span id="page-58-0"></span>**Montage libre ou sur poteau de clôture du boîtier**

- Installez le processeur près de la hauteur des yeux, du côté sécurisé du périmètre.
- Montez le boîtier en orientant les ports d'entrée de câbles situés sur la partie inférieure soient orientés vers le sol.
- Installez une mise à la terre approuvée à l'emplacement du processeur, si nécessaire (voir [Considérations relatives à la mise à la terre\)](#page-22-0).
- Le montage du boîtier à l'écart de la clôture protégée, du côté sécurisé du périmètre, peut contribuer à prévenir les manipulations.
- Si un ruban rasoir est installé le long du bas de la clôture, montez le processeur sur le côté sécurisé du périmètre, à l'écart de la clôture et du ruban de rasoir.

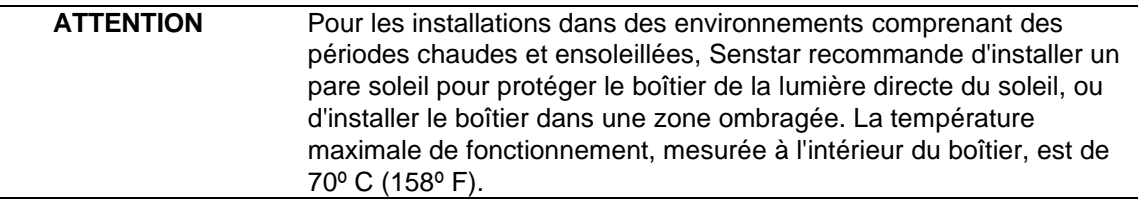

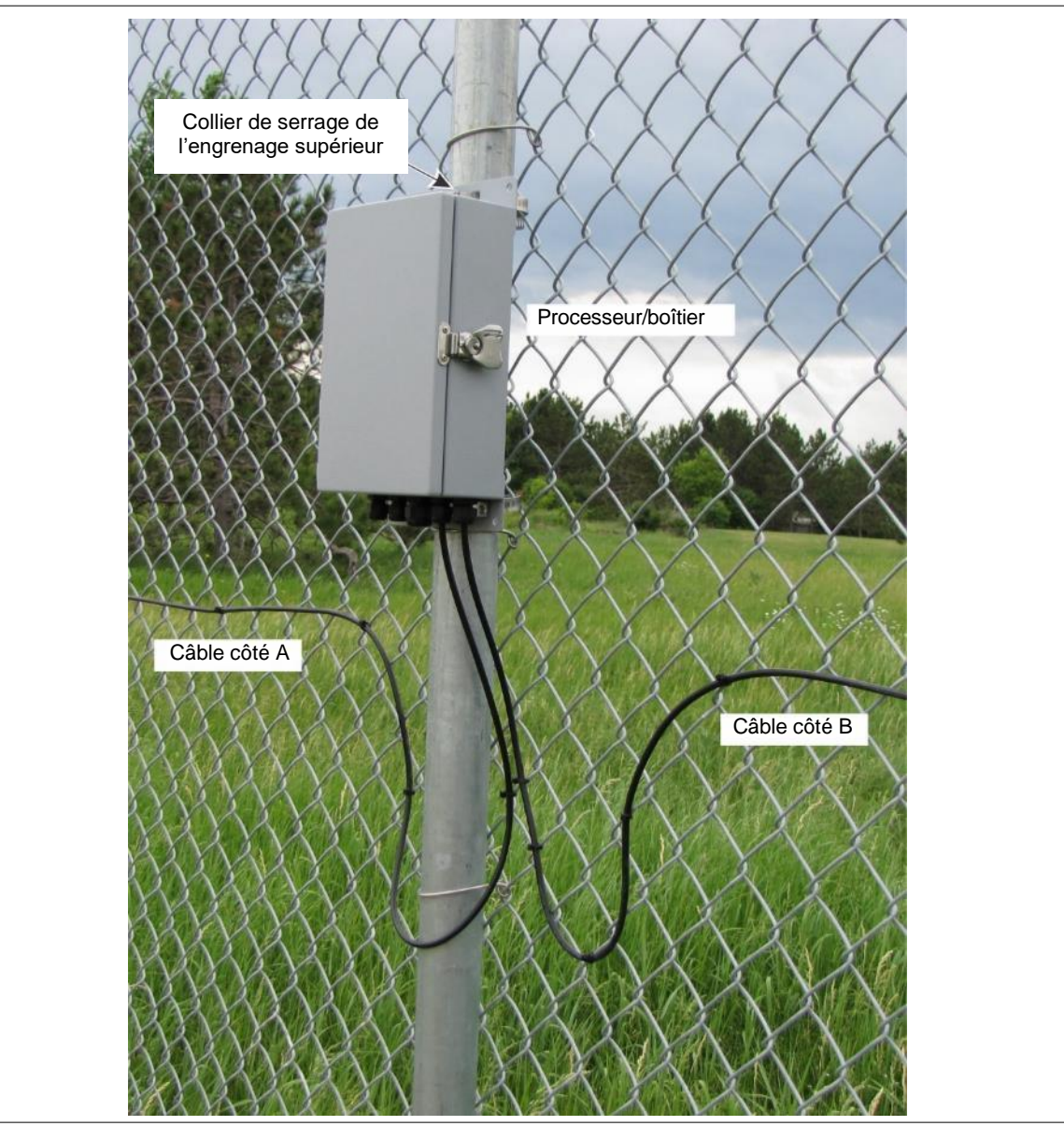

<span id="page-59-0"></span>Figure 62 : Processeur FlexZone à passage unique et double zone monté sur clôture

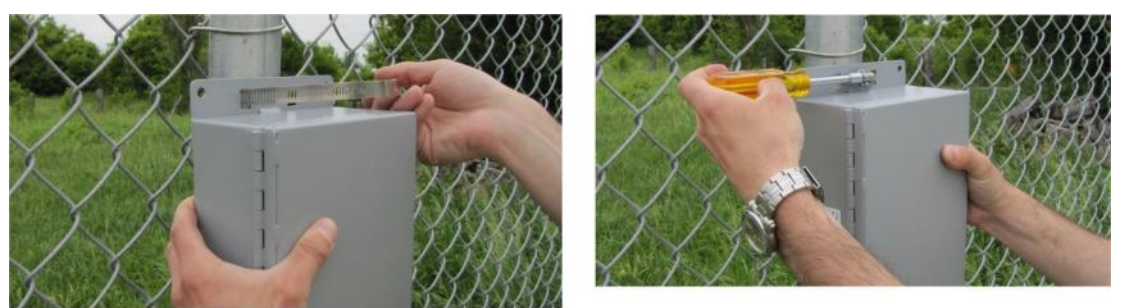

- 1. Maintenir le boîtier contre la clôture à l'emplacement d'installation spécifié.
- Faites passer l'extrémité du collier de serrage par une fente de la bride supérieure, autour du poteau de clôture, puis par la deuxième fente.
- 3. Insérez l'extrémité du collier de serrage dans le mécanisme d'engrenage et serrez la vis.
- Répétez l'opération avec le deuxième collier de serrage de l'engrenages sur la bride inférieure au bas du boitier.

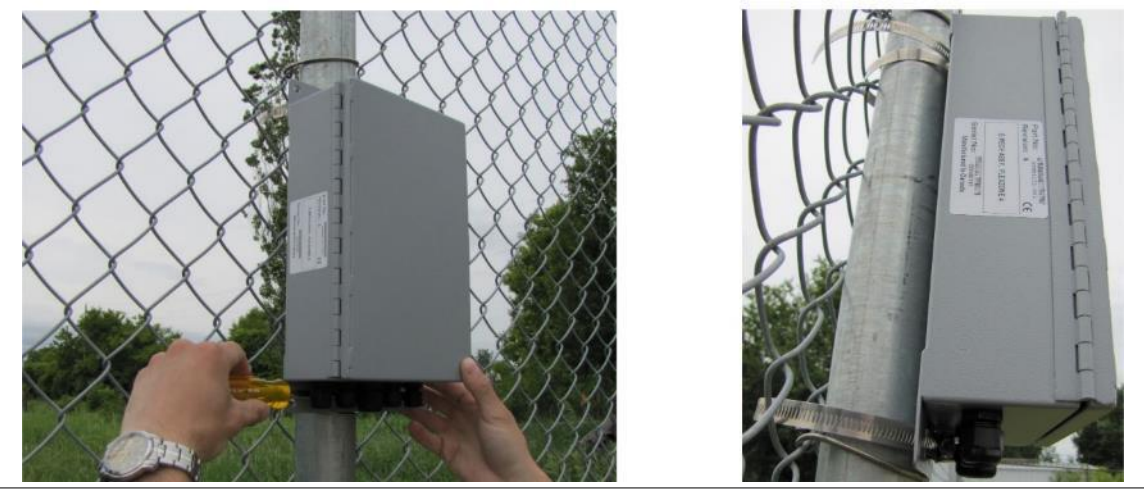

Figure 63 : Montage du boîtier au poteau (sur la clôture)

#### **Montage en surface**

- Maintenir le boîtier contre la surface de montage et marquez les positions des 4 trous de montage.
- 2. Percez 4 trous dans la surface de montage.
- À l'aide du matériel approprié, montez le boîtier. Utilisez du matériel de 7mm (¼ po)

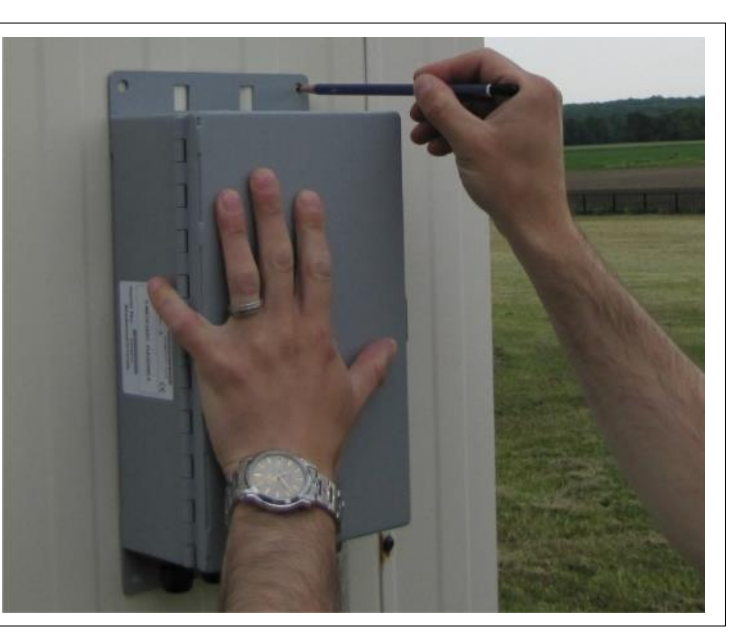

Figure 64 : Montage en surface du boîtier

## **Mise à la terre**

Le capteur FlexZone nécessite une seule référence de mise à la terre. Pour les processeurs autonomes, les processeurs alimentés par PoE et les processeurs directement connectés à une alimentation réseau, connectez la cosse de mise à la terre du boîtier à une mise à la terre approuvée. Pour un bloc connecté de processeurs recevant l'alimentation par les câbles capteurs, le processeur directement connecté à l'alimentation électrique fournit la référence de terre pour les autres processeurs (n'effectuez pas de connexions à la terre sur les autres processeurs). La connexion à la terre doit être stable et exempte de bruit. Une mise à la terre incorrecte ou instable peut induire du bruit dans le capteur FlexZone.

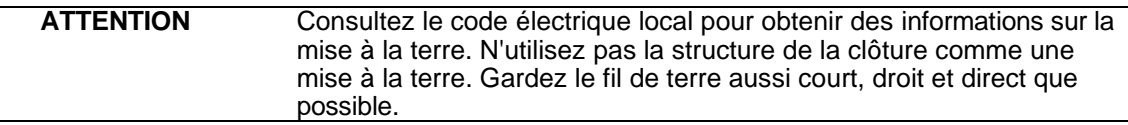

## **Sorties de relais**

Le processeur FlexZone comprend quatre sorties de relais de forme C disponibles via un bornier amovible. Chaque relais a une connexion commune à un contact normalement ouvert (NO) ou normalement fermé (NC). Chaque relais est associé à une DEL qui indique quand le relais est actif (DEL ALLUMÉ = relais actif). La carte de sortie de relais optionnelle comprend quatre relais supplémentaires.

#### **Valeurs nominales des contacts de relais**

Les relais à contact sec sont de forme C, à verrouillage, d'une capacité de 30 V @ 1 A maximum. En mode de commande en réseau, vous pouvez configurer les relais en mode verrouillage (« ACTIF » par commande, « INACTIF » par commande), en mode flash (« ACTIF-INACTIF-ACTIF-INACTIF ... » par commande, puis « INACTIF » par commande), ou en mode impulsion (« ACTIF » pendant une période, puis « INACTIF »). Pour les modes flash et impulsion, les temps d'activation et de désactivation des relais sont sélectionnés. En mode de commande locale, les relais restent actifs pendant la durée de l'événement ou pendant le temps de maintien sélectionnable, la durée la plus longue étant retenue.

## **Entrées auxiliaires / Entrées d'autotest**

**ATTENTION** Les entrées de fermeture de contact vers AUX 1 et AUX 2 DOIVENT être hors tension.

AUX 1 et AUX 2 sont des entrées de détection de tension. Le processeur détermine l'état d'une entrée via une tension de référence interne et la configuration des fermetures de contact et des résistances de supervision. La [figure 65](#page-62-0) fournit des schémas de câblage pour les entrées d'autotest et de dispositif auxiliaire. En mode de commande locale, les entrées activent un autotest interne avec AUX 1 activant les relais affectés aux alarmes du câble côté A et AUX 2 activant les relais affectés aux alarmes du câble côté B. En mode de commande en réseau, les entrées AUX servent d'entrées de dispositifs auxiliaires pour signaler leur état au SGS. La carte d'entrée de contact sec optionnelle comprend quatre entrées supplémentaires.

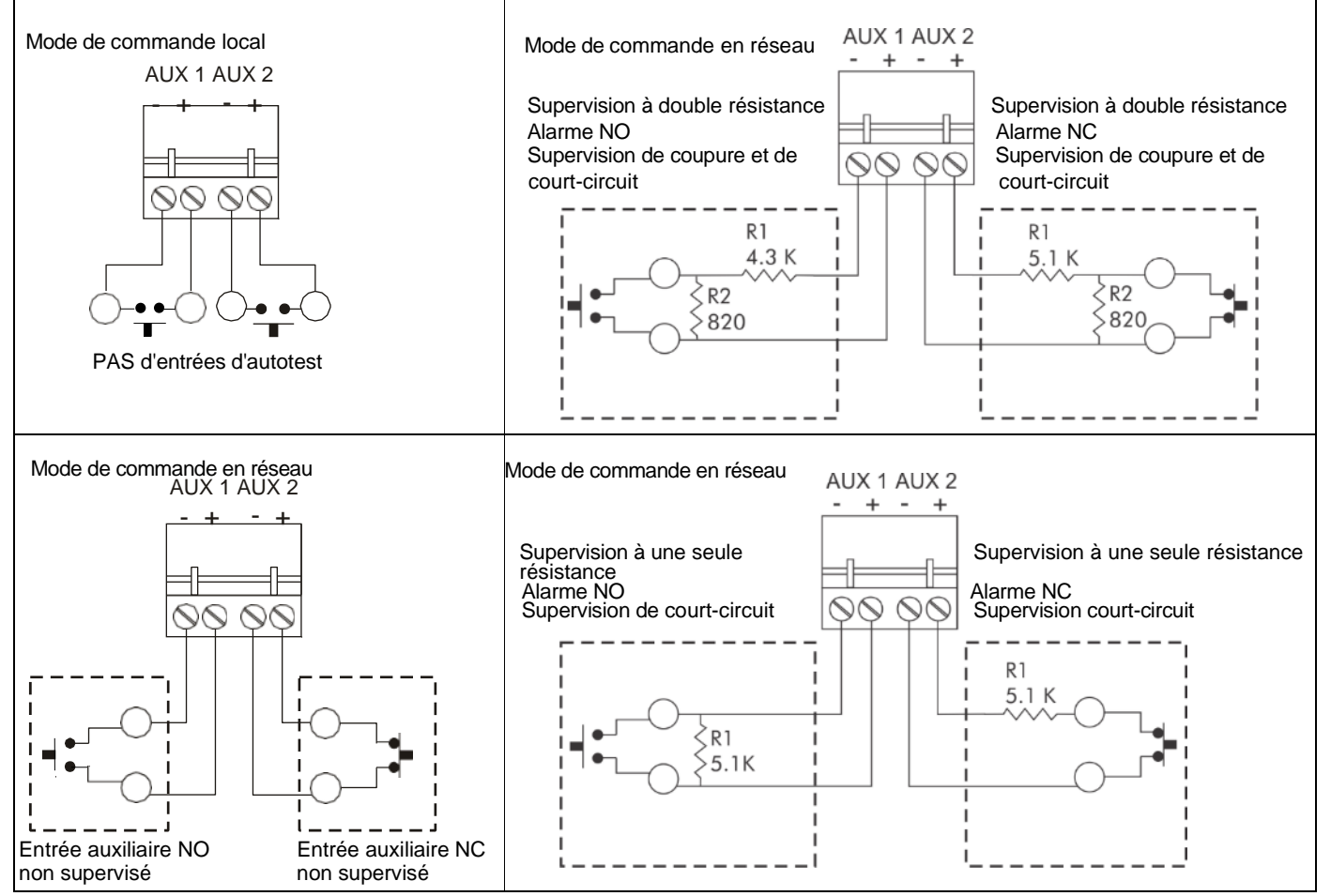

<span id="page-62-0"></span>Figure 65 : Exemples de câblage d'entrée d'autotest/de l'entrée du dispositif auxiliaire

## **Connexions du câblage du processeur**

Les connexions de câblage du processeur FlexZone s'effectuent sur des borniers amovibles. Les bornes à vis acceptent des fils de calibre 12 à 24 AWG, avec une longueur de ruban de 6 mm (¼ po). Retirez les borniers de raccordement pour effectuer les connexions de câblage. Réinstallez les borniers une fois les connexions terminées et vérifiées. La [figure 38 :](#page-42-1) illustre la procédure de connexion du câble capteur au processeur. La **Figure 66 :** illustre les connexions du câblage d'entrée/sortie au processeur FlexZone. La Figure 67 : présente les connexions du câblage d'entrée/sortie aux cartes optionnelles du FlexZone. Les [figures 68](#page-65-0) à [73](#page-68-0) présentent les options de câblage du *Silver Network*.

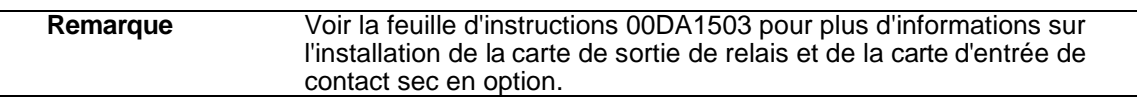

<span id="page-63-0"></span>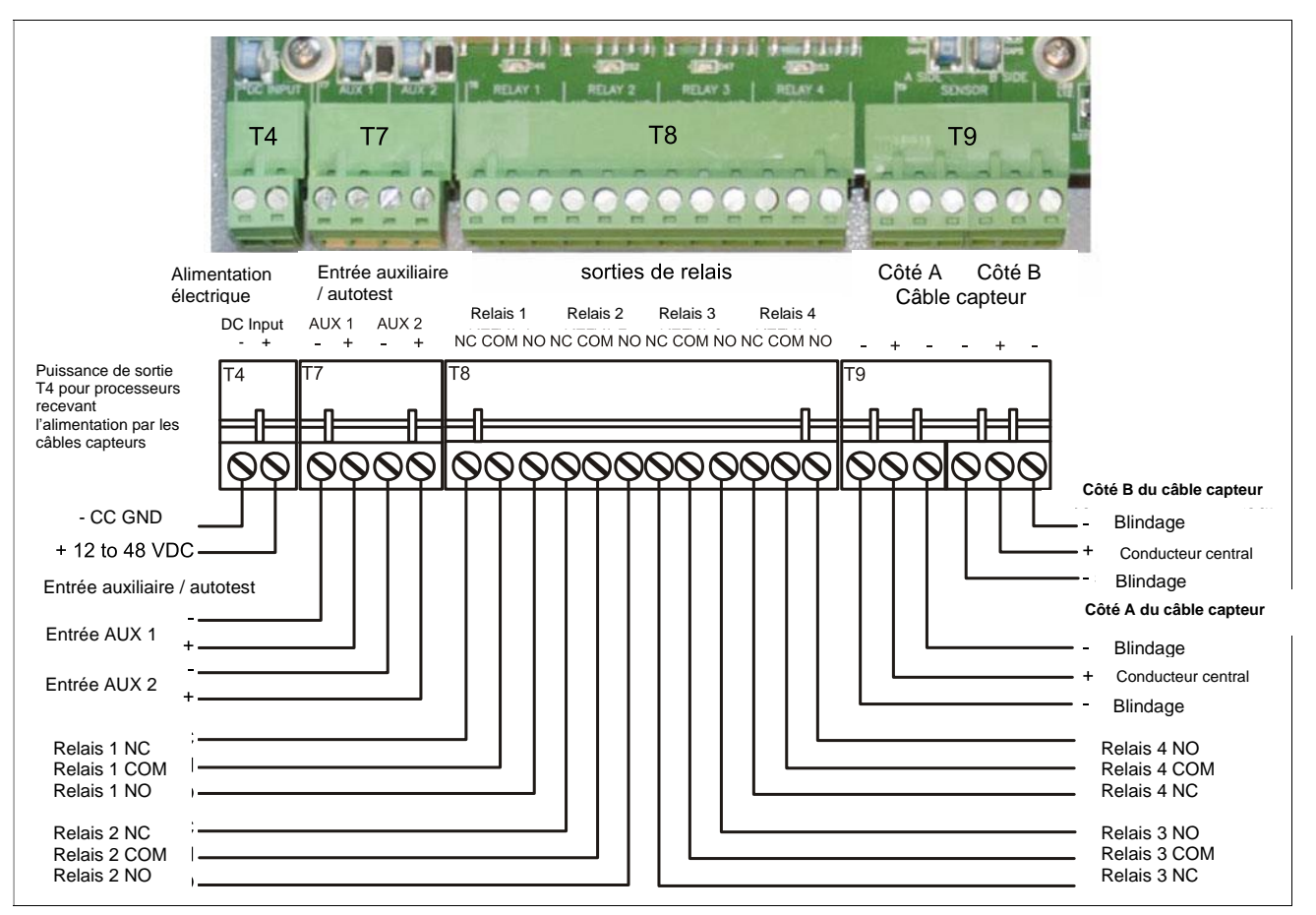

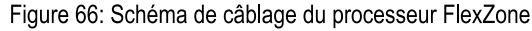

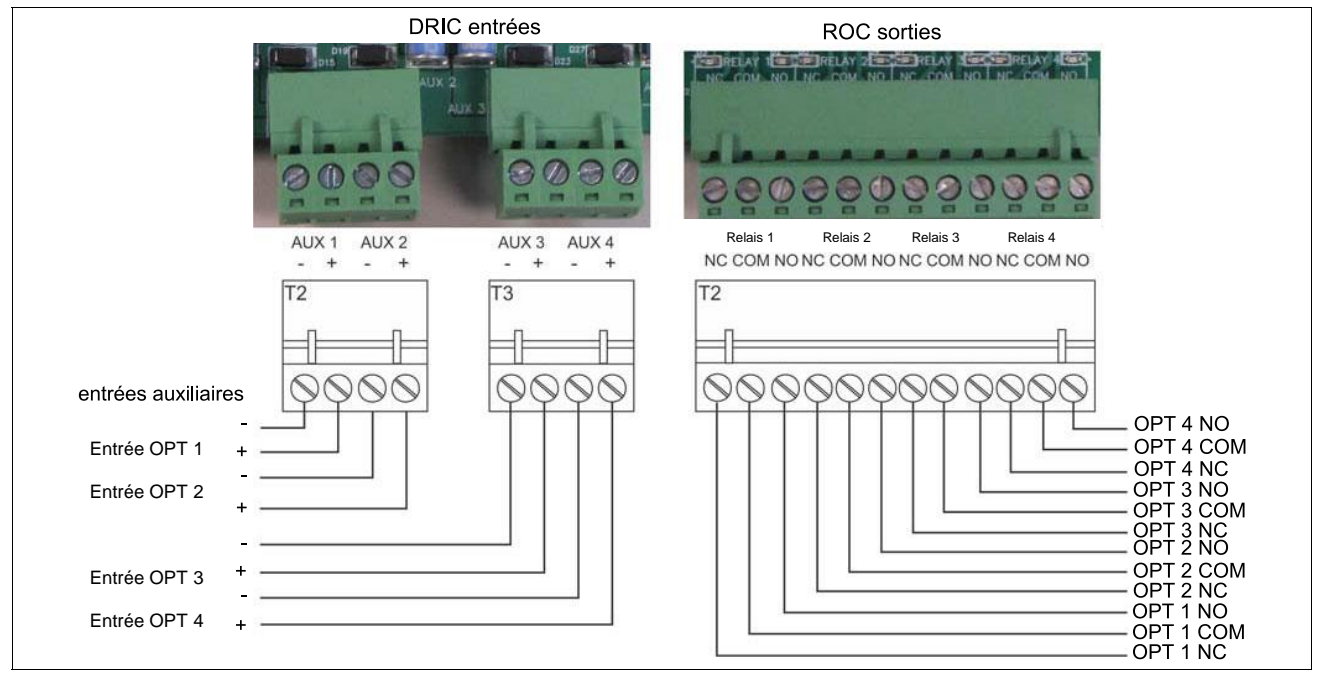

Figure 67: Schéma de câblage de la carte optionnelle FlexZone

## **Connexions du câblage** *Silver Network*

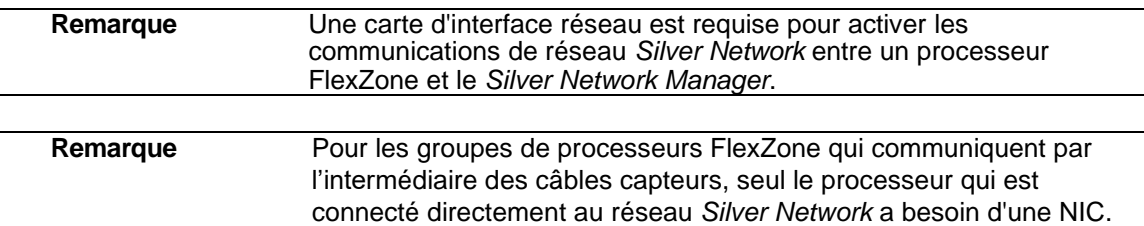

#### **Spécifications du** *Silver Network*

- Débit de données fixe 57,6 k bps
- Maximum de 60 dispositifs répartis sur 4 boucles de réseau indépendantes.
- Deux canaux de communication (côté A, côté B)
- Temps de réponse 1 seconde ou moins entre la source de l'alarme et le gestionnaire du réseau (par boucle).
- Terminaison du réseau non nécessaire
- Supports de transmission/distances de séparation maximales entre les processeurs :
	- Fil de cuivre EIA-422 1,2 km (0,75 mi) 2 paires par canal
	- Câble à fibre optique multimode (820 nm) 2,2 km (1,4 mi) 2 fibres par canal budget de puissance optique 8 dB
	- Câble à fibre optique monomode (1310 nm) 10 km (6,2 mi) 2 fibres par canal budget de puissance optique 8 dB
	- Ethernet Câble de catégorie 5, 100 m entre le commutateur PoE et l'emplacement du processeur

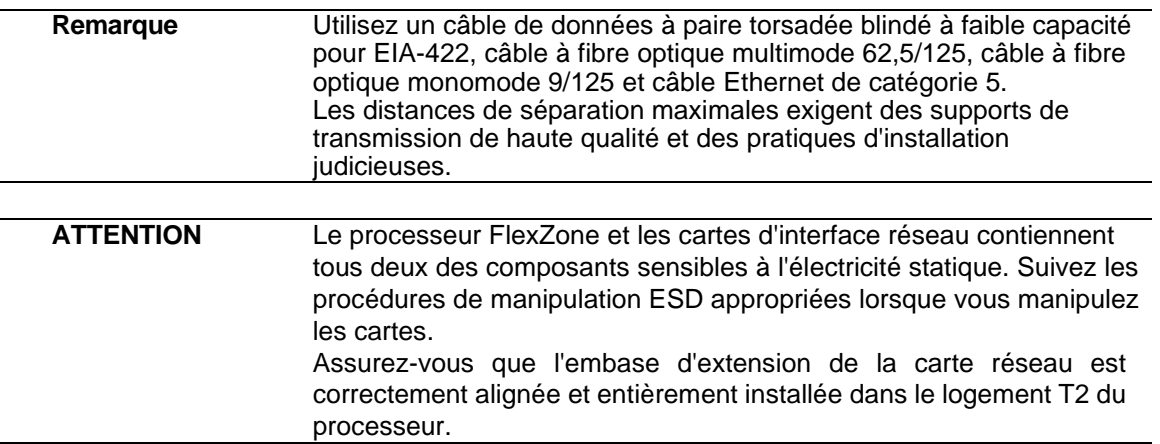

<span id="page-65-0"></span>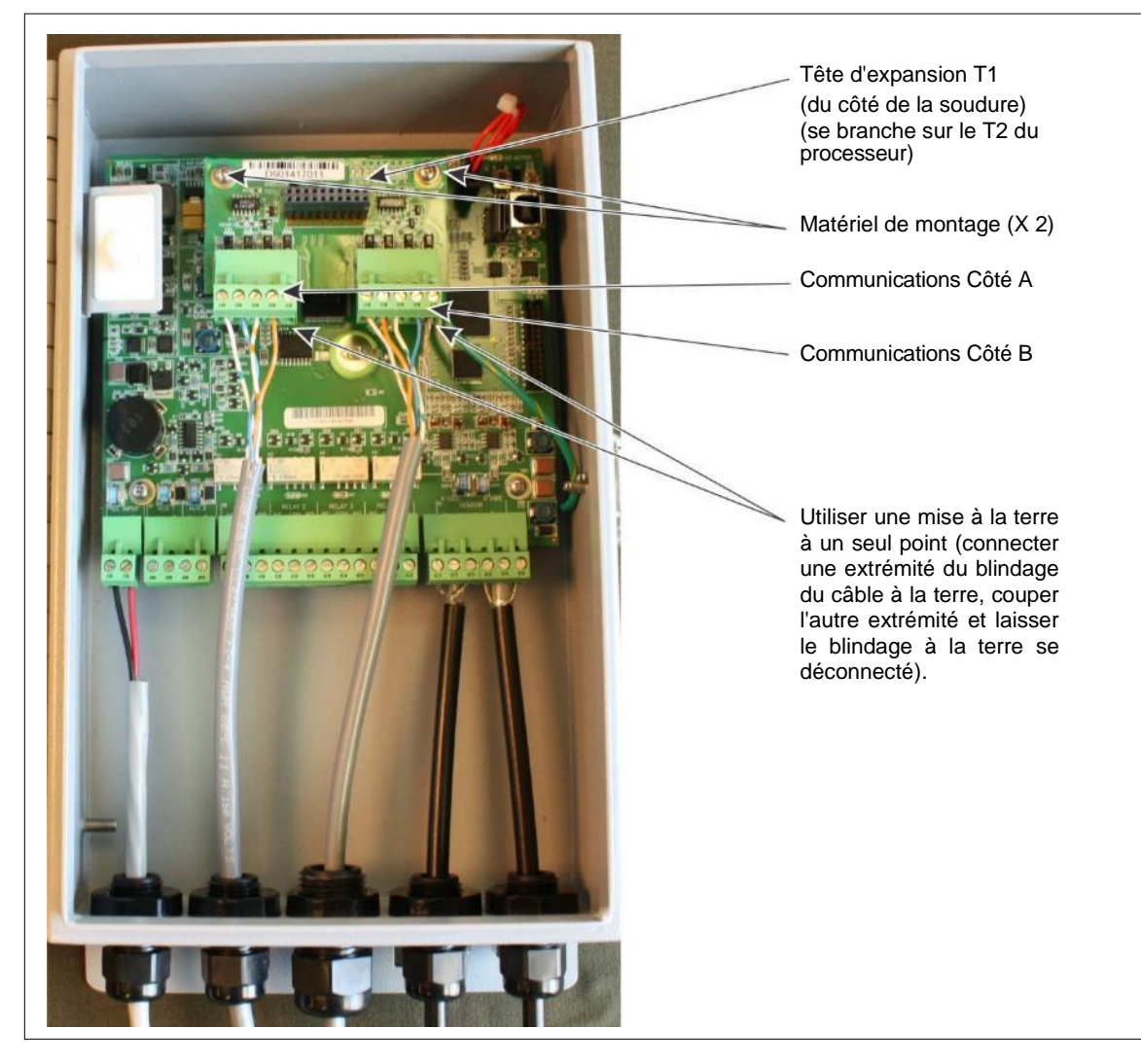

Figure 68 : Connexions du câblage EIA-422 du réseau *Silver Network*

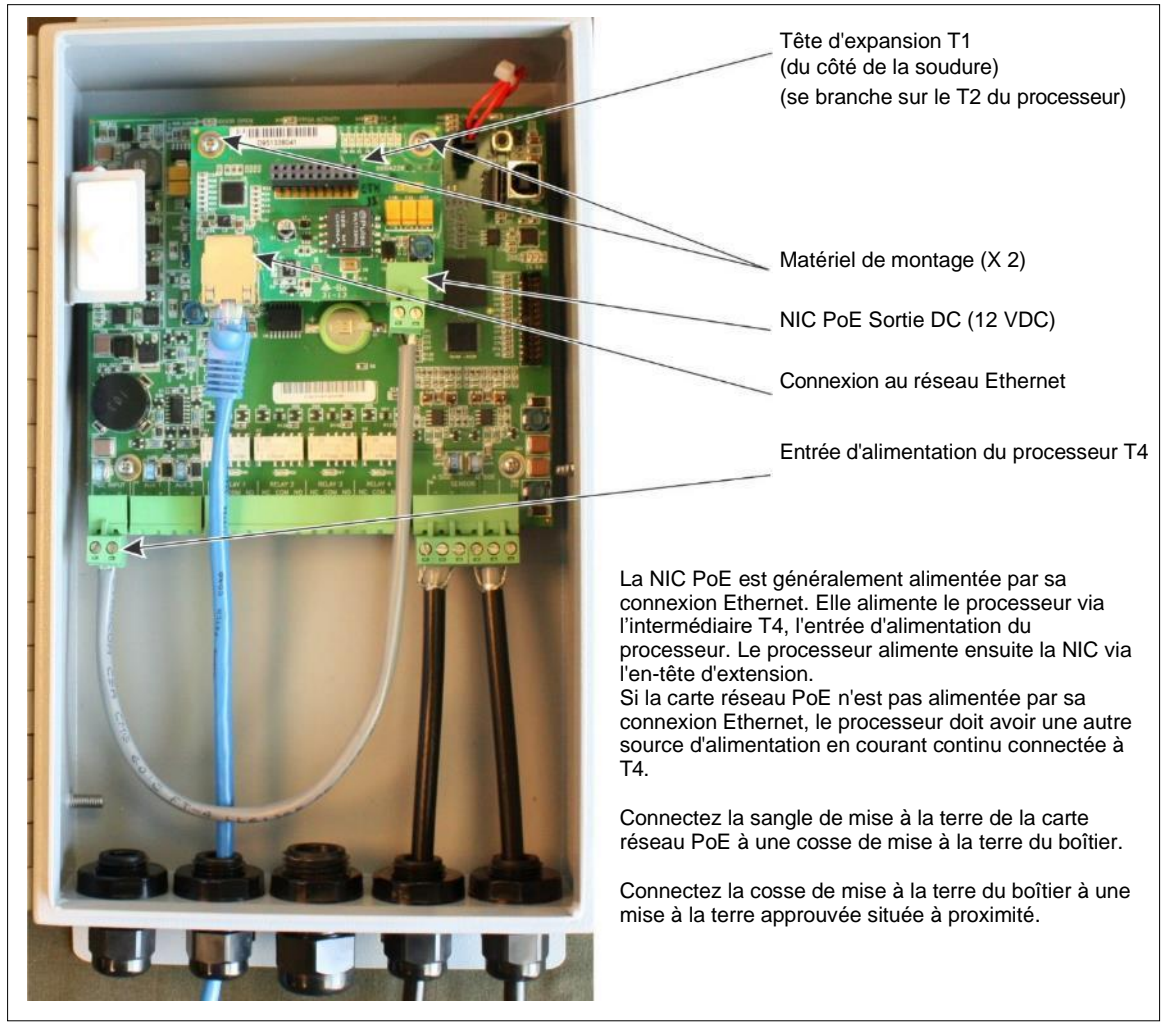

Figure 69 : Connexions du câblage Ethernet du réseau *Silver Network*

## **Connexions des chemins de données du réseau** *Silver Network*

Dans la configuration standard du réseau *Silver Network*, une configuration en boucle point à point est utilisée pour les communications réseau. La [figure 70 :](#page-66-0) montre les connexions réseau entre processeurs pour les options de communication EIA-422 et par fibre optique. La [figure 71 :](#page-78-0) illustre une configuration *Silver Network* basée sur EIA-422.

La [Figure 72 :](#page-78-0) montre le réseau *Silver Network* basé sur la fibre optique. Les réseaux *Silver Network*s utilisant des communications Ethernet utilisent une configuration en étoile. La [figure 73](#page-68-0)  [:](#page-68-0) illustre un réseau *Silver Network* basé sur Ethernet (configuration en étoile) et la figure 74 : illustre une configuration réseau *Silver* Boucle + Ethernet dans laquelle deux processeurs sont connectés au NMS via des NIC Ethernet et un commutateur PoE, puis communiquent avec d'autres processeurs via les câbles capteurs.

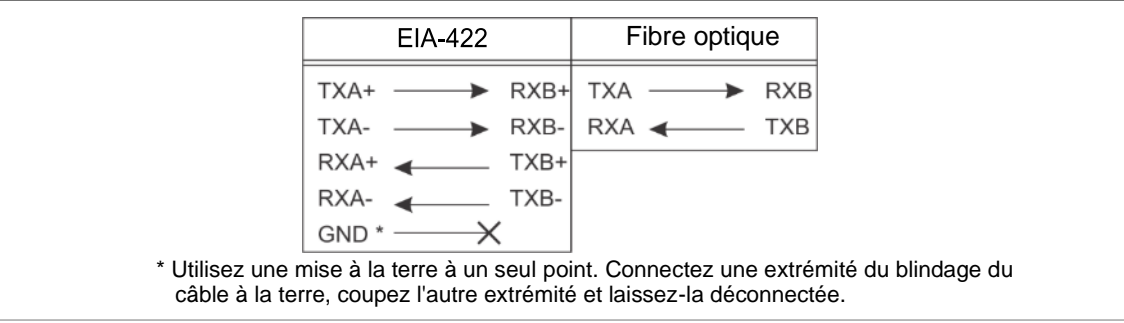

<span id="page-66-0"></span>Figure 70 : Connexions de données du réseau *Silver Network* (configurations en boucle)

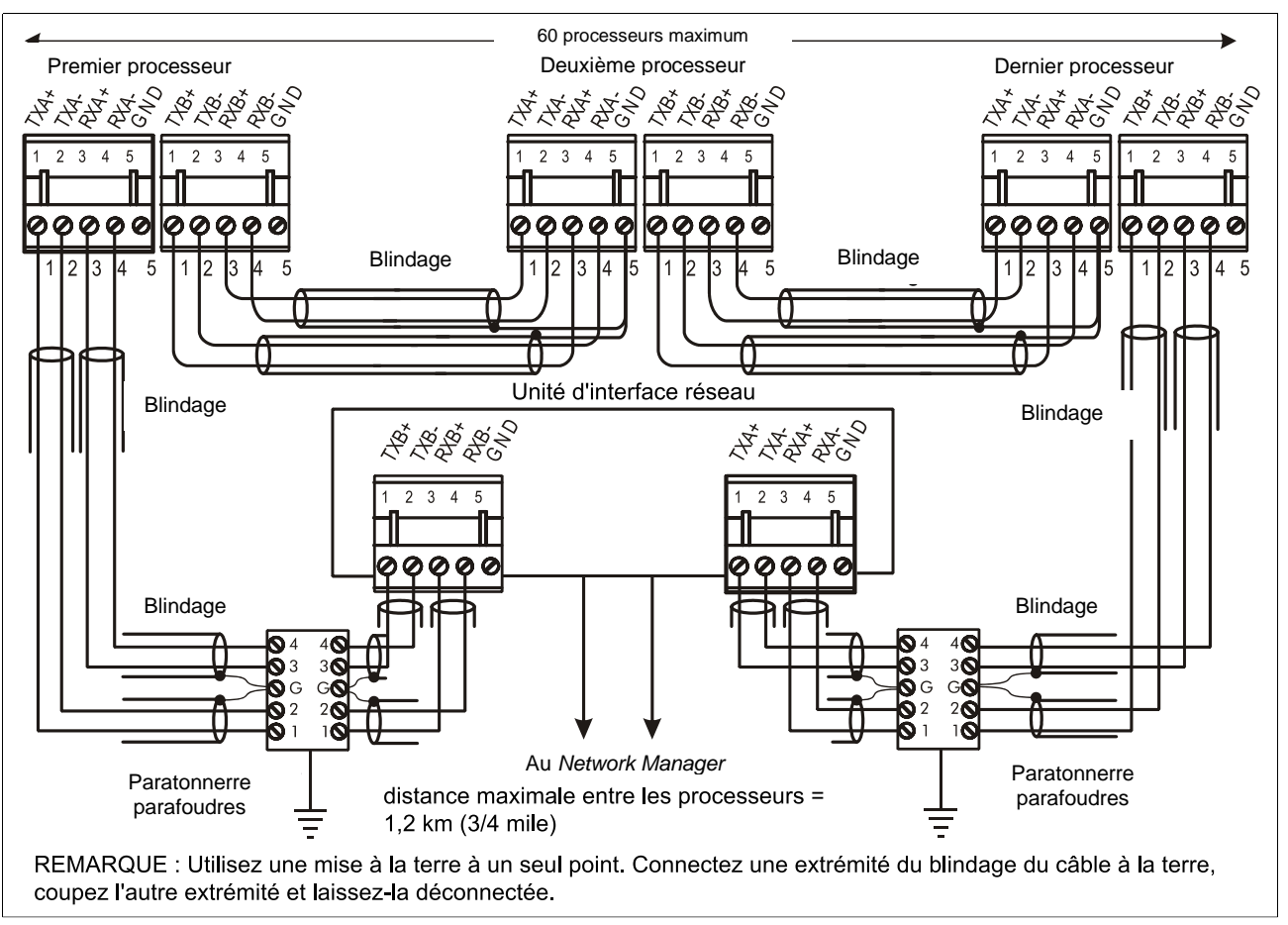

#### Figure 71 : Schéma de câblage Silver Network EIA-422

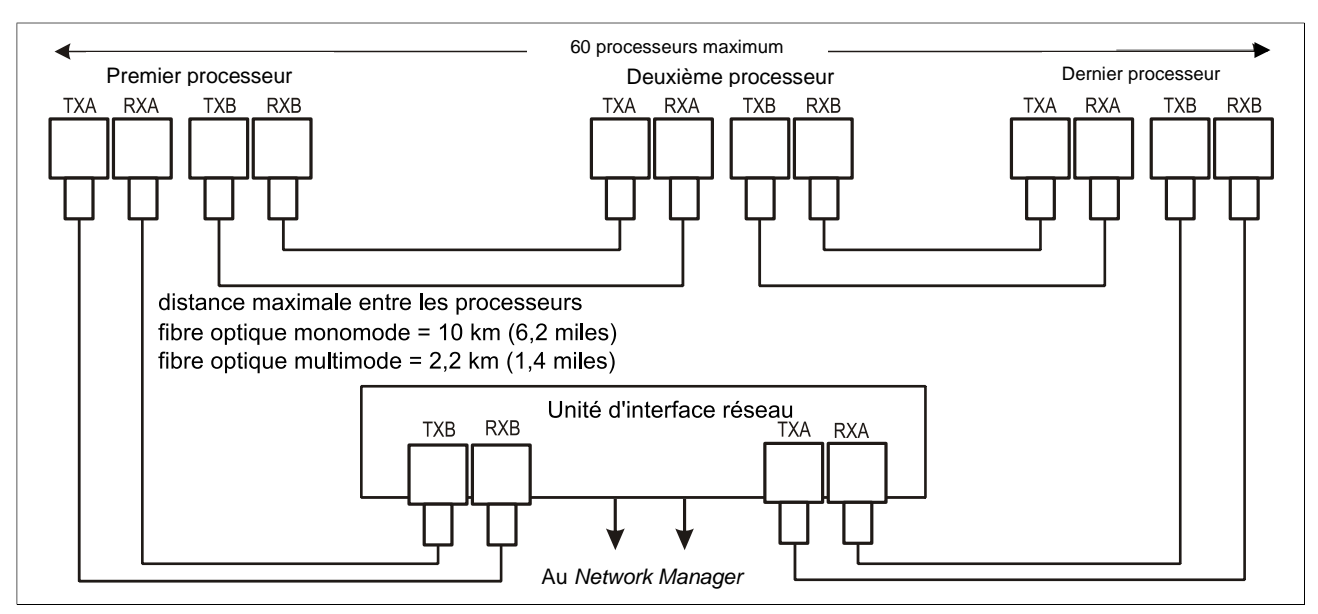

Figure 72 : Schéma de câblage des fibres optiques de Silver Network

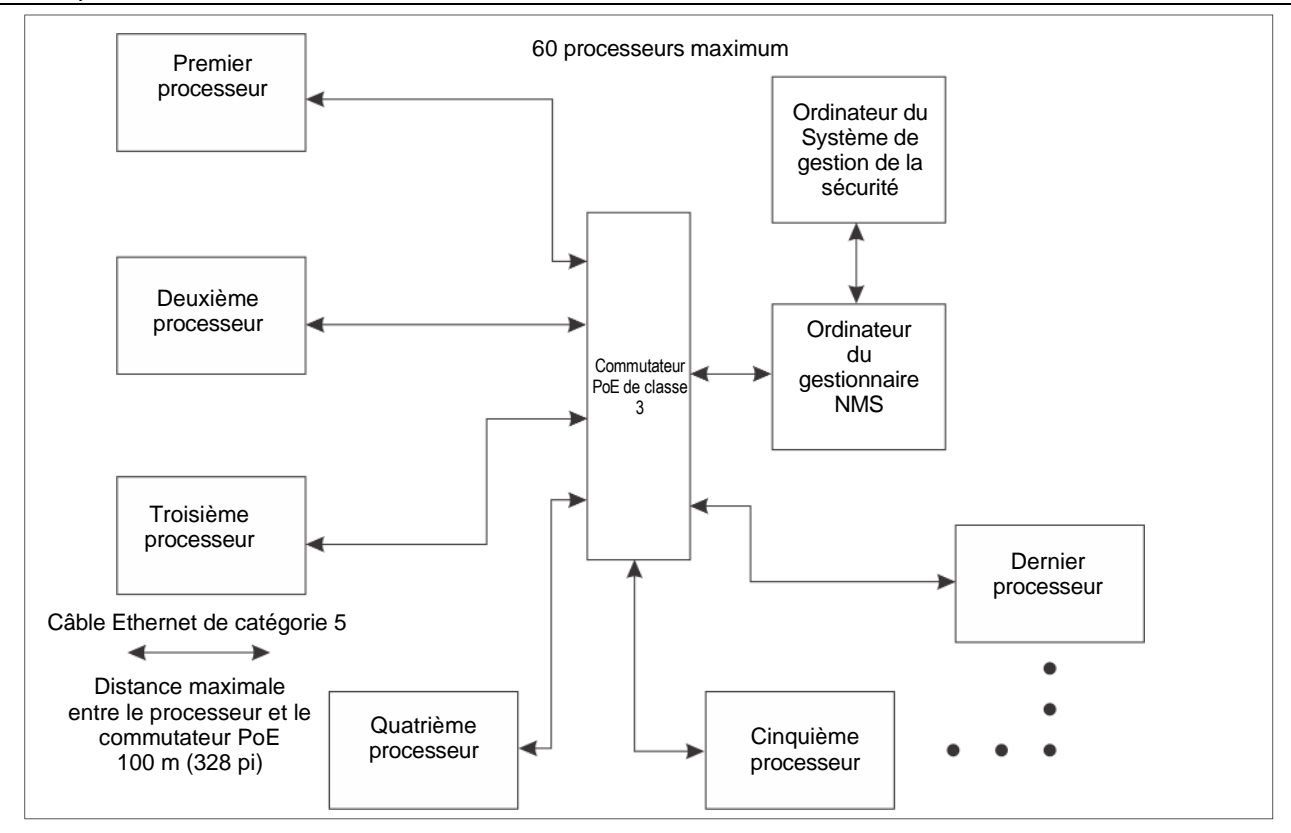

Figure 73 : Schéma de câblage du réseau Ethernet *Silver Network*

<span id="page-68-0"></span>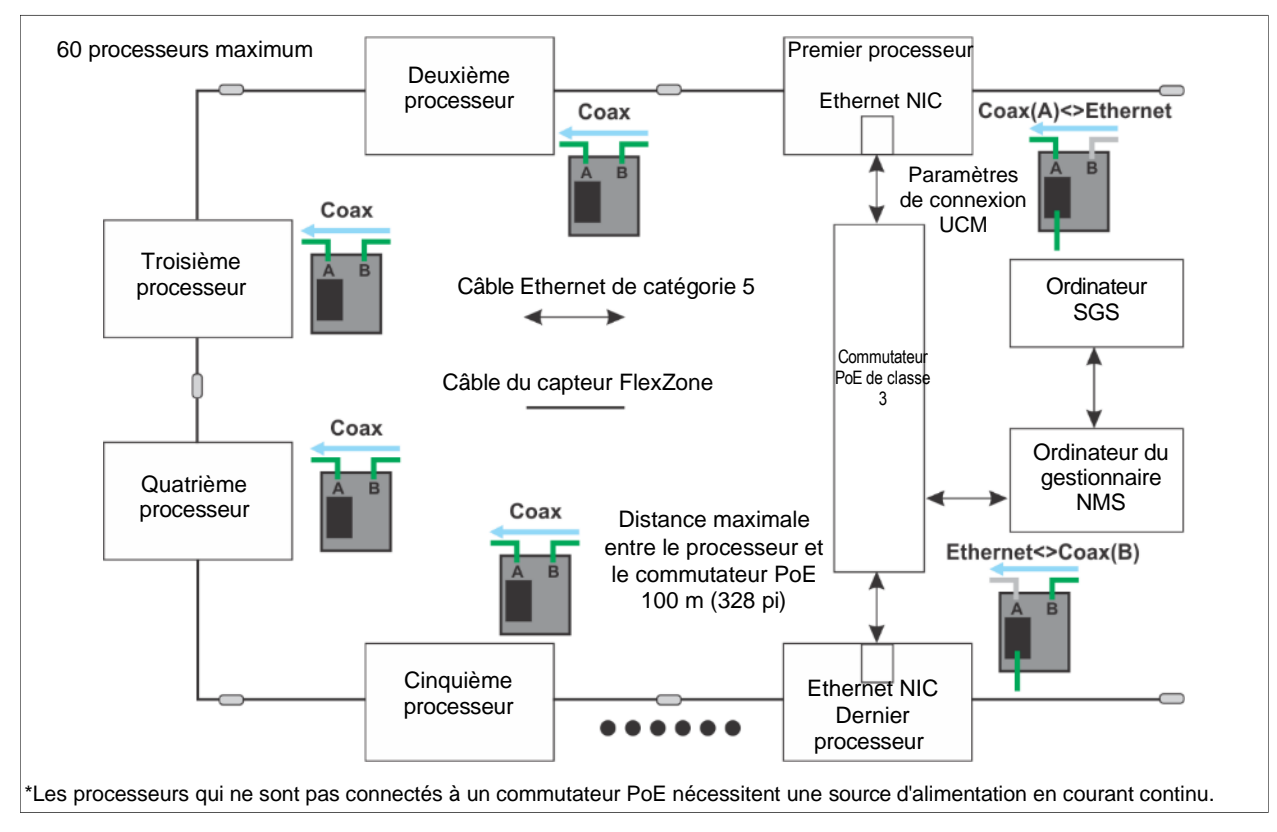

Figure 74 : Schéma de câblage du réseau *Silver Network* Ethernet + câblage en boucle

## **Connexions électriques**

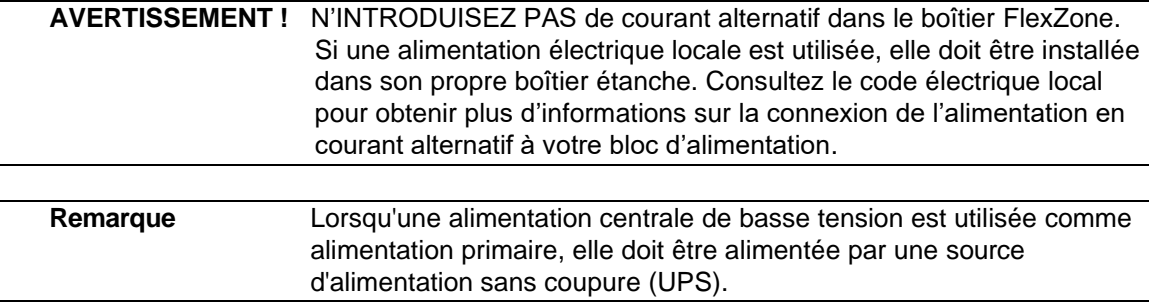

#### **Alimentation des câbles capteurs**

Il est possible d'alimenter un groupe de cinq capteurs FlexZone au maximum en connectant le processeur central à une alimentation de 48 VDC, puis en connectant ses deux câbles capteurs (un de chaque côté) à l'un des câbles capteurs des deux processeurs adjacents au moyen de kits d'épissure. Le deuxième câble capteur de chaque processeur adjacent est ensuite connecté à l'un des câbles capteurs des deux processeurs extérieurs. Cette configuration permet également la communication de données sur les câbles capteurs. La configuration de la distribution de l'alimentation et de la communication des données sur les câbles capteurs s'effectue via l'UCM. Pour permettre la communication des données d'alarme sur les câbles capteurs, au moins un processeur doit disposer d'une connexion de liaison de données du réseau *Silver Network* via une carte d'interface réseau. La [figure 75](#page-69-0) illustre le concept d'alimentation et de transmission de données par les câbles capteurs.

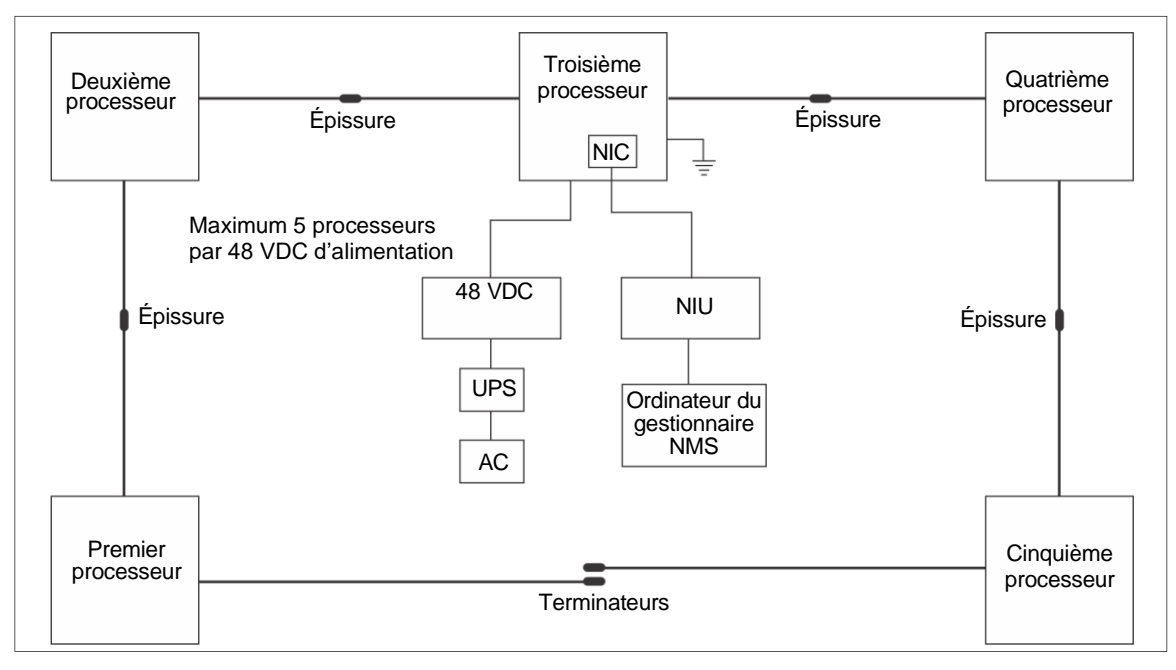

Figure 75 : Alimentation et données du réseau *Silver Network* sur les câbles capteurs

### <span id="page-69-0"></span>**Alimentation électrique locale**

Il est possible d'utiliser une alimentation locale en courant continu lorsqu'une source d'alimentation en courant alternatif est facilement disponible à proximité du processeur. L'alimentation en courant continu doit être installée dans son propre boîtier étanche. L'alimentation locale peut être montée sur le même poteau que le processeur afin de réduire au minimum le nombre de câbles. Chaque processeur alimenté par une alimentation locale en courant continu nécessite une connexion à la terre.

#### **Alimentation électrique par Ethernet**

Pour l'alimentation par Ethernet, un commutateur PoE de classe 3 est nécessaire. Dans cette configuration, un câble de catégorie 5 au minimum est requis et la distance maximale entre le processeur FlexZone et le commutateur PoE est de 100 m (328 pi). Chaque processeur recevant du PoE nécessite une connexion à la terre.

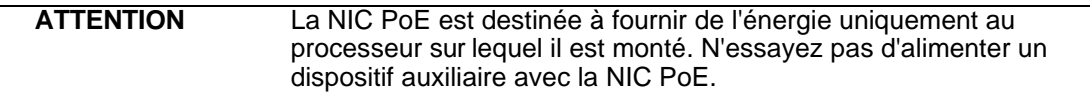

#### **Sortie de puissance du dispositif auxiliaire**

Les processeurs qui sont alimentés par les câbles capteurs peuvent être configurés (via l'UCM) pour fournir de l'énergie (2 W) à un dispositif auxiliaire. Dans ce cas, le connecteur d'alimentation T4 est utilisé pour établir la connexion d'alimentation du dispositif auxiliaire. La tension de sortie sur T4 est égale à la tension d'entrée sur les câbles capteurs. Le dispositif auxiliaire peut communiquer son état d'alarme via les entrées auxiliaires du processeur FlexZone (en mode de commande en réseau).

Le capteur à micro-ondes UltraWave de Senstar peut être alimenté par un processeur FlexZone et communiquer l'état des alarmes via le *Silver Network* ou les entrées auxiliaires du processeur FlexZone. La méthode recommandée est celle du réseau *Silver Network* qui nécessite des cartes d'interface réseau sur le processeur FlexZone et le récepteur UltraWave. La [Figure 76 :](#page-71-0) illustre les schémas de connexion du capteur à micro-ondes UltraWave en mode de commande local et en réseau. Contactez le service clientèle de Senstar pour plus de détails.

#### **Alimentation de secours**

Senstar recommande que le système de capteurs FlexZone soit alimenté par un système d'alimentation sans coupure (UPS). Connectez le secteur de courant alternatif (CA) à l'UPS et l'UPS à la source d'alimentation en courant continu (CC). De cette façon, si l'alimentation CA est interrompue, le système de capteurs FlexZone peut fonctionner sur batterie pendant que l'alimentation CA est rétablie.

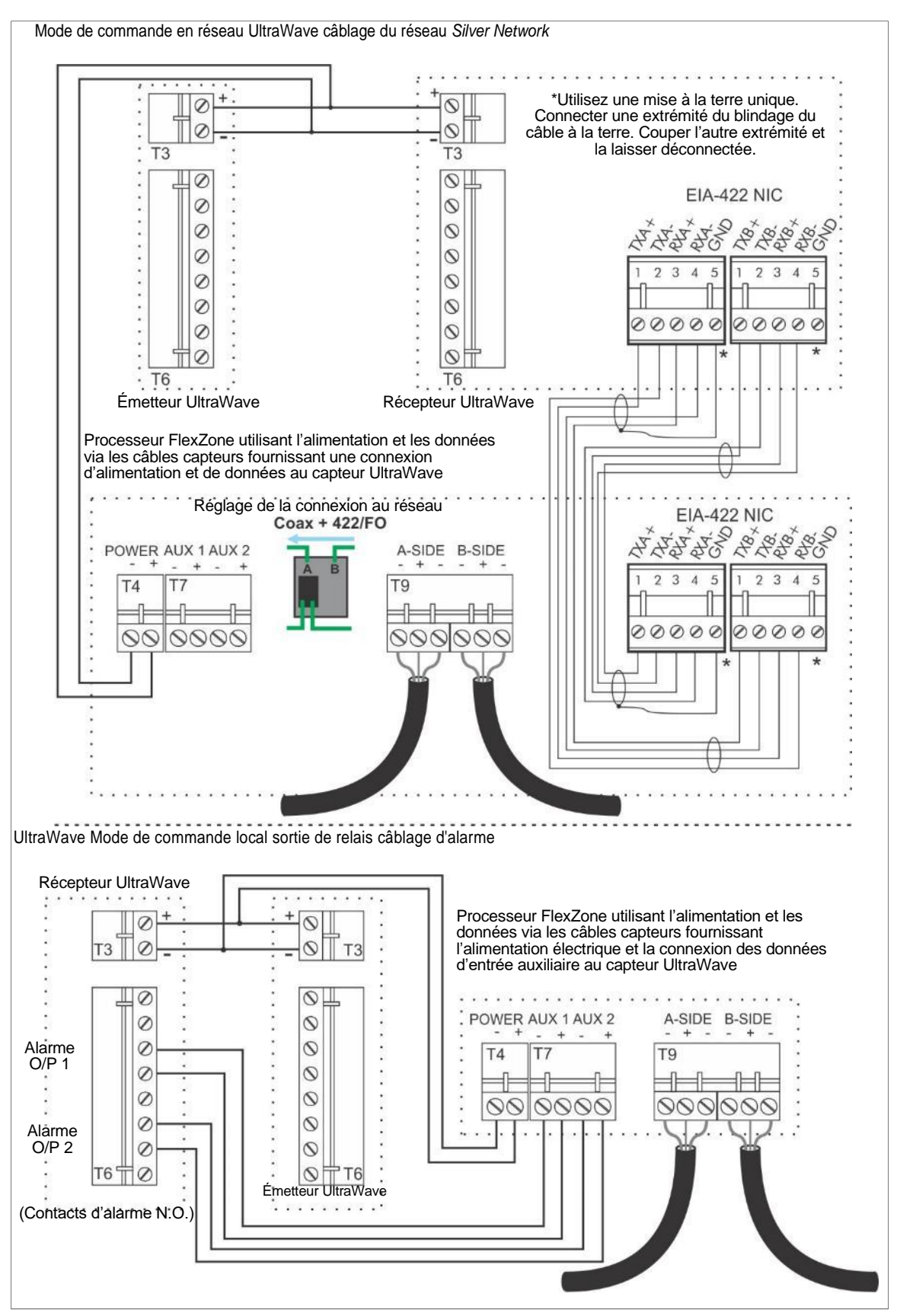

<span id="page-71-0"></span>Figure 76 : Schémas de connexion de l'UltraWave (Réseau *Silver Network* et relais)
# <span id="page-72-0"></span> **Le module de configuration universel (UCM)**

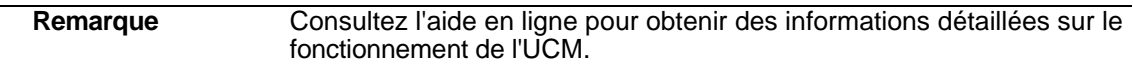

Le module de configuration universel (UCM) est une application logicielle basée sur Windows, qui sert d'outil de calibration, de configuration et d'entretien pour le système de capteurs FlexZone. L'UCM communique avec le processeur FlexZone localement par le biais d'une connexion USB, ou en réseau via l'application *Silver Network Manager*. Lorsque vous démarrez l'UCM, une fenêtre s'affiche et vous permet de spécifier le système ou l'appareil auquel vous désirez vous connectez.

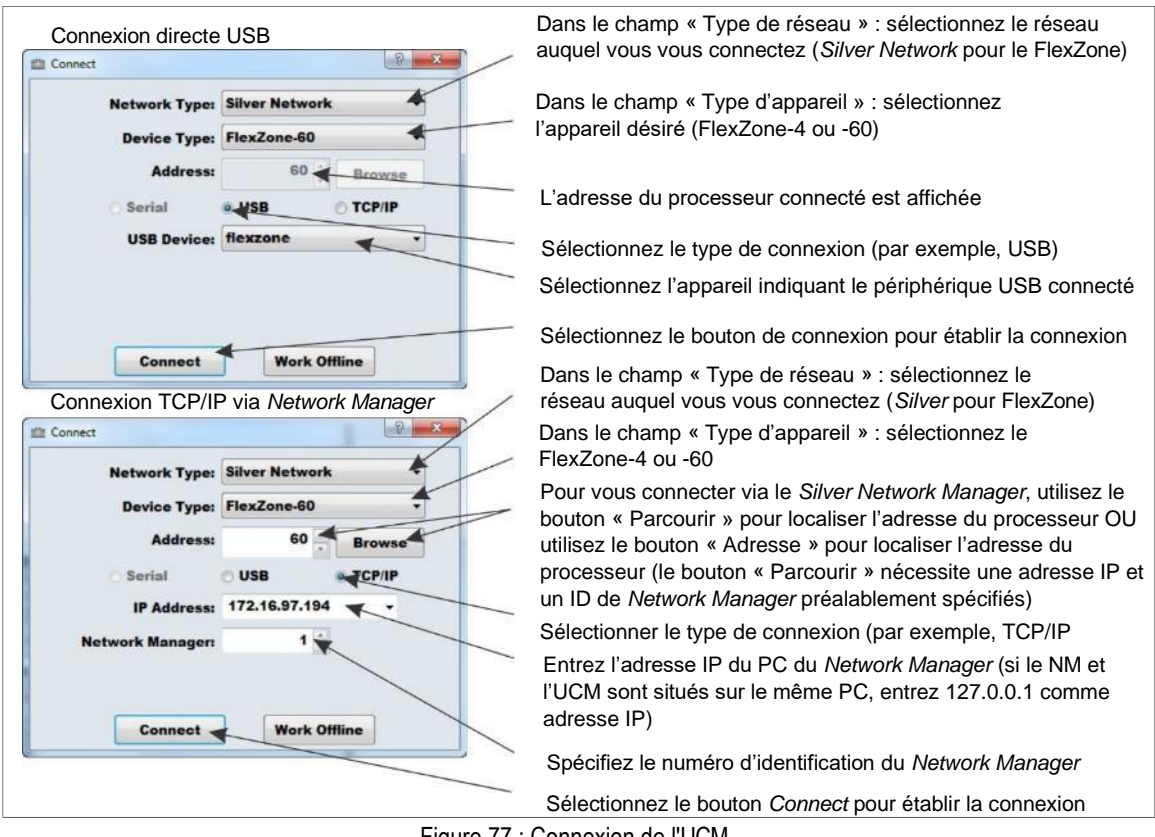

Figure 77 : Connexion de l'UCM

**Conseil** Sauvegardez les fichiers UCM avec un nom significatif, qui inclut l'heure et la date. Les fichiers peuvent ensuite être rouverts ultérieurement (travail hors ligne).

La configuration et la calibration de FlexZone nécessitent de:

- 1. Régler les paramètres de configuration initiale selon les besoins (Supervision du câble, adresse du réseau, configuration du réseau, synchronisation du processeur, passage d'un câble simple ou double).
- 2. Faire la mise en place de la distribution de l'alimentation requise et des schémas de communication des données d'alarme.
- 3. Réaliser un profil de sensibilité pour chaque câble capteur (côté A, côté B).
- 4. Faire le réglage des seuils et des paramètres de détection des câbles (fenêtre d'événement, nombre d'événements, fenêtre d'alarme).
- 5. Définir et configurer les segments de câble et les limites des zones d'alarme.
- 6. Configurer la commande d'entrée/sortie auxiliaire.
- 7. Tester l'installation.

#### **Définitions de FlexZone**

- **mètre**  Le mètre est l'unité de mesure de base du câble capteur FlexZone. Le mètre est utilisé pour définir les segments de câble. Le profil de sensibilité enregistre la sensibilité du câble pour chaque mètre de câble capteur de détection.
- **segment de câble** Un segment de câble est constitué d'un groupe contigu de compteurs, et est utilisé à des fins d'affichage et de contrôle. Les segments de câble sont définis par le logiciel lors de la configuration. Le segment de câble est la plus petite unité définie par l'utilisateur final. Chaque câble capteur peut être divisé en un maximum de 50 segments de câble. Les segments de câble sont utilisés pour créer des zones d'alarme et doivent commencer et se terminer là où les limites des zones d'alarme sont requises. Un seul ou plusieurs segments de câble peuvent être affectés à une zone. Un segment de câble peut être associé à l'un des quatre relais embarqués pour le rapport d'alarme. En plus du seuil d'événement qui est défini pour toute la longueur du câble de détection, un ajustement indépendant du seuil peut être effectué pour chaque segment de câble. Les segments de câble peuvent également être définis comme inactifs, ce qui signifie que le câble de détection ne signalera pas de cibles valides (en assignant un segment de câble à la zone 0).
- **zone d'alarme**  Une zone d'alarme est constituée d'un ou de plusieurs segments de câble, et est utilisée pour le contrôle et l'annonce des alarmes des capteurs (accès/sécurité, affichage graphique de la carte avec localisation précise de la cible). Il peut y avoir jusqu'à 60 zones d'alarme par processeur FlexZone-60 (sur deux câbles capteurs) et jusqu'à quatre pour un processeur FlexZone-4. Les zones d'alarme sont définies dans le logiciel pour correspondre aux détails de l'agencement des zones spécifiques au site (par exemple, couverture CCTV, sections de clôture, barrières, bâtiments, etc.) Tout regroupement de segments peut être affecté à une zone d'alarme. Les segments de câble ne doivent pas nécessairement être contigus et peuvent provenir des deux câbles capteurs d'un processeur (et non de deux processeurs). Il peut y avoir une zone à l'intérieur d'une autre zone, et une zone peut relier des segments de câble inactifs. La zone 0 ne signale pas les alarmes et est utilisée pour contourner les câbles et pour rendre le câble de détection en mode inactif (non détecté). La zone 0 ne compte pas dans le total des zones 60 ou 4.

## **Comprendre la détection d'alarme FlexZone**

Le processeur FlexZone évalue en permanence les signaux d'entrée provenant des câbles capteurs pour faire la distinction entre les événements d'intrusion et l'activité environnementale. La réponse caractéristique d'un événement de coupe est une pointe aiguë avec un front montant et descendant rapide. Dans le cas d'une montée, la réponse comprend le front montant rapide causé par le contact initial avec la clôture, suivi d'une série de pics et de creux résultant de la présence continue et des contraintes changeantes sur la clôture. L'activité environnementale est généralement de plus longue durée, de plus faible amplitude et présente des augmentations et des diminutions plus progressives. Le processeur FlexZone analyse les signaux reçus des câbles capteurs et enregistre des événements distincts de manière indépendante. Par

conséquent, le processeur peut enregistrer et signaler de multiples perturbations sur la longueur du câble capteur.

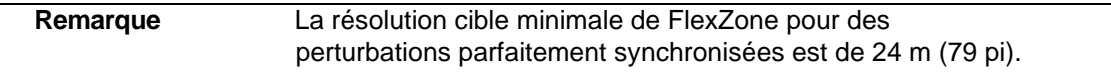

Le seuil est l'intensité du signal reçu à partir de laquelle un événement est ajouté au compte d'événements. Il est mesuré en dB et peut être défini globalement pour toute la longueur du câble de détection. Un seuil indépendant peut également être défini pour chaque segment de câble défini.

- Lorsque le front montant du signal reçu du câble capteur dépasse le seuil, le nombre d'événements est incrémenté d'une unité.
- L'événement suivant ne sera pas enregistré avant l'expiration de la période spécifiée par la fenêtre d'événement.
- Une fois que le temps de la fenêtre d'événement a expiré, lorsque le front montant du signal reçu du câble capteur dépasse le seuil, le compte d'événements est incrémenté d'une unité.
- Si le signal reçu reste supérieur au seuil pendant la période spécifiée par la fenêtre d'événement (c'est-à-dire une intrusion grimpante), le nombre d'événements est incrémenté d'une unité.
- Chaque fois que le nombre d'événements est incrémenté, la durée de la fenêtre d'alarme est remise à zéro.
- Lorsque la valeur spécifiée pour le nombre d'événements est atteinte pendant la durée de la fenêtre d'alarme, une alarme de capteur est déclenchée et le nombre d'événements est remis à zéro.
- Si la durée de la fenêtre d'alarme expire, le nombre d'événements est remis à zéro sans déclencher d'alarme.

# **Détection d'intrusion**

Le capteur FlexZone se protège contre trois scénarios d'intrusion :

- Un intrus tente de couper le tissu de la clôture.
- Un intrus tente de grimper la clôture.
- Un intrus tente de passer sous la clôture en soulevant le tissu de la clôture.

Une alarme d'intrusion se réinitialise automatiquement lorsque l'événement est terminé ou lorsque le délai de maintien de l'alarme est écoulé. Le délai de maintien de l'alarme est un paramètre par défaut qui permet d'éviter que d'autres alarmes ne soient déclarées au même endroit. Le délai de maintien de l'alarme est de trois secondes et ne peut pas être ajusté. Une fois que le processeur a déclaré une alarme à un endroit, aucune autre alarme ne sera déclenchée à cet endroit pendant trois secondes.

#### **Détection d'intrusion**

La coupe du tissu de la clôture produit un signal de forte amplitude qui dépasse le seuil. La première fois que le signal de détection dépasse le seuil, le nombre d'événements est augmenté et le décompte de la fenêtre d'alarme commence. La durée de la fenêtre d'alarme doit s'écouler avant qu'un autre événement ne soit compté. Chaque fois que le nombre d'événements est augmenté, le décompte de la fenêtre d'alarme est remis à zéro. Lorsque le nombre d'événements atteint la valeur spécifiée pendant le délai de la fenêtre d'alarme, le système génère une alarme de capteur. Si un nouvel événement n'est pas enregistré avant l'expiration de la fenêtre d'alarme, le nombre d'événements et la fenêtre d'alarme sont remis à zéro.

Lorsqu'un intrus tente de grimper la clôture ou de soulever la toile de la clôture, un grand nombre d'impulsions d'énergie se produisent rapidement, ce qui fait que le signal reçu dépasse le seuil. Lorsque le signal dépasse le seuil, le nombre d'événements est incrémenté d'une unité et le décompte de la durée de la fenêtre d'alarme commence. En général, lors d'une intrusion de type d'escalade ou de remontée, le signal reçu reste au-dessus du seuil en raison de la flexion et de la tension continues du tissu de la clôture. Le contact initial avec la clôture active le compteur de temps de la fenêtre d'événement. Chaque fois que le temps de la fenêtre d'événement est atteint et que l'intensité du signal reçu reste supérieure au seuil, le compteur d'événements est incrémenté d'une unité. Chaque fois que le compteur d'événements est incrémenté, le compteur de temps de la fenêtre d'alarme est remis à zéro. Lorsque le nombre d'événements atteint le nombre spécifié pendant la période de la fenêtre d'alarme, le processeur génère une alarme de capteur à cet endroit.

# **Configuration initiale du processeur**

Senstar recommande que la configuration initiale soit effectuée à l'emplacement du processeur en utilisant une connexion USB directe à l'UCM.

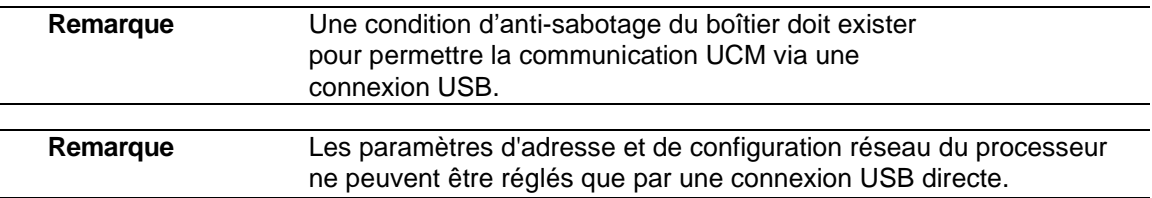

# **Connexion de l'UCM via USB**

- 1. Ouvrez le couvercle du boîtier et connectez l'ordinateur UCM au processeur via USB (T3).
- 2. Démarrez le logiciel UCM (la boîte de dialogue « Connecter » s'affiche, voir la [figure 77\)](#page-72-0).
- 3. Spécifiez les détails de la connexion : (par exemple, Type de Réseau : = *Silver Network* ; Type d'Appareil = FlexZone-60 ou FlexZone-4 ; Adresse = 1 {adresse par défaut} ; sélectionnez le bouton radio USB ; Appareil USB = FlexZone)
- 4. Sélectionnez « Se Connecter » pour établir une connexion avec le processeur. La fenêtre « État du FlexZone » s'ouvre.

# **Réglage de l'adresse du processeur**

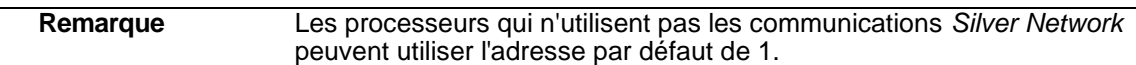

- 1. Dans le champ « Programme », sélectionnez le bouton « Adresse ». La boîte de dialogue de modification de l'adresse s'affiche.
- 2. Dans la boîte de dialogue « Modifier l'adresse de l'appareil », spécifiez la nouvelle adresse du processeur connecté.
- 3. Sélectionnez le bouton « Programme ». La nouvelle adresse prend effet lorsque les communications sont rétablies.

# **Configuration du réseau**

Pour les processeurs FlexZone qui utilisent les communications de données d'alarme *Silver* Network, vous devez définir le protocole réseau et le schéma de connexion sous l'onglet « Relais Réseau ». La configuration du réseau ne peut être ajustée qu'en utilisant une connexion USB directe entre l'ordinateur UCM et le processeur. Pour les processeurs basés sur le *Silver* Network, il existe deux protocoles sélectionnables en fonction de la configuration du réseau :

- Le protocole *Silver* **Étoile** utilise une dorsale IP et une connexion Ethernet directe à chaque processeur. Cette configuration est le plus souvent utilisée lorsque le réseau de capteurs est réparti sur une vaste zone et se compose de blocs isolés de capteurs avec seulement quelques processeurs dans chaque bloc.
- Le protocole *Silver* **Boucle** est conçu pour encercler un périmètre à l'aide d'une topologie en anneau pour assurer la redondance des communications. Le protocole *Silver* Boucle peut utiliser un câblage EIA-422, des câbles à fibres optiques ou des câbles capteurs pour connecter les processeurs distribués. Le protocole *Silver* Boucle peut utiliser une unité d'interface réseau (NIU) ou des cartes d'interface réseau Ethernet pour se connecter au Réseau *Silver Network*.
- 1. Spécifiez le protocole de réseau *Silver* Boucle ou *Silver* Étoile.
- 2. Spécifiez le schéma de connexion pour les communications réseau (voir [Figure 78 :](#page-76-0) ).
- 3. Pour la configuration *Silver* Étoile, et pour les configurations *Silver* Boucle qui utilisent des communications combinées Ethernet et Coax, spécifiez l'adresse IP, le masque de sousréseau et l'adresse IP de la passerelle de chaque processeur (le cas échéant).
- 4. Sauvegardez et téléchargez les modifications de configuration vers le processeur.

<span id="page-76-0"></span>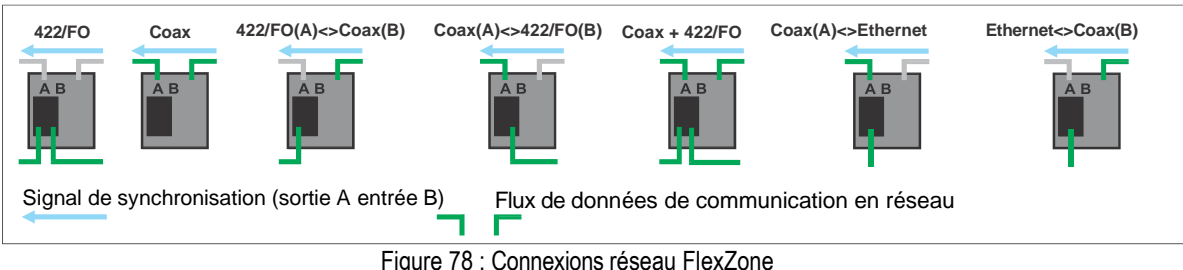

Figure 78 : Connexions réseau FlexZone

# **Surveillance du câble capteur**

Vous devez spécifier la méthode de surveillance du câble capteur pour chaque câble capteur FlexZone connecté. Plusieurs autres fonctions dépendent de ce paramètre, notamment la distribution de l'alimentation et des données sur les câbles capteurs, ainsi que la sortie d'alimentation auxiliaire.

- 1. Sélectionnez l'onglet « Cfg Côté A ».
- 2. Dans le champ « Configuration câble par côté », sélectionnez le « Mode supervision câble » du côté A :

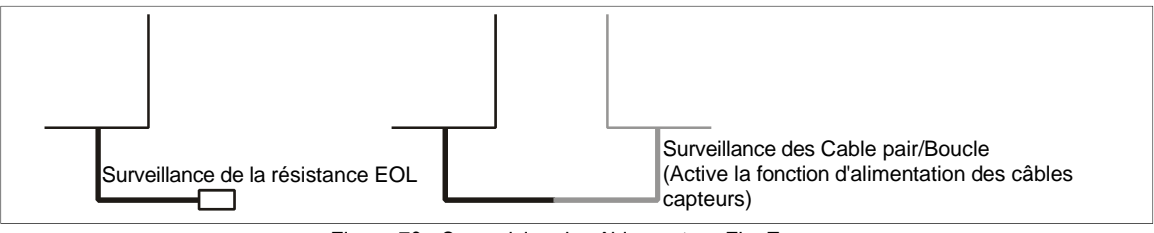

Figure 79 : Supervision du câble capteur FlexZone

- 3. Répétez l'opération pour le câble du côté B.
- 4. Sauvegardez et téléchargez les modifications de configuration vers le processeur.

## **Réglage du processeur adjacent (m)**

Si le côté du câble sélectionné est connecté à un autre processeur via les câbles capteurs, vous devez spécifier la longueur totale du câble capteur entre les 2 processeurs :

- 1. Sélectionnez l'onglet « Cfg Côté A ».
- 2. Sélectionnez la longueur totale des 2 câbles capteurs connectés dans le menu déroulant le processeur adjacent (m) :

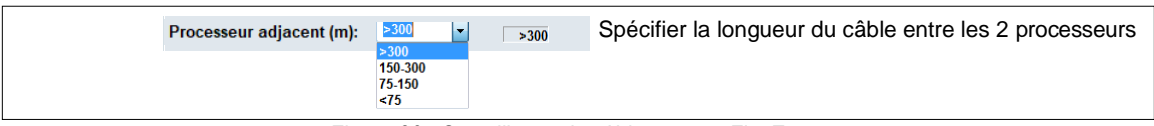

Figure 80 : Surveillance du câble capteur FlexZone

- 3. Répétez l'opération pour le câble du côté B (si nécessaire).
- 4. Sauvegardez et téléchargez les changements de modifications de configuration vers le processeur.

# **Alimentation via les câbles capteurs**

Si ce processeur est alimenté par une alimentation de 48 VDC et distribue l'alimentation à d'autres processeurs via les câbles capteurs, vous devez configurer le schéma de distribution de l'alimentation via l'UCM. Si ce processeur est alimenté par les câbles capteurs et qu'il alimente un dispositif auxiliaire via le connecteur d'alimentation (T4), vous devez configurer la fonction de sortie d'alimentation auxiliaire via l'onglet « Cfg Aux » de l'UCM.

Le champ UCM « État de Diagnostique » comprend trois indicateurs ainsi que des relevés de tension et de courant pour le câble A, le câble B et Entrée/Aux (sortie d'alimentation auxiliaire relevés de voltage uniquement). Il y a également trois cases à cocher de test qui sont utilisées pour tester et vérifier la fonction de distribution d'alimentation sélectionnée.

Utilisez les cases à cocher de test de l'état de l'écran pour modifier temporairement la fonction de distribution de l'alimentation (distribution de l'alimentation du câble A, distribution de l'alimentation du câble B, sortie d'alimentation auxiliaire via T4). Les modifications apportées

prennent effet immédiatement et reviennent à la configuration d'origine lorsque l'UCM est déconnecté.

**Remarque** Le mode de supervision des câbles doit être réglé sur la supervision des paires de câbles avant de pouvoir utiliser la fonction de test. L'indicateur vert indique que l'alimentation est distribuée sur le câble capteur du côté A. **Diagnostic Status** L'indicateur vert indique que l'alimentation est distribuée Frequence Status<br>
Frequence Team From<br>
RAM Error<br>
Proc Boot Eail<br>
Proc Offline **Input Power Fail**  $17 - 51$ sur le câble capteur du côté B. **8V Fault** Temp, (°C):  $26$ **3V Fault** Amp<br>0.056 L'indicateur vert indique la sortie de l'alimentation auxiliaire 44.7 1V2 Faul Processor: NIC Fail Cable A:  $\equiv$ 44.8 0.000 disponible via T4 (2 W).  $\triangle$  Cable B: 44.7 0.002 **Default Cfig**  $\blacktriangleright$  Input/Aux: 44.9 Cochez la case de test pour vérifier que la fonction spécifiée est opérationnelle. Cochez la case « Activé » pour activer le côté câble. **Cable Side Configuration** Range Sélectionnez la supervision du câble pour Default permettre la distribution de l'alimentation sur le Enshie On câble capteur **Cable Supervision Mode** τ. Cochez la case « Alimentation CC » pour distribuer l'alimentation via le côté du câble DC Power Output Off sélectionné Adjacent Processor (m):  $>300$  Spécifier la longueur du câble vers le processeur connecté Common Cochez la case « Alimentation Auxiliaire CC» pour Default fournir une alimentation de 2 W à un dispositif auxiliaire via **Aux Control:** Remote -Local T4. **Aux DC Power Output:** Off Décochez la case « Accepter le signal de synchronisation » uniquement si ce processeur sera le maître de synchronisation. **Common Cable** Default Range Cochez la case « Double passage » si ce processeur **Accept Sync Signal:** Yes surveillera un double passage du câble capteur. **Double Pass:** No Fence Construction: Flexible Rigio Spécifiez le type de clôture (rigide ou flexible) **REMARQUE** : La tension de la sortie d'alimentation auxiliaire est égale à la tension reçue par les câbles capteurs. L'alimentation par les câbles capteurs et la sortie d'alimentation auxiliaire CC ne sont disponibles que lorsque la tension d'entrée du processeur est égale ou supérieure à 38 VDC.

Figure 81 : Paramètres d'alimentation du câble capteur FlexZone

- <span id="page-78-0"></span>1. Sur l'onglet UCM « État », dans la section « État diagnostique », cochez la case « Câble A » pour vérifier la fonction de distribution de l'alimentation, si ce processeur distribue l'alimentation sur le câble du côté A.
- 2. Cochez la case « Câble B » pour vérifier la fonction de distribution de l'alimentation, si ce processeur distribue l'alimentation sur le câble du côté B.
- 3. Cochez la case « Entrée/Aux » pour vérifier la fonction de sortie d'alimentation DC auxiliaire, si ce processeur doit alimenter un dispositif auxiliaire via T4.

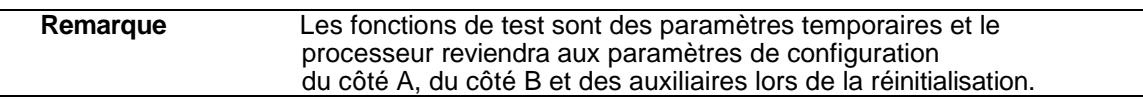

Une fois que les fonctions sont testées et vérifiées sur l'onglet de l'UCM « État » :

1. Pour la distribution de l'alimentation via le câble du côté A, dans l'onglet « Cfg Côté A », sélectionnez « Alimentation CC » et le « Mode supervision Câble ».

- 2. Pour la distribution de l'alimentation via le câble du côté B, dans l'onglet « Cfg Côté B », sélectionnez « Alimentation CC » et « Mode Supervision Câble ».
- 3. Si ce processeur doit alimenter un dispositif auxiliaire par l'intermédiaire de T4, cochez la case « Alimentation auxiliaire CC) » sur l'onglet « Cfg Aux ».
- 4. Sauvegardez et téléchargez les changements de configuration vers le processeur.

# **Synchronisation des processeurs**

Pour les périmètres entièrement fermés avec 2 ou 3 processeurs, décochez la case « Accepter Signal SYNC » sur l'un des processeurs dans l'onglet « Cfg Commune » (voir la [figure 81 :](#page-78-0) ).

Pour les périmètres ouverts, laissez la case « Accepter Signal SYNC » cochée pour tous les processeurs connectés (paramètre par défaut).

# **Fonction "écoute" audio**

La fonction d'écoute audio du processeur FlexZone fournit une représentation audio numérique des signaux reçus des zones de capteurs FlexZone. L'outil audio FlexZone (NMS Audio.exe) est une application Windows qui produit une sortie audio basée sur les signaux de perturbation de la clôture captés par le câble capteur FlexZone. Le nœud NMS Audio MUX est utilisé pour définir les zones de capteurs FlexZone disponibles pour la surveillance audio. L'outil audio peut être utilisé pour écouter une ou plusieurs zones, par le biais du périphérique audio par défaut de l'ordinateur sur lequel il est exécuté. L'outil audio peut être exécuté sur n'importe quel ordinateur ayant une connexion réseau avec la cible NMS. L'outil audio est disponible sur CD en tant qu'extension du logiciel NMS (00SW0250). FlexZone Audio utilise le support *Silver Network*  existant. Aucun câble supplémentaire n'est nécessaire.

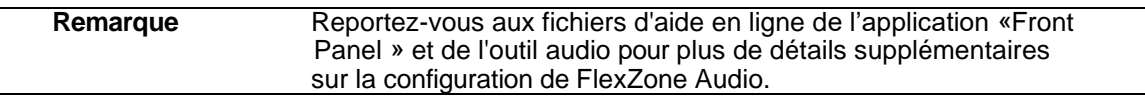

#### **Utilisation de la fonction d'écoute audio via l'UCM**

L'UCM permet la fonction d'écoute audio par le biais d'une connexion USB locale ou en réseau via le gestionnaire de réseau *Network Manager*. Avec une connexion UCM, vous pouvez écouter une zone, un câble capteur, ou les deux câbles capteurs à travers le dispositif audio de l'ordinateur. Pour utiliser ou tester la fonction d'écoute audio de FlexZone via l'UCM, établissez une connexion entre l'UCM et le processeur FlexZone.

- 1. Sur l'onglet « État », dans la section « Audio », indiquez ce qui sera surveillé dans le champs « Surveillance » (Zone, Câble A, Câble B, Câble A et B).
- 2. Sélectionnez le bouton « Haut-parleur » pour activer la fonction d'écoute audio.
- 3. Réglez l' « Amortissement » pour empêcher les bruits de fond de faible niveau de produire de l'audio en sortie.
- 4. Réglez la limite pour couper les signaux de haut niveau (les signaux de haut niveau auront déjà produit une sortie audio en dépassant le réglage d'armortissement.
- 5. Si la zone est sélectionnée pour la surveillance, utilisez la commande de rotation de la zone pour spécifier le numéro de la zone.

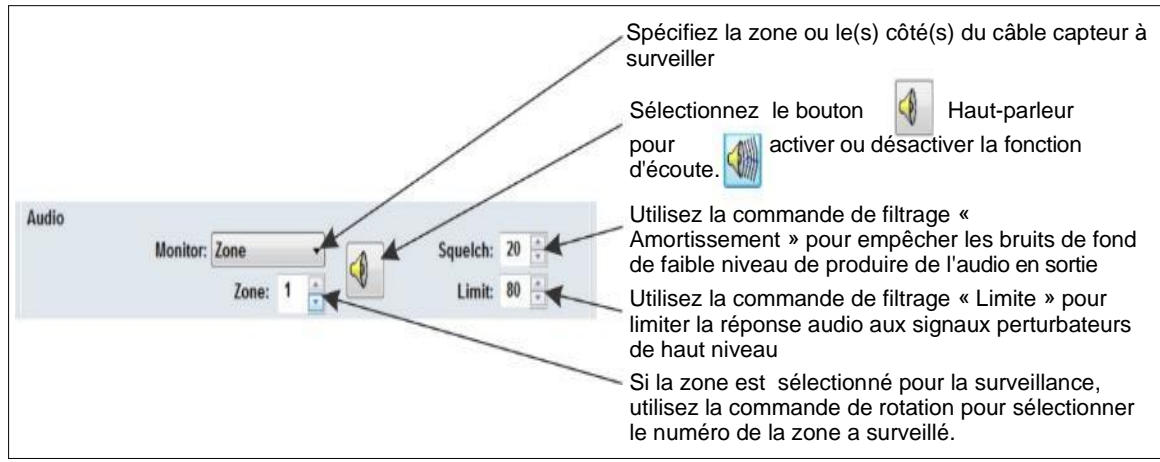

Figure 82 : Sortie audio de FlexZone via l'UCM

## **Utilisation de la fonction d'écoute audio via l'outil audio FlexZone**

Pour configurer et activer la fonction d'écoute audio pour un système de gestion de la sécurité ou d'un PC distant, il faut utiliser l'outil audio FlexZone (voir [Figure 83 :](#page-94-0) ).

- Les processeurs FlexZone doivent être installés et configurés en tant que dispositifs basés sur le réseau *Silver Network* et doivent communiquer avec le service de gestion de réseau *Network Manager*.
- Dressez une liste des zones de capteurs FlexZone qui nécessitent la fonction d'écoute et incluez une brève description (par exemple, Processeur 1, Zone 3, Clôture Est).
- Le service de gestion de réseau *Network Manager* doit être installé et configuré et doit avoir les processeurs FlexZone et le nœud MUX Audio définis via l'application *Front Panel*. Le nœud NMS Audio MUX est utilisé pour définir les zones de capteurs FlexZone afin de supporter la capacité d'écoute audio (100 canaux audio disponibles).
- L'outil FlexZone Audio, est un logiciel complémentaire au service de gestion de réseau *Network Manager*, qui doit être installé et configuré pour activer la sortie audio. L'outil audio doit communiquer avec le service de gestion de réseau *Network Manager*.

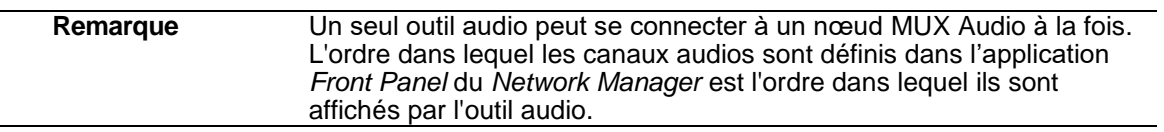

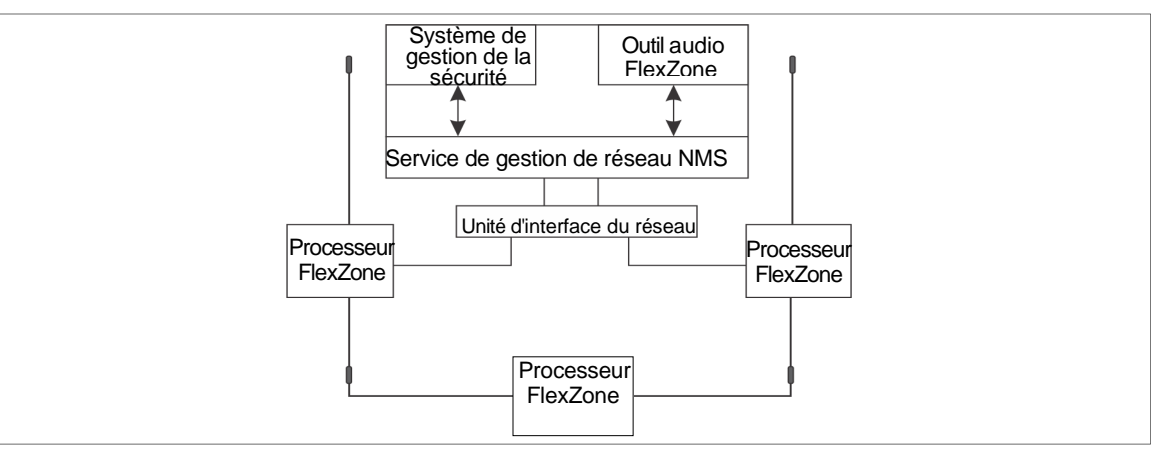

Figure 83 : Sortie audio FlexZone via l'outil audioét

# **Calibration du processeur**

Lorsque vous calibrer le processeur FlexZone pour la première fois, commencez par régler les paramètres de détection sur les paramètres par défaut.

# **Le profil de sensibilité**

Un profil de sensibilité doit être enregistré pour chaque câble capteur FlexZone (câble du côté A, câble du côté B). Le profil de sensibilité enregistre la réponse mesurée du capteur à une perturbation de la clôture sur toute la longueur du câble capteur. Le profil permet de vérifier les performances du câble capteur et permet d'identifier les problèmes sur la clôture. Le profil de sensibilité sert également de référence pour définir le seuil à partir duquel les événements sont enregistrés et ajoutés au compte d'événements.

## **Enregistrement du profil de sensibilité**

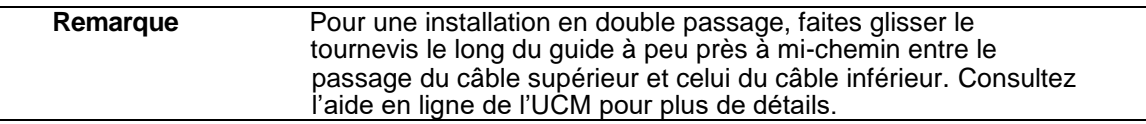

La méthode recommandée pour créer le profil de sensibilité consiste à faire glisser un tournevis ou un instrument similaire le long du tissu de la clôture, de 15 à 30 cm au-dessus ou au-dessous du câble de détection. En commençant par le point de départ du câble capteur, placez le tournevis contre le tissu de la clôture et appliquez une pression constante en marchant le long du côté de la clôture. Gardez la pression constante et maintenez un rythme uniforme lorsque vous faites glisser le tournevis le long du tissu de la clôture. Lorsque vous atteignez le premier poteau de la clôture, soulevez le tournevis au-dessus du poteau. Continuez à faire glisser le tournevis le long du tissu de la clôture en maintenant une distance constante avec le câble capteur jusqu'à ce que vous atteigniez l'extrémité du câble de détection. Maintenez la pression du tournevis et votre rythme de marche aussi constants que possible. Répétez ce processus depuis l'extrémité du câble de détection jusqu'au point de départ.

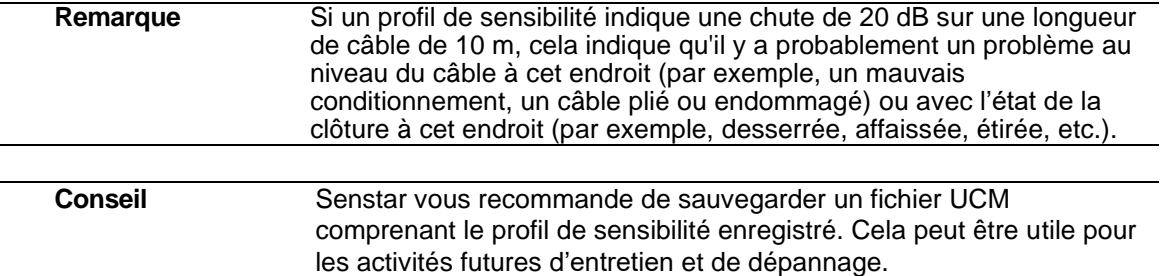

Il est préférable de mener la procédure du profil de sensibilité avec deux personnes, l'une pour causer la perturbation de la clôture et l'autre pour faire fonctionner et surveiller la fenêtre du profil de l'UCM.

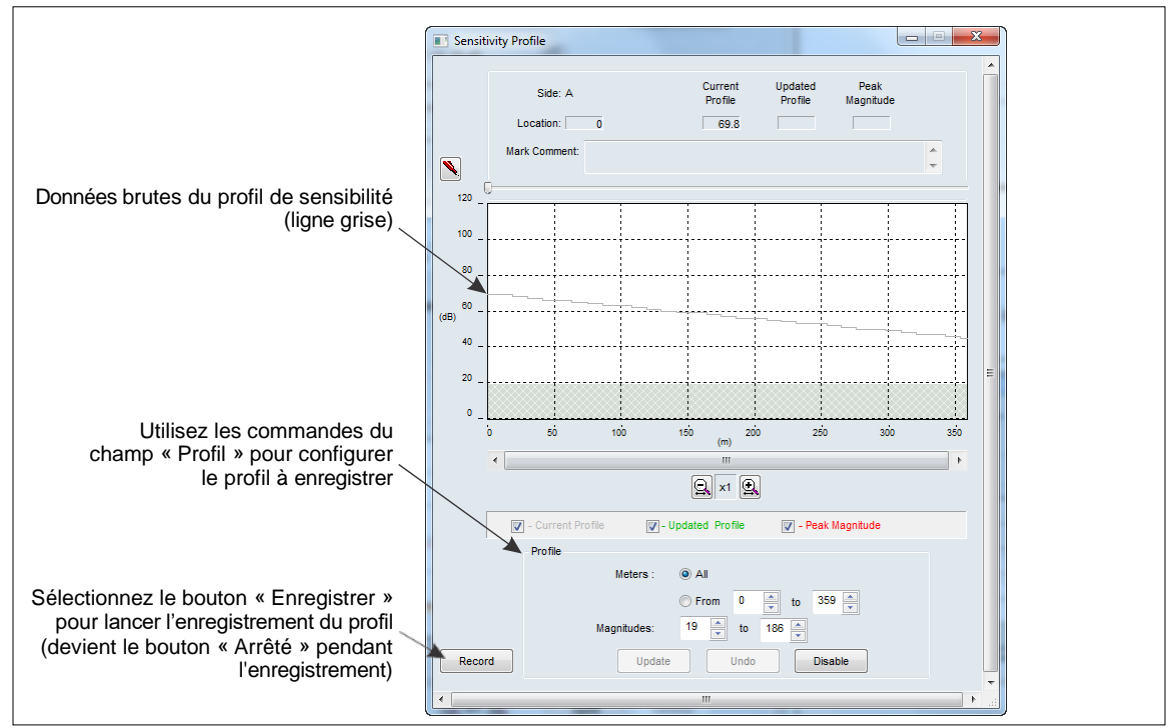

Figure 84 : Profil de sensibilité

- 1. Établir une connexion entre l'UCM et le processeur.
- 2. Sélectionnez l'onglet « Cfg Côté A », puis le bouton « Profil ».
- 3. Vérifiez que la case d'option « Tous » est sélectionnée, puis sélectionnez le bouton « Enregistrer » pour commencer l'enregistrement du profil de sensibilité du côté A.
- 4. Au point de départ du câble de détection du côté A, commencez à faire glisser le tournevis le long de la toile de la clôture.
- 5. Maintenez une pression constante et un rythme régulier et continuez à faire glisser le tournevis le long de la toile de la clôture près du câble capteur jusqu'à ce que vous atteigniez l'extrémité du câble de détection.
- 6. Répétez ce processus, en faisant glisser le tournevis du point d'arrivée au point de départ.
- 7. Sélectionnez le bouton « Arrêté » pour terminer l'enregistrement du profil de sensibilité.
- 8. Examinez le profil de sensibilité pour vérifier qu'il a bien été enregistré. Recherchez une réponse raisonnablement plate qui est un peu plus faible à l'extrémité du câble qu'au début (généralement une baisse de 20 dB sur un câble de 300 m).

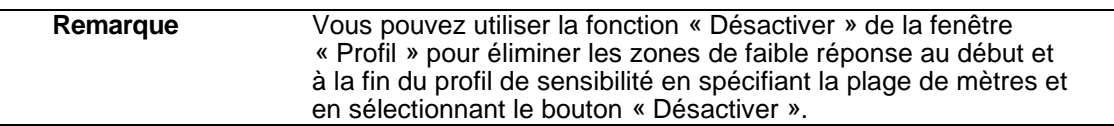

- 9. Une fois que vous êtes satisfait du profil, sélectionnez le bouton « Mettre à jour » pour charger les données du profil de sensibilité. Si le profil de sensibilité enregistré n'est pas acceptable, sélectionnez le bouton « Annuler » et répétez la procédure de profil.
- 10. Fermez la fenêtre « Profil » et téléchargez les données du profil de sensibilité vers le processeur.
- 11. Répétez cette procédure pour le câble capteur du côté B.

# **Configuration des paramètres de détection**

Les paramètres de détection FlexZone sont configurés indépendamment pour chaque côté du câble. Les paramètres de l'onglet « Cfg Côté A » s'appliquent uniquement au câble capteur du côté A et les paramètres de l'onglet « Cfg Côté B » s'appliquent uniquement au câble capteur du côté B. Les paramètres de détection FlexZone comprennent le « Seuil » du câble, le « Segment », la « Fenêtre d'événement », le « Compte d'événement » et la « Fenêtre alarme) ».

Chaque installation FlexZone comprend de nombreux facteurs spécifiques au site, c'est pourquoi chaque processeur FlexZone doit être calibré pour répondre aux exigences de détection du site. Vous pouvez régler le seuil du câble pour augmenter ou diminuer la sensibilité de détection sur toute la longueur du câble de détection. Vous pouvez régler le seuil du segment pour augmenter ou diminuer la sensibilité de détection d'un segment de câble défini. Vous pouvez spécifier le nombre d'événements requis pour déclencher une alarme, ainsi que la période qui doit s'écouler avant qu'un nouvel événement ne soit enregistré au même endroit. Vous pouvez également spécifier la période pendant laquelle un événement ultérieur doit se produire.

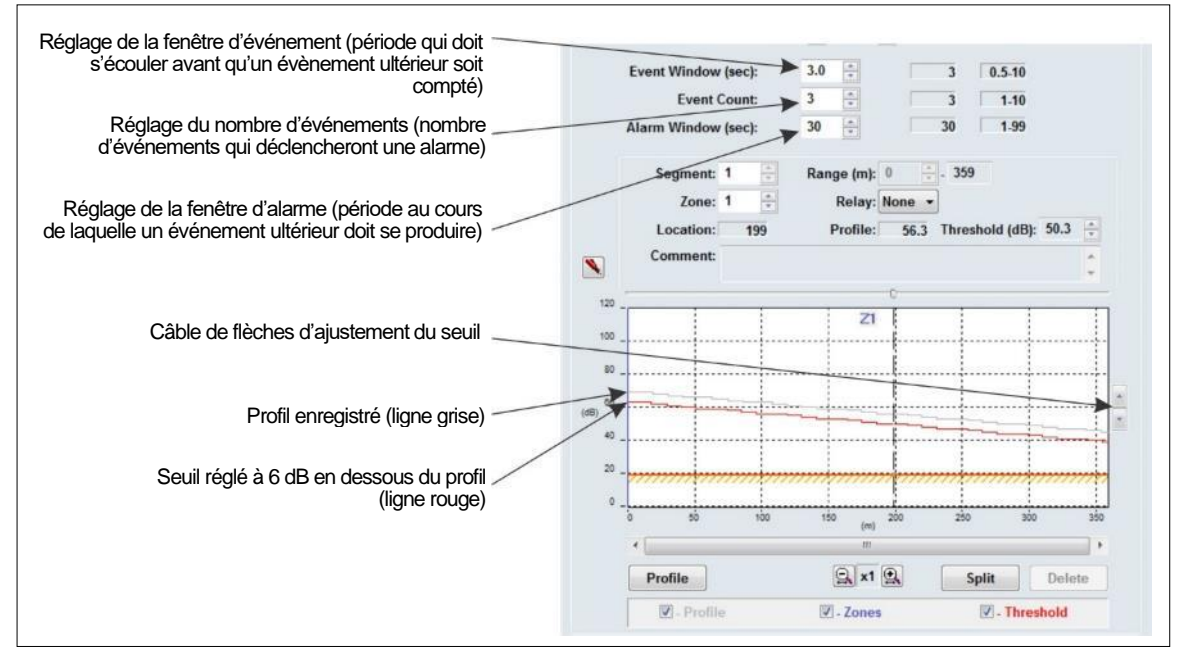

Figure 85 : Configuration des paramètres de détection

#### **Définir une zone**

Lorsque le profil est complété et mis à jour, le câble capteur aura un seul segment qui n'est pas assigné à une zone (Zone 0). Commencez par affecter le segment 1 à la zone 1.

## **Réglage du seuil du câble**

Avant d'enregistrer un tracé de capteur pour localiser et identifier les segments et les zones du câble, réglez le seuil du câble sur toute sa longueur. Utilisez les flèches situées à côté du tableau des paramètres du câble pour abaisser ou augmenter le seuil. Un bon point de départ est de régler le seuil à 6 dB en dessous du profil enregistré.

**Remarque** Vous pouvez également ajuster le seuil en cliquant avec le bouton gauche de la souris dans la fenêtre et en utilisant les flèches du haut et du bas du clavier, ou la molette de la souris.

Le seuil du câble représente le niveau du signal reçu auquel le nombre d'événements est incrémenté. Le seuil du câble est défini par rapport au profil de sensibilité enregistré. Cela permet d'obtenir un seuil d'événement uniforme pour chaque mètre de câble de détection.

Une fois que le profil de sensibilité est terminé et téléchargé dans le processeur, vous pouvez définir le seuil du câble.

- 1. Établissez une connexion UCM avec le processeur et sélectionnez l'onglet « Cfg Côté A ».
- 2. Utilisez les flèches de réglage du seuil du câble pour régler le seuil sur toute la longueur du câble de détection.
- 3. Sauvegardez le fichier UCM et téléchargez les données de configuration vers le processeur.
- 4. Répétez cette procédure pour le câble du côté B.

## **Définition des segments de câble et des zones d'alarme**

Chaque câble capteur FlexZone peut être divisé en un maximum de 50 segments de câble (100 par processeur). Les segments de câble définis peuvent ensuite être affectés à un maximum de 60 zones d'alarme distinctes par processeur FlexZone-60, ou à 4 zones par processeur FlexZone-4. En outre, il existe une zone 0, qui ne signale pas les alarmes et ne compte pas dans le nombre total de zones. Le logiciel UCM permet de diviser le câble capteur en segments de câble, conformément aux exigences spécifiques du site en matière de disposition des zones d'alarme. Vous pouvez également régler le seuil indépendamment pour chaque segment de câble afin d'augmenter ou de diminuer la sensibilité dans ce segment.

#### **Localisation des limites du segment de câble**

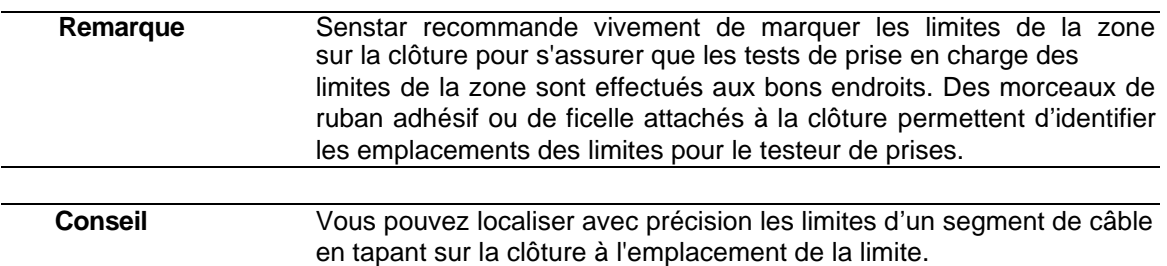

- 1. Établissez une connexion UCM avec le processeur et sélectionnez l'onglet « Cfg Côté A ».
- 2. Sélectionnez « Fichier » « Amplitude du signal… » et réglez le tracé de réponse FlexZone sur le Contrôle d'affichage à « Amplitude vs Emplacement », « Absolu » et « Capture de pointe ».
- 3. Sélectionnez le bouton « Enregistrer » pour commencer le tracé.
- 4. Demandez au testeur de taper à l'emplacement limite (ou de l'élément) avec la lame d'un tournevis (ou un objet similaire).
- 5. Répétez le tapement de la clôture au même endroit, en utilisant la même force, 5 fois en attendant 3 secondes entre chaque tapement. Déplacez-vous le long du câble et continuez à tapper la clôture pour marquer toutes les limites des segments de câble requis (par exemple, le point de départ du câble de détection, la fin du câble de détection, les zones d'alarme spécifiques au site - début et fin de chaque zone).
- 6. Reportez-vous au tracé de la réponse pour définir les segments de câble et les zones d'alarme.
- 7. Répétez cette procédure pour le câble du côté B.

#### **Définition des limites du segment de câble**

Les procédures suivantes sont effectuées dans la section « Paramètre Câble » de l'onglet « Cfg Côté A »ou « Cfg Côté B ».

Se référer au tracé de l'amplitude de la réponse créée lors de la procédure de test de localisation des limites des segments de câble pour calculer et noter la position moyenne de chaque limite de segment.

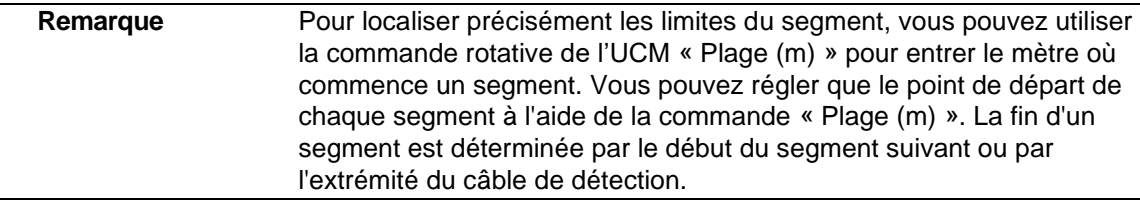

#### **Définir le câble capteur comme non détectable (définir le point de départ du câble de détection)**

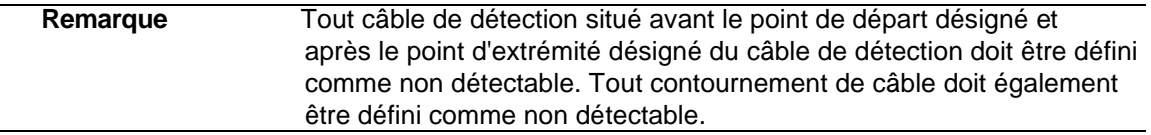

- 1. Sous la fenêtre de réglage du segment, dans l'onglet « Cfg Côté A », sélectionnez le bouton « Diviser ». Le graphique du « Profil » est divisé en 2 sections, la section blanche est le segment actuellement sélectionné.
- 2. Utilisez la commande rotative « Plage (m) » pour entrer le mètre auquel la détection commencera (le début du deuxième segment).
- 3. Utilisez la commande rotative « Segment » pour sélectionner le « segment 1 » (ou cliquez avec le bouton gauche de la souris sur la partie grise de la fenêtre).
- 4. Utilisez les commandes rotatives pour assigner le segment 1 à la zone 0.
- 5. Sauvegardez le fichier UCM et téléchargez les données de configuration vers le processeur.

#### **Définition des segments de câble de détection**

Une fois que vous avez défini la section du câble d'entrée en tant que la zone 0, vous pouvez définir le câble de détection en fonction du plan du site. Chaque fois que vous sélectionnez le bouton « split », vous divisez le segment sélectionné en deux sections égales. Vous ajustez ensuite la longueur du segment sélectionné et vous attribuez le numéro de zone du segment pour le rapport des alarmes. Chaque processeur peut comprendre jusqu'à 100 segments de câble (50 par côté de câble) et jusqu'à 60 (FlexZone-60) ou 4 (FlexZone-4) zones d'alarme distinctes (plus la zone 0).

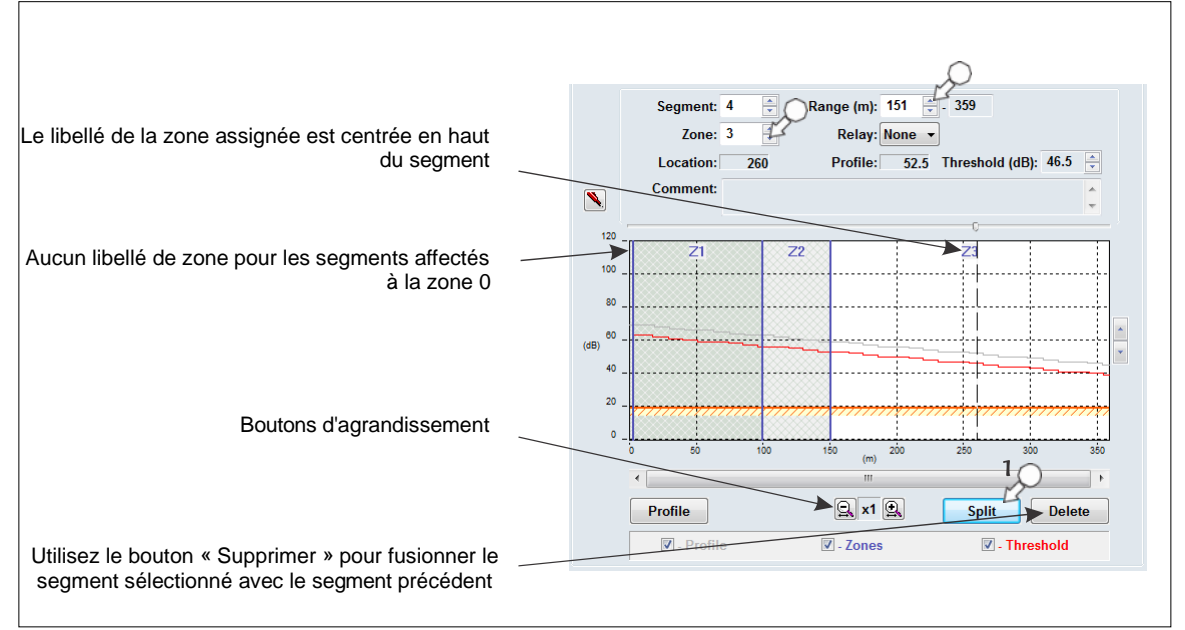

Figure 86 : Définition des segments de câbles

- 1. Sous la fenêtre de Définition des segments, sélectionnez le bouton « Diviser ». Le segment de câble sélectionné est divisé en 2 sections, la section blanche est le segment actuellement sélectionné.
- 2. Utilisez la commande de rotation « Plage (m) » pour entrer le mètre auquel ce segment de câble commence.

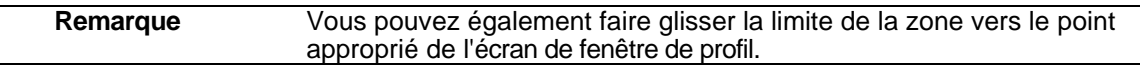

3. Utilisez la commande de rotation « Zone » : pour assigner le segment à une zone d'alarme (libellez la zone selon le plan du site ; plus d'un segment de câble peut être assigné à une zone d'alarme).

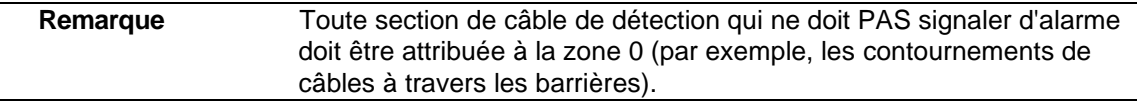

- 4. Répétez cette procédure pour définir chaque segment de câble et chaque zone, comme indiqué sur le plan du site.
- 5. Sauvegardez le fichier UCM et téléchargez les données de configuration vers le processeur.
- 6. Répétez cette procédure pour le câble capteur du côté B.

#### **Réglage du point final de la détection du câble**

Utilisez les résultats du test de prise de position pour spécifier le point d'extrémité du câble de détection.

- 1. Sélectionnez le dernier segment de câble défini (le segment qui inclut le compteur auquel la détection se termine).
- 2. Sélectionnez le bouton « Diviser ».
- 3. Utilisez la commande rotative « Plage (m) ») pour entrer le mètre auquel la détection se termine.
- 4. Utilisez les commandes de rotation pour affecter le dernier segment à la zone 0.
- 5. Sauvegardez le fichier UCM et téléchargez les données de configuration vers le processeur.
- 6. Répétez cette procédure pour le câble capteur du côté B.

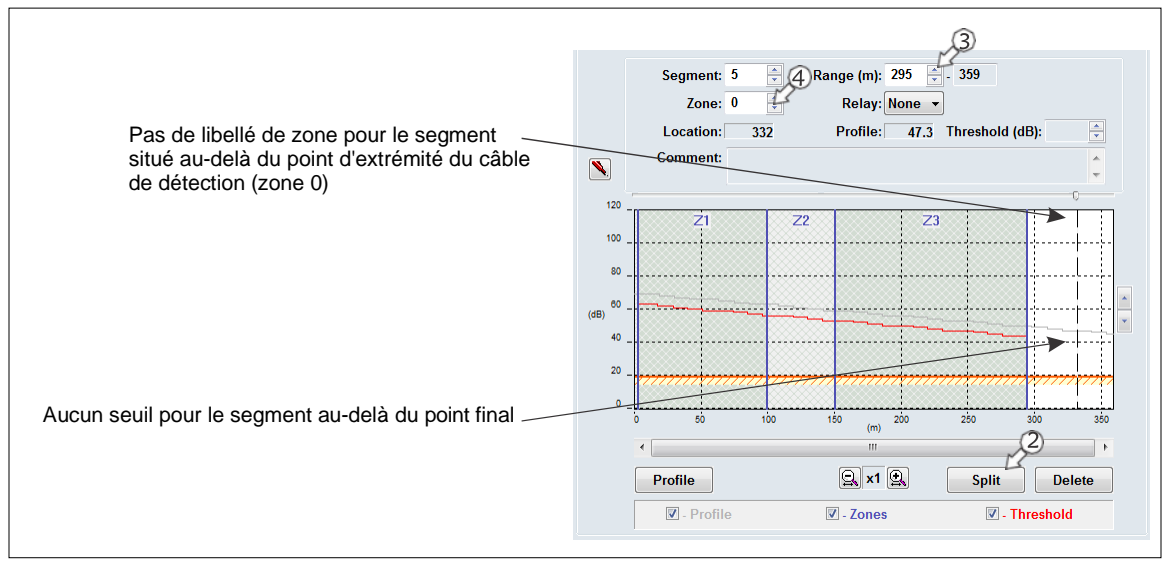

Figure 87 : Définition du point final du câble de détection

# **Définition des seuils individuels pour les segments de câble**

En plus du seuil pour la longueur totale du câble, vous pouvez également définir des seuils indépendants pour les segments de câble définis. Les seuils des segments de câble sont utilisés pour toutes les zones à haut risque ou à faible menace, ainsi que pour toutes les zones susceptibles d'être soumises à un NAR plus élevé, comme un tronçon ouvert de clôture exposé à des vents forts. L'abaissement du seuil dans les zones à haut risque augmentera la Probabilité de détection (Pd) dans cette zone. Cependant, un seuil plus bas peut également entraîner une augmentation du taux d'alarmes intempestives. Pour une zone où la menace est considérée comme faible, vous pouvez relever le seuil, ce qui réduira les risques d'alarmes intempestives, tout en assurant une Pd acceptable.

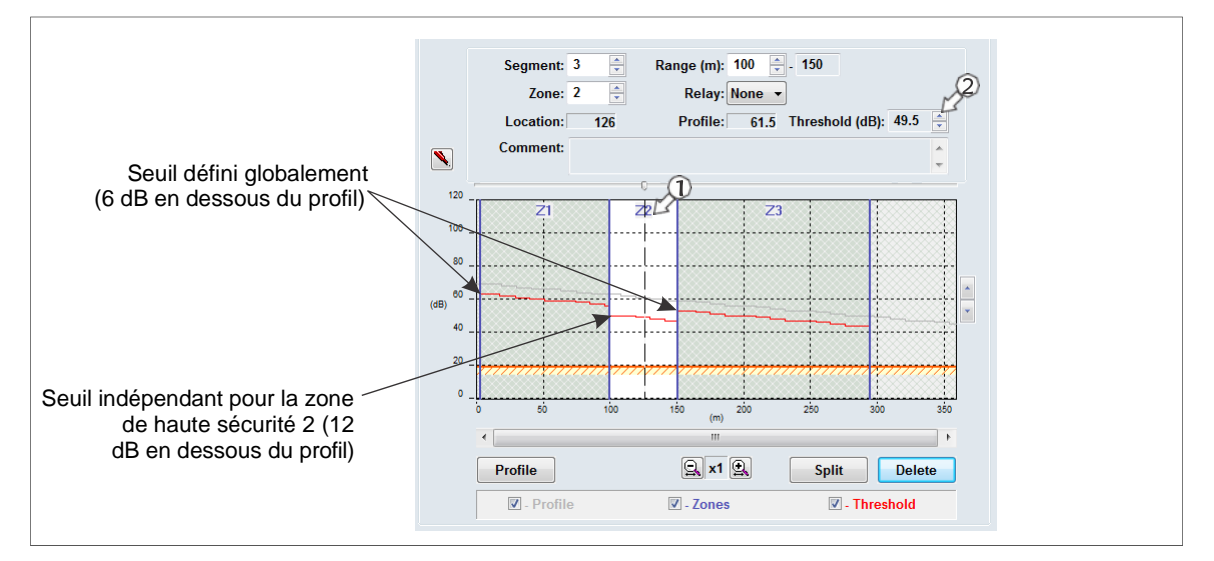

Figure 88 : Réglage des seuils des segments de câble individuels

<span id="page-88-0"></span>[La figure 88 :](#page-88-0) illustre un câble, qui a été divisé en 5 segments et 3 zones. Le premier segment est le câble de non-détection à l'emplacement du processeur. Le cinquième segment se situe audelà du point final du câble de détection. Les segments 1 et 3 (zones 1 et 3) utilisent le seuil fixé globalement de 6 dB en dessous du profil. Le segment 2 (zone 2) est une zone à haut risque et le seuil a été abaissé à 12 dB en dessous du profil.

### **Réglage du seuil du segment**

- 1. Sélectionnez le segment défini auquel vous allez appliquer un seuil de segment de câble.
- 2. Utilisez la commande rotative « Seuil (dB) » pour définir le seuil pour le segment sélectionné.
- 3. Si nécessaire, répétez cette procédure pour définir un seuil de segment de câble pour d'autres segments (ou zones) comme spécifié dans le plan du site.
- 4. Répétez cette procédure pour le câble capteur du côté B.
- 5. Sauvegardez le fichier UCM et téléchargez les données de configuration vers le processeur.

# **Simulations d'intrusion**

Pour tester le capteur FlexZone, vous devez effectuer des simulations d'intrusions par coupure et par escalade. La méthode la plus simple pour simuler une intrusion par coupure consiste à frapper la clôture avec la lame d'un tournevis de taille moyenne. Tenez le tournevis par la poignée et faites tourner votre poignet pour mettre la lame en contact avec la clôture. Le contact métal sur métal génère une impulsion similaire à la coupure d'un fil de clôture.

Plutôt que de taper sur la clôture, vous pouvez également simuler une intrusion par coupure en tissant une longueur de fil de clôture dans le panneau, puis en coupant le fil inséré. Les deux méthodes génèrent un signal qui est similaire à la réponse d'une intrusion de coupure réelle. Une coupure réelle de la clôture crée également une quantité importante de bruit secondaire de clôture lorsque la section de fil coupée se détache.

Pour une intrusion par escalade simulée, la meilleure méthode consiste à grimper réellement la clôture. Il n'est pas nécessaire de grimper la clôture. Le testeur doit simplement grimper sur la clôture pendant une période qui dépasse le paramètre de temps de la « Fenêtre d'événement (s) » X (fois) le paramètre du « Compte d'évènements) » (par exemple, 1

seconde X 3 Évènements = 3 secondes). S'il n'est pas possible de grimper sur la clôture, il est possible de simuler une escalade en faisant glisser un tournevis sur la surface de la clôture. Placez la lame d'un tournevis contre le tissu de la clôture et faites glisser le tournevis sur le panneau de la clôture en exerçant une légère pression. Continuez ainsi pour le réglage de la durée de la fenêtre d'événement X (fois) le paramètre du nombre d'événements.

Lancez un tracé de réponse d'amplitude UCM, puis testez minutieusement la détection sur toute la longueur du câble capteur, tout en exécutant le tracé. Ajustez les paramètres de détection si l'une des intrusions testées n'émet pas de simulation d'alarme. Ensuite, exécutez un tracé à long terme de la réponse à l'amplitude de l'UCM pour surveiller le capteur afin de détecter les alarmes intempestives, en particulier pendant les périodes de mauvais temps. Ajustez les paramètres de détection si le mauvais temps provoque un taux élevé d'alarmes intempestives. Une fois que le système détecte toutes les simulations d'intrusion et que le taux de NAR est acceptable, le capteur est correctement calibré pour votre site. Enregistrez un fichier UCM qui comprend les paramètres actuels du processeur.

# **Configuration des entrées/sorties**

Cette section détaille les procédures de configuration des Entreés/Sorties (E/S) du processeur pour les opérations de commande locale et de commande en réseau.

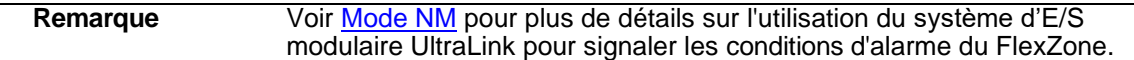

## **Spécifiez le mode de contrôle des E/S auxiliaires et la carte d'option**

- 1. Dans l'onglet « Cfg Aux », sélectionnez la flèche située à côté du champ « Contrôle Aux ».
- 2. Spécifiez le mode de commande de ce processeur (Local ou Réseau).
- 3. Si le processeur comprend une carte optionnelle, précisez le type (entrée ou sortie).
- 4. Sauvegardez le fichier de configuration UCM et téléchargez les modifications de configuration vers le processeur.

# **Entrées auxiliaires (Aux)**

Les deux entrées auxiliaires du processeur FlexZone sont des entrées de détection de tension. Le processeur détermine l'état d'une entrée par le biais d'une tension de référence interne et de la configuration des fermetures de contact et des résistances de supervision. Les fermetures de contact d'entrée DOIVENT être hors tension. Vous devez définir les entrées comme étant normalement ouvertes (NO) ou normalement fermées (NC) avec une supervision à une seule résistance, supervision par deux résistances ou sans supervision. Le paramètre « Fenêtre Filtre » permet de définir la période pendant laquelle une entrée doit être active avant que le processeur ne signale un événement.

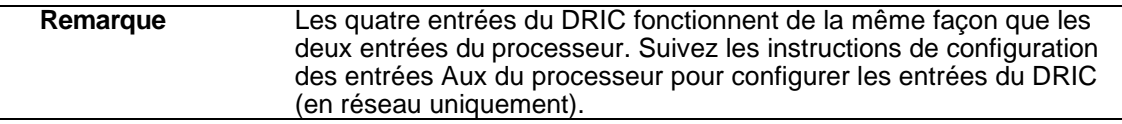

### **Mode de commande locale**

En mode de commande locale, les deux entrées Aux sont utilisées pour activer les autotests électroniques (AUX1 = côté A, AUX2 = côté B). Pour activer la fonction d'autotest, fermez un interrupteur momentané sur l'entrée. Vous devez fermer l'interrupteur momentané pendant la durée spécifiée dans la fenêtre Filtre. Laissez les entrées AUX ouvertes si vous ne souhaitez pas utiliser la fonction d'autotest.

### **Mode de commande en réseau**

En mode en réseau, les deux entrées Aux servent d'entrées de dispositifs auxiliaires pour le système de gestion de la sécurité (SGS) de l'hôte. Ces entrées sont disponibles pour signaler l'état d'autres dispositifs de sécurité. Le processeur signale tout changement d'état d'une entrée au SGS via le gestionnaire de réseau *Silver Network Manager*. Le [tableau 2](#page-90-0) comprend les configurations de câblage des entrées de commande en réseau sélectionnables, et [le tableau 3](#page-90-1) comprend les valeurs de résistance de supervision sélectionnables.

<span id="page-90-0"></span>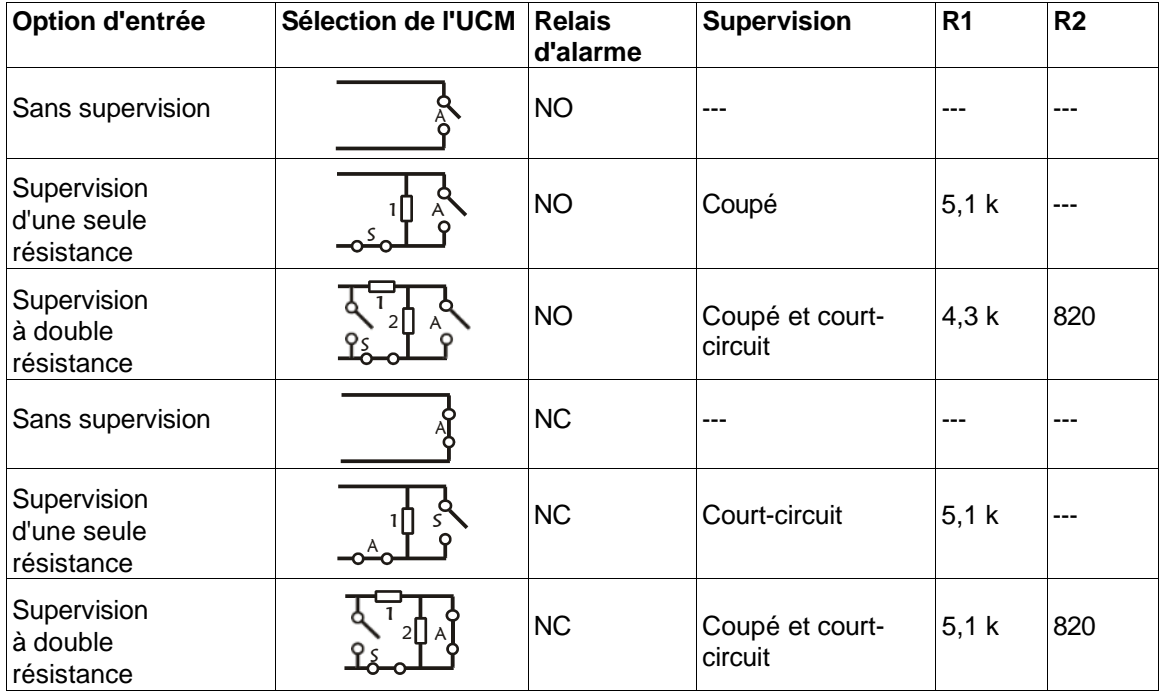

Tableau 2 : Configurations des entrées sélectionnables

<span id="page-90-1"></span>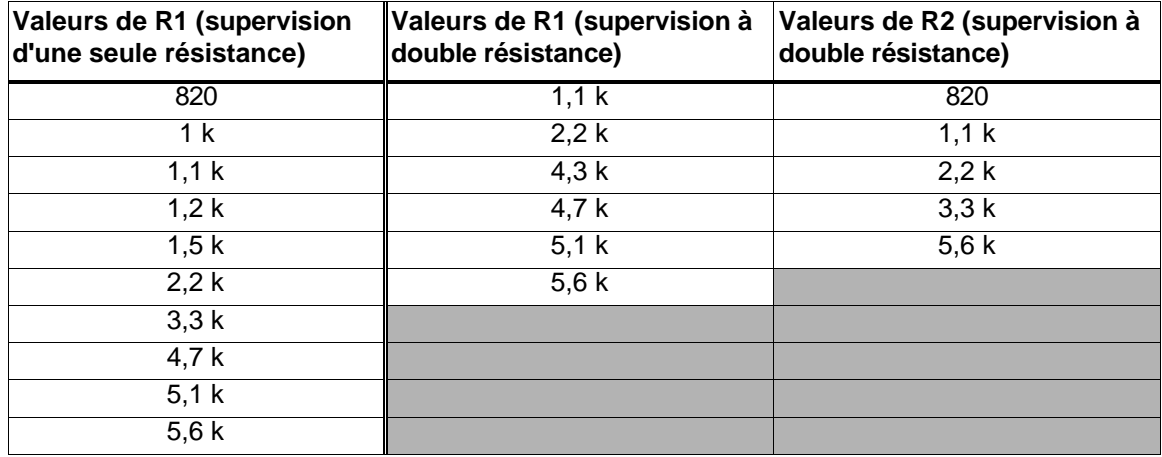

Tableau 3 : Valeurs de résistance sélectionnables

#### **Procédure de configuration des entrées (mode de commande en réseau)**

- 1. Sélectionnez l'onglet « Cfg Aux » dans la fenêtre UCM.
- 2. Dans le menu déroulant « Supervision », sélectionnez le schéma de supervision souhaité pour l'entrée.
- 3. Sélectionnez la valeur de la résistance 1, le cas échéant.
- 4. Sélectionnez la valeur de la résistance 2, le cas échéant.
- 5. Définissez la « Tolérance de bruit (mV) », si nécessaire.
- 6. Définissez le « Perte de ligne (mV) », si nécessaire.
- 7. Définissez le « Fenêtre de Filtre (ms) ».
- 8. Répétez cette procédure s'il y a une deuxième entrée connectée.
- 9. Sauvegardez le fichier de configuration UCM et téléchargez les changements de configuration vers le processeur.

## **Relais de sortie**

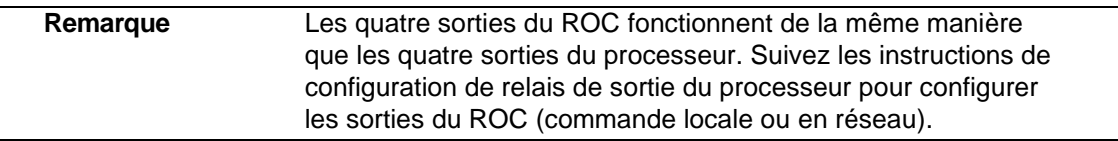

#### **Configuration du relais de sortie (mode de commande locale)**

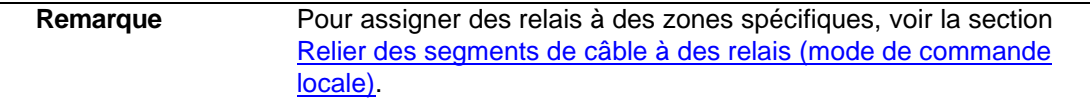

En mode de commande locale, les quatre relais sont configurés via les cases à cocher « Activation Locale » de l'onglet « Cfg Aux» pour signaler les conditions d'alarme. Les relais sont ensuite commandés par le processeur pour s'activer dans les conditions spécifiées par l'utilisateur. Les relais restent actifs pendant la durée d'un événement ou pendant la durée d'activation du relais, selon la plus longue durée retenue.

- 1. Utilisez les flèches de sélection de la sortie pour sélectionner un relais.
- 2. Spécifiez les paramètres « Période Active » et « Période Inactive ».
- 3. Spécifiez les conditions du champ « Activation Locale » dans lesquelles ce relais sera activé.
- 4. Répétez cette procédure pour les autres relais.
- 5. Sauvegardez le fichier de configuration UCM et téléchargez les modifications de configuration vers le processeur.

#### **Configuration du relais de sortie (mode de commande en réseau)**

En mode de commande en réseau, les relais sont commandés par le SGS hôte pour faire fonctionner des équipements auxiliaires comme points de commande de sortie (par exemple, pour activer des lumières, des portes, des sirènes, des équipements de vidéosurveillance, etc.). Vous pouvez configurer la réponse des relais aux commandes de l'ordinateur hôte. Vous pouvez configurer les relais en mode verrouillage (« ACTIF » par commande, « INACTIF » par commande) ou en mode flash (« ACTIF-INACTIF-ACTIF-INACTIF » etc. par commande, « INACTIF » par commande) ou en mode impulsion (« ACTIF » pendant une période, puis « INACTIF »). Pour les modes flash et impulsion, la durée de l'activation et de la désactivation est configurable.

- 1. Utilisez les flèches de sélection de sortie pour sélectionner un relais.
- 2. Sélectionnez le type d'activation du relais (verrouillage, mode flash ou mode impulsion).
- 3. Sélectionnez le paramètre « Période Active », le cas échéant.
- 4. Sélectionnez le paramètre « Période Inactive », le cas échéant.
- 5. Répétez cette procédure pour les autres relais.
- 6. Sauvegardez le fichier de configuration UCM et téléchargez les changements de configuration vers le processeur.

# <span id="page-92-0"></span>**Liaison des segments de câble aux relais (mode de commande locale)**

Vous pouvez relier les segments de câble définis aux relais de processeur 1, 2, 3 et 4 et aux quatre relais du ROC (OPT 1, OPT 2, OPT 3, OPT 4). Cela permet d'avoir jusqu'à 8 relais par processeur, pour signaler les conditions d'alarme des capteurs.

- 1. Sous l'onglet « Cfg Côté A », dans la fenêtre « Segment Settings », sélectionnez le segment de câble auquel vous allez associer un relais.
- 2. Sélectionnez le relais dans le menu déroulant qui sera associé au segment (le relais sélectionné s'active pour annoncer une alarme de capteur dans le segment de câble).
- 3. Répétez les étapes 1 et 2 jusqu'à ce que vous ayez associé les relais disponibles aux segments de câble définis.
- 4. Sauvegardez le fichier de configuration UCM et téléchargez les modifications de configuration vers le processeur.

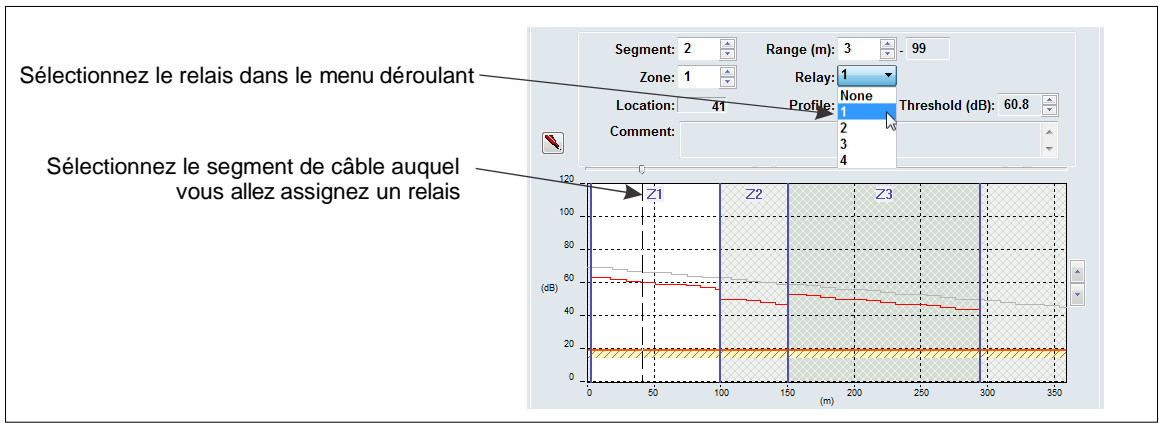

5. Répétez cette procédure pour le câble du côté B.

Figure 89 : liaison des relais aux segments de câble

# **Procédure d'essai du système**

Une fois le système calibré et configuré, vous devez effectuer une série de tests pour vérifier la détection. Exécutez un tracé de réponse UCM pendant les tests. Les processeurs en réseau peuvent être testés sur le réseau pour vérifier les communications de réseau.

**Remarque** Les tests suivants peuvent être utilisés pour vérifier le fonctionnement du système FlexZone. Les tests sont décrits d'une manière générique et ne prennent pas compte des détails spécifiques du site.

• **Détection des coupures** - Utilisez le test de tape, ou tissez un morceau de fil de clôture dans le tissu de la clôture et coupez le fil. Testez chaque zone à au moins trois endroits différents. À chaque endroit, tapez sur le tissu de la clôture ou coupez le fil de fer coupé, le nombre de fois spécifié par le paramètre « Compte événements ». Attendez au moins 2 secondes entre les tapements.

SUCCÈS \_\_\_\_\_\_ ÉCHEC \_\_\_\_

• **Détection d'escalade** - Demandez à un testeur de grimper sur le tissu de la clôture pendant une durée au moins égale à la durée de l'événement X (fois) le nombre d'événements (ou utilisez la méthode du tournevis). Répétez la simulation d'escalade à au moins trois endroits par zone.

SUCCÈS \_\_\_\_\_\_ ÉCHEC \_\_\_\_

• **Détection du soulèvement de la clôture** (Ce test peut ne pas être possible sur tous les types de clôture. Faites attention à ce que la clôture ne soit pas endommagée pendant ce test). - Demandez à un testeur de soulever ou de faire levier sur le bas du tissu de la clôture pendant au moins la durée de l'événement X (fois) le nombre d'événements (selon le niveau de bruit généré par la clôture, le test peut dépasser de plusieurs secondes la durée de l'événement). Répétez le test de soulèvement à au moins trois endroits par zone.

SUCCÈS <del>LECHEC</del>

• **Détection de Sabotage du boîtier** - Ouvrez le boîtier. Le DEL « BOITIER OUVERT » (D1) s'allume et l'indicateur de protection anti-sabotage du boîtier de l'UCM s'allume et le journal des événements signale une alarme de sabotage du boîtier. Si un relais est configuré pour s'activer en cas de sabotage du boîtier, le relais désigné s'active.

SUCCÈS \_\_\_\_\_\_ ÉCHEC \_\_\_\_

• **Autotest** - Activez l'autotest pour le côté A. Le processeur effectue des autotests électroniques du côté A. (Tous les relais affectés au câble du côté A doivent s'activer). Activez l'autotest pour le côté B. Le processeur effectue des autotests électroniques du côté B. (Tous les relais affectés au câble du côté B doivent être activés).

SUCCÈS \_\_\_\_\_\_ ÉCHEC \_\_\_\_

• **Entrées des dispositifs auxiliaires** - En mode de commande locale, les entrées auxiliaires activent l'autotest du système. Dans ce cas, activez le commutateur approprié et vérifiez que l'autotest se produit. Répétez l'opération pour les deux côtés du câble. En mode de commande en réseau, les entrées auxiliaires servent d'entrées des dispositifs auxiliaires

pour le système de gestion de la sécurité hôte. Dans ce cas, activez le dispositif connecté et vérifiez que le changement d'état est signalé par le SGS hôte. Répétez l'opération pour chaque entrée.

SUCCÈS <del>LECHEC</del>

• **Sorties relais** - En mode de commande locale, les sorties de relais sont utilisées pour signaler des événements. Déclenchez un événement et vérifiez que le relais spécifié s'active pendant au moins le temps de maintien du relais. Répétez cette procédure pour chaque événement spécifié (dans le champ « Configuration des sorties)) ».

En mode de commande en réseau, les relais servent de points de contrôle des sorties pour le SGS d'hôte. Envoyez une commande d'activation depuis le SGS d'hôte vers l'un des relais et vérifiez que le relais s'active. Répétez cette procédure pour chaque relais.

SUCCÈS <del>LECHEC</del>

• **Test audio** - Activez l'audio séquentiellement pour chaque câble, zone ou câble configuré pour le processeur connecté. Demandez à un testeur de créer une perturbation sur le câble, la zone ou les câbles correspondants pendant que l'audio correspondant est activé. Le testeur de clôture et le moniteur UCM doivent être en contact pour s'assurer que le câble, la zone ou les câbles sélectionnés correspondent aux emplacements des tests. Lorsque le testeur de clôture crée la perturbation, un signal audio est produit sur le dispositif de sortie audio du PC.

<span id="page-94-0"></span>SUCCÈS \_\_\_\_\_\_ ÉCHEC \_\_\_\_

# **4 Entretien**

# **Entretien recommandé**

Le capteur FlexZone ne nécessite qu'un minimum entretien pour assurer son bon fonctionnement. Cependant, la mise en place et le respect d'un calendrier d'entretien basé sur les exigences spécifiques de votre site peuvent garantir des performances de détection correctes, d'éviter les alarmes intempestives et de prolonger la durée de vie opérationnelle du système. La fréquence à laquelle l'entretien doit être programmé dépend de vos exigences de sécurité et de l'environnement de l'installation. Cette section présente les activités d'entretien recommandées ainsi que les intervalles suggérés.

- 1. Effectuez une inspection visuelle de l'installation (une fois par mois). Vérifiez les points suivants :
	- l'état de la clôture assurez-vous qu'elle est en bonne condition et qu'il n'y a pas de panneaux, d'accessoires ou de pièces métalliques détachés qui peuvent bouger avec le vent et provoquer des alarmes intempestives (un test de secousse consistant à saisir le tissu de la clôture au milieu d'un panneau et à le secouer doucement dans un mouvement progressif peut aider à identifier les pièces détachées).
	- il n'y a pas d'affouillements ou de dépressions sous la clôture.
	- la végétation à côté et au-dessus de la clôture est coupée et ne peut pas entrer en contact avec la clôture.
	- il n'y a pas de câble capteur desserré ; les câbles capteurs sont bien maintenus contre le tissu de la clôture et les serre-câbles les maintiennent bien en place.
	- les connecteurs et les boîtiers de terminaison sont correctement montés conformément aux instructions d'installation.
	- il n'y a pas de corrosion ou d'humidité à l'intérieur du boîtier du processeur.
- 2. Testez physiquement le système (une fois par semaine) :
	- utilisez un tournevis pour simuler une série d'intrusions coupées et vérifier que les alarmes sont déclarées et localisées avec précision à chaque fois.
	- grimpez la clôture à plusieurs endroits et vérifier que les alarmes sont déclarées et localisées avec précision à chaque fois.
- 3. Enregistrez un graphique de réponse du capteur UCM (trimestriel).
	- Connectez l'UCM au processeur et enregistrez un tracé de la réponse du capteur tout en effectuant des essais par tapements de la clôture protégée. Notez les conditions environnementales au moment de l'enregistrement. Examinez le tracé pour étudier la réponse et le niveau de bruit ambiant, et comparez le tracé aux tracés enregistrés précédemment. En fonction des conditions météorologiques, les tracés enregistrés devraient être assez similaires. Par mauvais temps, le niveau de bruit sera plus élevé, et par beau temps avec très peu de vent, le niveau de bruit devrait être extrêmement bas. Si une quantité importante de bruit est indiquée par beau temps, examinez le câble et les connexions du câble pour détecter d'éventuels problèmes.

4. Déneigement (si nécessaire) :

Si les conditions météorologiques sur votre site incluent des chutes de neige, la clôture doit être dégagée de la neige accumulée. Si la neige s'accumule contre et autour de la clôture, elle absorbera et amortira les vibrations provoquées par une tentative d'intrusion. En outre, si l'accumulation de neige est importante, la neige peut servir de pont ou de tunnel pour déjouer le capteur.

#### **Prévention des alarmes intempestives liées aux conditions météorologiques**

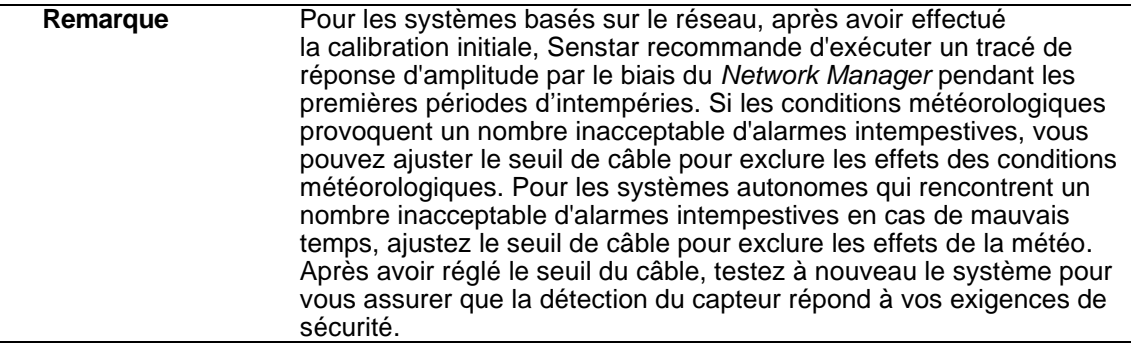

Si votre système FlexZone a un problème d'alarmes intempestives par mauvais temps, inspectez la clôture pour vous assurer qu'elle est en bon état et qu'il n'y a pas de raccords desserrés qui pourraient causer un contact métal sur métal. Ensuite, connectez l'UCM au processeur et examinez l'encombrement et l'historique des alarmes pour essayer de déterminer la source des alarmes intempestives.

#### **Utilisation de la fonction de la carte SD**

Le processeur FlexZone comprend un emplacement pour la carte microSD permettant l'enregistrement à long terme de l'activité du capteur. L'enregistrement SD peut être activé par un bouton matériel sur le processeur ou par une commande logicielle sur l'onglet « UCM SD Card (Carte SD de l'UCM) ». Pour plus de détails sur le fonctionnement et la fonction de la carte SD, reportez-vous aux fichiers d'aide en ligne de l'UCM.

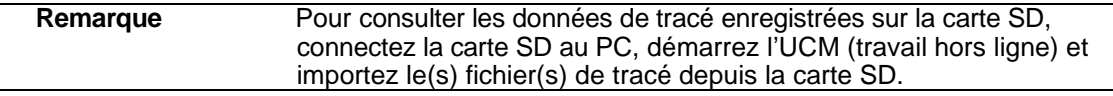

#### **Test de l'état de la clôture**

Pour déterminer s'il y a des raccords ou des parties de la clôture qui sont lâches et qui peuvent provoquer des alarmes intempestives par temps venteux, saisissez un panneau de clôture au milieu et poussez et tirez doucement sur la clôture avec un mouvement croissant. Effectuez un tracé de réponse en magnitude UCM pour enregistrer les tests, et écoutez s'il y a un contact métal sur métal. Lorsque vous examinez le tracé, recherchez les pics de réponse qui dépassent le seuil. Si l'essai de secousses provoque un contact métal sur métal ou génère des pics de réponse supérieurs au seuil, localisez et corrigez les problèmes sur la clôture. Cela permettra d'éviter les alarmes intempestives liées aux conditions météorologiques.

#### **Défauts de mise à la terre**

Si un bruit excessif est présent ou devient évident après l'installation, vérifiez la connexion de mise à la terre du système et examinez l'installation du câble capteur. (Un bruit excessif peut être identifié par un signal d'encombrement élevé sur un UCM connecté). En particulier, assurez-vous qu'il n'y a pas de connexion à la terre par inadvertance sur le blindage du câble coaxial au niveau d'une connexion d'épissure ou d'un terminateur. Vérifiez que le conducteur central et le blindage n'ont pas été intervertis au niveau des borniers.

#### **Ajustement des filtres cibles**

Chaque côté du câble comprend un filtre passe-haut et un filtre passe-bas qui peuvent être utilisés pour éliminer certaines sources d'alarmes intempestives. Avant de régler les filtres de cibles, vérifiez que la clôture n'est pas desserrée et qu'il n'y a pas d'objets ou de végétation susceptibles d'entrer en contact avec la clôture en cas de vent fort. La valeur par défaut du filtre passe-haut est de 10 Hz, la valeur par défaut du filtre passe-bas est de 40 Hz.

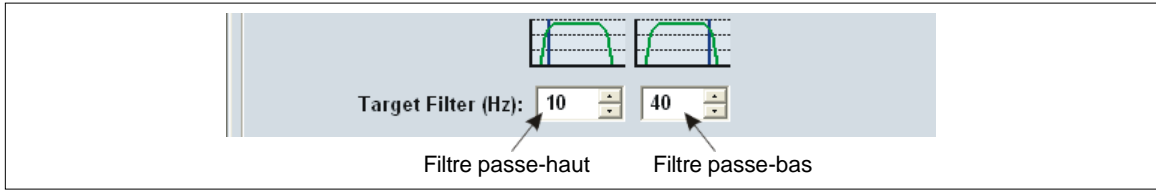

Figure 90 : Filtres cibles de la configuration du côté de câble

- Si vous rencontrez un NAR élevé inacceptable par vent modéré à fort, augmentez légèrement le filtre passe-haut et continuez à surveiller les alarmes intempestives. Si vous augmentez le filtre passe-haut, vous devez également augmenter le filtre passe-bas de la même valeur afin de garantir une bande passante suffisante pour une détection fiable.
- Si vous avez une clôture très stable et que vous souhaitez augmenter la sensibilité de détection, vous pouvez diminuer le filtre passe-haut. Si vous diminuez le filtre passe-haut, surveillez la clôture pour vous assurer que le NAR n'a pas augmenté.
- Si vous rencontrez des problèmes de détection (faible sensibilité) plutôt que des alarmes intempestives, la source la plus probable du problème est le câble capteur. Les problèmes de câble capteur résultent généralement d'un conditionnement inadéquat, de dommages dus à la manipulation ou d'une installation incorrecte. Examinez le niveau d'encombrement actuel pour voir s'il y a des zones du câble où le signal d'encombrement est particulièrement élevé. Répétez la procédure de profilage et comparez-la au profil original du câble. Une fois que vous avez déterminé l'emplacement des problèmes de câble, corrigez-les en reconditionnant le câble, en corrigeant les problèmes d'installation ou en réparant la section endommagée avec une épissure du câble.

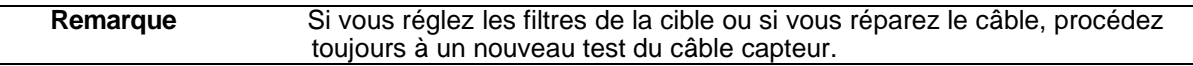

# **Remplacement du processeur**

Le circuit imprimé du processeur (PCB) est monté à l'intérieur du boîtier sur quatre supports.

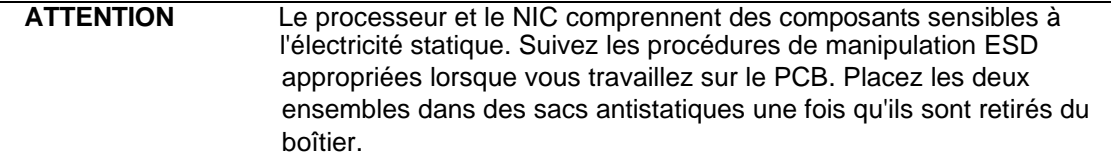

#### **Retrait de l'assemblage du processeur**

- 1. Identifiez et déconnectez les borniers de connexion amovibles.
- 2. Débranchez le connecteur du commutateur d'autoprotection du processeur.
- 3. Si nécessaire, retirez la carte d'interface réseau et son fil de terre.
- 4. Retirez et conservez le matériel de montage du PCB du processeur (2 supports, 2 vis à métaux + rondelles).
- 5. Soulevez le PCB du processeur pour le sortir du boîtier. Placez le PCB dans un sac antistatique.

#### **Remplacement de l'assemblage du processeur**

- 1. Placez le processeur de remplacement à l'intérieur du boîtier de manière à ce que les 4 trous de montage soient alignés avec les supports.
- 2. Utilisez le matériel de montage retenu pour fixer le PCB au boîtier.
- 3. Si nécessaire, remplacez la carte d'interface réseau et son fil de terre.
- 4. Rebranchez le connecteur du commutateur d'autoprotection.
- 5. Réinstallez les borniers amovibles.
- 6. Alimentez le processeur sous tension, connectez l'UCM et téléchargez le fichier de configuration du processeur remplacé sur le processeur de remplacement.
- 7. Testez minutieusement le processeur de remplacement.

# **Mise-à-jour du micrologiciel**

Pour mettre à jour le micrologiciel du processeur, commencez par établir une connexion UCM.

**ATTENTION** Mettez d'abord à jour le micrologiciel du FPGA avant de mettre à jour le micrologiciel du MSP.

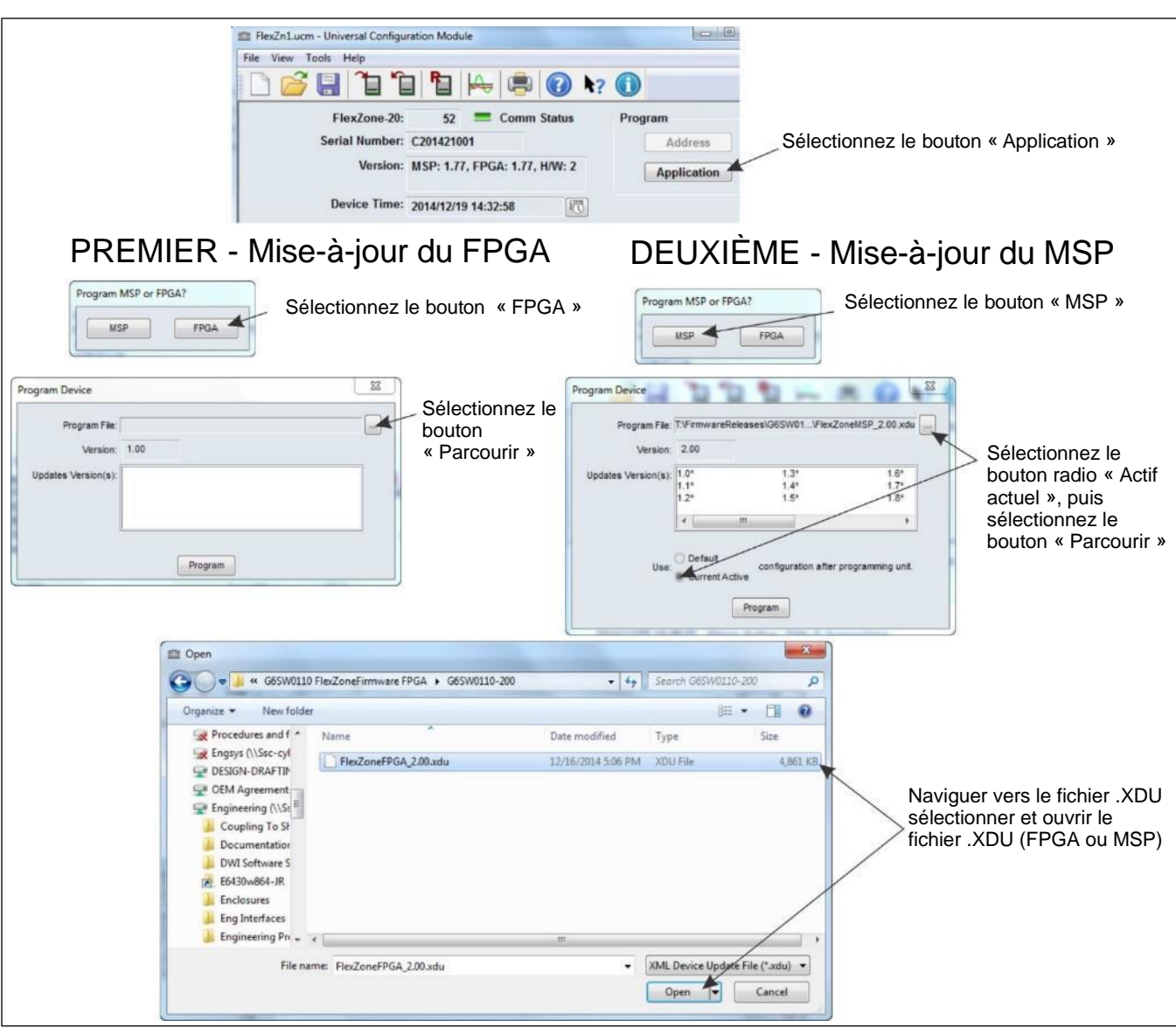

Figure 91 : Mise-à-jour du micrologiciel

- 1. Mettez d'abord à jour le micrologiciel du FPGA :
	- Démarrez l'UCM et établissez une connexion avec le processeur FlexZone.
	- Sélectionnez le bouton « Application ».
	- Sélectionnez le bouton « FPGA ».
	- Sélectionnez le bouton « Parcourir ».
	- Naviguez jusqu'à l'emplacement du fichier XDU.

• Sélectionnez et ouvrez le fichier FlexZoneFPGA\_x.xx.XDU (x.xx = version du micrologiciel).

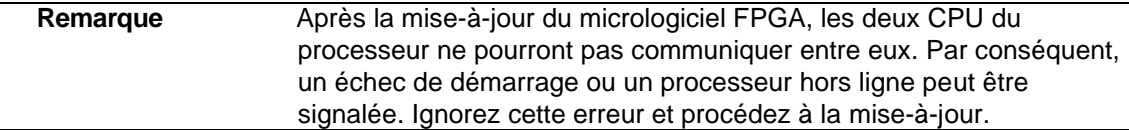

- 1. Une fois le micrologiciel FPGA est mis à jour, mettez à jour le micrologiciel MSP.
	- Sélectionnez le bouton « Application ».
	- Sélectionnez le bouton « MSP ».
	- Sélectionnez la case d'option « Actif actuel » pour indiquer que la configuration actuelle doit être utilisée.
	- Sélectionnez le bouton « Parcourir ».
	- Naviguez jusqu'à l'emplacement du fichier XDU.
	- Sélectionnez et ouvrez le fichier FlexZoneMSP\_x.xx.XDU (x.xx = version du micrologiciel).

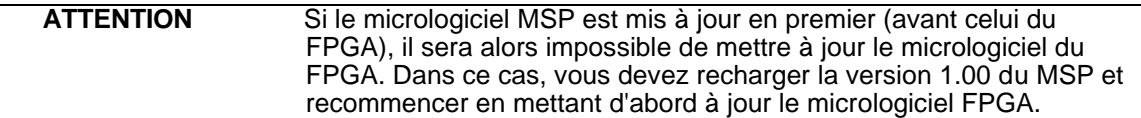

# **a Liste des pièces**

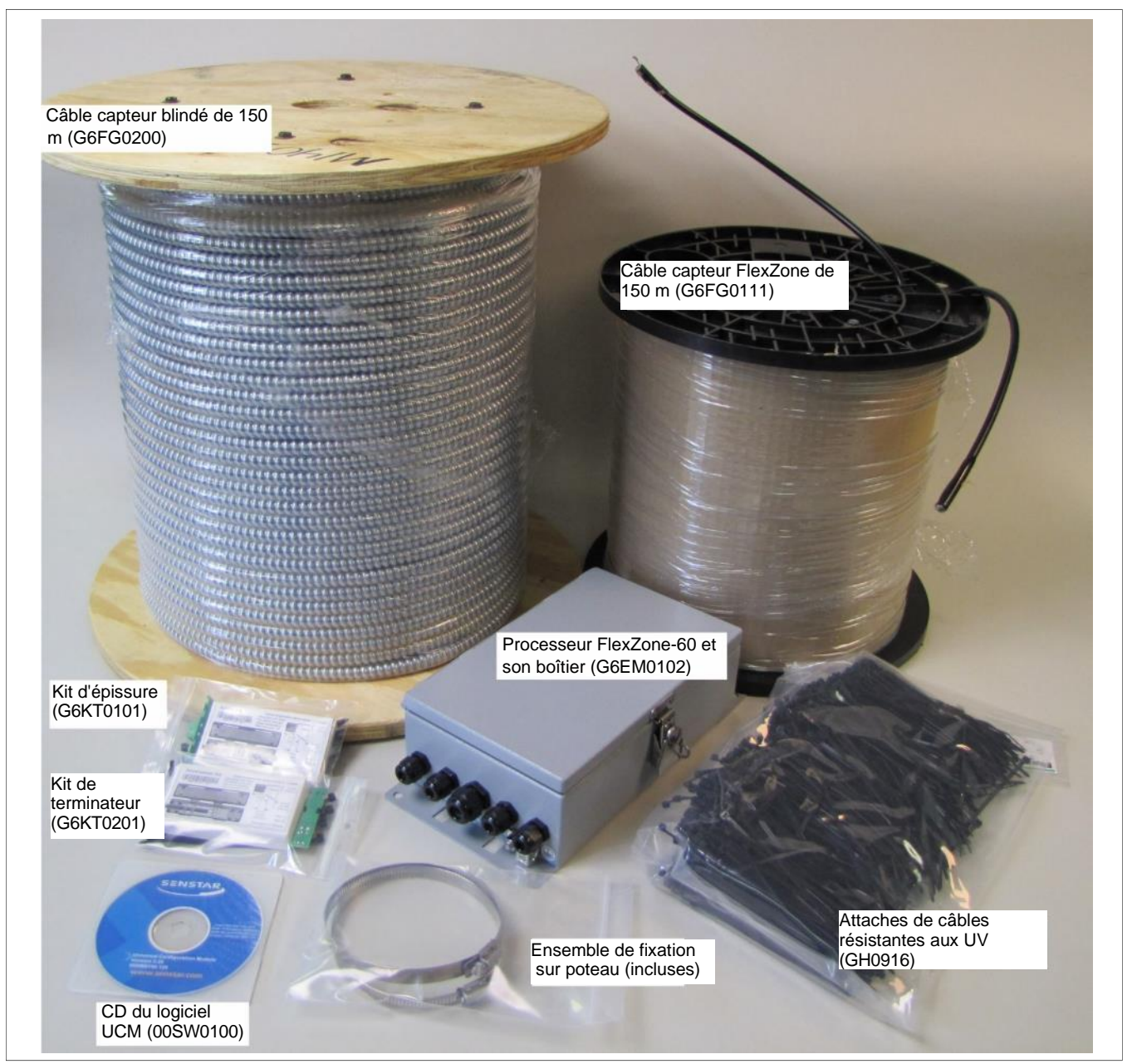

Figure 92 : Composants du système général FlexZone

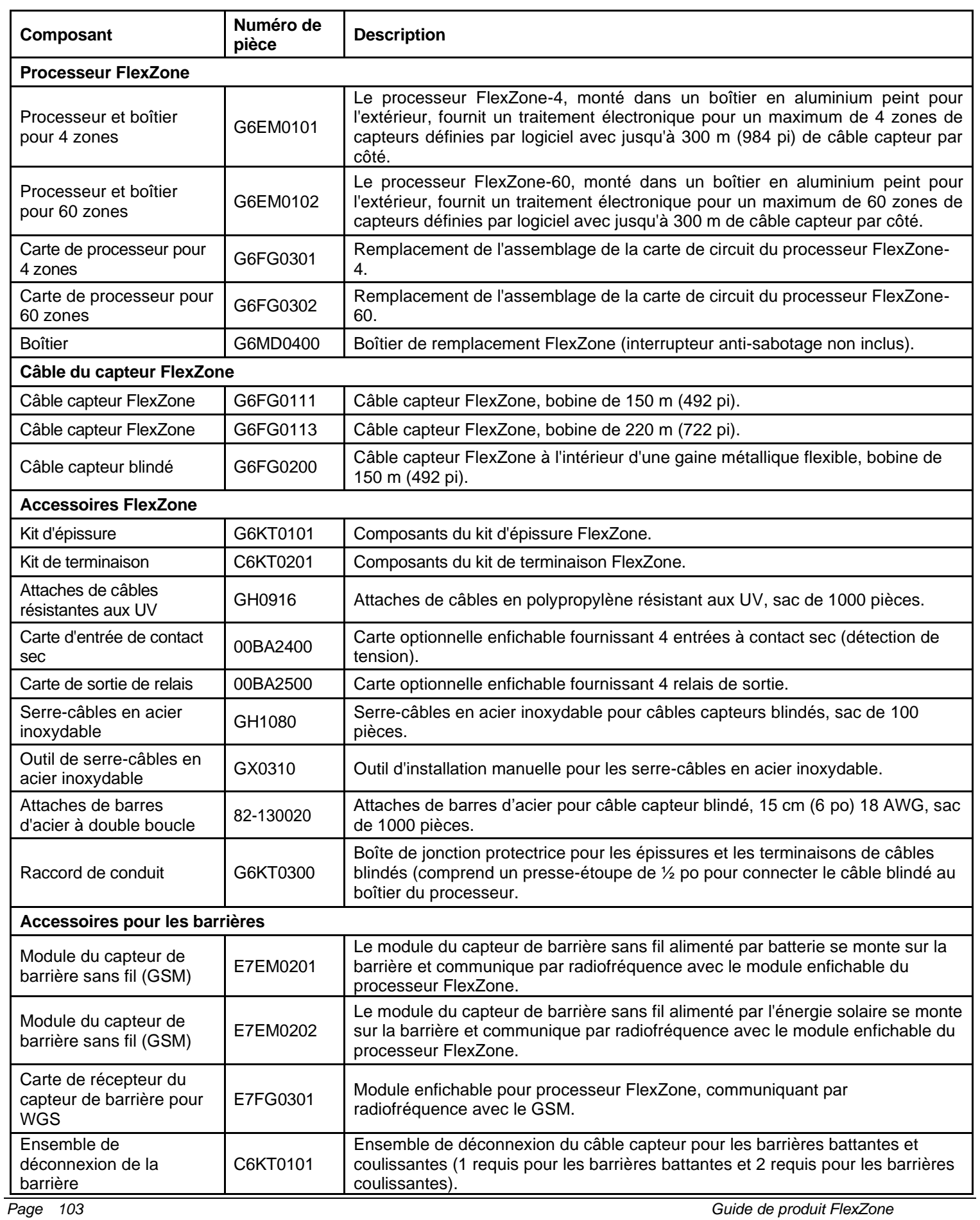

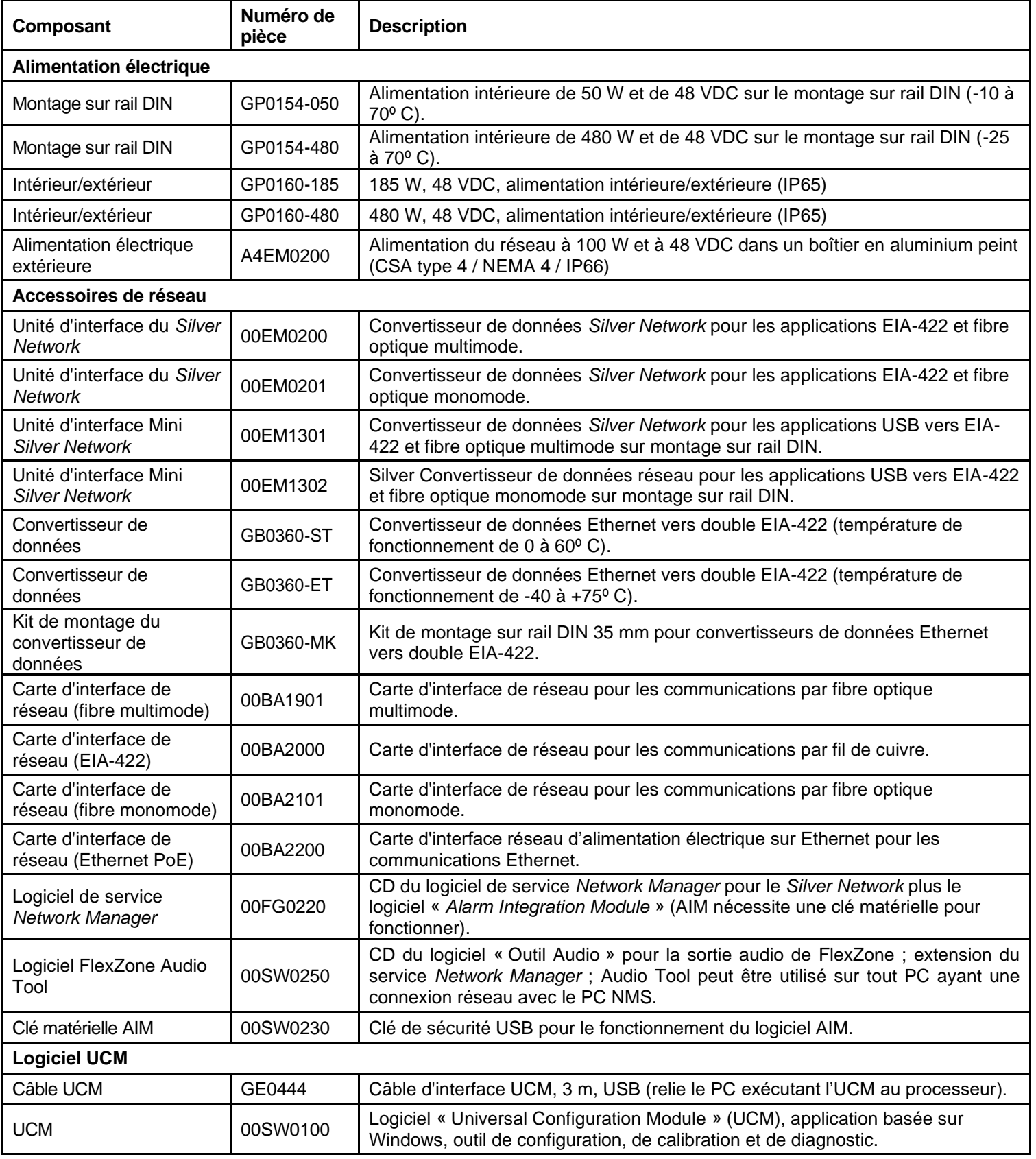

# **b Spécifications**

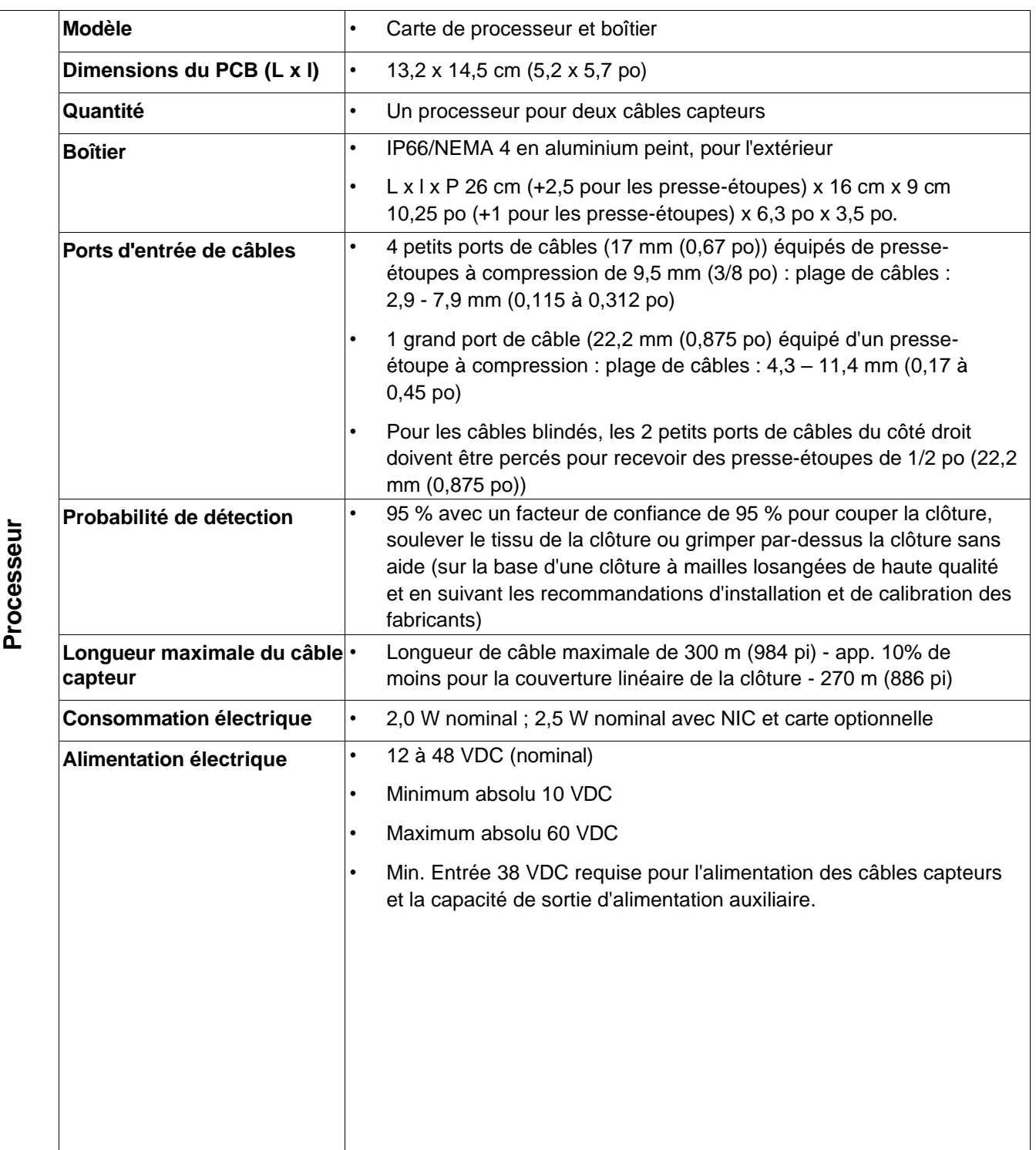

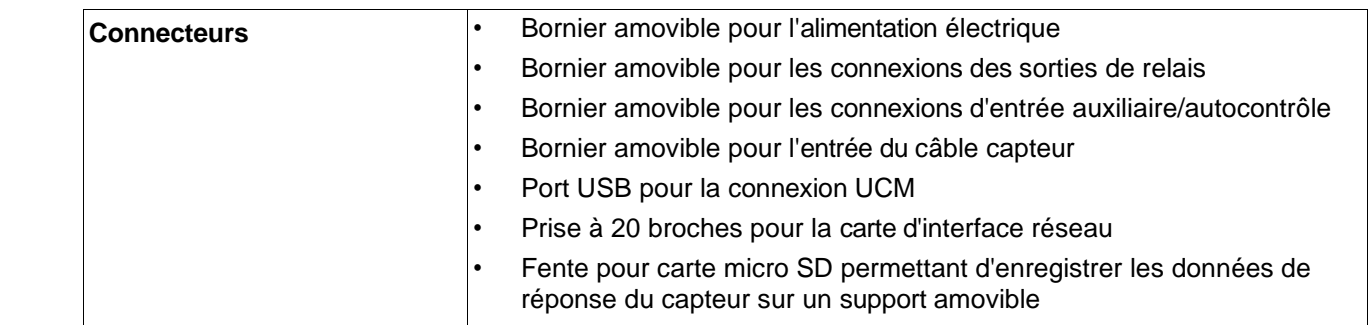

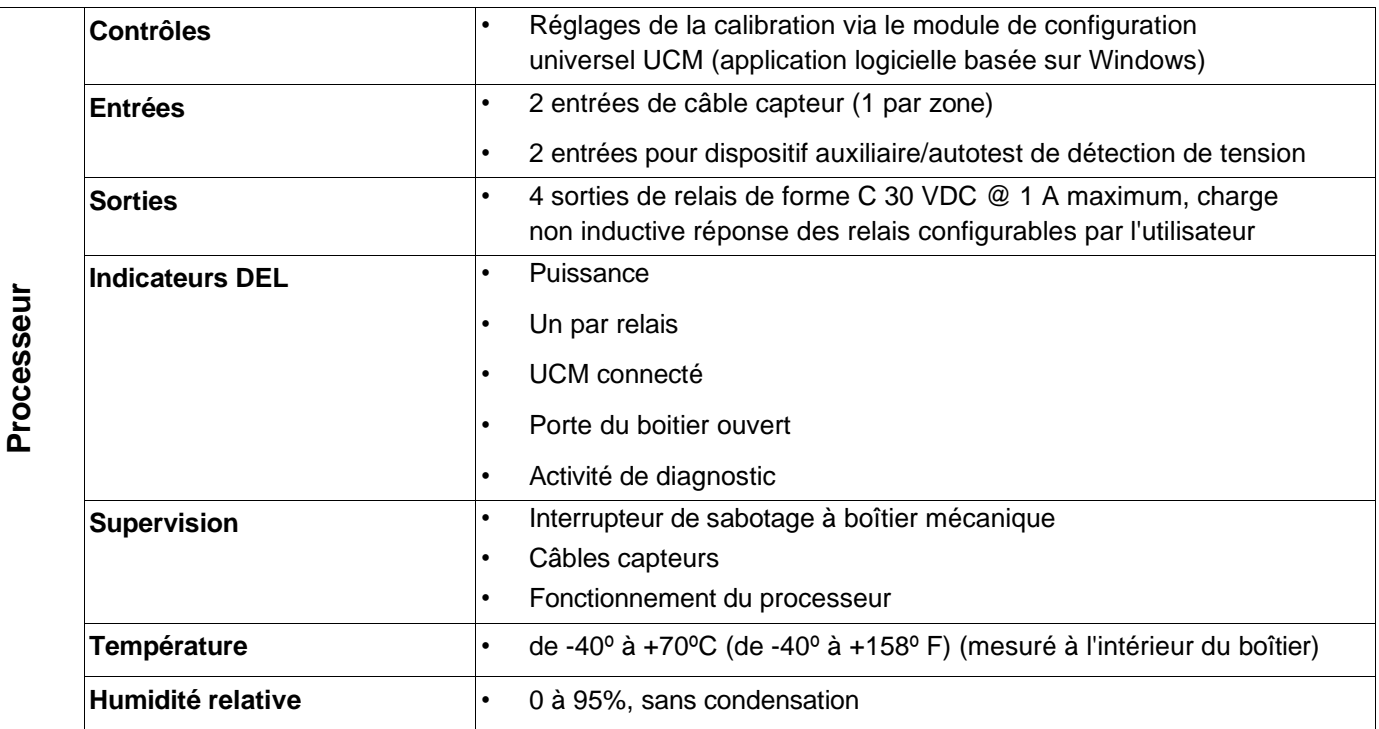

# **Mode NM**

Le processeur « UltraLink I/O (E/S UltraLink)» peut être configuré pour fonctionner en mode « *Network Manager* (Mode NM) ». En mode NM, le processeur E/S UltraLink agit en tant que gestionnaire de réseau, fournissant des sorties d'alarme pour un réseau connecté à un maximum de huit appareils *Silver*. En mode NM, les appareils *Silver* n'ont pas besoin d'être connectés à un PC exécutant le logiciel « *Silver Network Manager* ». Les dispositifs *Silver* pris en charge sont les suivants : FlexZone, FlexPS, Senstar LM100, OmniTrax, XField et XField LT. Les alarmes des capteurs et les conditions de supervision affectées sont attribuées aux sorties d'E/S UltraLink (relais ou collecteur ouvert). Lorsqu'une alarme se produit sur un capteur connecté, la sortie d'E/S UltraLink correspondante est activée. Si plusieurs conditions d'alarme sont affectées à une seule sortie d'E/S UltraLink, les conditions sont activées par un « OU » logique. Un maximum de quatre modules d'extension de sortie peut être utilisé en mode NM, ce qui permet d'atteindre 136 points de sortie distincts.

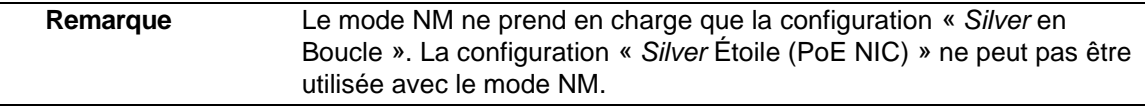

Utilisez le mode NM pour configurer un réseau comprenant jusqu'à huit capteurs *Silver Network* qui signaleront les conditions d'alarme, de supervision et de diagnostic via les sorties d'E/S UltraLink. Les 4 relais intégrés à chaque capteur peuvent également être utilisés en mode NM. Les entrées d'E/S UltraLink ne sont pas utilisées en mode NM. La Figure 93 : illustre un système d'E/S UltraLink fonctionnant en mode NM avec huit capteurs connectés et une connexion temporaire à un *Silver Network Manager* pour permettre un accès d'entretien en réseau.

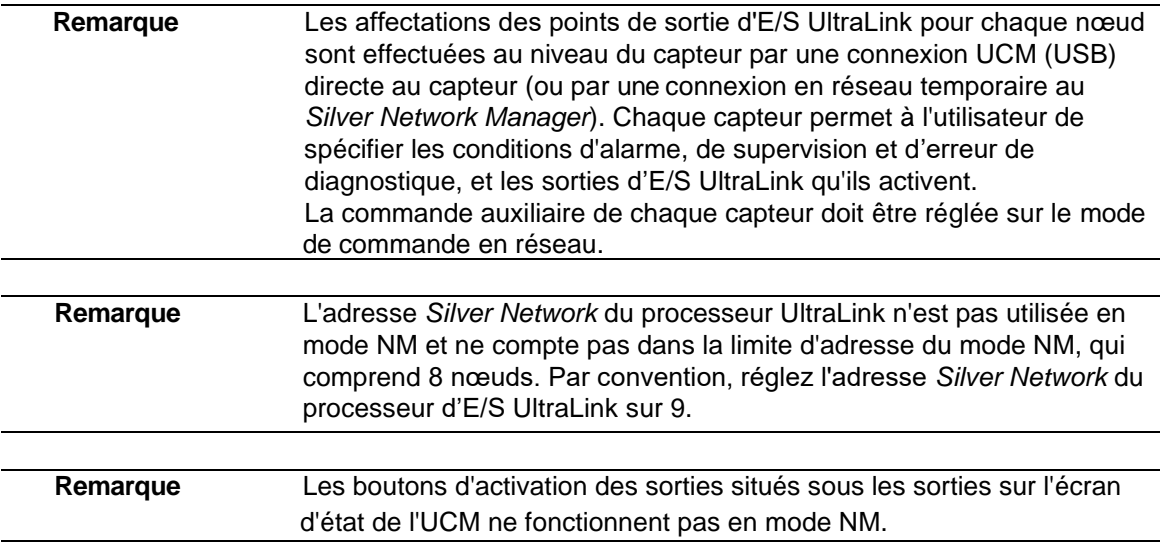

**Remarque** Chaque capteur connecté au système d'E/S UltraLink (fonctionnant en mode NM) nécessite une carte d'interface réseau, à l'exception de processeurs FlexZone connecté en bloc. Pour un bloc connecté de capteurs FlexZone, un FlexZone a besoin d'une carte d'interface réseau pour se connecter au processeur d'E/S UltraLink et les autres processeurs FlexZone peuvent communiquer via les câbles de leur capteur connecté.

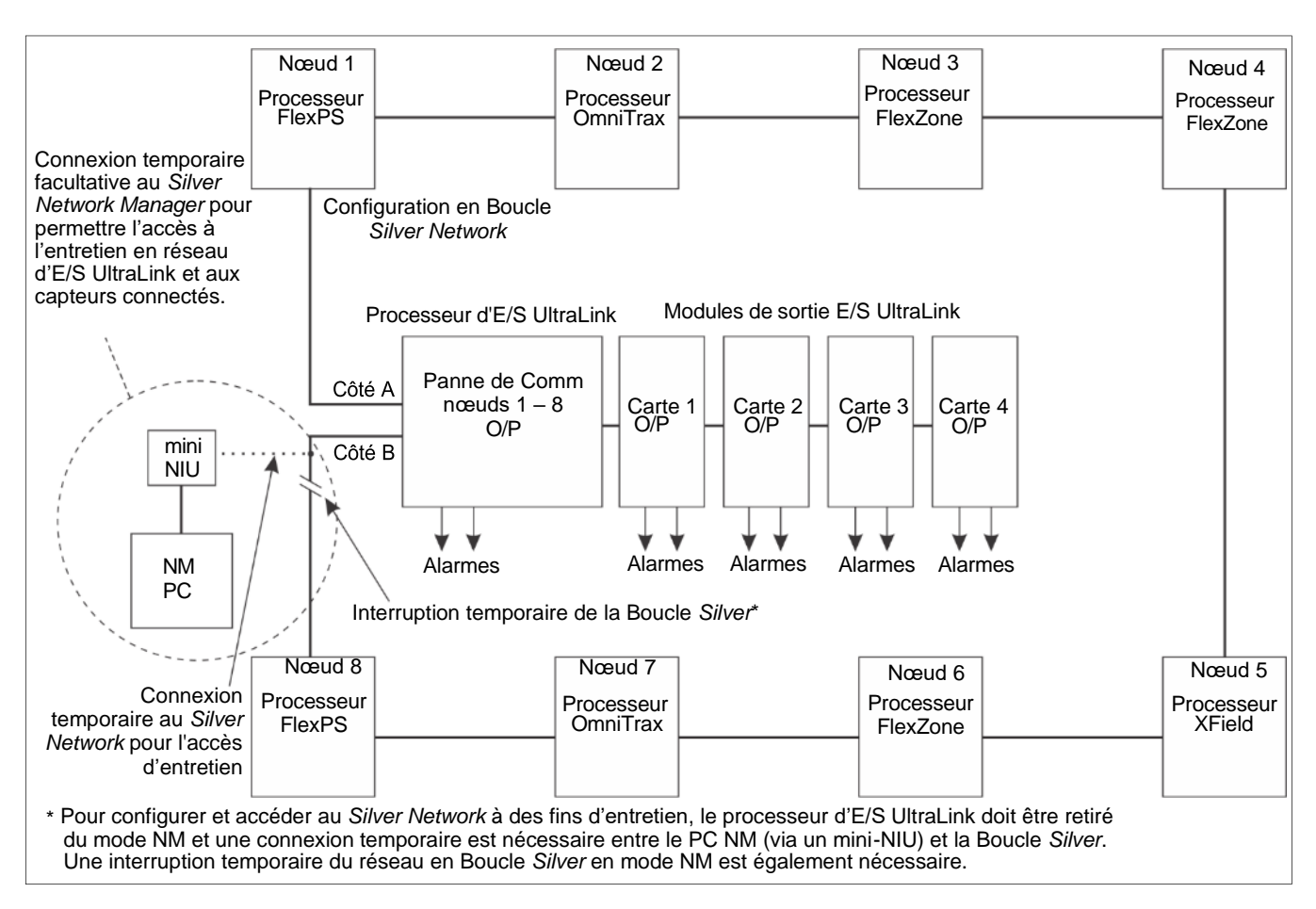

Figure 93 : Schéma fonctionnel du mode NM
## **Configuration de l'UCM**

Pour utiliser les sorties du système d'E/S modulaire UltraLink afin de signaler les conditions d'alarme et de supervision de FlexZone, établissez une connexion UCM avec le processeur FlexZone.

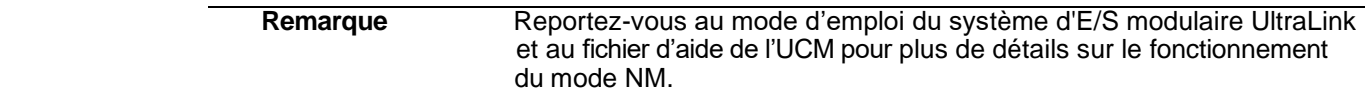

Sélectionnez l'onglet « Relais Réseau » et spécifiez les sorties qui s'activeront pour annoncer les conditions d'alarme et de supervision requises (voir **Figure 94 :** ).

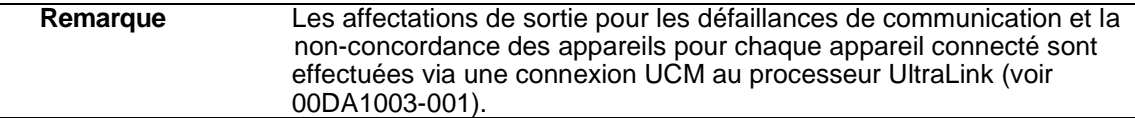

Sélectionnez les onglets « Cfg Côté A » ou « Cfg Côté B » pour affecter des sorties aux segments de câble afin de signaler les alarmes de zone [\(Figure 95 :](#page-109-0)).

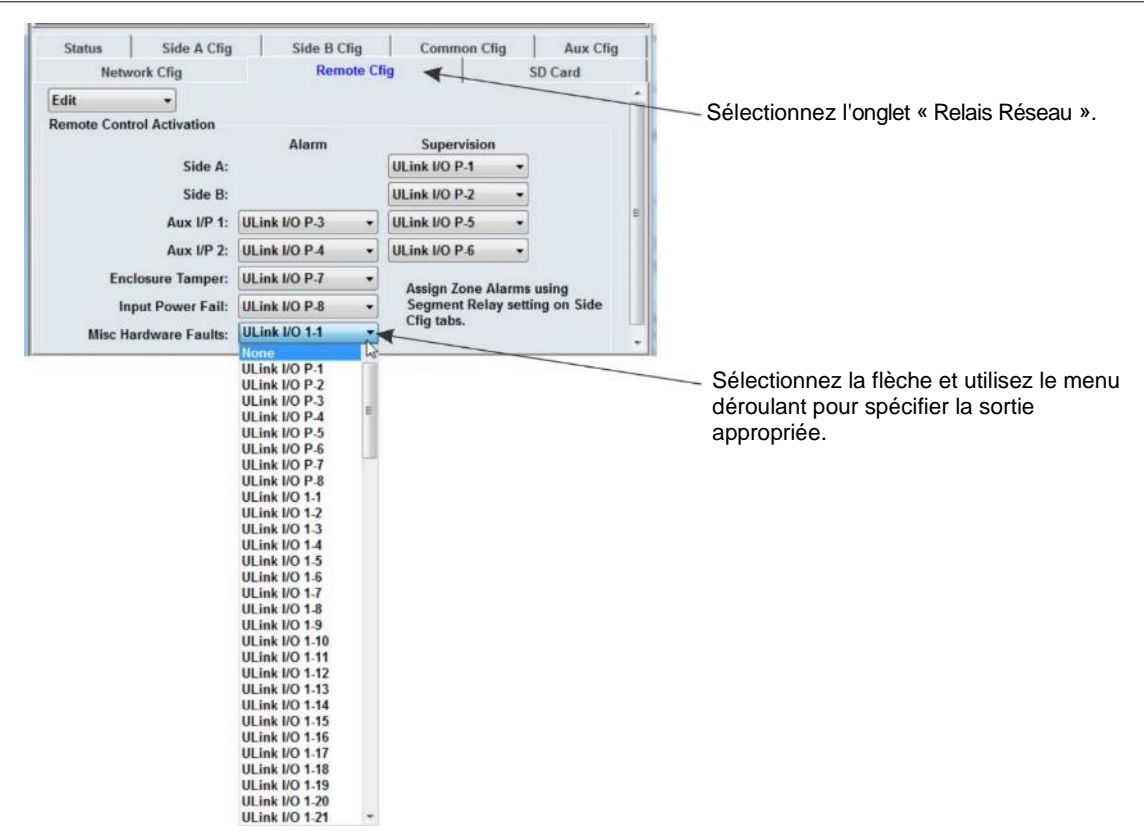

Figure 94 : Configuration des sorties de la configuration en réseau

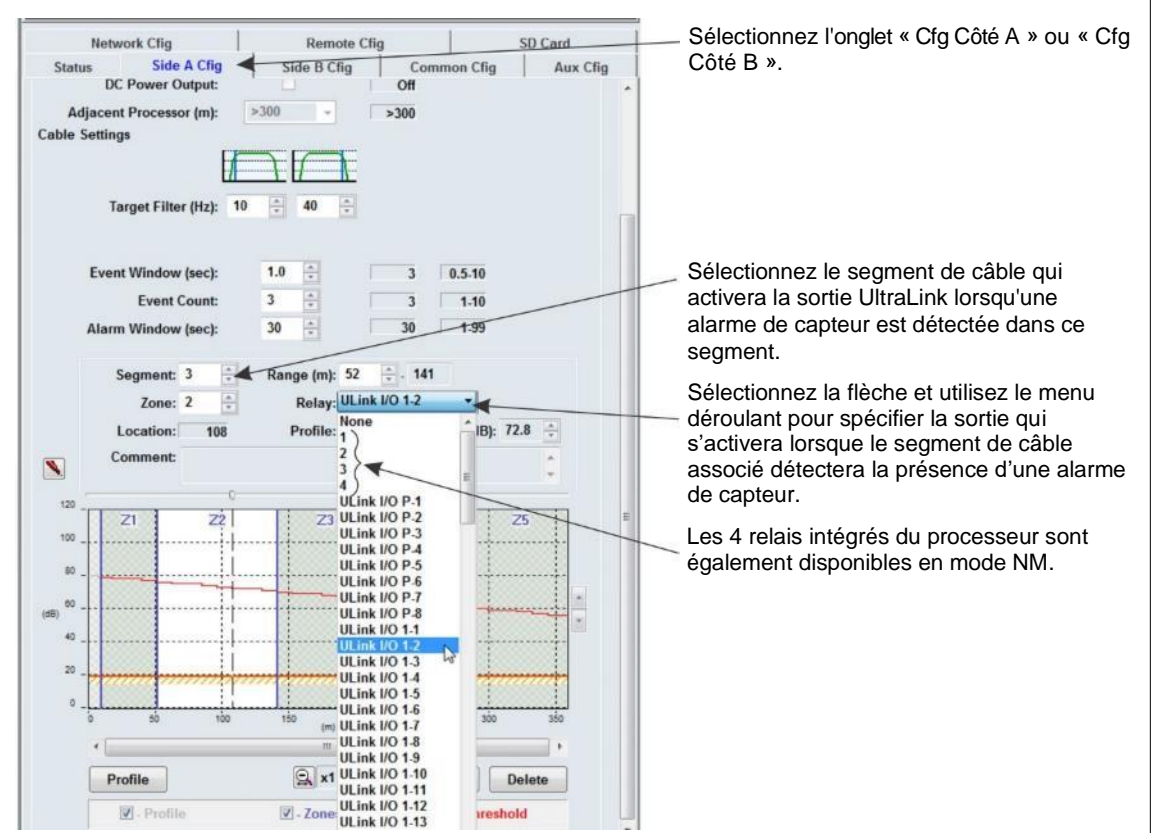

<span id="page-109-0"></span>Figure 95 : Sélection des sorties E/S UltraLink